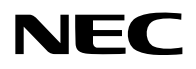

## **Projektori**

# PA1004UL-W/PA1004UL-B PA804UL-W/PA804UL-B

## **Käyttöopas**

Käyttöoppaan uusin versio löytyy valmistajan verkkosivuilta. [https://www.sharp-nec-displays.com/dl/en/pj\\_manual/lineup.html](https://www.sharp-nec-displays.com/dl/en/pj_manual/lineup.html)

## Sisällysluettelo

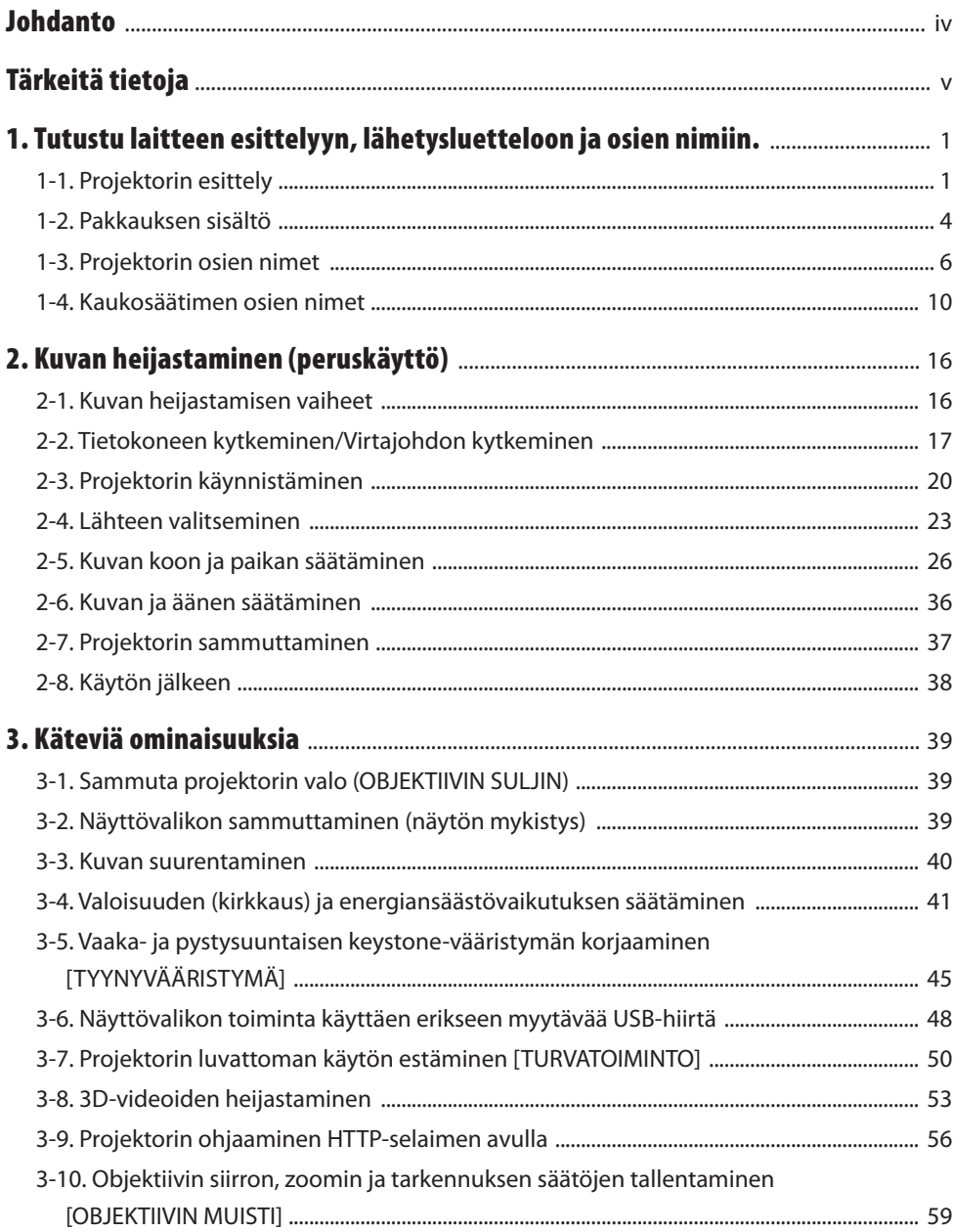

#### Sisällysluettelo

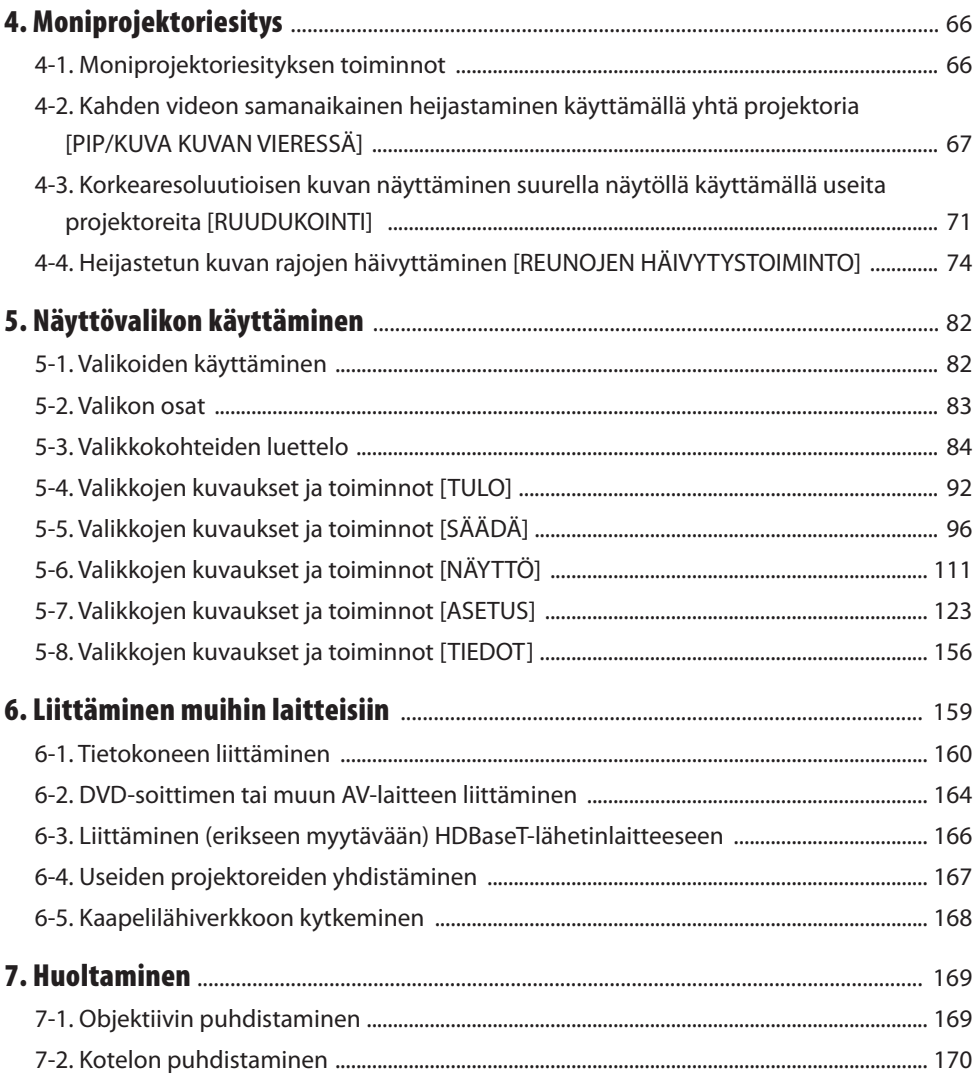

#### Sisällysluettelo

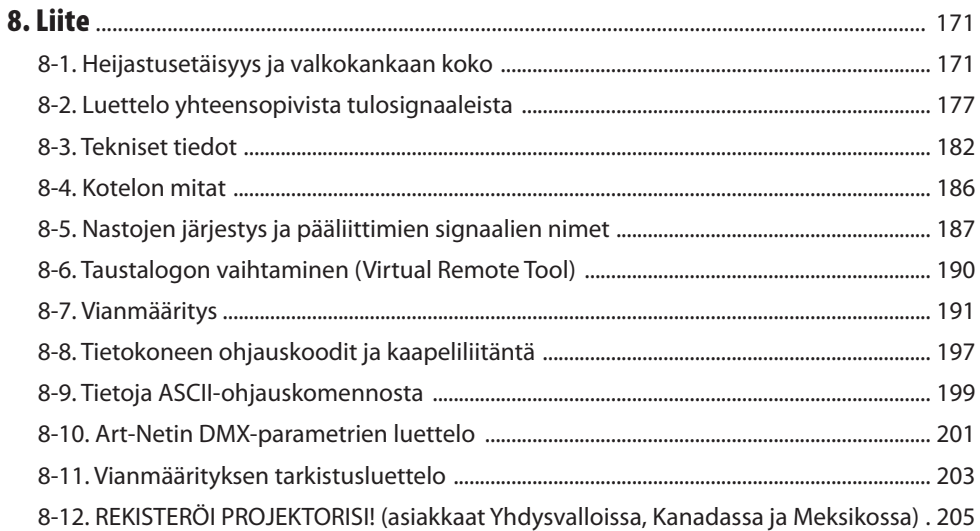

## <span id="page-4-0"></span>Johdanto

Kiitos NEC-projektorin ostamisesta.

Projektorilla voidaan heijastaa terävää kuvaa liittämällä se esim. tietokoneeseen tai videolaitteeseen. Lue nämä käyttöohjeet huolellisesti ennen projektorin käytön aloittamista ja säilytä ohjeet myöhempää tarvetta varten.

Lue tämä käyttöopas, jos laitteen toimintaan liittyy epäselvyyttä, tai jos on syytä olettaa, että projektori voi olla vioittunut.

#### **HUOMAUTUKSIA**

- (1) Käyttöoppaan sisältöä ei saa toisintaa osittain tai kokonaan ilman lupaa.
- (2) Käyttöoppaan sisältöä voidaan muuttaa ilman ennakkoilmoitusta.
- (3) Käyttöopas on laadittu erittäin huolellisesti. Jos kuitenkin havaitset kyseenalaisia kohtia, virheitä tai puuttuvia tietoja, ota yhteyttä valmistajaan.
- (4) Kohdassa (3) mainittuja tilanteita lukuun ottamatta NEC ei vastaa korvausvaatimuksista, jotka koskevat voittojen menetystä tai muita seikkoja, jotka ovat seurausta tämän projektorin käytöstä.

## <span id="page-5-0"></span>Tärkeitä tietoja

## Tietoja käytetyistä merkinnöistä

Laitteen turvallisen ja asianmukaisen käytön varmistamiseksi käyttöoppaassa käytetään useita merkintöjä, joiden tarkoitus on estää henkilövahingot ja laitteen vahingoittuminen.

Käytetyt merkinnät ja niiden merkitykset on esitetty alla. Tutustu niihin perusteellisesti ennen oppaan lukemista.

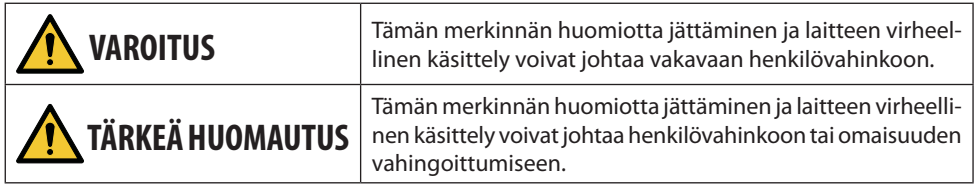

## Merkintäesimerkkejä

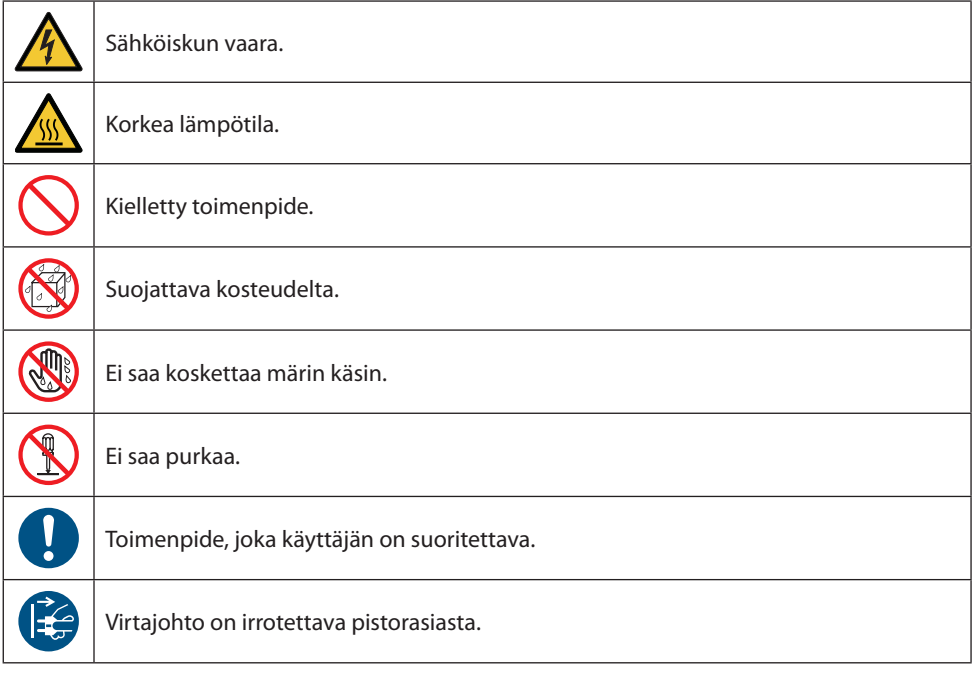

## Turvallisuusvaroitukset

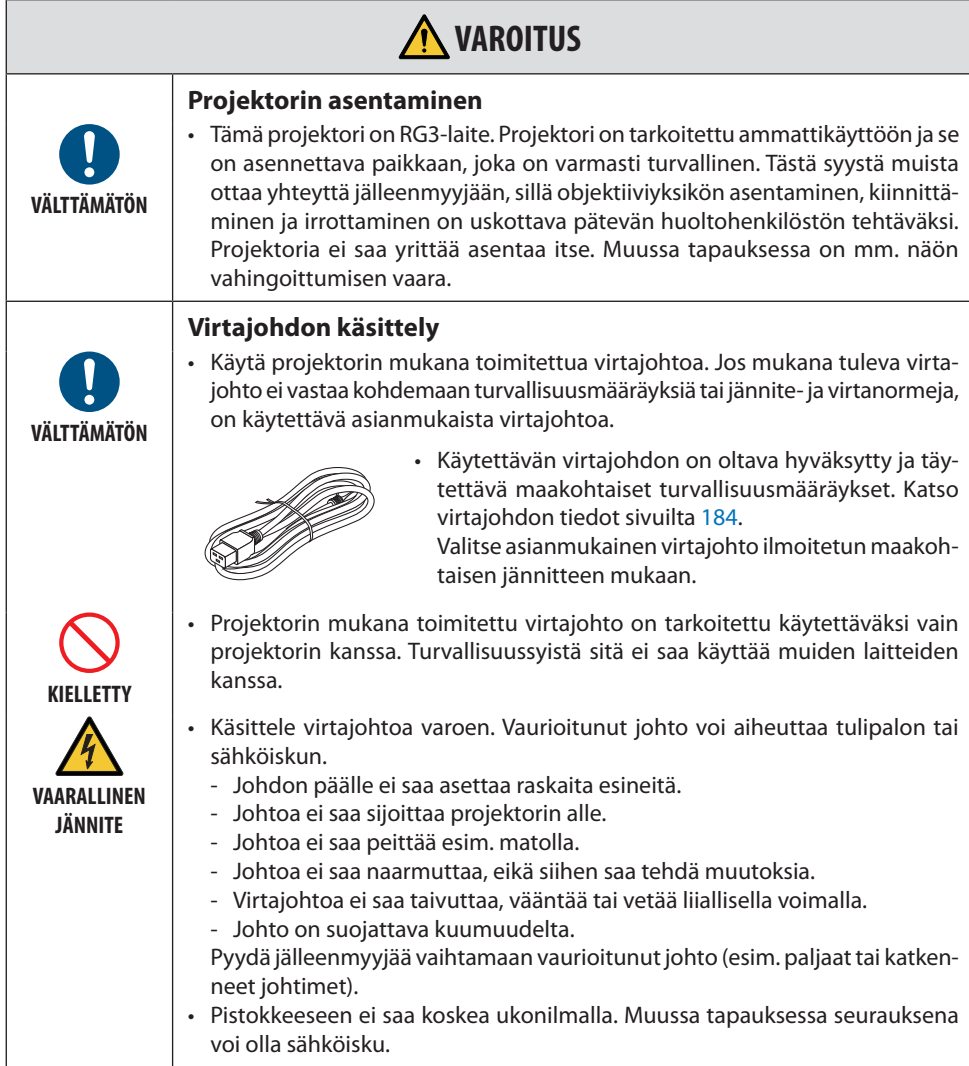

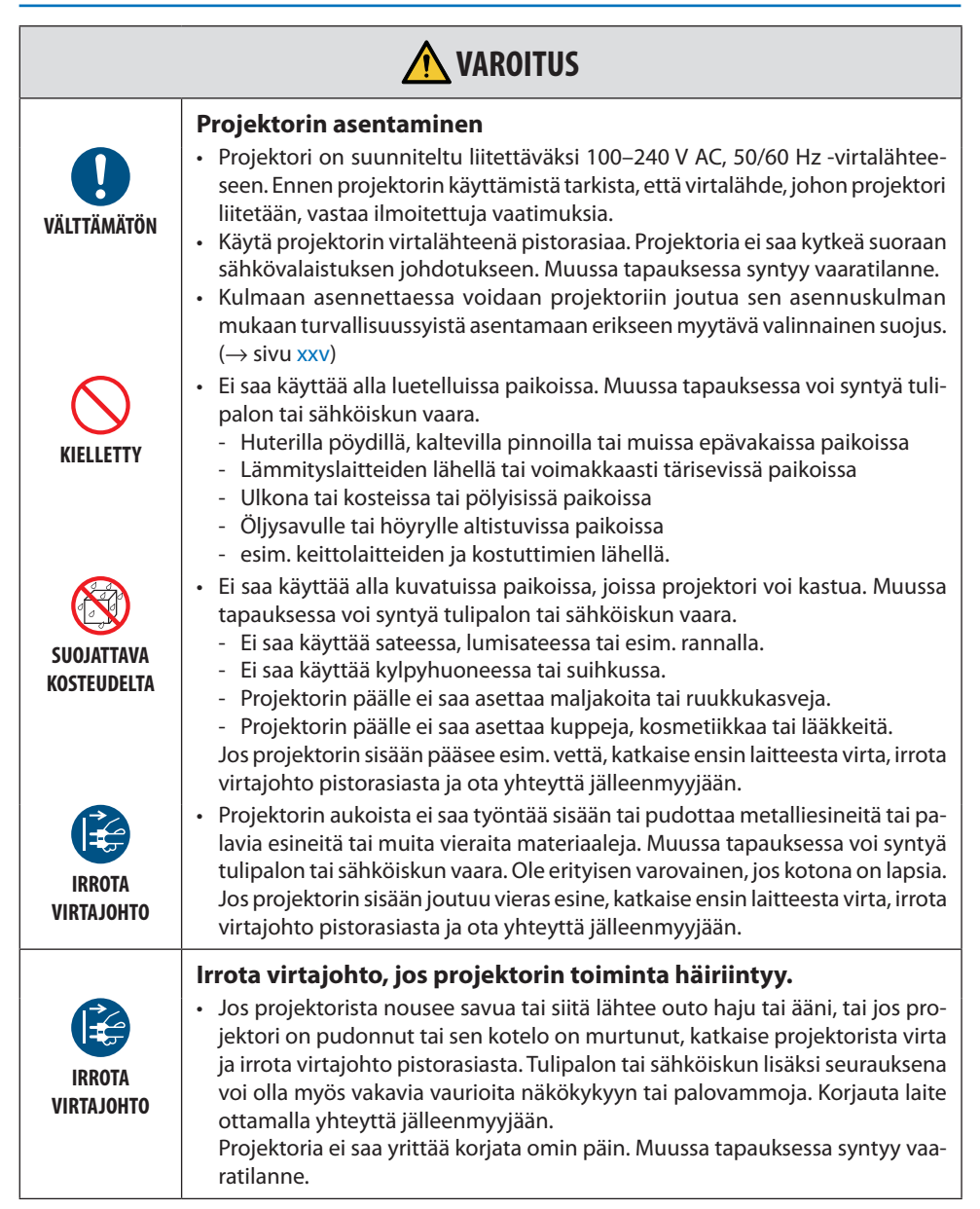

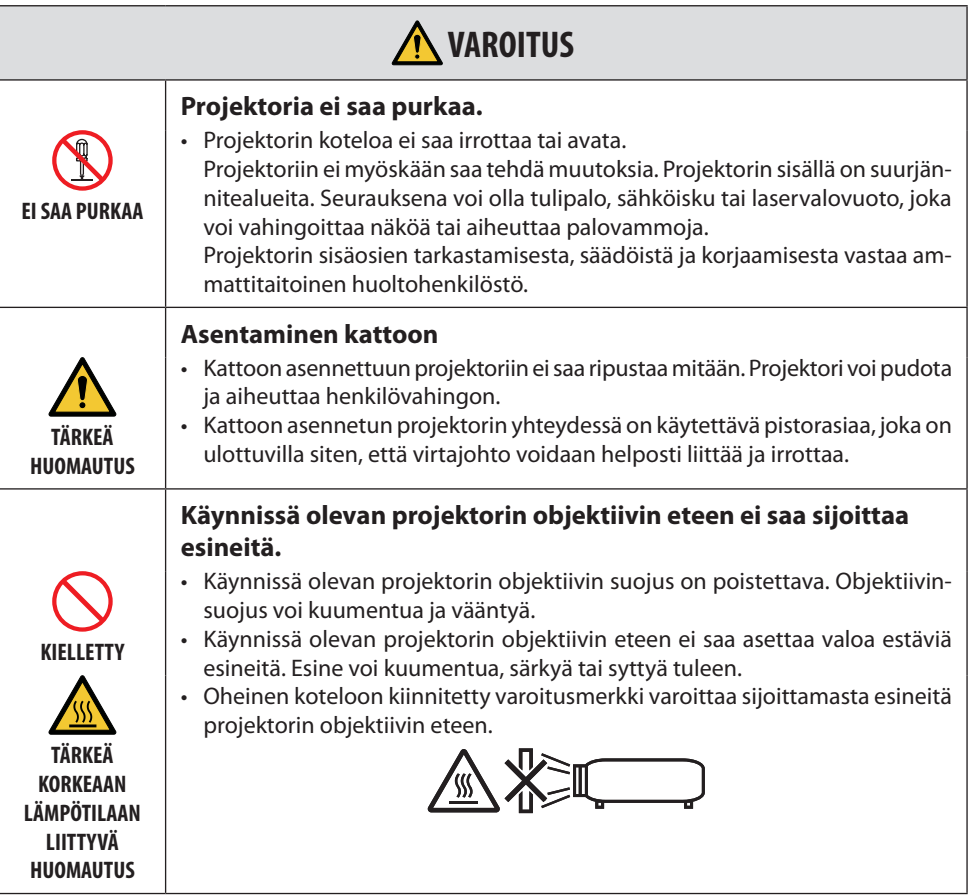

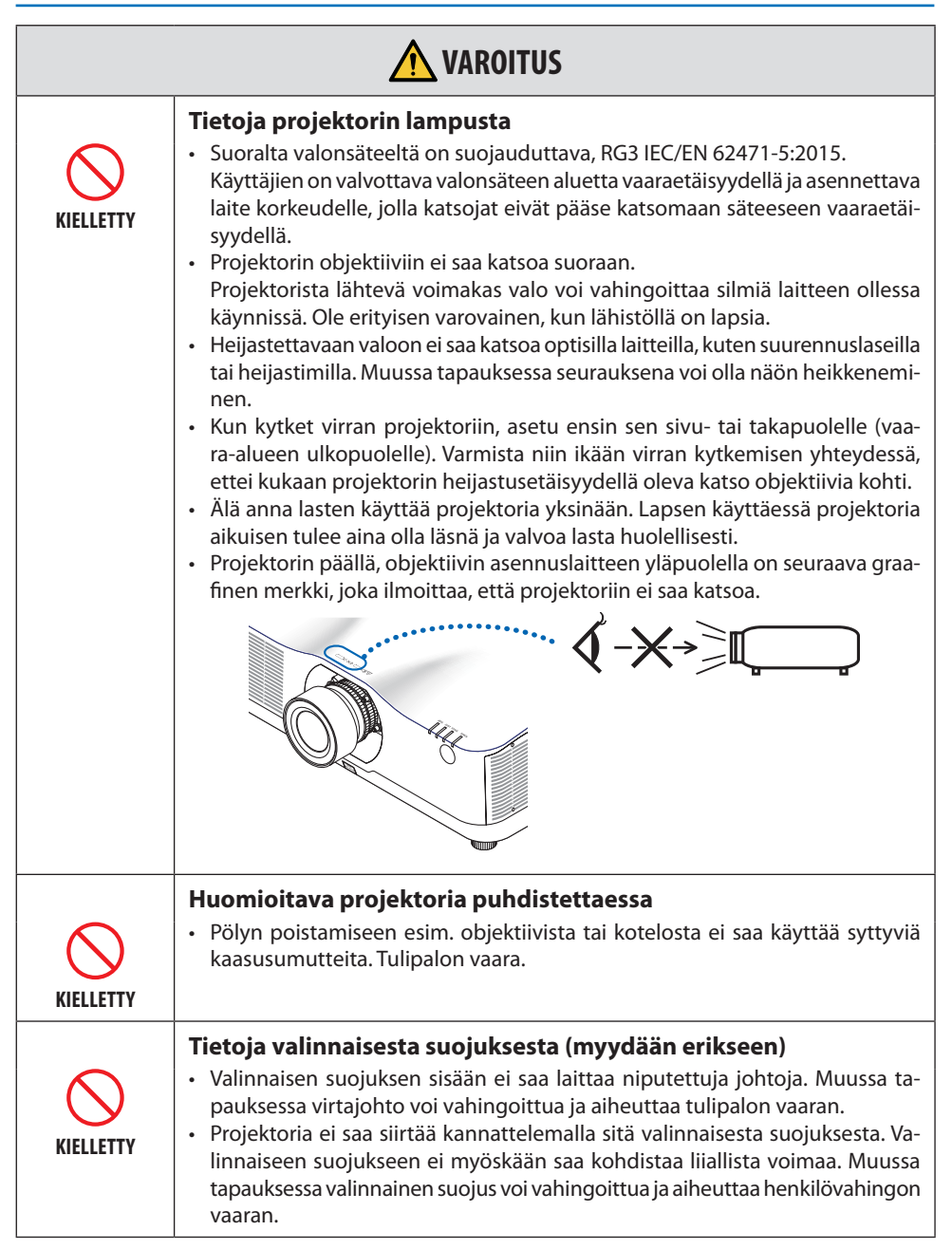

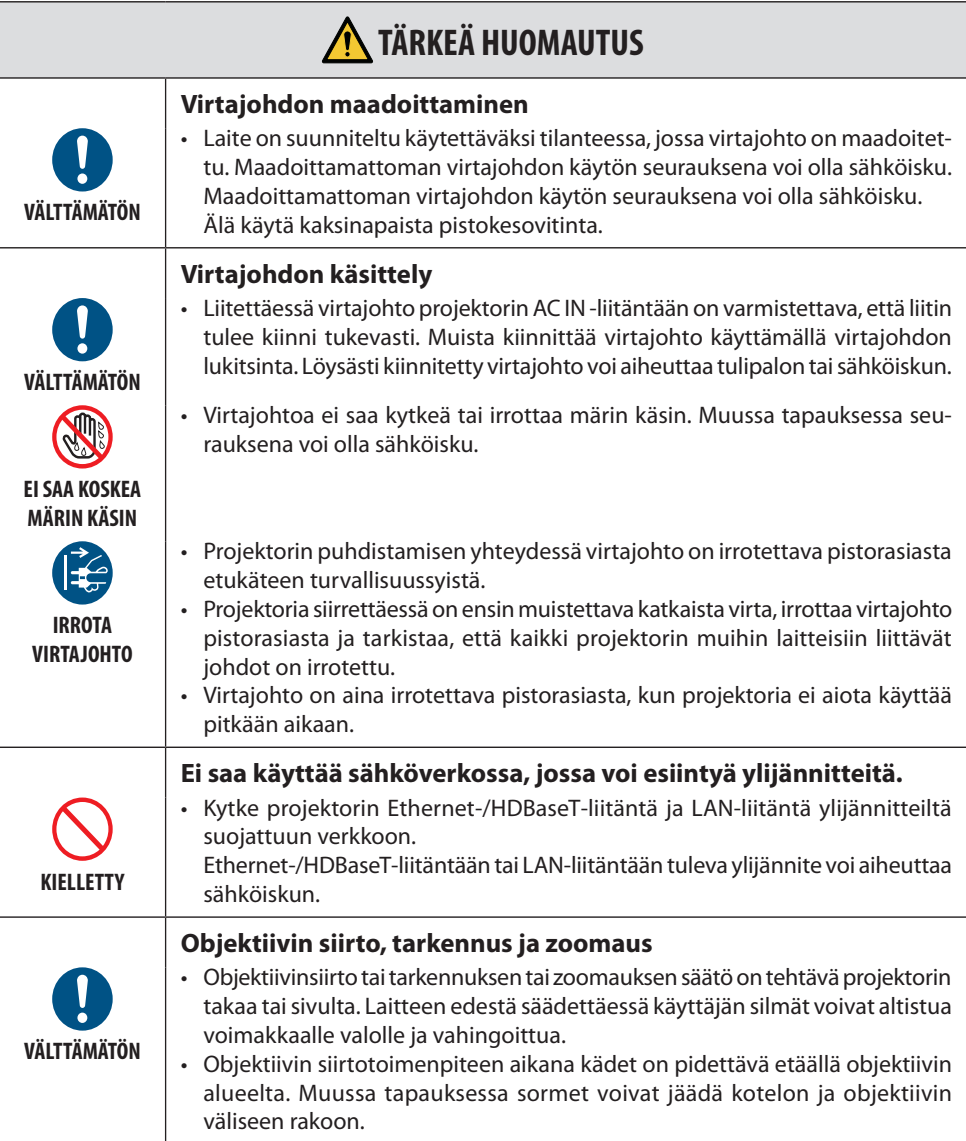

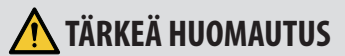

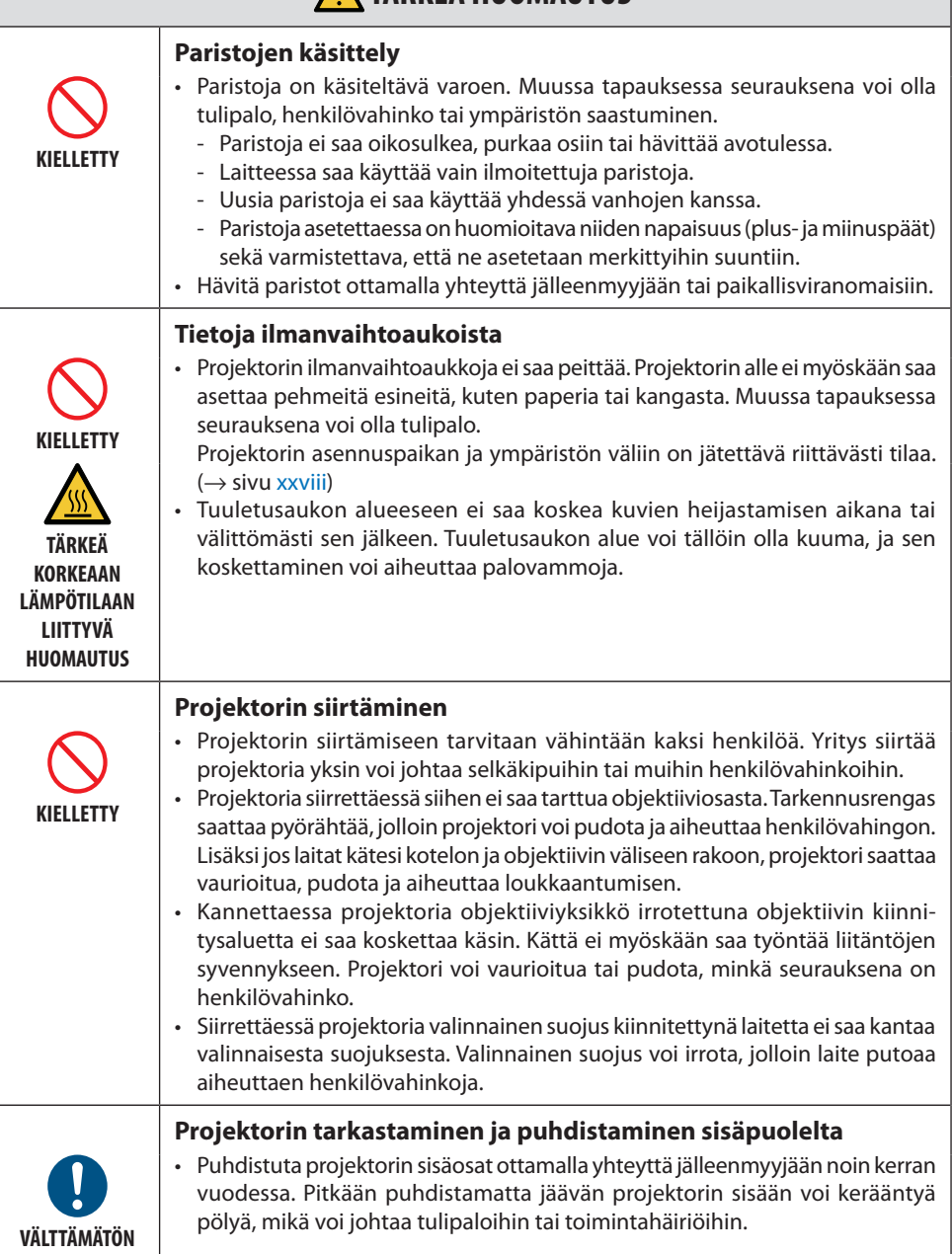

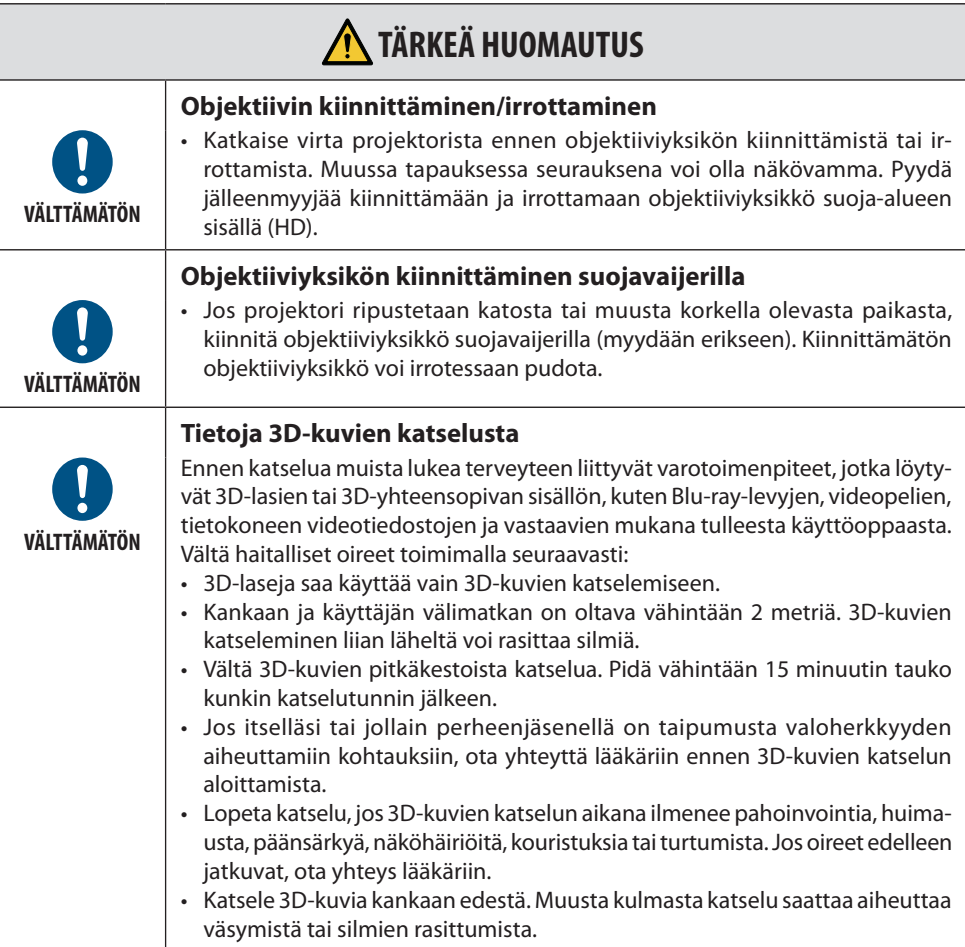

#### Laseria koskevat turvavaroitukset

#### **VAROITUS**

IEC 60825-1:N KOLMANNEN PAINOKSEN MUKAINEN LUOKAN 1 LASERTUOTE

• Laitteessa on lasermoduuli. Muiden kuin tässä määriteltyjen säätöjen tai säätötoimenpiteiden käyttö voi altistaa vaaralliselle säteilylle.

 **VAROITUS**

IEC/EN 62471-5:N ENSIMMÄISEN PAINOKSEN MUKAINEN RG3-LAITE

- Suoralta valonsäteeltä on suojauduttava, RG3 IEC/EN 62471-5:2015.
- Käyttäjien on valvottava valonsäteen aluetta vaaraetäisyydellä ja asennettava laite korkeudelle, jolla katsojat eivät pääse katsomaan säteeseen vaaraetäisyydellä.
- Laite on luokiteltu IEC60825-1 -standardin kolmannen painoksen 2014-05 ja RG3-laitteita koskevan IEC 62471-5 -standardin ensimmäisen painoksen mukaan luokkaan 1. Laitteen asennuksessa ja käsittelyssä on noudatettava käyttömaan lakeja ja säädöksiä.
- Yhdysrakenteisesta valomoduulista lähtevän laservalon keskeiset tiedot:
	- aallonpituus: 455 nm
	- Huipputeho: 257 W (PA1004UL-W/PA1004UL- B ), 229 W (PA804UL-W/PA804UL-B)
- Suojakotelosta lähtevä säteilykuvio:
	- aallonpituus: 455 nm
	- suurin lasersäteilyteho: 333 mW

#### **Valomoduuli**

- Laitteen valonlähteenä on useita laserdiodeja sisältävä valomoduuli.
- Kyseiset laserdiodit on suljettu valomoduulin sisään. Valomoduulin toiminta ei edellytä minkäänlaista huoltoa.
- Loppukäyttäjä ei saa vaihtaa valomoduulia.
- Valomoduulin vaihtoa koskevissa asioissa tai tarvittaessa lisätietoja on otettava yhteyttä ammattitaitoiseen jälleenmyyjään.

#### **Merkintöjen tiedot**

Laitteen alla ilmoitetuissa paikoissa on varovaisuuteen kehottavat ja selittävät tarramerkinnät.

#### Merkintä 1

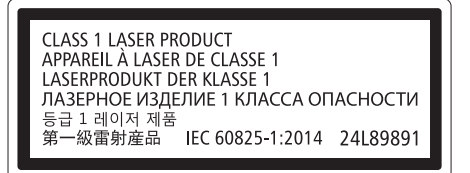

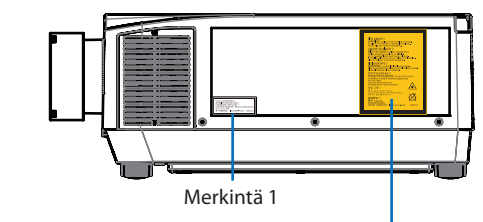

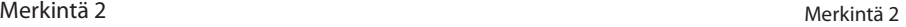

#### **RISK GROUP 3 WARNING POSSIBLY DO NOT LOOK INTO THE BEAM.** NO DIRECT EYE EXPOSURE TO THE BEAM IS PERMITTED. HAZARD DISTANCE: REFER TO THE MANUAL. **GROUPE DE RISQUE 3 MISE EN GARDE POSSIBLES RAYONNEMENTS** OPTIOUES DANGEREUX ÉMIS PAR CE PRIDUIT. NE PAS REGARDER DIRECTEMENT DANS LE FAISCEAU. L'EXPOSITION DIRECTE DES YEUX AU FAISCEAU EST INTERDITE. DISTANCE À RISQUE: SE REPORTER AU MANUEL. **RISIKOGRUPPE 3 WARNUNG** SCHAUEN SIE NICHT IN DEN STRAHL. DIREKTER AUGENKONTAKT MIT DEM STRAHL IST NICHT ERLAUBT. SICHERHEITSABSTAND: SIEHE HANDBUCH. ГРУППА РИСКА З ПРЕДУПРЕЖДЕНИЕ НЕ СМОТРИТЕ НА ЛУЧ. ЗАПРЕШАЕТСЯ ЛЮБОЕ ПРЯМОЕ ВОЗДЕЙСТВИЕ ЛУЧА НА ГЛАЗА. ONACHOE PACCTORHUE: CM. РУКОВОДСТВО ПО ЭКСПЛУАТАЦИИ. 위험 그룹 3 경고 빔을 눈으로 보지 마십시오.

風險群組 3 警告 勿直視光源。 避免眼睛受到直接照射。 危害距離: 請參閱說明書。 IEC/EN 62471-5:2015

24190152

### Laservalon säteilyalue

Oheisessa kuvassa on esitetty laservalon suurin säteilyalue.

#### Vaakakulma (yksikkö: aste)

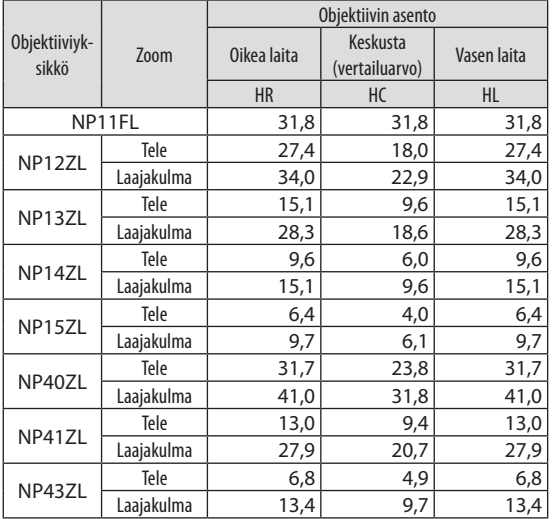

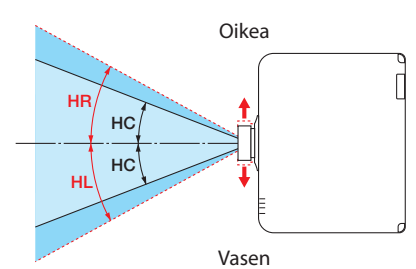

#### Pystykulma (yksikkö: aste)

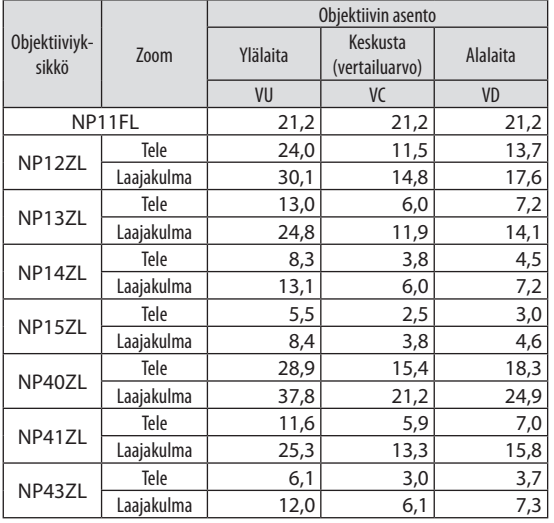

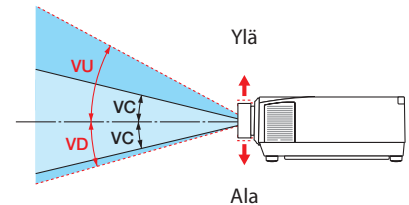

#### Vaakakulma (yksikkö: aste)

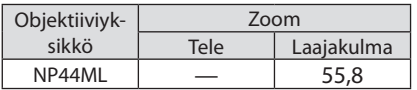

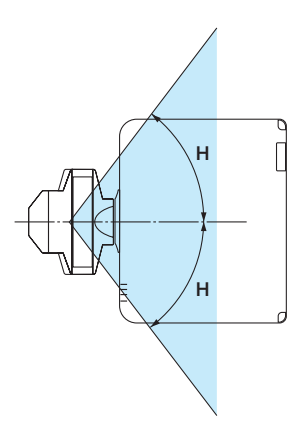

#### Pystykulma (yksikkö: aste)

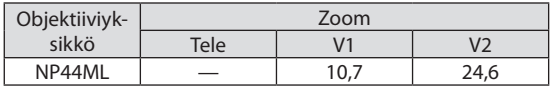

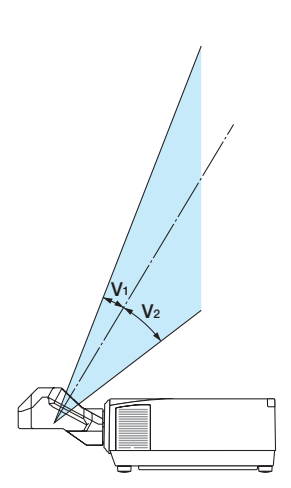

#### Vaara-alue

## **TÄRKEÄ HUOMAUTUS**

- Alla oleva kuvio kuvaa projektorin lähettämän valon säteilyaluetta (vaara-aluetta), jonka IEC/ EN 62471-5 -standardin ensimmäinen painos, 2015, sijoittaa vaaraluokkaan 3 (RG3).
- Projektorin asentamisen yhteydessä on noudatettava seuraavia varotoimia.
	- Asenna projektori siten, että katsojien silmät eivät joudu alttiiksi vaara-alueen valolle. Järjestämällä turva-alue tai fyysisiä esteitä on mahdollista estää ihmisiä pääsemästä vaara-alueelle altistamaan silmiään.
	- Projektorin pääkäyttäjän (koneenkäyttäjän) on estettävä katsojia pääsemästä vaara-alueelle.

#### **Tietoa vaara-alueesta**

Näkymä ylhäältä

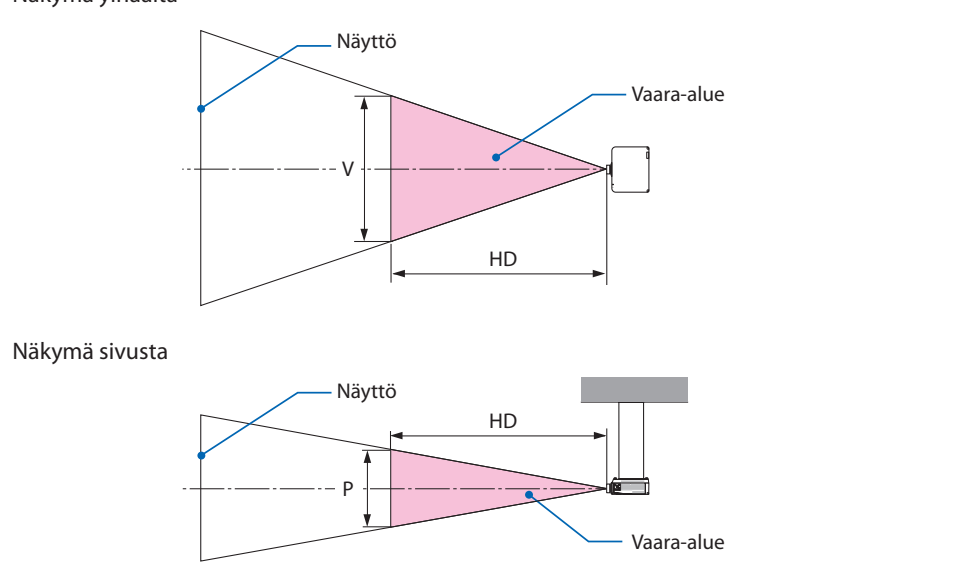

#### **Tietoa turva-alueesta**

Kun projektorin pääkäyttäjä (koneenkäyttäjä) ei pysty estämään katsojia pääsemästä vaara-alueelle, esim. yleisissä tiloissa, on suositeltavaa huolehtia katsojien turvallisuudesta varaamalla vähintään 1 m vaara-alueesta "turva-alueeksi". Kun projektori asennetaan ylös, on suositeltavaa jättää lattian ja vaara-alueen väliin vähintään 3 m pystysuunnassa.

#### **Sopiva objektiivi: NP11FL/NP12ZL/NP13ZL/NP14ZL/NP15ZL/NP40ZL/NP41ZL/ NP43ZL**

#### **PA1004UL-W/PA1004UL-B**

#### **PA804UL-W/PA804UL-B**

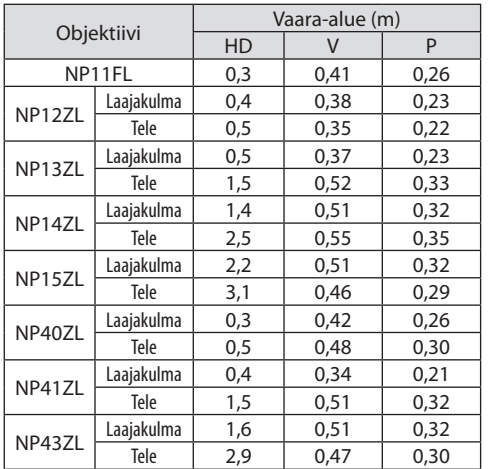

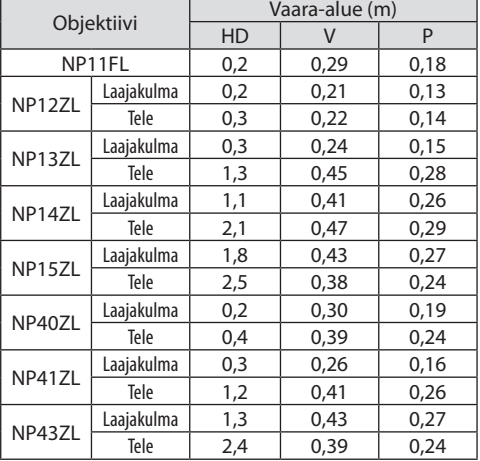

#### **Sopiva objektiivi: NP44ML**

#### **PA1004UL-W/PA1004UL-B**

#### **PA804UL-W/PA804UL-B**

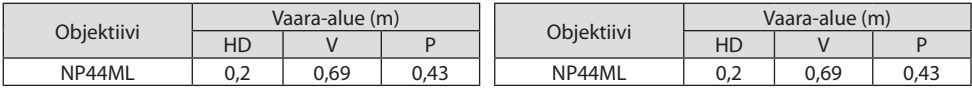

#### **Turva-alueen huomioon ottava asennusesimerkki (muut objektiiviyksiköt kuin NP44ML)**

#### ① **Esimerkki lattia- tai työpöytäasennuksesta**

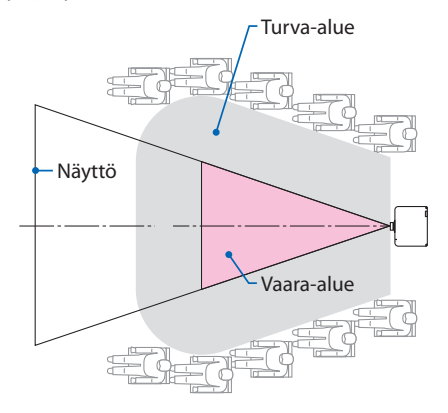

#### ② **Esimerkki kattoasennuksesta**

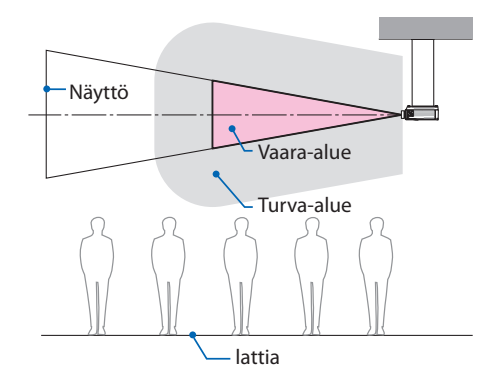

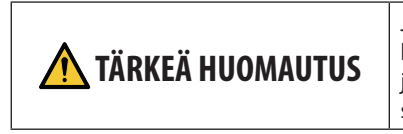

Jos voidaan odottaa, että katsojat pääsevät vaara-alueelle kattoasennuksen ollessa kyseessä (jos esimerkiksi lattian ja turva-alueen välinen etäisyys on enintään 2 m), on katsojien pääsy tälle alueelle estettävä.

#### ③ **Esimerkki alaspäin heijastamisesta kattoasennusta käytettäessä**

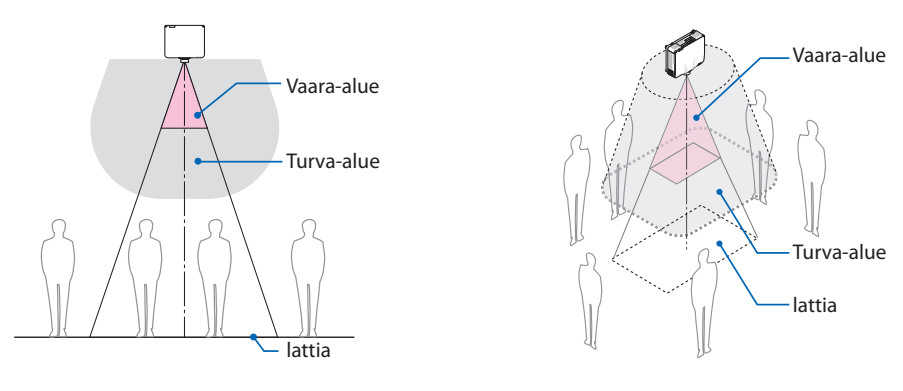

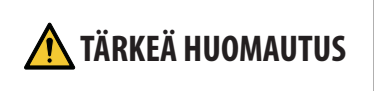

 **TÄRKEÄ HUOMAUTUS** Jos lattian ja vaara-alueen välistä turva-aluetta ei voida tur-vata, katsojia on estettävä pääsemästä valkokangasta ympäröivälle alueelle, kuten oikealla olevasta kuvasta näkyy.

Käytettäessä objektiivin siirtoa on harkittava heijastetun kuvan siirtämistä objektiivin siirron volyymin mukaan. Turva-alueen huomioon ottava asennusesimerkki (muut objektiiviyksiköt kuin NP44ML)

#### **Turva-alueen huomioon ottava asennusesimerkki (NP44ML-objektiivi)**

#### ① **Esimerkki lattia- tai työpöytäasennuksesta**

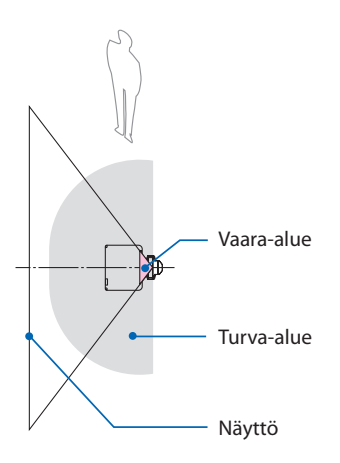

# Näyttö Vaara-alue Turva-alue lattia

② **Esimerkki kattoasennuksesta**

## **TÄRKEÄ HUOMAUTUS**

NP44ML-objektiviin asentamisen yhteydessä on olemassa vaara-alueelle ja turva-alueelle joutumisen riski silloin, kun projektorin painikkeita painetaan. Turvallisuussyistä on suositeltavaa käyttää kaukosäädintä.

## **TÄRKEÄ HUOMAUTUS**

Jos lattian ja vaara-alueen väliin ei voida järjestää turva-aluetta, katsojia on estettävä pääsemästä projektorin ja valkokankaan väliseen tilaan.

Yllä olevassa kuvassa on esimerkki tyypillisestä asennuksesta. Turva-alue on järjestettävä myös silloin, kun projektori asennetaan kulmaan.

## **TÄRKEÄ HUOMAUTUS**

#### **Noudata kaikkia turvaohjeita.**

#### **Projektorin asentaminen**

- Tämä projektori on RG3-laite. Projektori on tarkoitettu ammattikäyttöön ja se on asennettava paikkaan, joka on varmasti turvallinen. Ota tästä syystä yhteyttä jälleenmyyjään, sillä objektiiviyksikön asentaminen, kiinnittäminen ja irrottaminen on annettava pätevän huoltohenkilöstön tehtäväksi. Projektoria ei saa yrittää asentaa itse. Muussa tapauksessa on olemassa näkövamman tms. riski.
- Projektorin sijoittelun suunnittelussa on noudatettava asennusoppaassa mainittuja turvatoimia.
- Vaaran välttämiseksi asenna laite pistorasian lähelle tai järjestä esim. katkaisin, jonka avulla projektorin virta voidaan katkaista hätätilanteessa.
- Ryhdy turvatoimiin, joilla ihmisiä estetään pääsemästä vaara-alueelle altistamaan silmiään.
- Valitse asennuspaikkaan sopiva objektiivi ja järjestä kullekin objektiiville määrätty suoja-alue. Varmista, että esim. projektorin käyttämisessä ja valon säätämisessä tarvittavat asianmukaiset turvatoimet on suoritettu.
- Tarkista, että asennetulle objektiiville sopiva suoja-alue on järjestetty asianmukaisesti. Tarkista alue säännöllisesti ja pidä kirjaa tarkastuksista.
- Kouluta projektorin pääkäyttäjää (koneenkäyttäjää) turvallisuusasioissa ennen projektorin käyttämistä.

#### **Projektorin käyttäminen**

- Ohjeista projektorin pääkäyttäjää (koneenkäyttäjää) suorittamaan tarkastuksia (mukaan lukien projektorin lähettämään valoon liittyvät turvatarkastukset) ennen projektorin käynnistämistä.
- Ohjeista projektorin pääkäyttäjää (koneenkäyttäjää) niin, että hän pystyy hätätilanteissa hallitsemaan projektoria aina, kun siihen on kytketty virta.
- Ohjeista projektorin pääkäyttäjää (koneenkäyttäjää) säilyttämään asennusopas, käyttöopas ja tarkastuspöytäkirjat helposti saatavilla.
- Pyydä heitä selvittämään, onko projektori kunkin maan ja alueen normien mukainen.

#### Johtojen tiedot

Käytettävien johtojen on oltava suojattuja kaapeleita tai ferriittiydinkaapeleita, jolloin ne eivät häiritse radiota ja televisiota.

Katso lisätietoja tämän käyttöoppaan osasta 5. Kytkennät.

#### Sähkömagneettisia häiriöitä (EMI) koskeva ilmoitus

#### **VAROITUS:**

Laitteiston käyttäminen asuinympäristössä saattaa aiheuttaa radiohäiriöitä.

#### Käytetyn laitteen hävittäminen

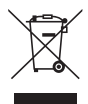

#### **Euroopan unionissa**

Kussakin jäsenmaassa toimeenpannut EU:n laajuiset määräykset edellyttävät, että käytettyjä sähkö- ja elektroniikkalaitteita, jotka on merkitty vasemmalla näkyvällä merkillä, ei saa hävittää tavallisen talousjätteen mukana. Näihin laitteisiin kuuluvat myös projektorit sekä niiden lisävarusteet. Tällaiset laitteet on hävitettävä paikallisviranomaisten ja tuotteen jälleenmyyjän antamien ohjeiden mukaisesti.

Käytetyt laitteet kerätään asianmukaista uudelleenkäyttöä ja kierrätystä varten. Järjestelyn tarkoitus on pitää jätteiden määrä sekä negatiiviset vaikutukset ihmisten terveyteen ja ympäristöön mahdollisimman pieninä.

Tämä sähkö- ja elektroniikkalaitteissa oleva merkintä koskee vain Euroopan unionin jäsenvaltioita.

#### **Muualla kuin Euroopan unionissa**

Haluttaessa hävittää käytettyjä sähkö- ja elektroniikkalaitteita Euroopan unionin ulkopuolella on tiedot asianmukaisesta hävitystavasta selvitettävä ottamalla yhteyttä paikallisviranomaisiin.

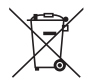

**EU:** yliruksattu pyörällinen jäteastia tarkoittaa, ettei käytettyjä paristoja saa laittaa tavallisen kotitalousjätteen sekaan. Käytettyjä paristoja varten on erillinen keräysjärjestelmä, mikä mahdollistaa asianmukaisen käsittelyn ja kierrätyksen lainsäädännön mukaisesti.

**EU-direktiivin 2006/66/EY mukaan paristoa ei saa hävittää virheellisesti. Paristo on eroteltava paikallispalvelun keräystä varten.**

#### **Projektorin suorituskykyyn liittyviä tärkeitä huomautuksia**

- Ei saa asentaa paikkaan, joka voi täristä tai johon voi kohdistua iskuja. Asennettaessa laite paikkoihin, joihin voi välittyä voimanlähteistä tai vastaavista peräisin olevaa tärinää, tai esim. ajoneuvoihin tai aluksiin, tärinät tai iskut voivat vaikuttaa projektoriin tavalla, joka voi vahingoittaa sen sisäosia ja aiheuttaa toimintahäiriöitä. Asennettava tärinöiltä ja iskuilta suojattuun paikkaan.
- Ei saa asentaa lähelle suurjännitejohtoja tai virtalähteitä. Lähelle suurjännitejohtoa tai virtalähdettä asennetun projektorin toimintaan saattaa ilmaantua häiriöitä.
- Ei saa asentaa tai säilyttää alla kuvatun kaltaisissa paikoissa. Muussa tapauksessa laitteen toiminta voi häiriintyä.
	- Paikat, joissa syntyy voimakkaita magneettikenttiä
	- Paikat, joissa syntyy syövyttäviä kaasuja
- Jos voimakasta valoa, kuten lasersäteitä, tulee objektiivista, se voi johtaa toimintahäiriöön.
- Keskustele jälleenmyyjän kanssa ennen laitteen käyttämistä paikoissa, joissa on paljon tupakansavua tai pölyä.
- Kun projektoria käytetään useina peräkkäisinä päivinä, valitse [TUULETINTOIMINTO]-asetukseksi [KORKEA].
- Heijastettaessa samaa liikkumatonta kuvaa pitkän aikaa vaikkapa tietokoneella voi kuvan hahmo jäädä valkokankaalle heijastamisen päätyttyä, mutta se häviää jonkin ajan kuluttua. Ilmiö liittyy nestekidepaneelien ominaisuuksiin eikä se ole vika. Valmistaja suosittelee käyttämään tietokoneessa näytönsäästäjää.
- Jos projektoria käytetään vähintään noin 1 700 metrin korkeudessa, valitse [TUULETINTOIMIN-TO]-asetukseksi [KORKEAN PAIKAN]. Muussa tapauksessa projektorin sisäosat voivat kuumentua ja aiheuttaa toimintahäiriöitä.
- Käytettäessä projektoria korkeissa paikoissa, joissa ilmanpaine on alhainen, optiset osat voidaan joutua vaihtamaan tavallista nopeammin.
- Projektorin siirtämiseen liittyvää tietoa
	- Pyydä jälleenmyyjää irrottamaan objektiiviyksikkö kerran ja kiinnittämään objektiivin suojus, joka suojaa objektiivia naarmuuntumiselta. Kiinnitä projektoriin myös pölynsuojus.
	- Suojaa projektori tärinöiltä ja voimakkailta iskuilta.
	- Muussa tapauksessa projektori voi vaurioitua.
- Projektorin säätöjalkoja saa käyttää vain laitteen heijastuskulman säätämiseen. Epäasianmukainen käyttö, esimerkiksi projektorin kantaminen säätöjaloista tai käyttäminen seinää vasten nojallaan, voi vahingoittaa laitetta.
- Projektorin objektiivin pintaan ei saa koskea paljain käsin. Heijastusobjektiivin pinnassa olevat sormenjäljet tai lika näkyvät valkokankaalla suurennoksina. Projektorin objektiivin pintaan ei saa koskea.
- Virtajohtoa ei saa irrottaa projektorista tai pistorasiasta heijastamisen aikana. Muussa tapauksessa projektorin AC IN-liittimen tai virtapistokkeen kosketuspinta voi kärsiä. Katkaise virransyöttö laitteeseen heijastamisen aikana käyttämällä esim. katkaisimella varustettua jakorasiaa tai kytkintä.
- Kaukosäätimen käsittelyyn liittyvää tietoa
	- Kaukosäädin ei toimi, jos projektorin kotelon kaukosäätimen signaalianturiin tai kaukosäätimen signaalilähettimeen kohdistuu voimakas valo tai jos niiden välillä on esteitä, jotka estävät signaalin kulun.
	- Kaukosäädin toimii 20 metrin etäisyydeltä projektorista, ja sitä käytetään kohdistamalla se projektorin kotelossa olevaan kaukosäätimen anturiin.
- <span id="page-25-0"></span>- Kaukosäädintä ei saa pudottaa eikä käsitellä epäasianmukaisesti.
- Kaukosäätimen sisään ei saa päästä vettä tai muita nesteitä. Kastunut kaukosäädin on pyyhittävä heti kuivaksi.
- Vältä käyttämistä kuumissa ja kosteissa paikoissa mahdollisuuksien mukaan.
- Kun kaukosäädintä ei aiota käyttää pitkään aikaan, poista molemmat paristot.
- Estä ulkoisen valon pääsy valkokankaalle. Varmista, että vain projektorista tuleva valo näkyy valkokankaalla. Mitä vähemmän valkokankaalle pääsee ulkoista valoa, sitä suurempi kontrasti ja parempi kuva.
- Tietoja valkokankaista Likaisella, naarmuisella ja värjäytyneellä heijastettavalla pinnalla kuvat eivät toistu selvinä. Käsittele valkokangasta varoen ja suojaa se haihtuvilta aineilta, naarmuilta sekä lialta.

#### Varotoimet asennettaessa projektori kulmaan

Projektori voidaan asentaa haluttuun asentoon. Kun projektori asennetaan alla näkyviin kulmiin, tarvitaan erikseen myytävä valinnainen suojus, joka on kiinnitettävä projektoriin. Pyydä jälleenmyyjää kiinnittämään valinnainen suojus.

## **VAROITUS**

- Valinnainen suojus on kiinnitettävä turvallisuussyistä.
- Muista kiinnittää valinnainen suojus projektoriin, kun virta projektoriin on katkaistu. Muussa tapauksessa seurauksena on tulipalon vaara.

#### **Valinnaisen suojuksen mallin nimi**

NP13CV-W laitteille PA1004UL-W/PA804UL-W NP13CV-B laitteille PA1004UL-B/PA804UL-B

Valinnaisten suojusten NP13CV-W ja NP13CV-B mukana toimitetaan kaksi suojusta.

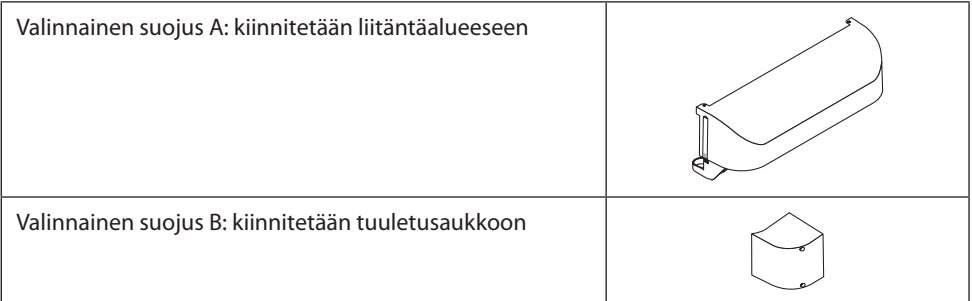

Valinnaisten suojusten A ja B kiinnittämiseen tarvittava asennuskulma on ilmoitettu alla olevissa piirroksissa.

- Projektorin asennuspaikan mukaan voidaan joutua kiinnittämään molemmat valinnaiset suojukset A ja B.
- Onko valinnainen suojus kiinnitettävä nykyiseen asennuspaikkaan selviää näyttövalikon [IN-FO.]-kohdasta ( $\rightarrow$  sivut [157,](#page-186-0) [158](#page-187-0)).

#### **Valinnaisen suojuksen A kiinnittämisen edellyttävät asennuskulmat**

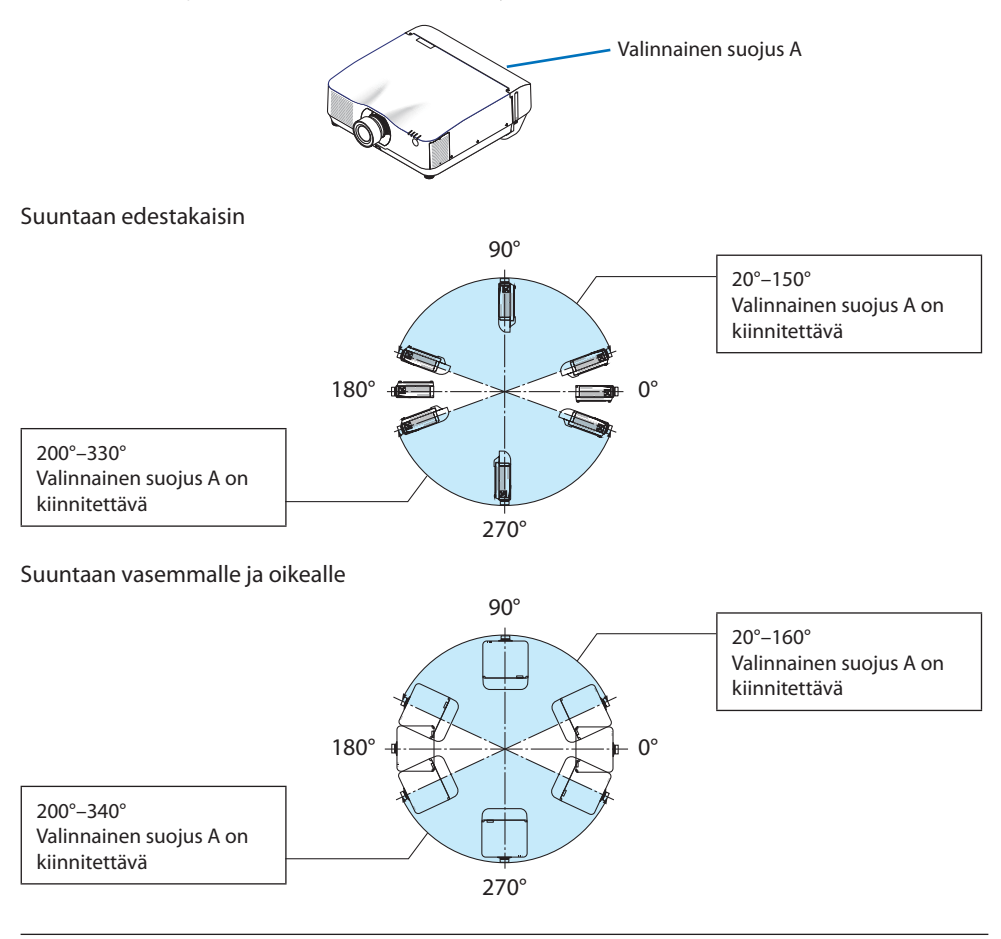

#### HUOMAA:

• Asennuskulmaa esittävät piirustukset ovat viitteellisiä. Ne voivat poiketa hieman todellisesta.

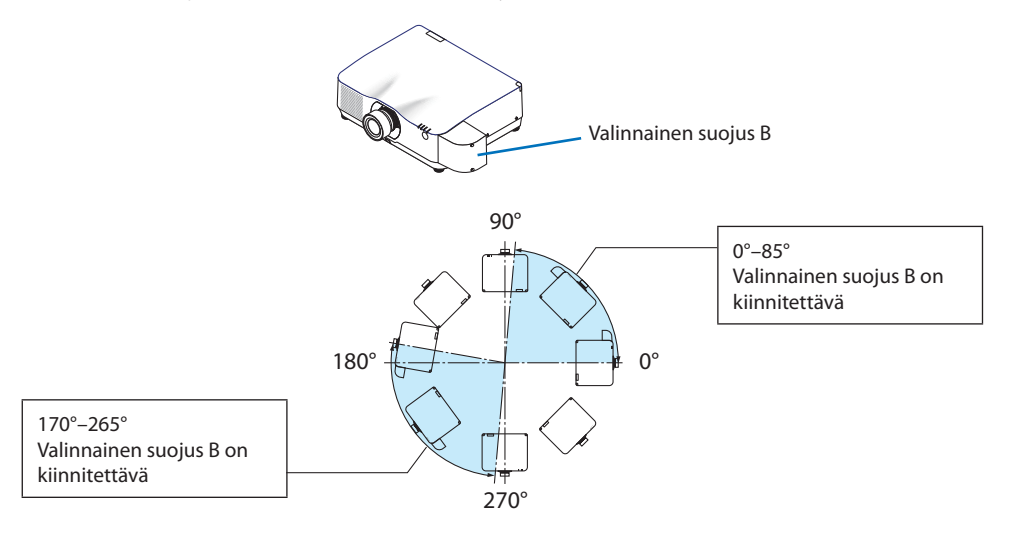

#### **Valinnaisen suojuksen B kiinnittämisen edellyttävät asennuskulmat**

#### HUOMAA:

• Asennuskulmaa esittävät piirustukset ovat viitteellisiä. Ne voivat poiketa hieman todellisesta.

#### <span id="page-28-0"></span>Projektorin asennusetäisyys

• Projektorin asentamisen yhteydessä laitteen ympärille on jätettävä riittävästi tilaa siten, kuin alla on kuvattu. Muussa tapauksessa projektorista lähtevä kuuma ilma voi ohjautua takaisin laitteen sisään.

Varmista myös, ettei ilmastointilaitteen ilmavirta kohdistu projektoriin.

Projektorin lämmönsäätöjärjestelmä voi tulkita tilanteen epänormaaliksi (lämpötilavirhe) ja sammuttaa laitteen virran automaattisesti.

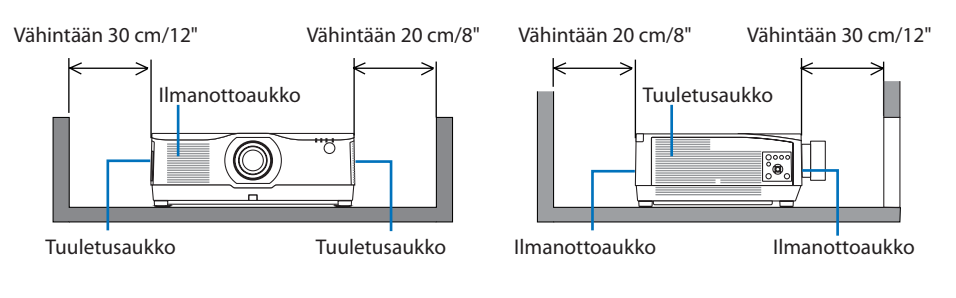

#### HUOMAA:

- Edellä olevassa kuvassa oletetaan, että projektorin yläpuolella on riittävästi tilaa.
- Kun käytät useita projektoreita yhtä aikaa moniprojektoriesityksessä, jätä projektoreiden ympärille riittävästi tilaa ilmanottoa ja -poistoa varten. Kun ilmanotto- ja ilmanpoistoaukko tukkeutuvat, projektorin sisälämpötila nousee, mikä saattaa aiheuttaa toimintahäiriön.

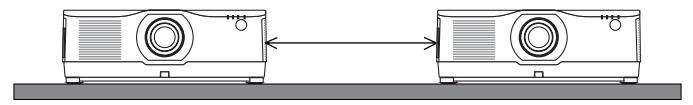

#### Kattoasennuksen varotoimet

Projektoria ei saa asentaa seuraaviin paikkoihin. Kotelon kanssa kosketuksiin joutuneet aineet, kuten öljy ja kemikaalit, tai kosteus voivat vääristää kotelon muotoa, saada sen halkeamaan, syövyttää metalliosia tai aiheuttaa toimintahäiriön.

- Ulos tai kosteisiin ja pölyisiin paikkoihin
- Öljysavulle tai höyrylle altistuviin paikkoihin
- Paikkoihin, joissa syntyy syövyttäviä kaasuja

#### Tietoja heijastettujen alkuperäisten kuvien tekijänoikeuksista:

Projektorin käyttäminen kaupalliseen hyötymistarkoitukseen tai yleisön huomion kiinnittämiseen esimerkiksi kahviloissa tai hotelleissa tavalla, johon kuuluu kuvan pakkaaminen tai pakkauksen purkaminen seuraavilla menetelmillä, voi aiheuttaa tilanteita, jotka voivat loukata lain suojaamia tekijänoikeuksia.

[KUVASUHDE], [KEYSTONE], suurennus ja muut vastaavat toiminnot.

#### [AUTOM. SAMMUTUS] -toiminto

[AUTOM. SAMMUTUS] -toiminnon tehdasasetus on 15 minuuttia. Jos tulosignaalia ei vastaanoteta eikä projektorilla suoriteta toimintoja 15 minuutin aikana, projektori säästää virrankulutuksessa sammumalla automaattisesti. Jos projektoria halutaan hallita ulkoisella laitteella, määritä [AUTOM. SAMMUTUS] -toiminnon asetukseksi [OFF]. Katso lisätiedot sivulta [154.](#page-183-0)

#### **xxviii**

#### Tavaramerkit

- NaViSet, ProAssist ja Virtual Remote ovat Sharp NEC Display Solutions, Ltd:n tavaramerkkejä tai rekisteröityjä tavaramerkkejä Japanissa, Yhdysvalloissa ja muissa maissa.
- Apple, Mac, iMac ja MacBook ovat Apple Inc:n Yhdysvalloissa ja muissa maissa rekisteröimiä tavaramerkkejä.
- Microsoft, Windows ja PowerPoint ovat Microsoft Corporationin tavaramerkkejä tai rekisteröityjä tavaramerkkejä Yhdysvalloissa ja/tai muissa maissa.
- Termit HDMI ja HDMI High-Definition Multimedia Interface ja HDMI-logo ovat HDMI Licensing Administrator, Inc.:n tavaramerkkejä tai rekisteröityjä tavaramerkkejä Yhdysvalloissa ja muissa maissa.

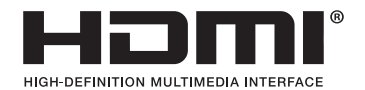

• DisplayPort ja DisplayPort Compliance -logo ovat Video Electronics Standards Associationin omistamia tavaramerkkejä.

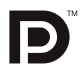

• HDBaseT™ on HDBaseT Alliancen tavaramerkki.

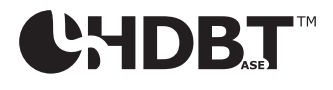

- PJLink on tavaramerkki, jota käytetään tavaramerkkioikeuksista Japanissa, Yhdysvalloissa sekä muissa maissa ja muilla alueilla.
- Blu-ray on Blu-ray Disc Associationin tavaramerkki.
- CRESTRON ja CRESTRON ROOMVIEW ovat Crestron Electronics, Inc:n tavaramerkkejä tai rekisteröityjä tavaramerkkejä Yhdysvalloissa ja muissa maissa.
- Extron ja XTP ovat RGB Systems Inc:n rekisteröityjä tavaramerkkejä Yhdysvalloissa.
- Ethernet on Fuji Xerox Co., Ltd:n rekisteröity tavaramerkki tai tavaramerkki.
- Art-Net on Artistic Licencen keksimä Ethernet-yhteyskäytäntö. Art-Net™ Designed by and Copyright Artistic Licence Holdings Ltd.
- Muut tässä käyttöoppaassa mainitut tuotteet ja yhtiöiden nimet voivat olla omistajiensa tavaramerkkejä tai rekisteröityjä tavaramerkkejä.
- Virtual Remote Tool käyttää WinI2C/DDC-kirjastoa, © Nicomsoft Ltd.

## 1. Tutustu laitteen esittelyyn, lähetysluetteloon ja osien nimiin.

#### 1-1. Projektorin esittely

Tässä osassa esitellään projektori sekä sen ominaisuudet ja säätimet.

#### Yleistä

#### **• Teräväpiirtoinen ja kirkas nestekidetyyppinen projektori**

Tämän projektorin näytön resoluutio on 1 920 pistettä  $\times$  1 200 juovaa (WUXGA) ja kuvasuhde 16:10. Näytön kirkkautta lisätään valitsemalla [VALON VIITETILA] -asetukseksi [TEHOSTA].

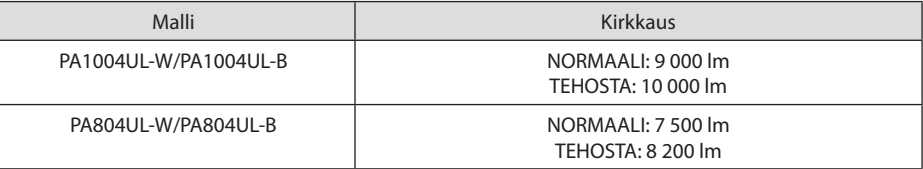

[TEHOSTA]-valinta lisää tuulettimen kohinaa. Optisten osien käyttöikä voi niin ikään lyhetä käyttöympäristön mukaan.

#### **• Oikeudellisesti suojatun tiiviin rakenteen ansiosta erinomainen pölytiiviys**

Erinomaisen pölytiiviytensä ansiosta projektorissa ei ole suodatinta. Näin ollen suodatinta ei tarvitse vaihtaa.

#### **• Tiiviin rakenteen ansiosta hiljainen käyntiääni**

Hiljaisen käyntiäänen takaava muotoilu ilman ärsyttävää tuulettimen kohinaa pääsee oikeuksiinsa kokous- tai luokkahuonekäytössä.

#### Valonlähde · Kirkkaus

**• Valomoduulissa on pitkäikäinen laserdiodi**

Tuotteen käyttäminen on edullista, koska laservalonlähdettä voidaan käyttää pitkään ilman, että se täytyy vaihtaa tai huoltaa.

**• Kirkkautta voidaan säätää laajalla alueella**

Tavallisista valonlähteistä poiketen kirkkautta voidaan säätää 50–100 % 1 %:n tarkkuudella.

**• [JATKUVA KIRKKAUS] -tila**

Normaalisti kirkkaus vähenee käytön myötä, mutta kun valitset [JATKUVA KIRKKAUS] -tilan, projektorin sisällä olevat sensorit havaitsevat ja automaattisesti säätävät kirkkauden tason, jolloin kirkkaus pysyy vakaana koko valomoduulin käyttöiän ajan.

Jos kirkkauden lähtötaso on kuitenkin asetettu maksimiin, kirkkaus vähenee käytön myötä.

#### Asennus

**• Eri asennuspaikkoja varten valittavissa on laaja valikoima vaihtoehtoisia objektiiveja**

Tämä projektori tukee 9:ää erityyppistä lisävarusteena saatavaa objektiivia, jotka sopivat erilaisiin asennuspaikkoihin ja heijastusmenetelmiin.

Huomaa, että toimituksen yhteydessä projektoriin ei ole asennettu objektiivia. Valinnaiset objektiivit ostetaan erikseen.

#### **• Vapaa 360 asteen heijastaminen**

Projektori voidaan asentaa haluttuun asentoon.

Huomaa kuitenkin, että asennuskulman mukaan projektoriin voidaan joutua asentamaan erikseen myytävä valinnainen suojus.

Kaltevuuden hienosäätöön käytetään kallistusjalkaa. Projektorin asento säädetään käyttämällä riittävän tukevaa metallitelinettä.

#### Videot

#### **• Useita tulo- ja lähtöliitäntävaihtoehtoja (mm. HDMI, DisplayPort ja HDBaseT)**

Projektorissa on useita eri tulo- ja lähtöliitäntöjä: mm. HDMI (tulo × 2), DisplayPort, HDBaseT (tulo  $\times$  1, lähtö  $\times$  1) ja (analoginen) tietokone.

Projektorin HDMI-tulo, DisplayPort-tuloliitännät ja HDBaseT-portit tukevat HDCP-tekniikkaa.

HDMI ja HDBaseT tukevat HDCP 2.2/1.4 -tekniikkaa

DisplayPort tukee HDCP 1.3 -tekniikkaa

#### **• 2 kuvan samanaikainen näyttö (PIP/KUVA KUVAN VIERESSÄ)**

Yhdellä projektorilla voidaan heijastaa samanaikaisesti kaksi kuvaa.

Kahdelle kuvalle on kahdenlaisia asettelutyyppejä: [PIP], joka näyttää alikuvan pääkuvan sisällä, ja [KUVA KUVAN VIERESSÄ], joka näyttää pää- ja alikuvat vierekkäin.

#### **• Moniprojektoriesitys, jossa käytetään useita projektoreita**

Projektorissa on HDBaseT IN-/Ethernet- ja HDBaseT OUT-/Ethernet-liitännät. Liitäntöjen avulla useita projektoreita, joiden kirkkaus on sama, eli enintään neljä laitetta voidaan kytkeä ketjuun käyttäen LAN\*-kaapelia. Korkealaatuinen kuva saadaan jakamalla ja heijastamalla korkearesoluutioisia videoita eri projektoreiden kesken.

Lisäksi näyttöjen rajat tasoitetaan reunojen häivytystoimintoa käyttämällä.

Käytä erikseen ostettavaa CAT 5e STP -kaapelia tai korkeamman määrittelytason kaapelia.

#### **• Saumaton vaihtotoiminto tekee näytönvaihdoista sujuvampaa signaalin vaihtamisen yhteydessä**

Kun tuloliitintä vaihdetaan, ennen vaihtoa heijastettu kuva säilyy näytössä eikä signaalin häviäminen aiheuta kuvakatkosta ennen uuden kuvan heijastamista.

#### **• Tukee HDMI 3D -formaattia**

Tätä projektoria voidaan käyttää 3D-videoiden katseluun käyttämällä kaupallisesti saatavia aktiivisuljintyypin 3D-laseja ja 3D-lähettimiä, jotka tukevat XPANDVISION 3D -tekniikkaa.

#### Verkko

#### **• Tukee langallista lähiverkkoa**

LAN- ja HDBaseT-/Ethernet (RJ-45) -liitännät. Projektoria voidaan ohjata tietokoneella hyödyntämällä näihin liitäntöihin kytkettyä kaapelilähiverkkoyhteyttä.

#### **• CRESTRON-, ROOMVIEW- ja Extron XTP-yhteensopivuus**

Projektori tukee CRESTRON-, ROOMVIEW- jaExtron XTP-tekniikoita, joiden avulla useita verkkoon kytkettyjä laitteita voidaan hallita ja ohjata tietokoneelta. Lisäksi näin voidaan näyttää ja hallita kuvaa projektoriin liitetyn Extron XTP -lähettimen avulla.

- Sopii yhteen valmistajan ohjelmistosovellusten kanssa (mm. NaViSet Administrator 2, ProAssist ja Virtual Remote Tool). Projektoria voidaan ohjata langalliseen lähiverkkoon kytketyn tietokoneen avulla.
	- NaViSet Administrator 2

Projektorin tilaa voidaan seurata ja erilaisia sen toimintoja voidaan säätää.

**ProAssist** 

Moniprojektoriesityksessä tarvittavat säädöt voidaan tehdä sujuvasti.

• Virtual Remote Tool

Tietokoneen näytöllä näkyy virtuaalinen kaukosäädin, jolla voidaan suorittaa yksinkertaisia toimenpiteitä, kuten esim. projektorin käynnistäminen ja sammuttaminen sekä signaalien kytkeminen. Myös projektorin taustalogo voidaan vaihtaa.  $(\rightarrow$  sivu [190\)](#page-219-0)

Kukin ohjelmisto on saatavana valmistajan verkkosivuilta.

URL:<https://www.sharp-nec-displays.com/dl/en/index.html>

#### Energiansäästö

**• Energiaa säästävä suunnittelu ja 0,22W:n virrankulutus valmiustilassa (100–130V)/0,28W (200–240 V)**

[VIRRANSÄÄSTÖ]-toiminnon asettaminen valikosta arvoon [ON] voi saattaa projektorin virransäästötilaan.

Kun verkko on käytössä: 0,8 W

Kun verkko on pois käytöstä: 0,22 W (100–130 V AC)/0,28 W (200–240 V AC)

#### **• Virrankulutusta pienentävä [VALOTILA] ja Hiililaskuri-näyttö**

Projektorissa on [VALON VIITETILA], joka pienentää virrankulutusta käytön aikana. Lisäksi valitun [EKO1]- ja [EKO2]-tilan virransäästövaikutus muunnetaan vähentyneiksi CO<sub>2</sub>-päästöiksi, jotka näkyvät virrankatkaisun vahvistusnäytössä ja näyttövalikon (HIILILASKURI) kohdassa [TIEDOT].

#### 1-2. Pakkauksen sisältö

Tarkista, että pakkauksessa on kaikki tässä luetellut osat. Jos jotakin puuttuu, ota yhteyttä jälleenmyyjään.

Säilytä alkuperäinen laatikko ja pakkausmateriaalit sen varalta, että joudut joskus lähettämään projektorin.

#### **Projektori**

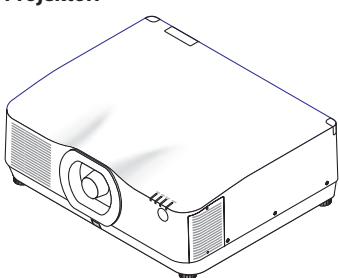

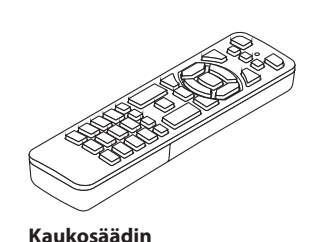

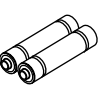

**AAA-alkaliparistot (×2)**

**Objektiivin pölysuojus**  (24F56481)

\* Projektori toimitetaan ilman objektiivia. Tietoja objektiivityypeistä ja heijastusetäisyyksistä on sivulla [171](#page-200-0).

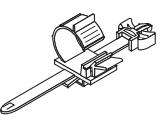

**Virtajohdon lukitsin** (24C10881)

(7N901322)

**Virtajohto** (Yhdysvallat: 7N080534, EU: 7N080032)

**Asiakirjat** 

(→ katso [seuraava sivu](#page-34-0))

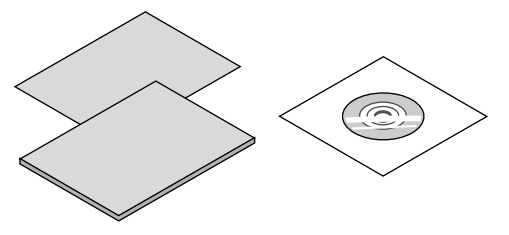

**Vain Yhdysvallat ja Kanada** Rajoitettu takuu **Eurooppalaiset asiakkaat**  Voimassa olevat takuuehdot löytyvät valmistajan verkkosivuilta: <https://www.sharpnecdisplays.eu>

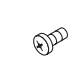

**Objektiivin suojus** (24FU2831)

**Objektiivin varkaudenestoruuvi**  (24V00941)

Pyydä jälleenmyyjää asentamaan objektiivin suojus ja objektiivin varkaudenestoruuvi yhdessä objektiiviyksikön kanssa.

### <span id="page-34-0"></span>Tietoja liitteenä olevista asiakirjoista

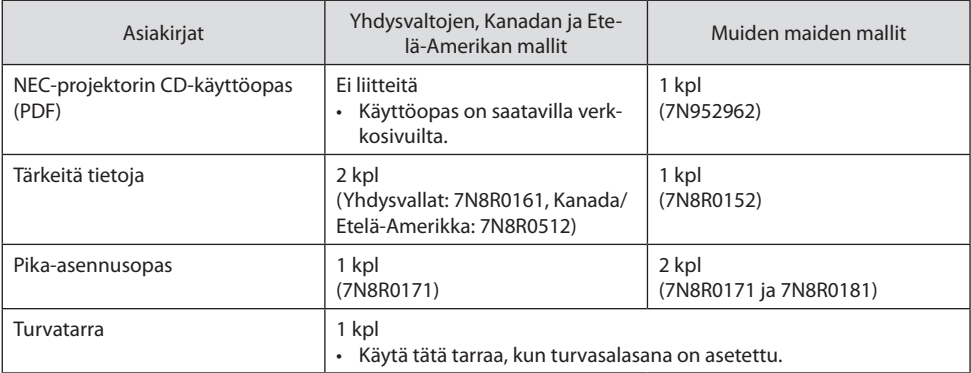

#### 1-3. Projektorin osien nimet

#### Edestä

Objektiivi myydään erikseen. Alla oleva kuvaus koskee NP41ZL-objektiivin kiinnittämistä.

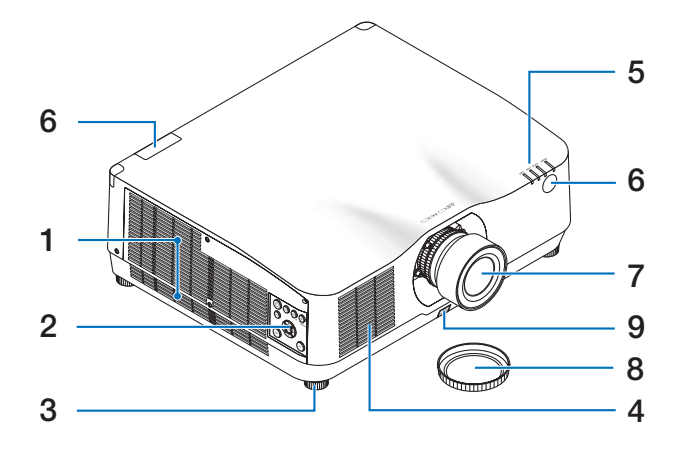

#### **1. Tuuletusaukko**

Kuumentunut ilma poistuu tätä kautta.  $(\rightarrow$  sivu [xxviii,](#page-28-0) [170](#page-199-0))

**2. Säätimet** 

 $(\rightarrow$  sivu [8](#page-37-0))

**3. Säädettävä kallistusjalka**

#### **4. Ilmanottoaukko**

 $(\rightarrow$  sivu [xxviii,](#page-28-0) [170](#page-199-0))

#### **5. Merkkivalojen alue**

 $(\rightarrow$  sivu [8](#page-37-0), [191\)](#page-220-0)

**6. Kaukosäätimen tunnistin**

 $(\rightarrow$  sivu [14\)](#page-43-0)

**7. Objektiivi**

#### **8. Objektiivinsuojus**

(Objektiivinsuojus toimitetaan lisävarusteena saatavan objektiivin mukana.)

#### **9. Objektiivin vapautuspainike**

Käytä tätä objektiiviyksikön irrottamiseen. Pyydä jälleenmyyjää kiinnittämään tai irrottamaan objektiiviyksikkö.
#### Takaa

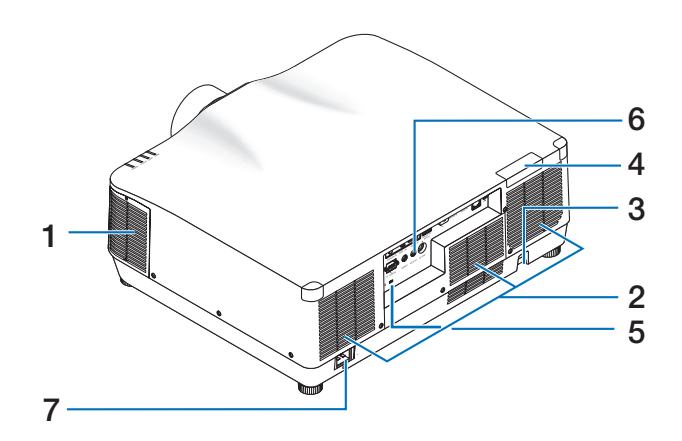

#### **1. Tuuletusaukko**

 $(\rightarrow$  sivu [xxviii,](#page-28-0) [170](#page-199-0))

#### **2. Ilmanottoaukko**

 $(\rightarrow$  sivu [xxviii,](#page-28-0) [170](#page-199-0))

#### **3. Suojauspalkki**

Kiinnitä tähän varkaudenestolaite. Suojauspalkkiin voidaan kiinnittää enintään 4,6 mm:n turvaketju tai -vaijeri.

#### **4. Kaukosäätimen tunnistin**

(sijaitsee edessä ja takana)  $(\rightarrow$  sivu [14\)](#page-43-0)

**5. Turvavaijerin paikka ( )\***

#### **6. Liitännät**

 $(\rightarrow$  sivu 9)

#### **7. AC IN -liitäntä**

Kytke laitteen mukana toimitetun virtajohdon kolmenastainen pistoke tähän ja toinen pää toimivaan pistorasiaan.

 $(\rightarrow$  sivu [17\)](#page-46-0)

Kensington-turvavaijerien ja -laitteiden kanssa yhteensopiva turva- ja varkaussuojalukko. Tutustu valikoimaan Kensingtonin verkkosivuilla.

## Säätimet/merkkivalot

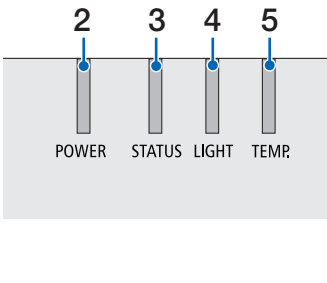

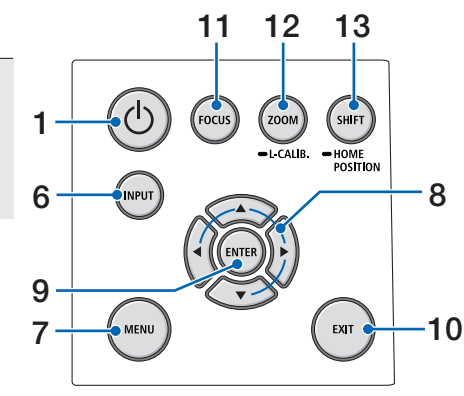

## 1.  $\circled{O}$  (POWER)-painike

Kytkee projektoriin virran tai projektorin valmiustilaan.

 $(\rightarrow$  sivu [20,](#page-49-0) [37\)](#page-66-0)

- **2. POWER-merkkivalo**   $(\rightarrow$  sivu [17,](#page-46-0) [20,](#page-49-0) [37,](#page-66-0) [191\)](#page-220-0)
- **3. STATUS-merkkivalo**   $(\rightarrow$  sivu [191\)](#page-220-0)
- **4. LIGHT-merkkivalo**   $(\rightarrow$  sivu [191\)](#page-220-0)
- **5. TEMP.-merkkivalo**   $(\rightarrow$  sivu [191\)](#page-220-0)
- **6. INPUT-painike**

 $(\rightarrow$  sivu [23\)](#page-52-0)

**7. MENU-painike** 

 $(\rightarrow$  sivu [82\)](#page-111-0)

### **8.** ▲▼◀▶ **/Äänenvoimakkuuspainikkeet**  ◀▶

 $($   $\rightarrow$  sivu [27,](#page-56-0) [36,](#page-65-0) [82\)](#page-111-0)

- **9. ENTER-painike**   $(\rightarrow$  sivu [82\)](#page-111-0)
- **10. EXIT-painike**

 $(\rightarrow$  sivu [82\)](#page-111-0)

**11. FOCUS-painike**

 $(\rightarrow$  sivu [31\)](#page-60-0)

**12. ZOOM/L-CALIB.-painike** 

 $(\rightarrow$  sivu [21,](#page-50-0) [34\)](#page-63-0)

**13. SHIFT/HOME POSITION-painike** 

 $(\rightarrow$  sivu [27\)](#page-56-0)

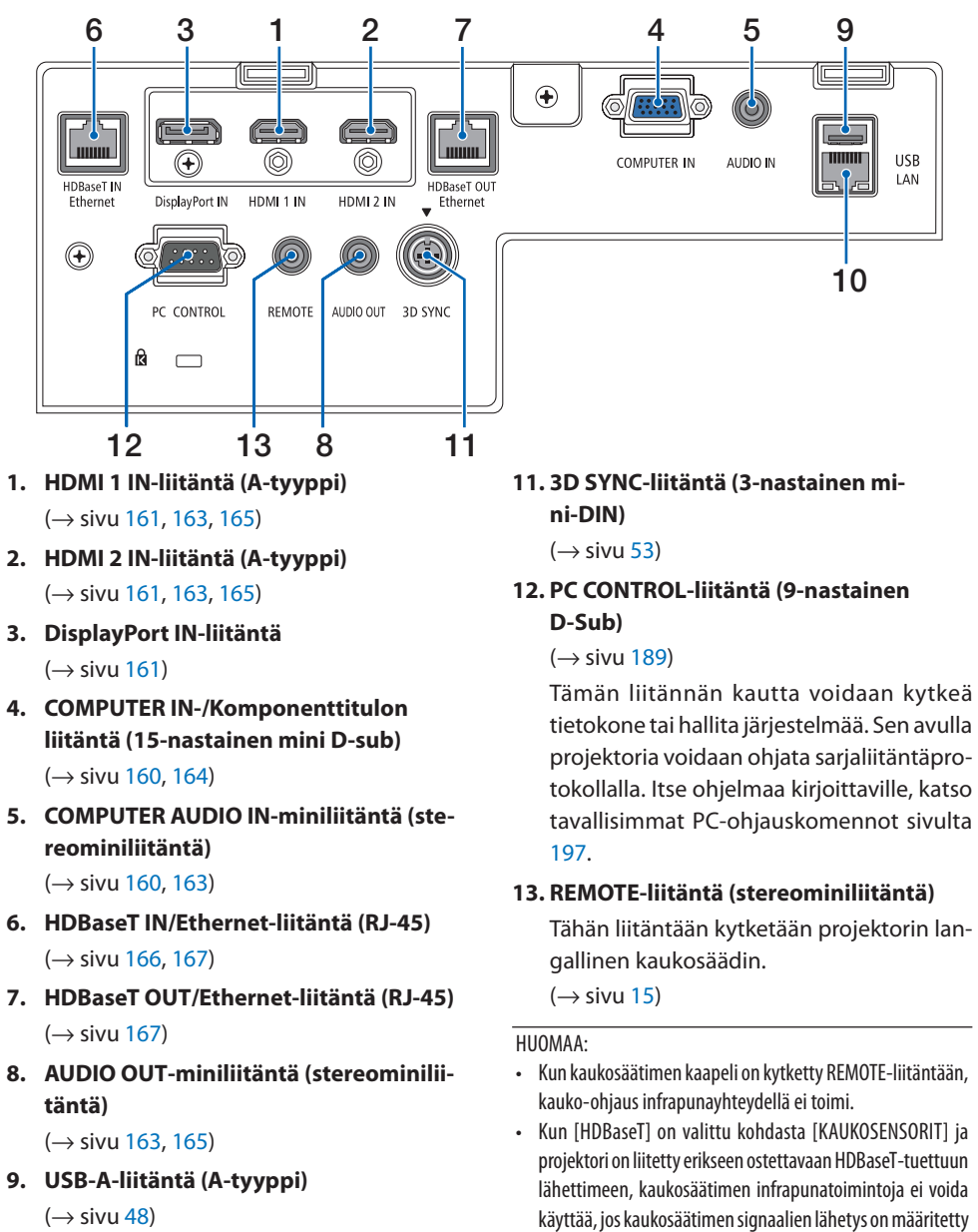

## Liitäntäpaneelin toiminnot

**10. LAN-liitäntä (RJ-45)**

 $(\rightarrow$  sivu [168\)](#page-197-0)

pois päältä.

lähettimestä. Infrapunaa käyttävää kaukosäädintä voidaan kuitenkin käyttää, kun lähettimen virtalähde on kytketty

## 1-4. Kaukosäätimen osien nimet

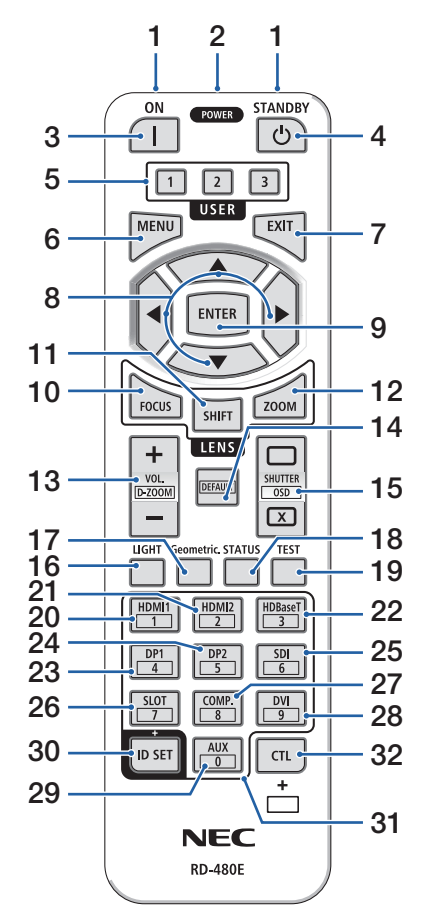

## **1. Infrapunalähetin**

 $(\rightarrow$  sivu [14](#page-43-0))

#### **2. Kauko-ohjausliitäntä**

Liitä erikseen ostettava kauko-ohjaimen johto tähän langallista käyttöä varten.

 $(\rightarrow$  sivu [15](#page-44-0))

### **3. POWER ON-painike ( )**

 $(\rightarrow$  sivu [20](#page-49-0))

## **4. POWER STANDBY-painike ( )**

 $(\rightarrow$  sivu [37](#page-66-0))

### **5. USER 1/2/3-painike**

(Ei käytettävissä tämän sarjan projektoreissa. Tulevaa laajennusta varten.)

### **6. MENU-painike**

 $(\rightarrow$  sivu [82](#page-111-0))

**7. EXIT-painike**

 $(\rightarrow$  sivu [82](#page-111-0))

## **8.** ▲▼◀▶**-painike**

 $(\rightarrow$  sivu [82](#page-111-0))

## **9. ENTER-painike**

 $(\rightarrow$  sivu [82](#page-111-0))

#### **10. FOCUS-painike**

Sopiva objektiiviyksikkö: NP40ZL/NP41ZL/NP43ZL/ NP44ML

 $(\rightarrow$  sivu [31](#page-60-0))

#### **11. SHIFT-painike**

 $(\rightarrow$  sivu [27](#page-56-0))

## **12. ZOOM-painike**

Sopiva objektiiviyksikkö: NP40ZL/NP41ZL/NP43ZL/ NP44ML

 $(\rightarrow$  sivu [34](#page-63-0))

#### 1. Tutustu laitteen esittelyyn, lähetysluetteloon ja osien nimiin.

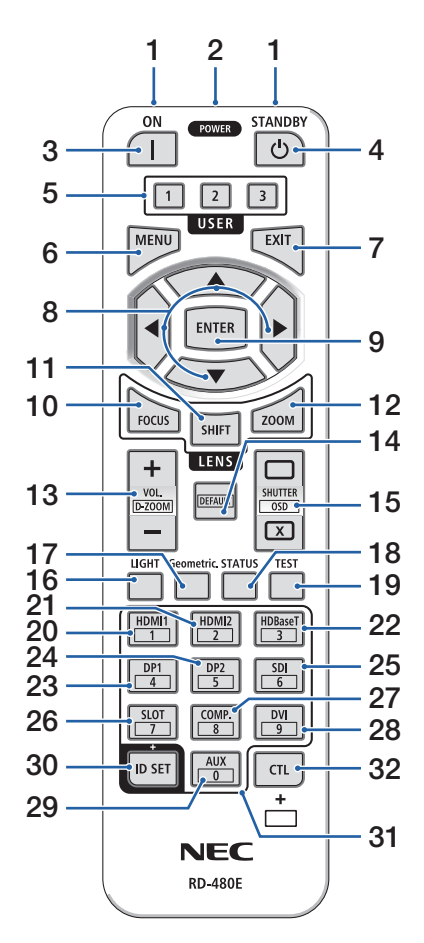

#### **13. VOL./D-ZOOM (+)(−)-painike**

 $(\rightarrow$  sivu [36](#page-65-0), [40](#page-69-0))

#### **14. DEFAULT-painike**

(Ei käytettävissä tämän sarjan projektoreissa. Tulevaa laajennusta varten.)

#### **15. SHUTTER/OSD OPEN ( )/CLOSE ( )-painike**

 $(\rightarrow$  sivu [39](#page-68-0))

**16. LIGHT-painike**

 $(\rightarrow$  sivu [42](#page-71-0))

**17. Geometric.-painike**

 $(\rightarrow$  sivu [45](#page-74-0), [113\)](#page-142-0)

**18. STATUS-painike** 

 $(\rightarrow$  sivu [156\)](#page-185-0)

**19. TEST-painike**

 $(\rightarrow$  sivu [92](#page-121-0))

**20. HDMI1-painike**

 $(\rightarrow$  sivu [23](#page-52-0))

**21. HDMI2-painike**

 $(\rightarrow$  sivu [23](#page-52-0))

**22. HDBaseT-painike**

 $(\rightarrow$  sivu [23](#page-52-0))

**23. DP1-painike** 

 $(\rightarrow$  sivu [23](#page-52-0))

#### **24. DP2-painike**

(Ei käytettävissä tämän sarjan projektoreissa.)

**25. SDI-painike** 

(Ei käytettävissä tämän sarjan projektoreissa.)

#### **26. SLOT-painike**

(Ei käytettävissä tämän sarjan projektoreissa.)

#### **27. COMP.-painike**

 $(\rightarrow$  sivu [23](#page-52-0))

#### 1. Tutustu laitteen esittelyyn, lähetysluetteloon ja osien nimiin.

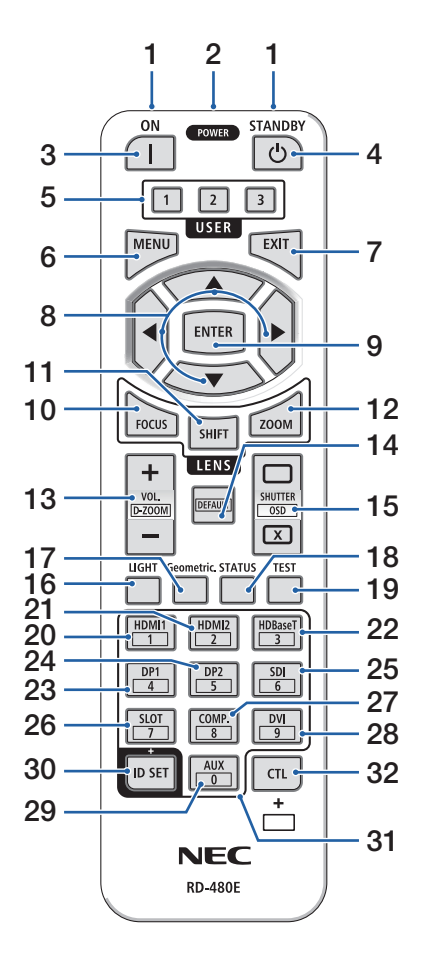

#### **28. DVI-painike**

(Ei käytettävissä tämän sarjan projektoreissa.)

#### **29. AUX-painike**

(Ei käytettävissä tämän sarjan projektoreissa. Tulevaa laajennusta varten.)

#### **30. ID SET-painike**

 $(\rightarrow$  sivu [139\)](#page-168-0)

#### **31. Numeronäppäimistön painike**

 $(\rightarrow$  sivu [139\)](#page-168-0)

#### **32. CTL-painike**

 $(\rightarrow$  sivu [39](#page-68-0), [40](#page-69-0))

## Paristojen asentaminen

**1. Paina lukitussalpaa ja irrota paristokotelon kansi.**

**2. Asenna uudet paristot (AAA). Varmista, että paristojen napaisuus (+/−) on oikea.**

**3. Työnnä kansi paristojen yli takaisin, kunnes se napsahtaa paikalleen.**

#### HUOMAA:

• Älä käytä yhdessä uusia ja vanhoja paristoja tai erityyppisiä paristoja.

## Kaukosäädintä koskevat varotoimet

- Käsittele kaukosäädintä varoen.
- Jos kaukosäädin kastuu, pyyhi se heti kuivaksi.
- Vältä liiallista lämpöä ja kosteutta.
- Älä kuumenna tai pura paristoja tai anna niiden joutua oikosulkuun.
- Älä hävitä paristoja polttamalla.
- Jos et käytä kaukosäädintä pitkään aikaan, poista siitä paristot.
- Varmista, että paristojen napaisuus (+/−) on oikea.
- Älä käytä yhdessä uusia ja vanhoja paristoja tai erityyppisiä paristoja.
- Hävitä käytetyt paristot paikallisten määräysten mukaisesti.
- Huomaa, että jos lähistölle on asennettu useita projektoreita, toiset projektorit voivat tahattomasti syttyä, kun virta kytketään käyttämällä kaukosäädintä.

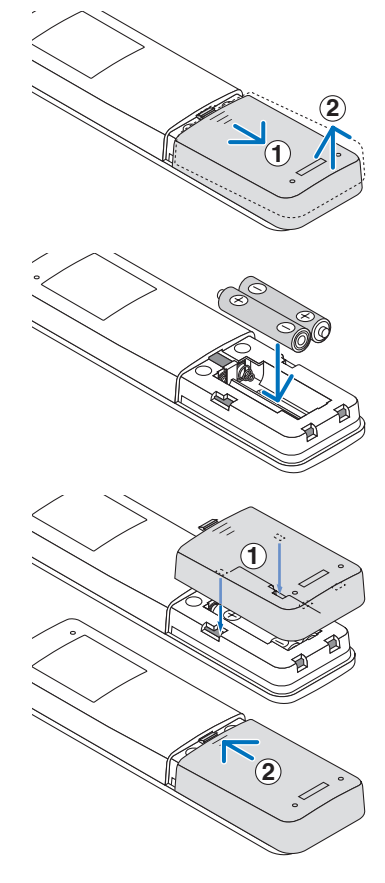

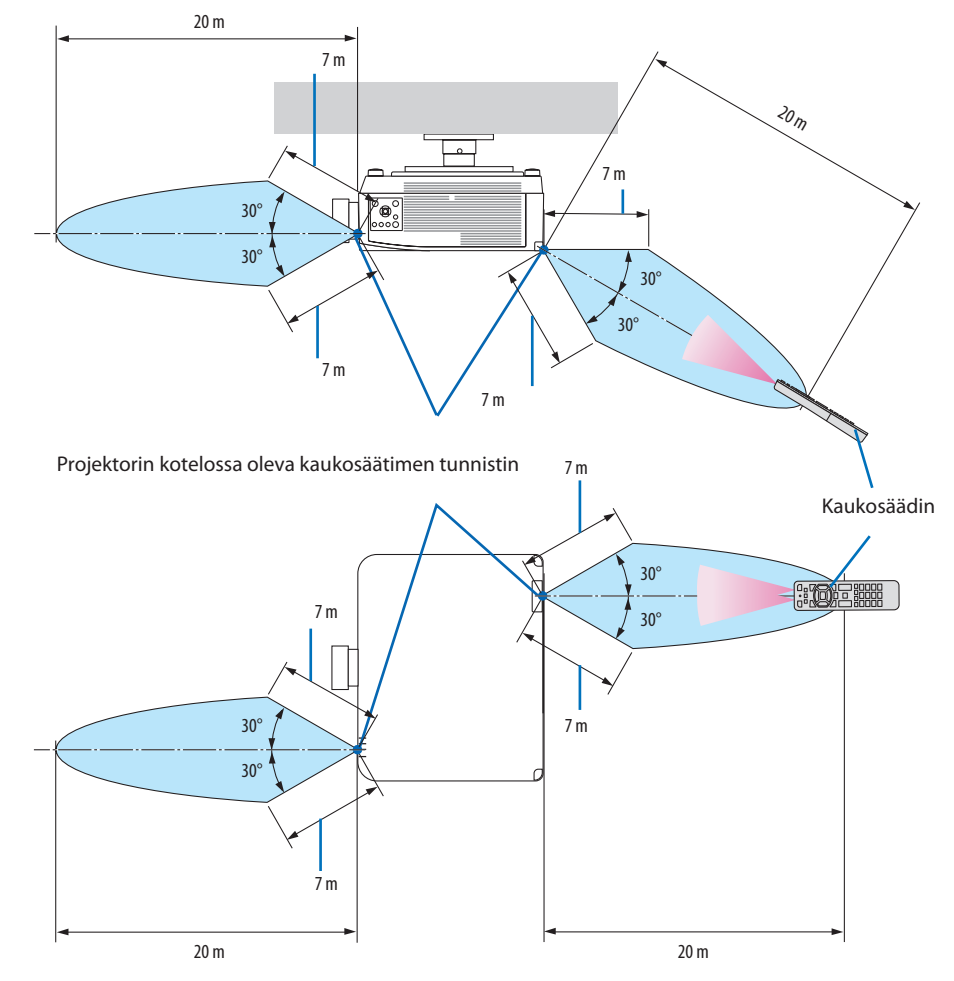

### <span id="page-43-0"></span>Langattoman kaukosäätimen toimintasäde

• Projektori ei reagoi, jos kaukosäätimen ja sensorin välillä on näköesteitä tai jos sensoriin kohdistuu kirkas valo. Myös heikot paristot voivat estää projektorin ohjaamisen kaukosäätimellä.

## <span id="page-44-0"></span>Langallisen kaukosäätimen käyttäminen

Kytke kaukosäätimen kaapelin toinen pää REMOTE-liitäntään ja toinen kaukosäätimeen.

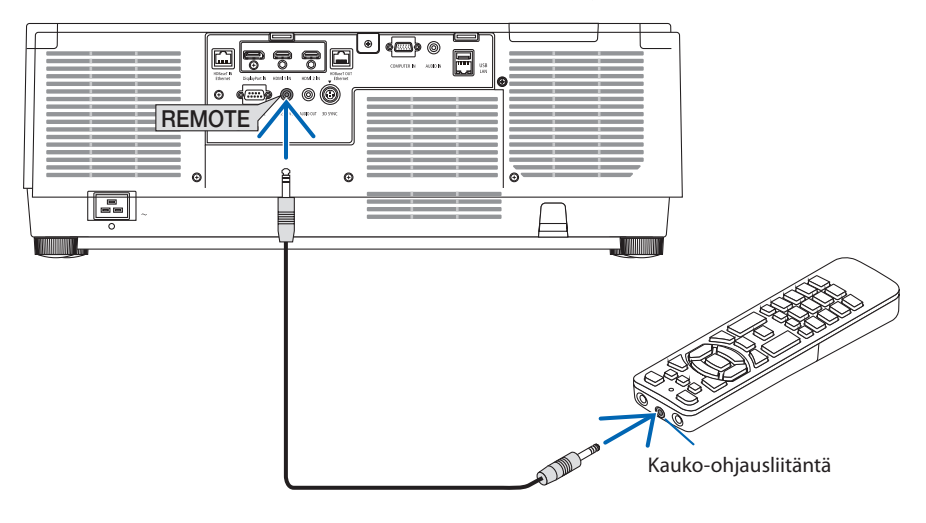

HUOMAA:

- Kun kaukosäätimen johto kytketään REMOTE-liitäntään, infrapunatiedonsiirrolla tapahtuvat kauko-ohjaus lakkaa toimimasta.
- Kaukosäädin ei saa projektorista virtaa REMOTE-liittimen kautta. Langallisessa käytössä kaukosäätimeen on asennettava paristot.

# 2. Kuvan heijastaminen (peruskäyttö)

Tässä osassa kerrotaan, miten projektori käynnistetään ja miten kuva heijastetaan kankaalle.

# 2-1. Kuvan heijastamisen vaiheet

# **Vaihe 1**

**• Tietokoneen kytkeminen/Virtajohdon kytkeminen (**→ **sivu [17](#page-46-0))**

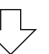

# **Vaihe 2**

**• Projektorin käynnistäminen (**→ **sivu [20](#page-49-0))**

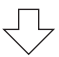

# **Vaihe 3**

**• Lähteen valitseminen (**→ **sivu [23](#page-52-0))**

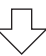

# **Vaihe 4**

- **• Kuvan koon ja sijainnin säätäminen (**→ **sivu [26\)](#page-55-0)**
- **• Keystone-vääristymän korjaus [TYYNYVÄÄRISTYMÄ] (**→ **sivu [45\)](#page-74-0)**

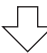

# **Vaihe 5**

**• Kuvan ja äänen säätäminen (**→ **sivu [36\)](#page-65-0)**

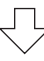

# **Vaihe 6**

**• Esityksen tekeminen**

$$
\begin{array}{c}\n\bigcirc\n\\
\bigcirc\n\\
\bigcirc\n\\
\end{array}
$$

# **Vaihe 7**

**• Projektorin sammuttaminen (**→ **sivu [37\)](#page-66-0)**

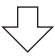

# **Vaihe 8**

**• Käytön jälkeen (**→ **sivu [38\)](#page-67-0)**

# <span id="page-46-0"></span>2-2. Tietokoneen kytkeminen/Virtajohdon kytkeminen

#### **1. Kytke tietokone projektoriin.**

Tässä osassa esitellään peruskytkentä tietokoneeseen. Lisätietoja muista mahdollisista kytkennöistä on luvussa 6. Liittäminen muihin laitteisiin, sivulla [159.](#page-188-0)

Liitä tietokonenäytön ulostuloliitin (15-nastainen mini D-sub) projektorin videon sisäänmenoliitäntään erikseen ostettavalla (ferriittiytimisellä) tietokonekaapelilla ja kierrä tämän jälkeen liittimet kiinni nupeilla.

#### **2. Kytke mukana toimitettu virtajohto projektoriin.**

Kytke ensin mukana toimitetun virtajohdon kolmenastainen pistoke projektorin AC IN -liitäntään ja kytke sitten mukana toimitetun virtajohdon toinen pistoke pistorasiaan. Älä käytä pistokesovitinta.

# **TÄRKEÄ HUOMAUTUS:**

- Laite on suunniteltu käytettäväksi tilanteessa, jossa virtajohto on maadoitettu. Maadoittamattoman virtajohdon käytön seurauksena voi olla sähköisku. Maadoittamattoman virtajohdon käytön seurauksena voi olla sähköisku. Älä käytä kaksinapaista pistokesovitinta.
- Liitä projektori ja tietokone (signaalilähde) samaan maadoituspisteeseen. Jos projektori ja tietokone (signaalilähde) liitetään eri maadoituspisteeseen, maapotentiaalin huojunta voi aiheuttaa tulipalon tai savun muodostumista.
- Jotta virtajohto ei pääse löystymään, varmista, että virtajohdon pistokkeen kaikki piikit on työnnetty kunnolla projektorin AC IN-liitäntään, ennen kuin käytät virtajohdon pysäytintä. Jos virtajohto ei ole kunnolla kiinni, seurauksena voi olla tulipalo tai sähköisku.

Virtajohdon kytkemisen myötä projektorin POWER-merkkivalo syttyy. (→ sivu [191](#page-220-0))

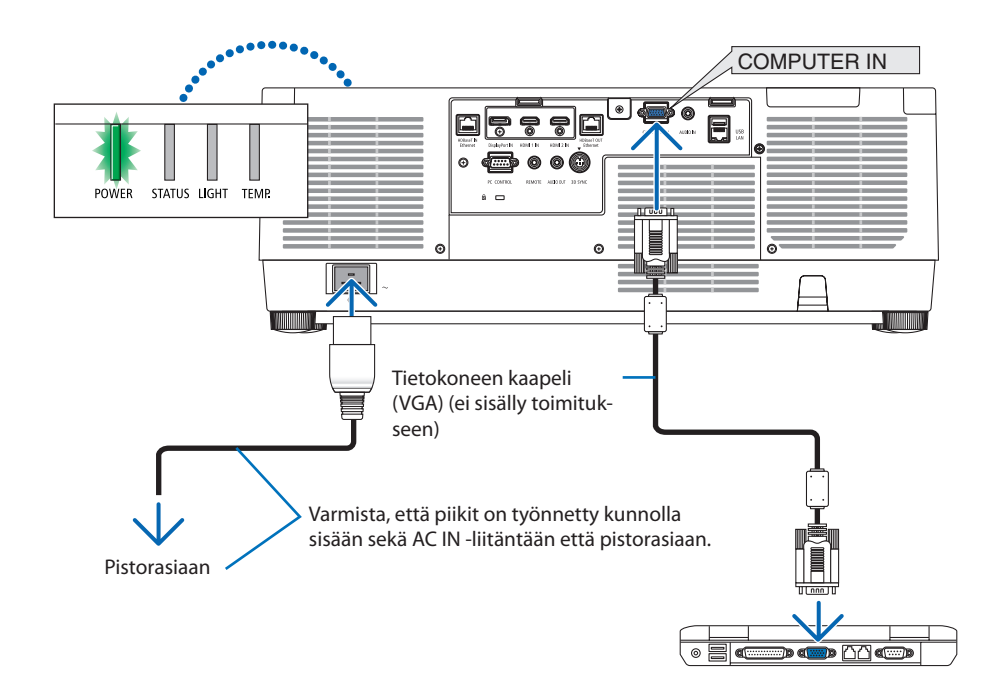

# **TÄRKEÄ HUOMAUTUS:**

Jotkin projektorin osat voivat kuumentua tilapäisesti, jos projektori sammutetaan POWERpainikkeella tai jos AC-virtalähde irrotetaan projektorin normaalikäytön aikana. Toimi varovasti, kun nostat projektoria.

## Virtajohdon lukitsimen käyttö

Virtajohdon lukitsimen käyttö estää virtajohdon irtoamisen vahingossa projektorin AC IN-liitännästä.

# **TÄRKEÄ HUOMAUTUS:**

Estä virtajohdon löystyminen varmistamalla, että virtajohdon pistokkeen kaikki piikit on työnnetty kunnolla projektorin AC IN-liitäntään ennen virtajohdon lukitsimen käyttöä. Jos virtajohto ei ole kunnolla kiinni, seurauksena voi olla tulipalo tai sähköisku.

#### HUOMAA:

• Virtajohdosta vetäminen lukitsimen ollessa kiinni voi aiheuttaa pääyksikön putoamisen ja vaurioitumisen.

## **Virtajohdon lukitsimen asentaminen**

- ① Aseta pidike virtajohtoon päin, kohdista virtajohdon lukitsimen kärki AC IN-liittimen alla olevan reiän kanssa ja työnnä sisään.
- ② Työnnä virtajohto pidikkeen läpi ja kiinnitä pidike puristamalla sitä.
- ③ Työnnä pidike kiinni virtapistokkeen kantaan.

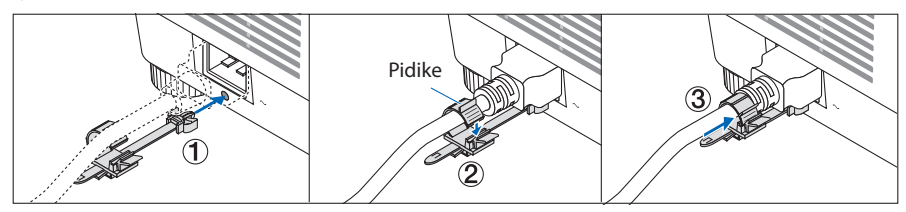

## **Virtajohdon irrottaminen**

- ① Vedä sopivaan asentoon painaen samalla virtajohdon lukitsimen nuppi alas.
- ② Avaa pidike painamalla sen nuppi alas ja vedä virtajohto ulos.
- ③ Irrota virtajohdon lukitsin pääyksiköstä työntämällä ja vetämällä virtajohdon lukitsimen sovitusosaa vasemmalta ja oikealta.

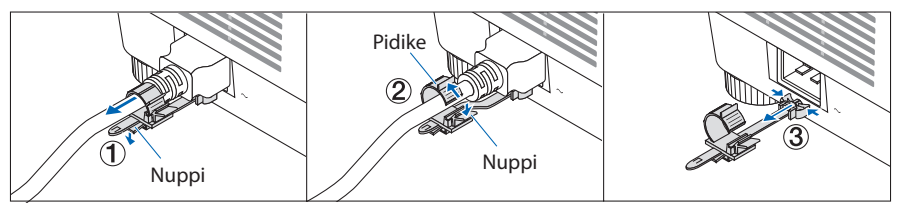

# <span id="page-49-0"></span>2-3. Projektorin käynnistäminen

# **VAROITUS**

Projektori tuottaa voimakasta valoa. Kun kytket virran projektoriin, asetu ensin sen sivu- tai takapuolelle (vaara-alueen ulkopuolelle). Varmista niin ikään virran kytkemisen yhteydessä, ettei kukaan projektorin heijastusetäisyydellä oleva katso objektiivia kohti.

**1. Irrota objektiivinsuojus.**

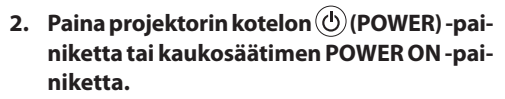

Vihreänä palava POWER-merkkivalo alkaa vilkkua sinisenä. Tämän jälkeen kuva heijastuu näytölle.

VIHJE:

• Kun viesti PROJEKTORI ON LUKITTU! Näyttöön tulee viesti ANNA SALASANA., joka tarkoittaa, että [TURVATOIMIN-TO]-ominaisuus on käytössä. ( $\rightarrow$  sivu [50\)](#page-79-0)

Kun olet käynnistänyt projektorin, varmista, että tietokone tai videosignaalin lähde on kytketty päälle.

HUOMAA:

• Näyttö muuttuu siniseksi (sininen tausta), kun laite ei saa signaalia (alkuperäinen oletusvalikkoasetus).

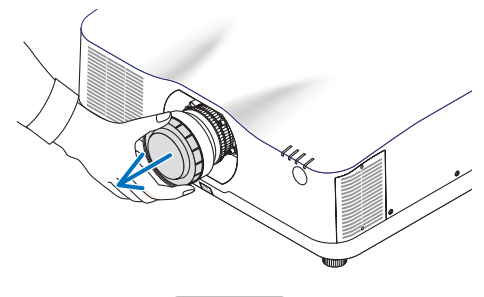

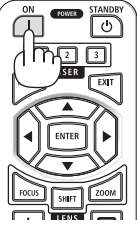

## <span id="page-50-0"></span>Objektiivin kalibroinnin suorittaminen

Kun erikseen ostettava objektiiviyksikkö on asennettu tai objektiiviyksikkö on vaihdettu, suorita [LINSSIN KALIBROINTI] pitämällä kotelon ZOOM/L-CALIB.-painike alhaalla yli kaksi sekuntia.

Kalibrointi korjaa säädettävän zoomin, objektiivinsiirron ja tarkennusalueen. Ilman kalibrointia laite ei säätämisestä huolimatta pysty aina tarkentamaan ja zoomaamaan parhaalla mahdollisella tavalla.

HUOMAA:

• NP44ML-objektiiviyksikössä ei ole [LINSSIN KALIBROINTI] -toimintoa.

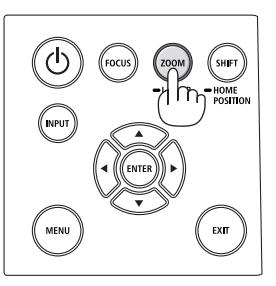

# Aloitusnäyttöä (valikkokielen valintanäyttöä) koskeva huomautus

Projektorin ensimmäinen käynnistäminen avaa näyttöön aloitusvalikon. Valikosta voidaan valita jonkin 30 valikkokielestä.

## **Valitse valikkokieli seuraavasti:**

**1. Valitse 30 valikkokielestä haluamasi painamalla** ▲**-,** ▼**-,** ◀**- tai** ▶**-painiketta.**

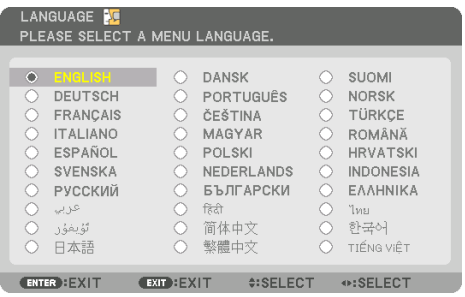

**2. Valinta tulee voimaan painamalla ENTERpainiketta.**

Tämän jälkeen voit siirtyä käyttämään valikon valintoja.

Valikkokieli voidaan halutessasi valita myöhemmin.

 $(\rightarrow$  [KIELI] sivulla [86](#page-115-0) ja [123\)](#page-152-0)

## HUOMAA:

- Aseta kellonaika ja päivämäärä, jos näyttöön tulee viesti [ASETA PÄIVÄMÄÄRÄ JA KELLONAIKA.]. (→ sivu [137](#page-166-0))
- Jos tämä viesti ei näy, on suositeltavaa määrittää [PÄIVÄM. JA KELLON AS.].
- Pidä objektiivinsuojus pois paikaltaan, kun projektorin virta on päällä. Jos objektiivinsuojus on paikallaan, se voi vääntyä lämmön vaikutuksesta.
- Jos STATUS-merkkivalo syttyy painettaessa virtapainiketta, projektori ei käynnisty, koska [OHJAUSPANEELIN LUKKO] on käytössä ([ON]). Ota ohjauspaneelin lukko pois päältä. ( $\rightarrow$  sivu [137](#page-166-0))
- Kun POWER-merkkivalo vilkkuu sinisenä lyhyissä jaksoissa, virtaa ei voi katkaista virtapainikkeesta.

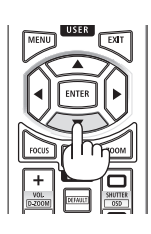

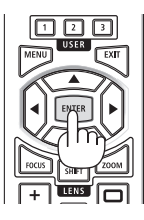

# <span id="page-52-0"></span>2-4. Lähteen valitseminen

## Tietokone- tai videolähteen valitseminen

## HUOMAA:

• Kytke projektoriin liitetty tietokone tai videolähteenä toimiva laite päälle.

# **Signaalin automaattinen tunnistaminen**

Pidä INPUT-painike alhaalla vähintään sekunnin ajan. Projektori etsii käytettävissä olevaa tulosignaalin lähdettä ja näyttää sen. Tulosignaalin lähde vaihtuu seuraavasti:

HDMI1 → HDMI2 → DisplayPort → TIETOKONE → HDBaseT  $\rightarrow$  HDMI1  $\rightarrow$  ...

• Tuo näyttöön [TULO] painamalla sitä lyhyesti.

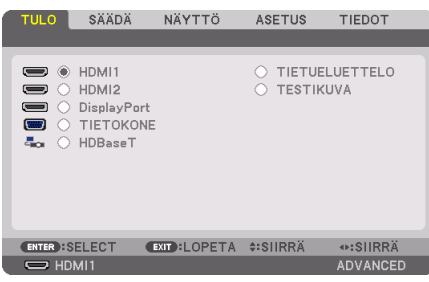

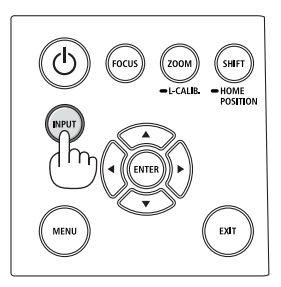

• Hae haluttu tuloliitäntä painamalla ▼/▲-painikkeita ja vaihda tulo painamalla tämän jälkeen ENTER-painiketta. Poistu [TULO]-näytön valikkonäytöstä painamalla MENUtai EXIT-painiketta.

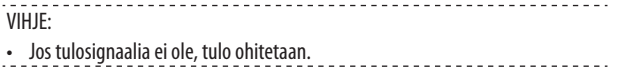

## **Kaukosäätimen käyttäminen**

Paina jotakin painikkeista HDMI1, HDMI2, HDBaseT, DP1 tai COMP..

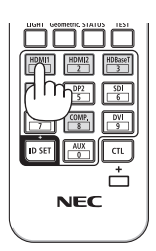

## **Oletuslähteen valitseminen**

Voit asettaa lähteen oletuslähteeksi, joka näytetään aina, kun projektori käynnistetään.

**1. Paina MENU-painiketta.**

Valikko avautuu.

- **2. Valitse ensin [ASETUS] painamalla** ▶**-painiketta ja sitten [VALIKKO(1)] painamalla** ▼ **tai ENTER-painiketta.**
- **3. Valitse [LÄHDEVAIHTOEHDOT] painamalla** ▶**-painiketta ja paina** ▼ **tai ENTER-painiketta.**
- **4. Valitse [OLETUSTULON VALINTA] painamalla kolmesti** ▼**-painiketta ja paina ENTERpainiketta.**

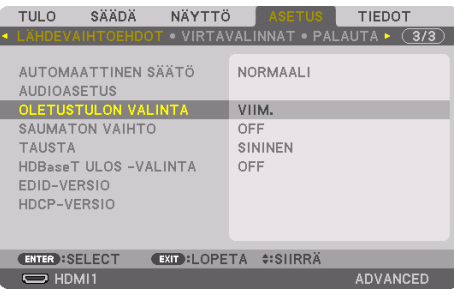

[OLETUSTULON VALINTA] -näyttö tulee esiin.

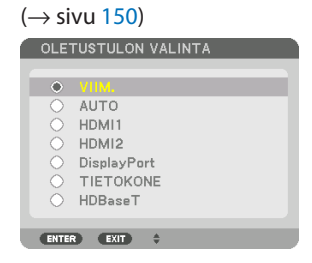

- **5. Valitse haluamasi lähde oletuslähteeksi ja paina sitten ENTER-painiketta.**
- **6. Sulje valikko painamalla EXIT-painiketta muutaman kerran.**
- **7. Käynnistä projektori uudelleen.**

Laite heijastaa kohdassa 5 valitun lähteen.

HUOMAA:

• Vaikka [AUTO]-toiminto olisi kytketty päälle, [HDBaseT]-vaihtoehtoa ei valita automaattisesti. Valitse [HDBaseT], jos haluat asettaa verkon oletuslähteeksi.

. . . . . <u>. . . . . . . . . . .</u> VIHJE:

- Kun projektori on valmiustilassa, COMPUTER IN -tuloliitäntään kytketyn tietokoneen signaali käynnistää projektorin ja heijastaa samanaikaisesti tietokoneen näytössä olevan kuvan. ([AUTOM. KÄYNN. VALINTA] → sivu [154\)](#page-183-0)
- Windows 10-näppäimistöltä ulkoisen näytön asetuksen voi määrittää helposti ja nopeasti Windows- ja P-näppäinten yhdistelmällä.

# <span id="page-55-0"></span>2-5. Kuvan koon ja paikan säätäminen

Säädä kuvan kokoa ja sijaintia käyttämällä objektiivinsiirtoa, säädettävää kallistusjalkaa, zoomia ja tarkennusta.

Johdot on jätetty pois tämän kappaleen piirroksista selvyyden vuoksi.

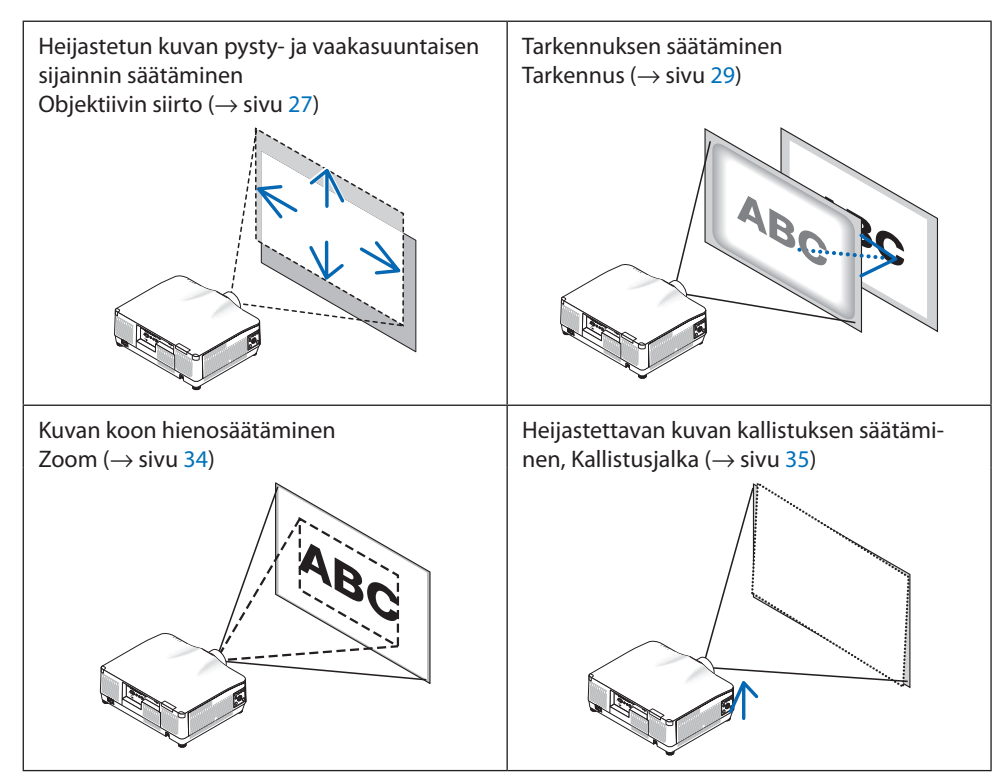

# <span id="page-56-0"></span>Heijastetun kuvan paikan vaihtaminen pystysuunnassa (objektiivin siirto)

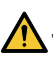

## **TÄRKEÄ HUOMAUTUS**

- Tee säädöt projektorin takaa tai sivulta. Laitteen edestä säädettäessä käyttäjän silmät voivat altistua voimakkaalle valolle ja vahingoittua.
- Objektiivin siirtoa tehtäessä käsiä ei saa laittaa objektiivin kiinnitysalueelle. Muussa tapauksessa sormet voivat jäädä puristuksiin liikkuvan objektiivin väliin.
- **1. Paina joko kotelon SHIFT-/HOME POSITIONpainiketta tai kaukosäätimen SHIFT-painiketta.**

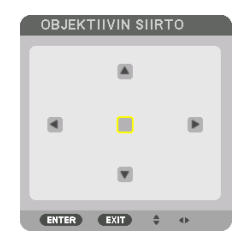

- Näyttöön avautuu [OBJEKT. SIIRTO].
- **2. Siirrä heijastettua kuvaa painamalla** ▼▲◀▶**-painikkeita.**

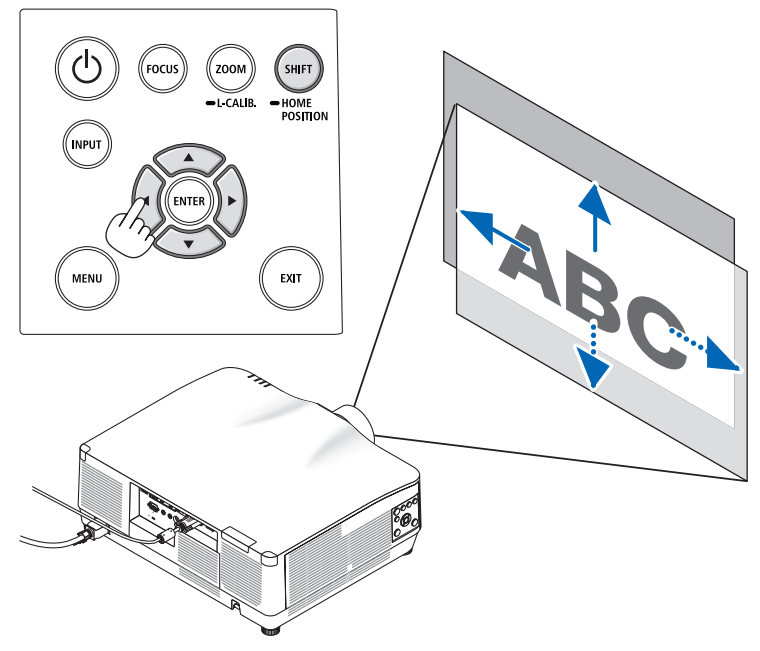

#### **Objektiivin palauttaminen alkuasentoon**

Pidä SHIFT/HOME POSITION-painike alhaalla yli 2 sekunnin ajan. Projektoriin kiinnitetty objektiivi palaa alkuasentoon. (suunnilleen keskikohtaan)

HUOMAA:

- Jos objektiivia siirretään suurin mahdollinen määrä viistosuunnassa, kuvan äärialueet jäävät mustiksi tai varjostetuiksi.
- Käytä alkuasennossa NP11FL-objektiivia. Hienosäädä heijastetun kuvan sijaintia tarvittaessa objektiivinsiirtotoiminnolla.
- NP44ML on kiinnitettävä projektoriin erikseen myytävällä tukisarjalla (NP02LK). Löysää tukikiinnikkeen ruuveja, jolloin voit hienosäätää objektiivinsiirtoa. Pyydä jälleenmyyjää asentamaan ja säätämään tukisarja.

VIHJE:

• Alla oleva kuva esittää NP41ZL-objektiivin siirtoaluetta (heijastusmenetelmä: pöydältä/edestä). Katso toisten objektiiviyksiköiden tiedot sivulta [175](#page-204-0).

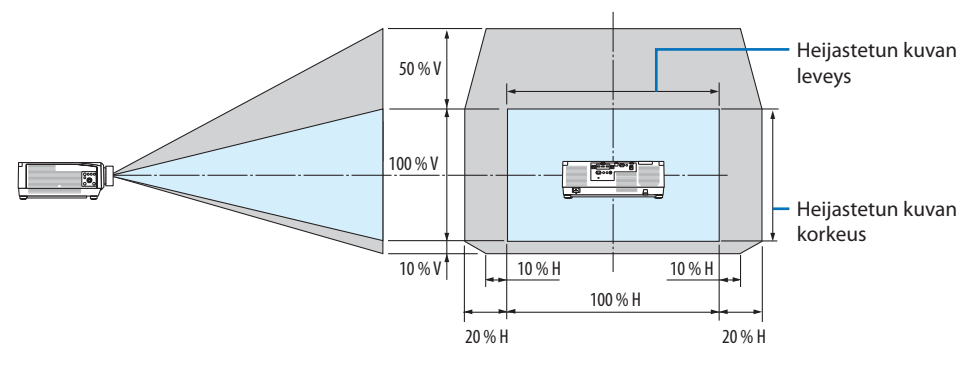

Symbolien selitykset: V tarkoittaa pystysuuntaa, (heijastetun kuvan korkeutta), H vaakasuuntaa (heijastetun kuvan leveyttä).

## <span id="page-58-0"></span>**Tarkennus**

Tarkentaminen on hyvä suorittaa, kun projektorin TESTIKUVA on ollut näytöllä yli 30 minuuttia. Katso TESTIKUVA käyttöoppaan sivulta [92](#page-121-0).

## **Sopiva objektiivi: NP12ZL/NP13ZL/NP14ZL/NP15ZL (manuaalinen tarkennus)**

Paras tarkennus saadaan käyttämällä tarkennusrengasta.

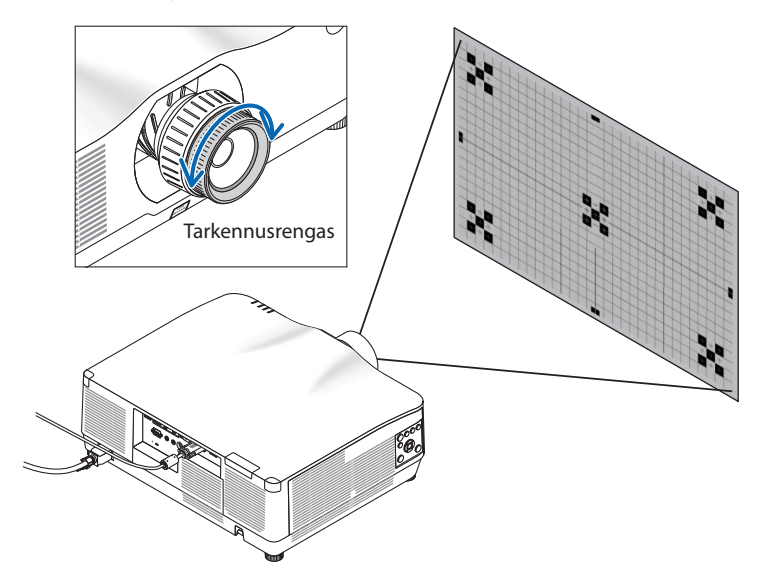

## Sopiva objektiivi: NP11FL (manuaalinen tarkennus)

Säädä NP11FL-objektiivin tarkennus ja kuvan vääristymät.

#### **Valmistelutoimenpiteet:**

Siirrä objektiivi takaisin alkuasentoon pitämällä kotelon SHIFT/HOME POSITION-painike alhaalla yli 2 sekuntia.

Vääristymien korjaus-

rengas

**1. Kierrä vääristymärengas vasempaan reunaan.**

- **2. Säädä näytön keskustan tarkennus kiertämällä tarkennusvipua myötäpäivään ja vastapäivään.**
- Tarkennusvipu
- **3. Korjaa näytön vääristymät vääristymän korjausrenkaalla.**

(Tällä tarkennetaan myös näytön reuna-alueet.)

- **4. Säädä näytön yleistarkennus käyttämällä tarkennusvipua.**
	- Jos tarkennus näytön keskellä on sivussa, kierrä vääristymien korjausrengasta hieman vastapäivään. Tämän jälkeen näytön keskustan tarkennus voidaan säätää tarkennusvivulla.

## <span id="page-60-0"></span>**Sopiva objektiivi: NP40ZL/NP41ZL (moottoroitu tarkennus)**

## **1. Paina FOCUS-painiketta.**

Näyttöön tulee [OBJEKTIIVIN FOKUS] -hallintaikkuna.

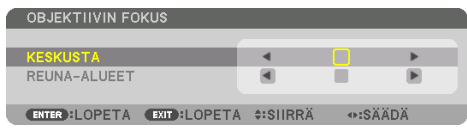

Säädä tarkennus painamalla ◀▶-painikkeita.

- **2. Kun kohdistin on näyttövalikon [KESKUSTA], kohdista tarkennus optisen akselin ympärille painamalla joko** ◀**- tai** ▶**-painiketta.**
	- Kuvassa näkyy esimerkki siitä, kun objektiivin siirron säätö on siirretty ylöspäin. Kuvan alaosan tarkennus on kohdistettu.

Kun objektiivi on keskellä, tarkennus kuvan keskellä on kohdistettu.

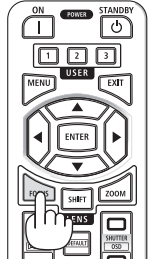

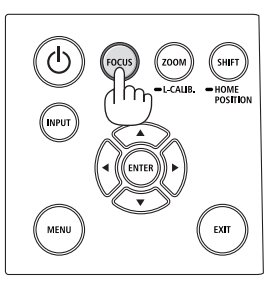

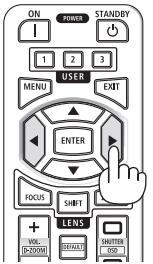

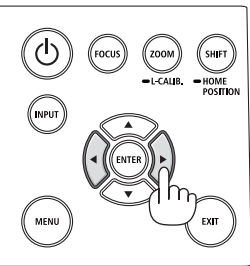

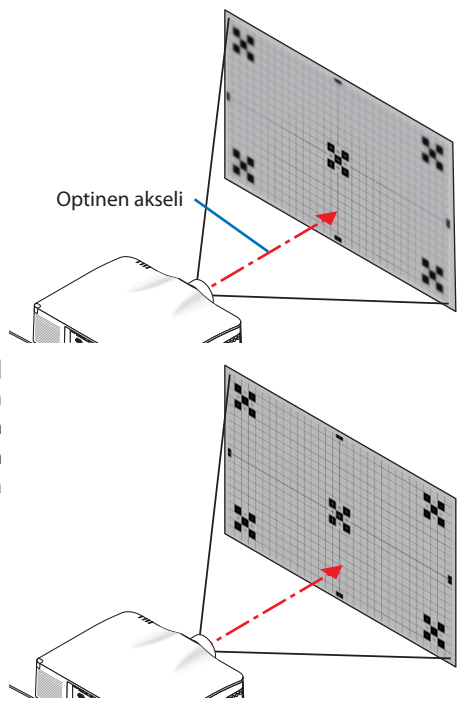

**3. Valitse näyttövalikosta [REUNA-ALUEET] painamalla** ▼**-painiketta ja kohdista sitten kuvan reuna-alueiden tarkennus painamalla joko** ◀**- tai** ▶**-painiketta. Tarkennus optisen akselin ympärillä säilyy toimenpiteen aikana ennallaan.**

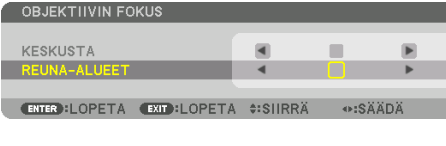

## **Sopiva objektiivi: NP43ZL (moottoroitu tarkennus)**

#### **1. Paina FOCUS-painiketta.**

Näyttöön tulee [OBJEKTIIVIN FOKUS] -hallintaikkuna.

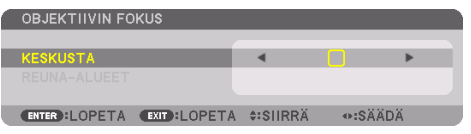

Säädä tarkennus painamalla ◀▶-painikkeita.

\* OBJEKTIIVIN TARKENNUS [REUNA-ALUEET] ei ole käytettävissä tämän objektiivin kanssa.

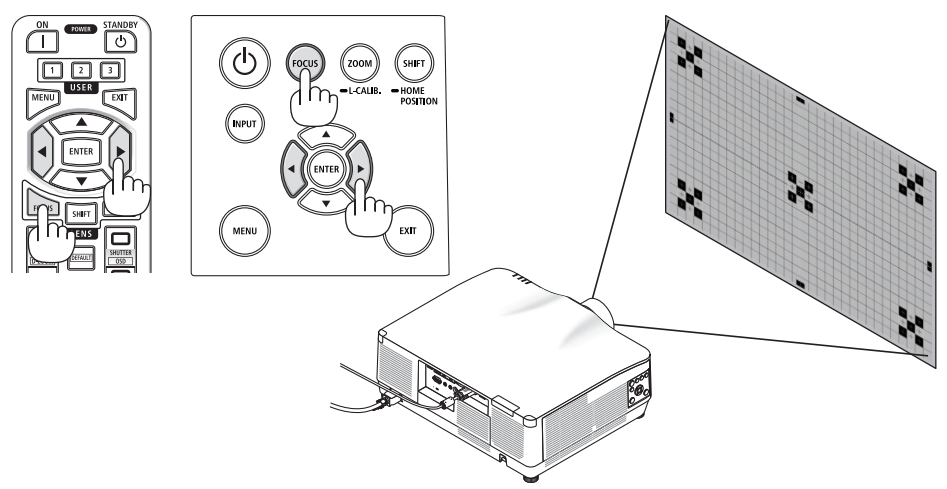

# **Sopiva objektiivi: NP44ML (moottoroitu tarkennus)**

- Kun projektoria käytetään pääyksikössä olevilla painikkeilla ja asennettu objektiivi on NP44ML, on olemassa vaara, että käyttäjä joutuu vaara-alueelle ja 1 m:n turva-alueen sisälle. Valmistaja suosittelee, että yksikköä käytetään tällöin kaukosäätimellä turvallisuuden takaamiseksi.
- NP44ML on kiinnitettävä projektoriin erikseen myytävällä tukisarjalla (NP02LK). Pyydä jälleenmyyjää asentamaan ja säätämään tukisarja. Tukipaketti ei näy tässä kuvassa.

## **1. Paina FOCUS-painiketta.**

Näyttöön tulee [OBJEKTIIVIN FOKUS] -hallintaikkuna.

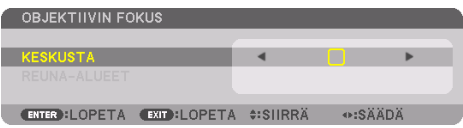

Säädä näytön keskustan tarkennus painamalla ◀▶-painikkeita.

OBJEKTIIVIN TARKENNUS [REUNA-ALUEET] ei ole käytettävissä tämän objektiivin kanssa.

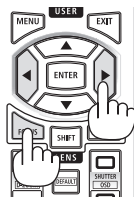

**2. Paina projektorin kotelon ZOOM/L-CALIB.-painiketta.**

Näyttöön tulee [OBJEKTIIVIN ZOOM] -hallintaikkuna.

Vaihtoehtoisesti paina kaukosäätimen ZOOMpainiketta.

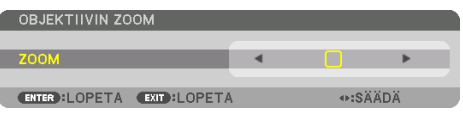

Kohdista näytön reuna-alueiden tarkennus painamalla ◀▶-painikkeita.

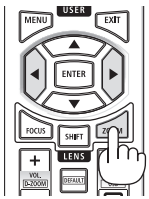

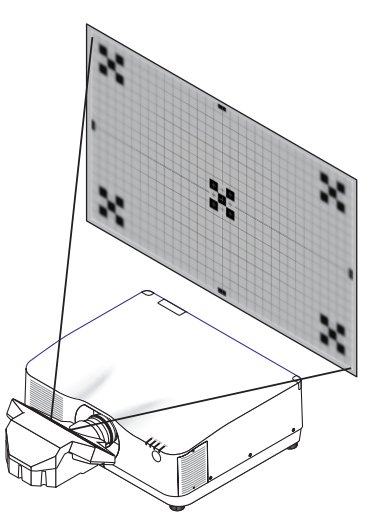

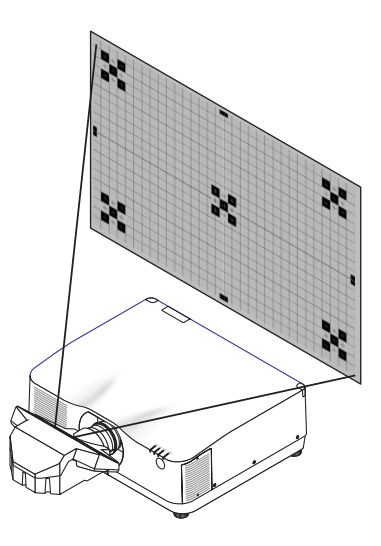

## <span id="page-63-0"></span>Zoom

### **Sopiva objektiivi: NP12ZL/NP13ZL/NP14ZL/NP15ZL (manuaalinen zoomaus)**

Kierrä zoomausrengasta myötäpäivään ja vastapäivään.

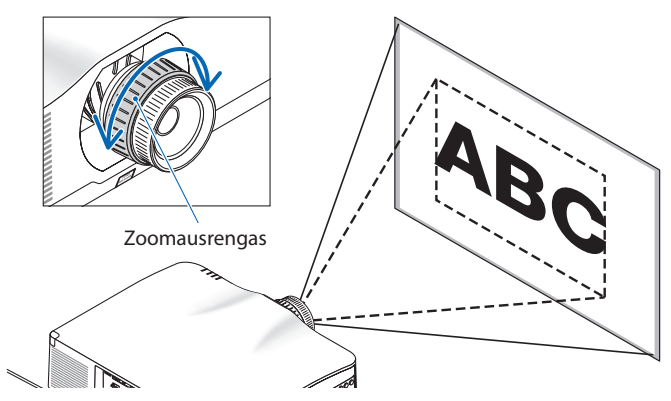

## **Sopiva objektiivi: NP40ZL/NP41ZL/NP43ZL (moottoroitu zoomaus)**

**1. Paina ZOOM/L-CALIB.-painiketta.**

Näyttöön tulee [ZOOM]-säätönäyttö.

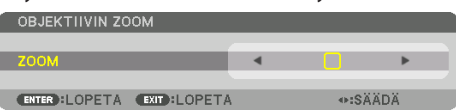

Vaihtoehtoisesti paina kaukosäätimen ZOOM-painiketta. Säädä zoomaus painamalla ◀▶-painikkeita.

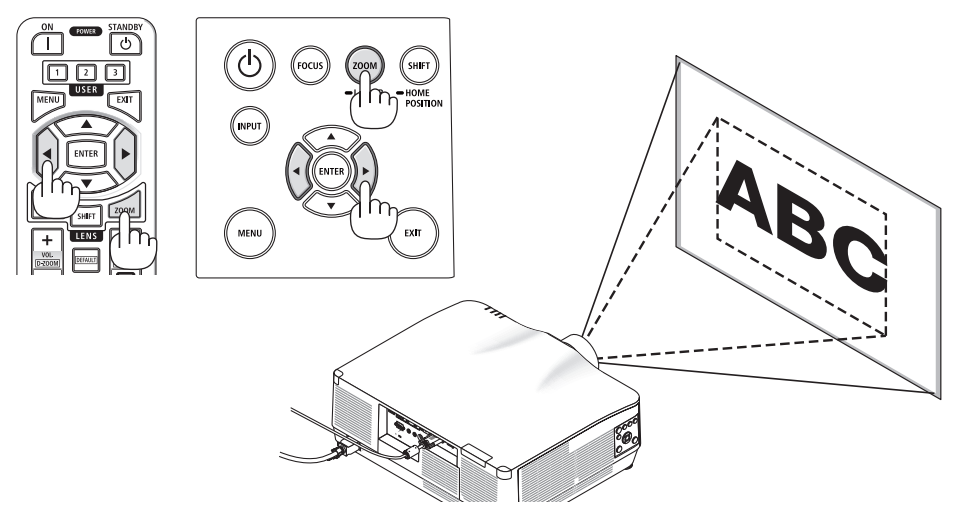

## <span id="page-64-0"></span>Säätöjalan säätäminen

**1. Säädä kiertämällä vasemman- ja oikeanpuoleista säätöjalkaa.**

Säätöjalkoja voi lyhentää ja pidentää kiertämällä niitä.

Säädä kuva vaakatasoon kiertämällä toista kallistusjalkaa.

- Jos heijastettu kuva on vääristynyt, katso kohdat 3-5 Vaaka- ja pystysuuntaisen keystone-vääristymän korjaaminen [TYYNY-VÄÄRISTYMÄ] (→ sivu [45](#page-74-0)) ja [GEOMETRINEN KORJAUS]  $(\rightarrow$  sivu [113\)](#page-142-0).
- Säätöjalkaa voi pidentää enintään 10 mm.
- Säätöjalalla projektoria voi kallistaa enintään 1,4°.

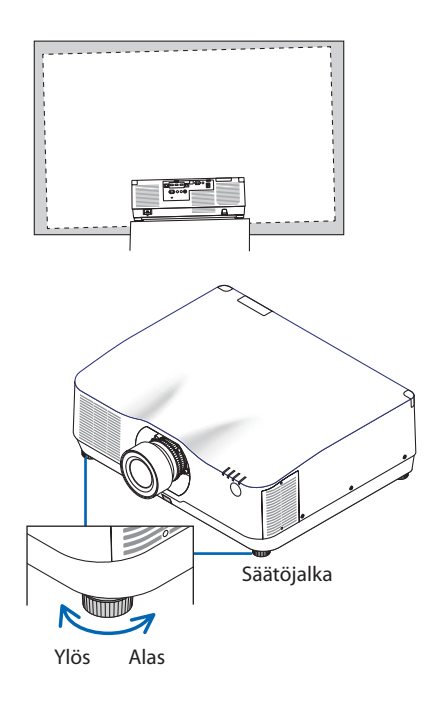

#### HUOMAA:

- Pidennä säätöjalkaa enintään 10 mm. Muussa tapauksessa projektorista tulee epävakaa.
- Älä käytä säätöjalkaa muuhun tarkoitukseen kuin projektorin asennuskulman kallistuksen säätämiseen. Säätöjalan vääränlainen käyttö, esimerkiksi projektorin kannatteleminen säätöjalan varassa tai projektorin kiinnittäminen seinään säätöjalan avulla, voi vaurioittaa projektoria.

# <span id="page-65-0"></span>2-6. Kuvan ja äänen säätäminen

## Kuvan säätäminen

Näytä näyttövalikko ja säädä kuva. (→ sivu [96\)](#page-125-0)

## Äänenvoimakkuuden pienentäminen tai suurentaminen

AUDIO OUT -liitännän äänenvoimakkuus on säädettävissä.

#### Tärkeää:

• Älä nosta projektorin AUDIO OUT-liitäntään yhdistetyn ulkoisen kaiutinjärjestelmän äänenvoimakkuutta maksimitasolle. Muussa tapauksessa projektorin käynnistämisen tai sammuttamisen yhteydessä saattaa kuulua odottamaton kova ääni, joka voi vahingoittaa kuuloa. Kun säädät ulkoisen kaiutinjärjestelmän äänenvoimakkuutta, aseta kaiutinjärjestelmän äänenvoimakkuus korkeintaan puoleen maksimitehosta, ja säädä äänitaso sopivaksi säätämällä projektorin äänenvoimakkuutta.

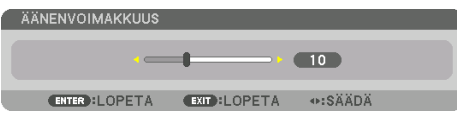

Kun mikään valikoista ei ole esillä, projektorin kotelon ◀- ja ▶-painikkeet toimivat äänenvoimakkuuden säätiminä.

• Paina kaukosäätimen VOL./D-ZOOM (+)- tai (−)-painiketta.

HUOMAA:

- Seuraavissa tapauksissa äänenvoimakkuutta ei voida säätää ◀- tai ▶-painikkeilla.
	- Kun näyttövalikko on näytössä
	- Kun näyttöä suurennetaan painamalla VOL./D-ZOOM (+) (−) -painikkeilla pitäen samalla kaukosäätimen CTL-painike alhaalla

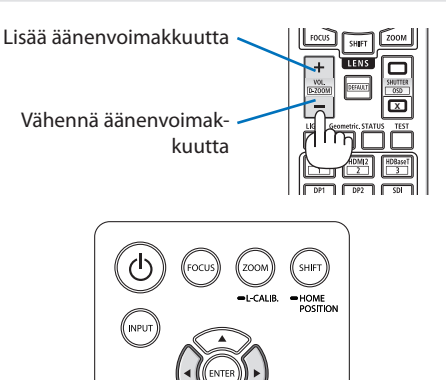

EXIT

# <span id="page-66-0"></span>2-7. Projektorin sammuttaminen

## **Projektorin sammuttaminen:**

1. Paina ensin projektorin (c) (POWER) -paini**ketta tai kaukosäätimen POWER STANDBYpainiketta.** 

[SAMMUTA/HALUATKO VARMASTI? / HIILIDIOK-SIDIA SÄÄSTÄVÄ SESSIO 0.000[g-CO2]] -viesti tulee näyttöön.

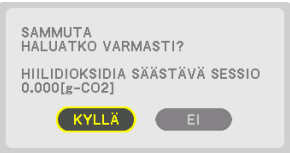

**2. Paina sitten ENTER-painiketta tai paina (POWER) - tai POWER STANDBY-painiketta uudelleen.**

Lamppu sammuu ja virta kytkeytyy pois päältä.

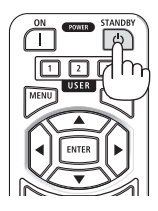

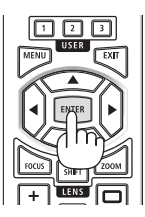

# **TÄRKEÄ HUOMAUTUS**

• Jotkin projektorin osat voivat kuumentua tilapäisesti, jos projektori sammutetaan POWERpainikkeella tai jos AC-virtalähde irrotetaan projektorin normaalikäytön aikana. Toimi varovasti, kun nostat projektoria.

#### HUOMAA:

- Virtaa ei voi katkaista, kun POWER-merkkivalo vilkkuu sinisenä lyhyissä jaksoissa.
- Virtaa ei voi katkaista 60 sekunnin kuluessa siitä, kun virta on juuri kytketty ja kuvaa on alettu heijastaa.
- Älä irrota virtajohtoa projektorista tai pistorasiasta kuvan heijastamisen aikana. Muussa tapauksessa projektorin AC IN -liitäntä tai virtapistokkeen koskettimet vaurioituvat. Jos haluat katkaista projektorista virran kuvan heijastamisen aikana, käytä jatkojohdon katkaisinta, johdonsuojakatkaisinta tai vastaavaa.
- Älä irrota virtajohtoa projektorista 10 sekunnin kuluessa säätöjen tekemisestä tai asetusten muuttamisesta ja valikon sulkemisesta. Muussa tapauksessa tehdyt säädöt ja asetukset voidaan menettää.

## <span id="page-67-0"></span>2-8. Käytön jälkeen

- **1. Irrota virtajohto.**
- **2. Irrota kaikki muut johdot.**
- **3. Asenna objektiivinsuojus objektiiviin.**
- **4. Ennen projektorin siirtämistä kierrä säätöjalka sisään, jos sitä on pidennetty.**

# <span id="page-68-0"></span>3. Käteviä ominaisuuksia

# 3-1. Sammuta projektorin valo (OBJEKTIIVIN SULJIN)

**1. Paina kaukosäätimen SHUTTER CLOSE ( ) -painiketta.** 

Valonlähde sammuu tilapäisesti.

Palauta valo kankaalle painamalla SHUTTER OPEN ( ) -painiketta.

• Voit asettaa heijastettavan valon himmenemään tai kirkastumaan vähitellen.

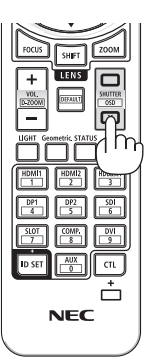

## 3-2. Näyttövalikon sammuttaminen (näytön mykistys)

**1. Pidä kaukosäätimen CTL-painike alhaalla ja paina OSD CLOSE ( ) -painiketta.**

Mm. näyttövalikko ja tuloliitäntä sulkeutuvat.

• Tuo kuva näyttöön painamalla OSD OPEN (m) -painiketta pitäen samalla kaukosäätimen CTL-painike alhaalla.

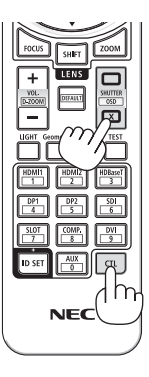

## VIHJE:

- Varmista, että näytön mykistys on käytössä painamalla MENU-painiketta. Jos kuva ei palaa näytölle MENU-painikkeen painamisesta huolimatta, se tarkoittaa, että näytön mykistys on käytössä.
- Näytön mykistys pysyy käytössä, vaikka projektori sammutetaan,
- Poista näytön mykistys käytöstä pitämällä projektorin kotelon MENU-painike alhaalla vähintään 10 sekuntia.

# <span id="page-69-0"></span>3-3. Kuvan suurentaminen

Kuva voidaan suurentaa jopa nelinkertaiseksi.

#### HUOMAA:

- Tulosignaalin mukaan enimmäissuurennus saattaa olla nelinkertaista pienempi tai toiminto voi olla rajoitettu.
- **1. Suurenna kuvaa pitämällä CTL-painike alhaalla ja painamalla sitten kaukosäätimen VOL.-/D-ZOOM- (+) -painiketta.**

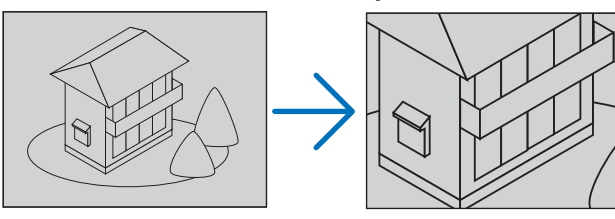

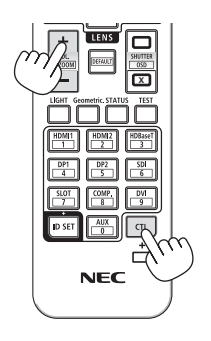

#### **2. Paina** ▲▼◀▶**-painiketta.**

Suurennetun kuvan alue liikkuu

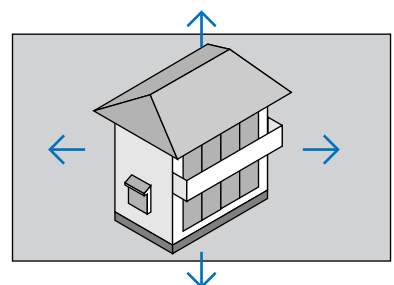

**3. Pidä CTL-painike alhaalla ja paina sitten kaukosäätimen VOL.-/D-ZOOM (−) -painiketta.**

Kuva pienenee jokaisella painikkeen painalluksella.

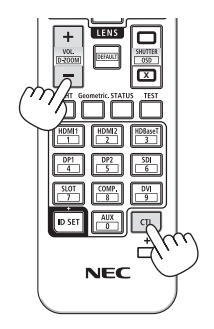

#### HUOMAA:

- Kuva suurenee tai pienenee valkokankaan keskellä.
- Valikon avaaminen peruuttaa valitun suurennuksen.

# 3-4. Valoisuuden (kirkkaus) ja energiansäästövaikutuksen säätäminen

Laitteen lähtöteho on säädettävissä 50–100 %:n alueella (1 %:n välein) ja säätämisen jälkeen pitää sen vakiona säätämällä kirkkautta. Kirkkautta ja toiminnasta aiheutuvaa ääntä voi vähentää myös määrittämällä [VALON VIITETILA] -asetukseksi [EKO1] tai [EKO2]. Projektorin CO<sub>2</sub>-päästöjä voidaan vähentää säästämällä virrankulutuksessa. Valotilaa voidaan säätää kahdella tavalla.

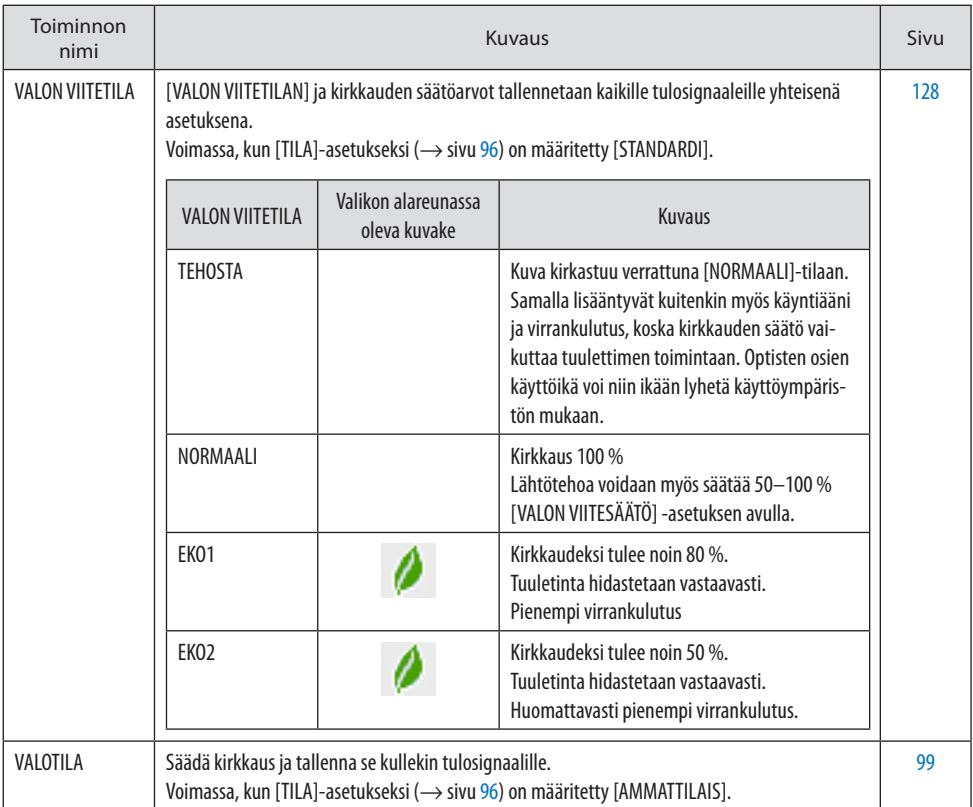

## <span id="page-71-0"></span>Näytä [VALOTILA]-näyttö

**1. Paina kaukosäätimen LIGHT-painiketta.**

#### **Kun [TILA]-asetukseksi valitaan [STANDADRDI]**

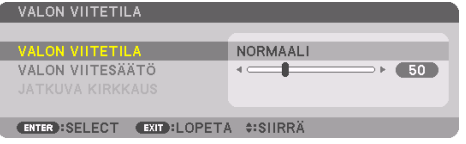

#### Näyttöön tulee [VALON VIITETILA].

#### **Kun [TILA]-asetukseksi valitaan [AMMATTILAIS]**

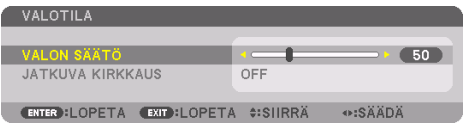

**X NEC** 

Näyttöön tulee [VALOTILA].

## Suorita [VALON SÄÄTÖ]

Selite annetaan tässä käyttäen [VALON VIITETILA] -näyttöä.

**1. Siirrä kohdistin kohtaan [VALON VIITESÄÄTÖ] painamalla** ▼**-painiketta.**

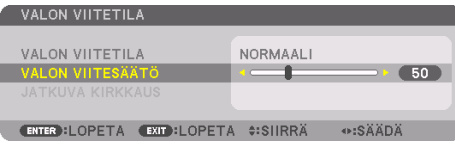

#### **2. Säädä painamalla** ◀▶**-painiketta.**

Säätämisen jälkeen pidä kirkkaus vakiona valitsemalla kohdan [JATKUVA KIRKKAUS] asetukseksi [ON].

. . . . . . . . . . . . . . .

Peruuta valikkonäyttö painamalla MENU-painiketta.

VIHJE:

• Normaalisti kirkkaus vähenee käytön myötä, mutta kun valitset [JATKUVA KIRKKAUS] -tilan, projektorin sisällä olevat sensorit havaitsevat kirkkauden tason ja säätävät sitä automaattisesti, jolloin kirkkaus pysyy vakaana koko valomoduulin käyttöiän ajan. 

Jos lähtöteho kuitenkin on jo suurin mahdollinen, kirkkaus vähenee käytön myötä.
## [VALON VIITETILAN] vaihtaminen

**1. Siirrä kohdistin kohtaan [VALON VIITETILA] ja paina ENTER-painiketta.**

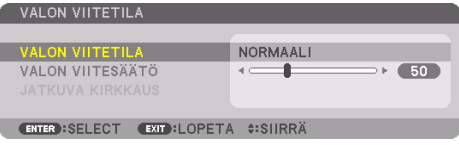

Näyttöön tulee [VALON VIITETILA] -valintanäyttö.

**2. Siirrä kohdistus haluttuun kohtaan** ▼▲**-painikkeilla ja valitse painamalla ENTER-painiketta.**

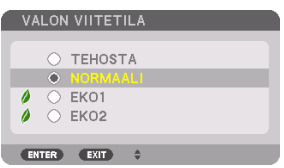

[VALON VIITETILA] palaa näyttöön ja valittu asetus otetaan käyttöön.

Palaa alkuperäiseen näyttöön painamalla MENU-painiketta.

#### HUOMAA:

- Valomoduulin käyttötunnit voi tarkistaa valikon kohdasta [KÄYTTÖAIKA]. Valitse [TIEDOT] → [KÄYTTÖAIKA].
- Minuutin kuluttua siitä, kun projektorin näyttö on muuttunut siniseksi, mustaksi tai logonäytöksi, [VALON VIITETILA]-asetukseksi tulee automaattisesti [EKO].
- Valoisuus (kirkkaus) voi laskea väliaikaisesti käyttöympäristön lämpötilan ja [VALON VIITETILA] -asetuksen mukaan. Kyseessä on suojaustoiminto, jonka nimi on Pakotettu EKOTILA. Kun Pakotettu EKOTILA on käytössä, TEMP.-merkkivalo palaa oranssina. Samalla valikkonäytön oikeassa alakulmassa näkyy lämpömittarikuvake [ ]. Huoneen lämpötilan laskemisen ansiosta projektorin sisälämpötila laskee, mikä peruuttaa Pakotetun EKOTILAN ja palauttaa alkuperäisen kirkkauden.

### Saavutetun energiansäästön tarkistaminen [HIILILASKURI]

Tämä toiminto näyttää, kuinka palion energiansäästö pienentää CO<sub>2</sub>-päästöjä (kg), kun projektorin [VALOTILA]-asetuksena on joko [EKO1] tai [EKO2]. Toiminnon nimi on [HIILILASKURI].

Mahdollisia viestejä on kaksi: [CO2 KOKONAISSÄÄSTÖT] ja [HIILIDIOKSIDIA SÄÄSTÄVÄ SESSIO]. [CO2 KOKONAISSÄÄSTÖT] -viesti näyttää CO<sub>2</sub>-päästöjen kokonaisvähennyksen toimitushetkestä nykyhetkeen. Tieto voidaan tarkistaa [TIEDOT]-valikon [KÄYTTÖAIKA]-kohdasta. (→ sivu [156](#page-185-0))

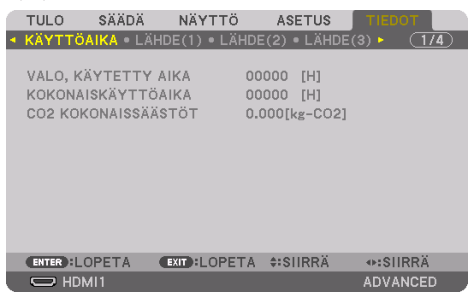

[HIILIDIOKSIDIA SÄÄSTÄVÄ SESSIO] -viesti näyttää CO2-päästöjen vähennyksen [VALOTILA]-asetuksen valitsemisen jälkeen virran kytkemisen ja katkaisemisen välisenä aikana. [HIILIDIOKSIDIA SÄÄSTÄVÄ SESSIO] -viesti näkyy projektorin sammutuksen yhteydessä [SAMMUTA/HALUATKO VARMASTI?] -viestin yhteydessä.

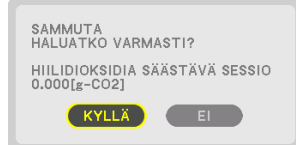

VIHJE:

- CO<sub>2</sub>-päästöjen vähennys lasketaan alla olevalla kaavalla. CO<sub>2</sub>-päästöjen väheneminen = (Virrankulutus tiloissa [NORMAALI] [VALON VIITETILA] – Virrankulutus nykyisellä asetuksella)  $\times$  CO<sub>2</sub>-muuntokerroin.\* Valittaessa energiaa säästävä [VALOTILA] tai kun Objektiivin suljin on käytössä, CO<sub>2</sub>-päästöt pienenevät entisestään.
	- \* CO2-päästöjen vähennyksen laskentatapa perustuu OECD:n julkaisuun CO2 Emissions from Fuel Combustion, 2008 Edition.
- [CO2 KOKONAISSÄÄSTÖT] lasketaan 15 minuutin välein kirjattujen säästöjen perusteella.
- Virrankulutusta projektorin ollessa valmiustilassa ei oteta huomioon laskettaessa CO<sub>2</sub>-päästöjen vähenemistä.

## 3-5. Vaaka- ja pystysuuntaisen keystone-vääristymän korjaaminen [TYYNYVÄÄRISTYMÄ]

[TYYNYVÄÄRISTYMÄ]-toiminnolla voidaan korjata keystone-vääristymä (trapetsivääristymä) säätämällä kuvan ylä- tai alareunaa ja vasenta tai oikeaa reunaa pidemmäksi tai lyhemmäksi niin, että heijastettu kuva on suorakulmainen.

**1. Heijasta kuva siten, että näyttö on pienempi kuin rasterialue.**

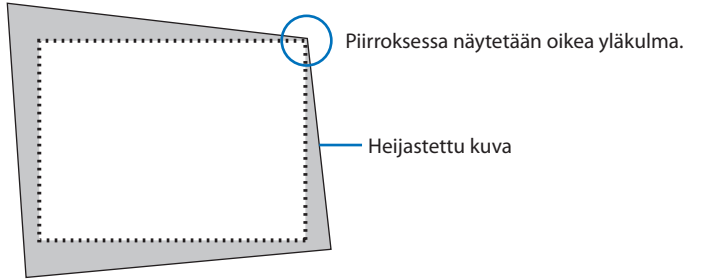

**2. Kohdista jokin kuvan kulma kankaan vastaavaan kulmaan.**

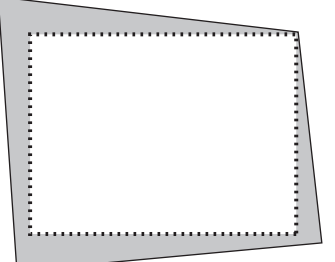

**3. Paina projektorin tai kaukosäätimen Geometric.-painiketta.**

Avaa näyttövalikon [GEOMETRINEN KORJAUS] -näyttö.

**4. Siirrä kohdistin kohtaan [TILA]** ▼**-painikkeella ja paina ENTER-painiketta.**

Tilan valintanäyttö tulee näkyviin.

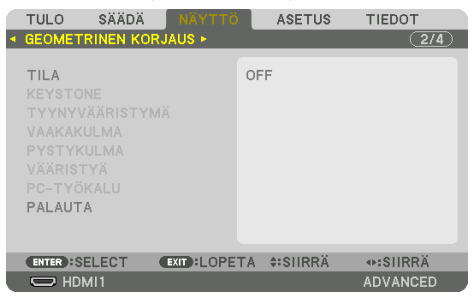

#### **5. Valitse [TYYNYVÄÄRISTYMÄ] ja paina sitten ENTER-painiketta.**

Tuo näyttövalikon [GEOMETRINEN KORJAUS] -näyttö takaisin näkyviin.

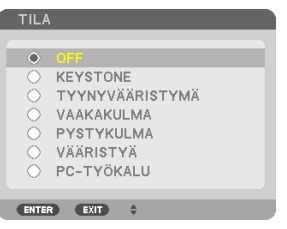

**6. Valitse kohdistamista varten** ▼**-painikkeella [TYYNYVÄÄRISTYMÄ] ja paina sitten ENTERpainiketta.**

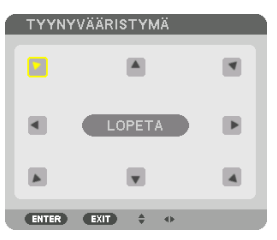

Piirroksessa näkyy valittuna vasenta yläkulmaa osoittava kuvake (▼).

Näyttö vaihtuu [TYYNYVÄÄRISTYMÄ]-näytöksi.

- **7. Valitse** ▲▼◀▶**-painikkeella yksi kuvake (**▲**), joka osoittaa suuntaan, johon haluat siirtää heijastetun kuvan reunaa.**
- **8. Paina ENTER-painiketta.**
- **9. Siirrä heijastetun kuvan kehystä** ▲▼◀▶**-painikkeella esimerkissä esitetyllä tavalla.**

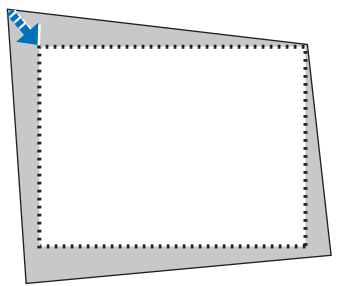

**10. Paina ENTER-painiketta.**

#### **11. Valitse** ▲▼◀▶**-painikkeella jotain muuta suuntaa osoittava kuvake.**

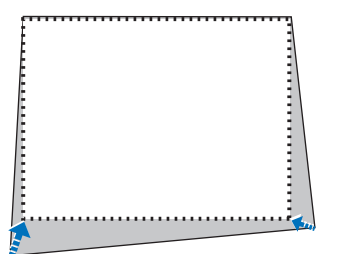

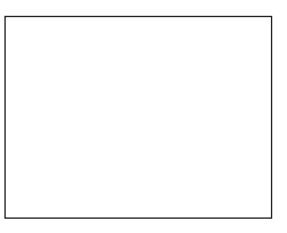

#### Valitse [TYYNYVÄÄRISTYMÄ]-näytön [EXIT] tai paina kaukosäätimen EXIT-painiketta.

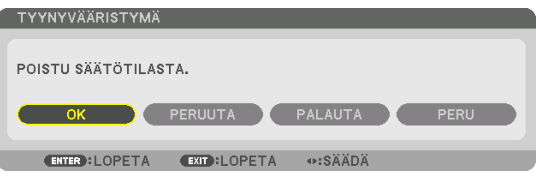

Esiin tulee vahvistusnäyttö.

## **12. Siirrä kohdistus kohtaan [OK] painamalla** ◀**- tai** ▶**-painiketta ja paina ENTER-painiketta.**

[TYYNYVÄÄRISTYMÄ]-korjaus on nyt valmis.

• Valitse [PERUUTA] ja palaa [TYYNYVÄÄRISTYMÄ]-näyttöön painamalla ENTER-painiketta.

[PERUUTA]-valinta palaa säätönäyttöön tallentamatta muutoksia (vaihe 3).

[PALAUTA]-valinta palauttaa laitteen tehdasasetukset.

[PERU]-valinta keskeyttää asetusten määrittämisen tallentamatta muutoksia.

#### HUOMAA:

- Viimeksi käytössä olleet korjausarvot tulevat käyttöön, vaikka projektorin virta olisi ollut katkaistuna.
- Tyhjennä [TYYNYVÄÄRISTYMÄ]-korjauksen säätöarvo jollain seuraavista tavoista.
	- Valitse vaiheessa 11 [PALAUTA] ja paina sitten ENTER-painiketta.
	- Jos [TYYNYVÄÄRISTYMÄ] on valittu [TILA]-asetukseksi kohdassa [GEOMETRINEN KORJAUS]:
		- \* Pidä Geometric.-painike alhaalla vähintään 2 sekuntia.
		- \* Valitse näyttövalikosta [NÄYTTÖ] → [GEOMETRINEN KORJAUS]→ [PALAUTA].
- [TYYNYVÄÄRISTYMÄ]-korjaus voi tehdä kuvasta hieman epätarkan, sillä korjaus tehdään sähköisesti.
- [TYYNYVÄÄRISTYMÄ]-korjauksen suorittamiseen voidaan käyttää erikseen ostettavissa olevaa USB-hiirtä.

## 3-6. Näyttövalikon toiminta käyttäen erikseen myytävää USB-hiirtä

Näyttövalikkoa voidaan käyttää ja suorittaa geometrinen korjaus helposti kytkemällä projektoriin erikseen ostettava USB-hiiri.

HUOMAA:

• Kaikkien kaupallisesti saatavien USB-hiirten suorituskykyä ei voida taata.

### Valikon käyttö

- **1. Avaa näyttövalikko napsauttamalla hiiren oikeanpuoleista painiketta.**
- **2. Valitse haluamasi valikko ja suorita säädöt hiiren vasemman painikkeen napsautuksella.**

Säätöpalkkia käytetään vetämällä ja pudottamalla.

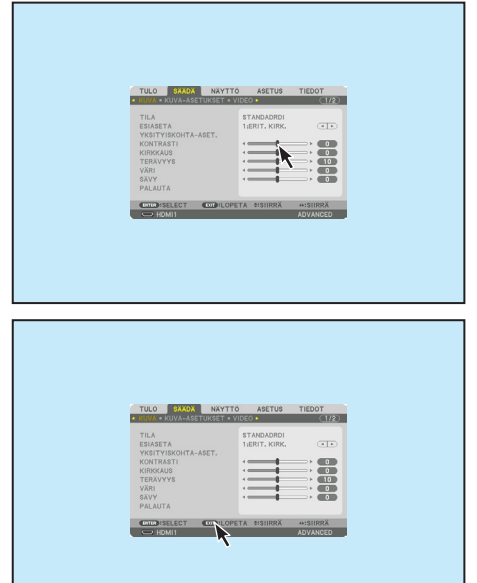

**3. Palaa takaisin edelliselle tasolle valitsemalla valikon alaosassa näkyvä [EXIT] hiiren vasemman painikkeen napsautuksella. Jos kohdistin on päävalikossa, tämä valinta sulkee valikon. (Se toimii samalla tavalla kuin kaukosäätimen EXIT-painike.)**

## Geometrinen korjaus

USB-hiirtä voi käyttää [TYYNYVÄÄRISTYMÄ]-KORJAUKSEEN, [VAAKAKULMA]-, [PYSTYKULMA]- ja [VÄÄRISTYMÄ]-asetusten säätöjen tekemiseen. Alla selostetaan esimerkkinä [TYYNYVÄÄRISTY-MÄ]-KORJAUS USB-hiirellä.

- **1. Kun [TYYNYVÄÄRISTYMÄ]-KORJAUKSEN säätönäyttö on näkyvillä, napsauta heijastettavaa kuvaa hiiren oikealla painikkeella. Hiiren osoittimen muoto muuttuu ja korjauksia voidaan nyt tehdä.**
- **2. Napsauta hiiren vasemmalla painikkeella näytön kulmaa. Heijastusnäytön kulma siirtyy napsautettuun kohtaan.**

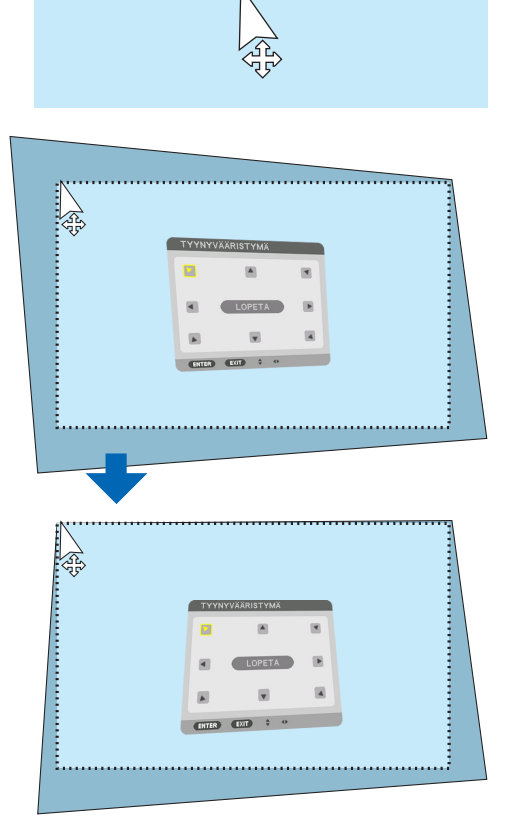

- **3. Korjaa kaikki vääristymät toistamalla vaihetta 2. Kun vääristymät on korjattu, napsauta heijastusnäyttöä, klikkaa hiiren oikealla painikkeella. Hiiren osoitin muuttuu normaaliksi.**
- **4. Lopeta napsauttamalla korjausnäytöltä hiiren vasemmalla painikkeella [EXIT].**

## 3-7. Projektorin luvattoman käytön estäminen [TURVATOIMINTO]

Projektorille voidaan asettaa valikon kautta salasana, jolla luvaton käyttö estetään. Kun salasana on asetettu, projektorin käynnistäminen avaa salasananäytön. Jos annettu salasana ei ole oikea, projektorilla ei voi näyttää kuvaa.

• [TURVATOIMINTO]-asetusta ei voi poistaa käytöstä valikon [PALAUTA]-toiminnolla.

#### Turvatoiminnon ottaminen käyttöön:

#### **1. Paina MENU-painiketta.**

Valikko avautuu.

- **2. Valitse [ASETUS] painamalla** ▶**-painiketta kaksi kertaa ja valitse sitten [VALIKKO(1)] painamalla** ▼**- tai ENTER-painiketta.**
- **3. Valitse [SÄÄDIN] painamalla** ▶**-painiketta.**
- **4. Valitse [TURVATOIMINTO] painamalla kolme kertaa** ▼**-painiketta ja paina sitten ENTERpainiketta.**

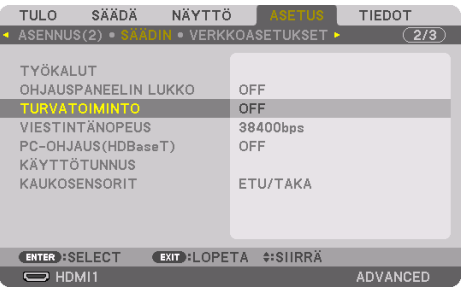

Näyttöön tulee [OFF]/[ON]-valikko.

**5. Valitse ensin [ON] painamalla** ▼**-painiketta ja paina sitten ENTER-painiketta.**

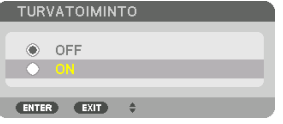

Näyttöön tulee [TURVATOIMINNON SALASANA].

#### **6. Anna neljän merkin salasana** ▲▼◀▶**-painikkeilla ja paina sitten ENTER-painiketta.**

HUOMAA:

• Salasanan pituus on 4–10 numeroa.

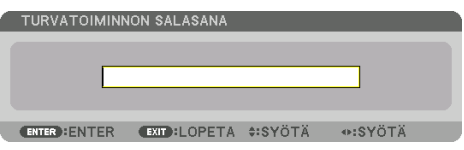

Näyttöön tulee [VAHVISTA SALASANA].

HUOMAA:

<sup>•</sup> Kirjoita salasana muistiin ja säilytä se turvallisessa paikassa.

**7. Anna sama salasana** ▲▼◀▶**-painikkeilla ja paina sitten ENTER-painiketta.**

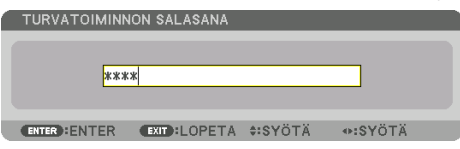

Näyttöön tulee vahvistusnäyttö.

**8. Valitse [KYLLÄ] ja paina ENTER-painiketta.**

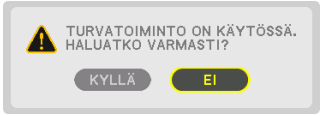

[TURVATOIMINTO] on nyt käytössä.

#### Kun [TURVATOIMINTO] on käytössä, projektori käynnistetään seuraavasti:

**1. Paina POWER ON-painiketta.**

Projektori käynnistyy ja näyttää ilmoituksen, jossa kerrotaan, että projektori on lukittu.

**2. Paina MENU-painiketta.**

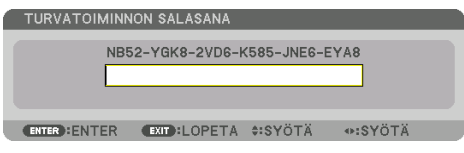

**3. Näppäile oikea salasana, ja paina ENTER-painiketta. Projektori näyttää kuvan.**

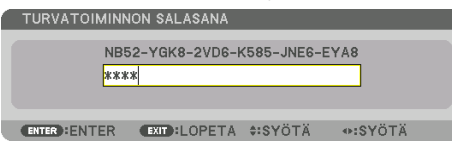

HUOMAA:

• Turvatoiminto pysyy poissa käytöstä, kunnes virta katkaistaan tai virtajohto irrotetaan.

### Poista [TURVATOIMINTO] käytöstä seuraavasti:

#### **1. Paina MENU-painiketta.**

Valikko avautuu.

**2. Valitse [ASETUS]** → **[SÄÄDIN]** → **[TURVATOIMINTO] ja paina ENTER-painiketta.**

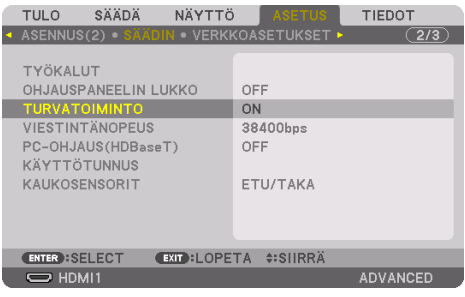

Näyttöön tulee [OFF]/[ON]-valikko.

**3. Valitse [OFF] ja paina sitten ENTER-painiketta.**

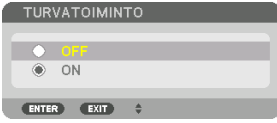

Näyttöön tulee [TURVATOIMINNON SALASANA].

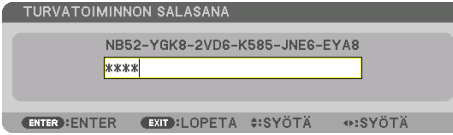

#### **4. Anna salasana ja paina sitten ENTER-painiketta.**

Kun annettu salasana on oikea, [TURVATOIMINTO] poistuu käytöstä.

HUOMAA:

• Jos unohdat salasanan, ota yhteyttä laitteen myyjään. Saat myyjältä salasanan pyyntökoodia vastaan. Pyyntökoodisi näkyy salasanan vahvistusnäytössä. Esimerkin pyyntökoodi on [NB52-YGK8-2VD6-K585-JNE6-EYA8].

## <span id="page-82-0"></span>3-8. 3D-videoiden heijastaminen

Tätä projektoria voidaan käyttää 3D-videoiden katseluun käyttämällä erikseen ostettavia aktiivisuljintyypin 3D-laseja. 3D-videon ja -lasien synkronointia varten projektoriin on liitettävä erikseen ostettava 3D-lähetin (projektorin puolelle).

3D-lasit vastaanottavat tietoja 3D-lähettimestä ja sulkevat ja avaavat lasien vasenta ja oikeaa puolta.

# **TÄRKEÄ HUOMAUTUS**

#### **Terveyttä koskevat varotoimet**

Lue ennen käyttöä kaikki terveysriskejä koskevat varotoimet, jotka on mainittu 3D-lasien ja 3D-video-ohjelmistojen (Blu-ray-soitin, pelit, tietokoneanimaatioita sisältävät tiedostot jne.) mukana toimitetuissa käyttöoppaissa.

Ehkäise haitalliset terveysvaikutukset huomioimalla seuraavat seikat.

- Älä käytä 3D-laseja muuhun kuin 3D-videoiden katseluun.
- Säilytä vähintään 2 m:n etäisyys kankaalle, kun katselet videoita. Videon katselu liian läheltä aiheuttaa silmien väsymistä.
- Älä katso videoita yhtäjaksoisesti pitkiä ajanjaksoja. Pidä katselusta 15 minuutin tauko tunnin välein.
- Ota yhteys lääkäriin ennen katselua, jos sinulla tai muilla perheenjäsenilläsi on ollut kohtauksia johtuen valoherkkyydestä.
- Lopeta katselu saman tien ja lepää hetki, jos tunnet olosi fyysisesti huonoksi katselun aikana (esim. oksentelua, huimausta, pahoinvointia, päänsärkyä, kipeät silmät, hämärtyvä näkö, kramppeja tai tunnottomuutta raajoissa). Ota yhteys lääkäriin, jos oireet jatkuvat.
- Katso 3D-videoita suoraan valkokankaan edestä. Jos katsot 3D-videota poikittain sivulta, voi tästä aiheutua väsymistä tai silmien rasittumista.

## 3D-lasien ja 3D-lähettimen valmistelut

Käytä aktiivisuljintyypin 3D-laseja, jotka noudattavat VESA-standardia. Kaupallisesti saatavilla olevaa XPANDVISIONin valmistamaa RF-tyyppiä suositellaan.

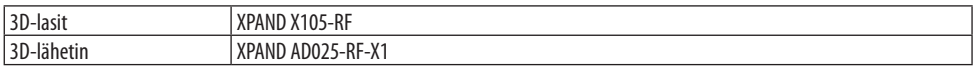

## 3D-videoiden katselu tällä projektorilla

- **1. Liitä videon toistolaitteisto projektoriin.**
- **2. Kytke projektoriin virta.**
- **3. Käynnistä 3D-video-ohjelmisto ja heijasta video projektorilla.**

Ohjelmisto on asennettu automaattisesti tehtaalla. Jos 3D-videota ei voida heijastaa, se saattaa johtua 3D-tunnistussignaalien puutteesta tai siitä, että laite ei tunnista niitä. Valitse formaatti manuaalisesti.

#### **4. Valitse 3D-videon formaatti.**

(1) Avaa näyttövalikko painamalla MENU-painiketta ja valitse [SÄÄDÄ] → [3D-ASETUKSET].

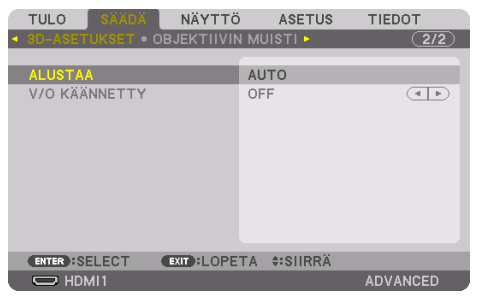

- (2) Siirrä kohdistin kohtaan [ALUSTAA] painamalla ▼-painiketta ja paina sitten ENTER-painiketta. Formaattinäyttö tulee esiin.
- (3) Valitse tulosignaalin tyyppi ▼-painikkeella ja paina sitten ENTER-painiketta.

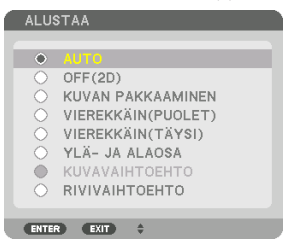

3D-ASETUKSET-näyttö poistuu näkyvistä ja 3D-video heijastetaan.

Sulje näyttövalikko painamalla MENU-painiketta.

3D-varoitusviesti tulee näkyviin, kun vaihdetaan 3D-videoon (tehdasasetus toimitettaessa). Katso videoita asianmukaisella tavalla lukemalla Terveyttä koskevat varotoimet edelliseltä sivulta. Näyttö katoaa 60 sekunnin kuluttua tai kun ENTER-painiketta painetaan. (→ sivu [124](#page-153-0))

#### **5. Katso videoita kytkemällä 3D-laseihin virta ja laittamalla 3D-lasit päähän.**

Normaali videokuva näkyy, jos tulona on 2D-video.

Katso 3D-videota 2D-muodossa valitsemalla [OFF(2D)]-asetus [ALUSTAA]-näytöstä, joka on mainittu edellä kohdassa (3).

HUOMAA:

- Kun vaihdat 3D-kuvaan, seuraavat toiminnot peruutetaan eivätkä ne ole käytettävissä. [PEITTO], [PIP/KUVA KUVAN VIERESSÄ], [GEOMETRINEN KORJAUS], [REUNOJEN HÄIVYTYSTOIMINTO] (Säädetty näyttö tulee takaisin näkyviin, sillä toimintojen [GEOMETRINEN KORJAUS] ja [REUNOJEN HÄIVYTYSTOIMINTO] säädetyt arvot pysyvät voimassa vaihdettaessa 2D-kuvaan.)
- 3D-tulosignaalista riippuen lähtösignaali ei välttämättä vaihdu automaattisesti 3D-videoon.
- Tarkista Blu-ray-soittimen käyttöoppaassa ilmoitetut käyttöolosuhteet.
- Kytke 3D-lähettimen DIN-liitin pääprojektorin 3D SYNC-liitäntään.
- 3D-lasit mahdollistavat 3D-videoiden katselun vastaanottamalla synkronoituja optisia signaaleja 3D-lähettimestä. Tästä johtuen 3D-kuvan laatuun saattavat vaikuttaa mm. ympäristön kirkkaus, kankaan koko ja katseluetäisyys.
- Kun 3D-video-ohjelmistoa toistetaan tietokoneella, 3D-kuvan laatu saattaa heikentyä, jos tietokoneen suorittimen ja grafiikkaprosessorin suorituskyky on heikko. Tarkista tietokoneelta edellytettävä käyttöympäristö 3D-video-ohjelmiston mukana toimitetusta käyttöoppaasta.
- Signaalista riippuen [ALUSTAA] ja [V/O KÄÄNNETTY] eivät välttämättä ole valittavissa. Siinä tapauksessa vaihda signaali.

## Kun videoita ei voida näyttää 3D-muodossa

Tarkista seuraavat seikat, jos videoita ei voida näyttää 3D-muodossa. Lue myös 3D-lasien mukana tuleva käyttöopas.

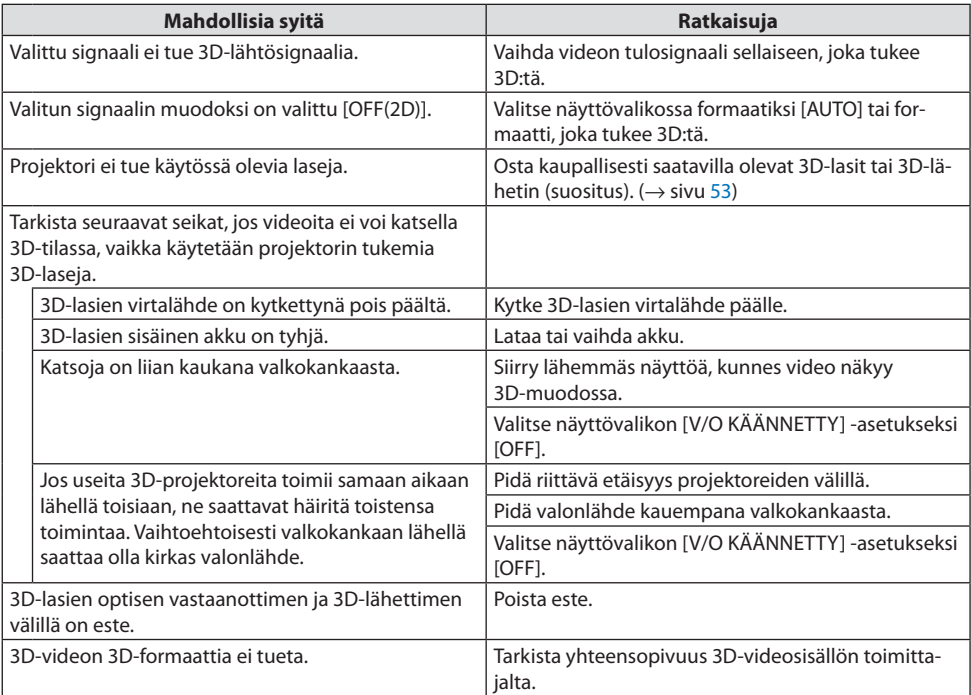

## 3-9. Projektorin ohjaaminen HTTP-selaimen avulla

## Yleistä

Verkkoselaimella ja käyttämällä projektoria tietokoneen tai älypuhelimen avulla voidaan näyttää projektorin HTTP-palvelinnäyttö.

## **HTTP-palvelinnäytöllä käytössä olevat toiminnot**

• Käytä projektoria.

Voidaan esimerkiksi kytkeä projektorin virta päälle/pois, vaihtaa tuloliitäntää ja ohjata objektiivia.

- Kuvaa ja heijastettavaa kuvaa voidaan säätää mm. tekemällä geometrinen korjaus tai reunojen häivytys.
- Verkkoasetukset (älypuhelimia ei tueta) Määritä eri asetukset, kun projektoria käytetään verkkoon (langalliseen lähiverkkoon) liitettyä projektoria. Niin ikään yhteysasetukset voidaan mahdollistaa eri hallintajärjestelmillä.

Katso asetuksia ja säätöjä koskevat lisätiedot näyttövalikon selitteestä.

Tärkeää:

- Projektorin [KAAPELILÄHIVERKKO]-oletusasetus on tehtaalta toimittamisen yhteydessä [POISTA]. Yhdistä verkkoon avaamalla näyttövalikko ja ota [KAAPELILÄHIVERKKO] käyttöön vaihtamalla [KAAPELILÄHIVERKKO]-profiilin asetus kohdasta [VERKKOASE-TUKSET] arvosta [POISTA] arvoon [PROFIILI 1] tai [PROFIILI 2].
- Kun uuden laitteen [KAAPELILÄHIVERKKO]-asetus määritetään ensimmäistä kertaa, muista määrittää [VERKKOSALASANA].

## HTTP-palvelinnäytön avaaminen

## **Tietokoneet**

- **1. Yhdistä projektori tietokoneeseen erikseen myytävällä lähiverkkokaapelilla. (**→ **sivu [168](#page-197-0))**
- **2. Määritä verkkoasetukset valitsemalla näyttövalikosta [ASETUS]** → **[VERKKOASETUKSET]**  → **[KAAPELILÄHIVERKKO]. (**→ **sivu [143\)](#page-172-0)**
- **3. Käynnistä verkkoselain tietokoneella ja anna osoite tai URL osoiteriville.**

Anna osoite tai URL muodossa "http://<Projektorin IP-osoite>/index.html". Näyttöön tulee HTTP-palvelinnäyttö.

## **Älypuhelimet**

- **1. Kytke langatonta lähiverkkoa tukeva reititin projektoriin erikseen ostettavalla LAN-johdolla.**
- **2. Määritä verkkoasetukset valitsemalla näyttövalikosta [ASETUS]** → **[VERKKOASETUKSET]**  → **[KAAPELILÄHIVERKKO]. (**→ **sivu [143\)](#page-172-0)**
- **3. Määritä älypuhelimen verkkoasetukset niin, että se voidaan yhdistää projektoriin.**

#### **4. Käynnistä verkkoselain ja anna osoite tai URL osoiteriville.**

Anna osoite tai URL muodossa "http://<Projektorin IP-osoite>/index.html". Näyttöön tulee HTTP-palvelinnäyttö.

#### HUOMAA:

- Jos projektoria halutaan käyttää verkossa, pyydä lisätietoja verkkoasetuksista verkonvalvojalta.
- Näytön tai painikkeiden toiminnot voivat hidastua tai estyä verkon asetusten vuoksi. Tässä tapauksessa ota yhteyttä verkonvalvojaan. Projektori voi olla vastaamatta, jos sen painikkeita painellaan toistuvasti lyhyen ajan sisällä. Tässä tapauksessa odota hetki ja yritä sitten uudelleen. Jos projektori ei vieläkään vastaa, katkaise ja kytke projektorin virta.
- Jos PROJECTOR NETWORK SETTINGS -näyttö ei avaudu verkkoselaimeen, päivitä verkkoselain painamalla Ctrl+F5 (tai tyhjennä välimuisti).
- Tässä projektorissa käytetään JavaScriptiä ja evästeitä, joten näiden toimintojen tulee olla käytössä selaimessa. Määritystapa vaihtelee selainversiokohtaisesti. Katso lisätietoja ohjelman ohjeesta tai muista sen tarjoamista lähteistä.

#### Käytön valmistelu

Ennen selaimen käytön aloittamista kytke projektori erikseen ostettavalla LAN-johdolla. (→ sivu [168\)](#page-197-0) Käyttö välityspalvelinta käyttävän selaimen kanssa voi epäonnistua riippuen välityspalvelimen tyypistä ja asetusmenetelmästä. Vaikka välityspalvelimen tyypillä on merkitystä, on mahdollista, että määritetyt asetukset eivät näy välimuistin tehokkuudesta riippuen, jolloin selaimesta valittu sisältö voi jäädä tulematta käyttöön. Mahdollisuuksien mukaan on suositeltavaa olla käyttämättä välityspalvelinta.

### Osoitteen kirjoittaminen selaimen kautta käytettäessä

Kun projektoria käytetään selaimen kautta ja osoite kirjoitetaan URL-osoitepalkkiin, isäntänimeä voidaan käyttää sellaisenaan, kun verkonvalvoja on rekisteröinyt projektorin IP-osoitetta vastaavan isäntänimen hallinta-alueen nimipalvelimelle tai projektorin IP-osoitetta vastaava isäntänimi on asetettu käytettävän tietokoneen HOSTS-tiedostoon.

Esimerkki 1: kun projektorin isäntänimeksi on valittu pj.nec.co.jp, verkkoasetukset saadaan näkyviin kirjoittamalla osoiteriville tai URL-osoitepalkkiin http://pj.nec.co.jp/index.html

Esimerkki 2: Jos projektorin IP-osoite on 192.168.73.1, verkkoasetukset saadaan näkyviin kirjoittamalla osoiteriville tai URL-osoitepalkkiin http://192.168.73.1/index.html

## HTTP-palvelinnäyttö

Käytössä olevan liitännän näytön koko määräytyy automaattisesti siten, että näytössä on tietokoneen tai älypuhelimen näyttö.

Tietokoneen ja älypuhelimen näyttöjen välillä voidaan vaihtaa myös manuaalisesti.

- Vaihdettaessa tietokoneen näytöstä älypuhelimen näyttöön Paina näytön oikeassa yläkulmassa olevaa [SWITCH TO MOBILE]-painiketta.
- Vaihdettaessa älypuhelimen näytöstä tietokoneen näyttöön Paina näytön vasemmassa yläkulmassa olevaa valikkopainiketta ja valitse [SWITCH TO PC PAGE].

#### **Tietokoneen näyttö Älypuhelimen näyttö**

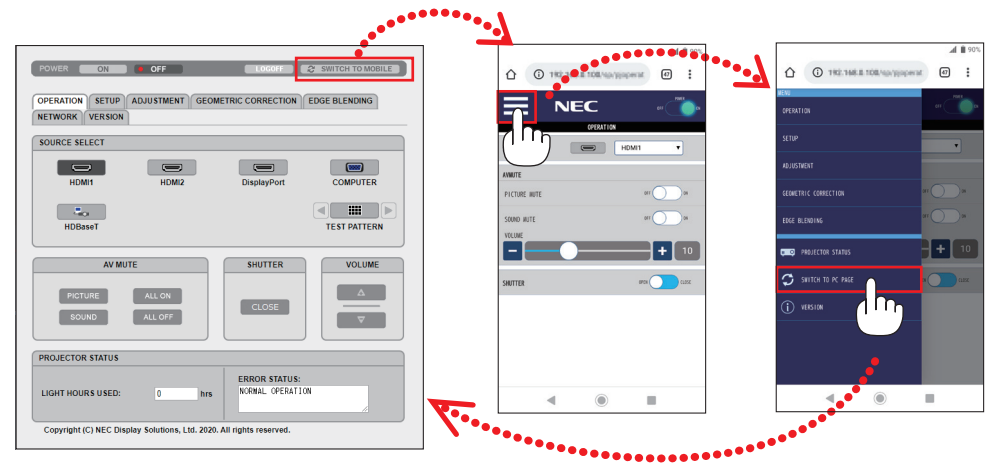

## 3-10. Objektiivin siirron, zoomin ja tarkennuksen säätöjen tallentaminen [OBJEKTIIVIN MUISTI]

Toiminnon avulla voidaan tallentaa projektorin [OBJEKT. SIIRTO], moottoroitu [ZOOM] ja moottoroitu [FOKUS]-painikkeiden säätöarvot. Säätöarvoja voidaan käyttää valitulle signaalille. Tällöin objektiivin siirtoa, tarkennusta ja zoomausta ei tarvitse säätää silloin, kun lähdettä valitaan. Objektiivin siirron, zoomin ja tarkennuksen säädettyjen arvojen tallentamiseen on kaksi tapaa.

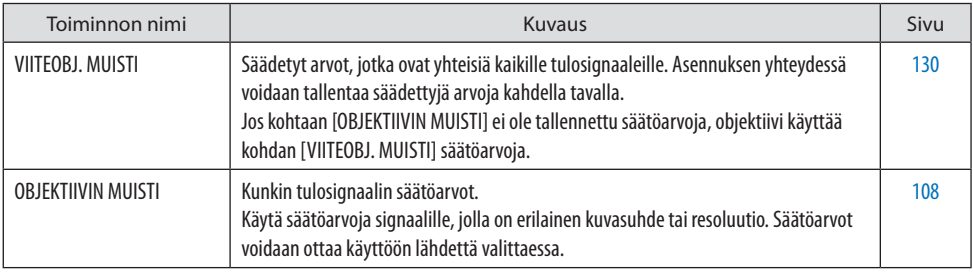

HUOMAA:

• [LINSSIN KALIBROINTI] on suoritettava objektiivin vaihtamisen jälkeen.

• NP44ML-objektiiviyksikössä toiminnot [OBJEKTIIVIN MUISTI] ja [LINSSIN KALIBROINTI] eivät ole käytettävissä.

## Säätöarvojen tallentaminen kohtaan [VIITEOBJ. MUISTI]:

**1. Paina MENU-painiketta.**

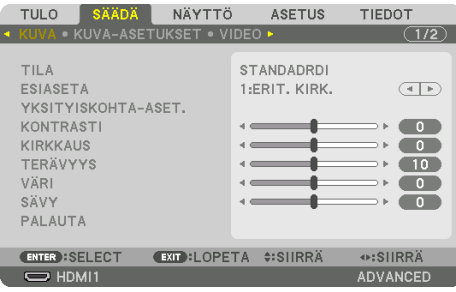

#### Valikko avautuu.

**2. Valitse [ASETUS] painamalla** ▶**-painiketta, ja paina sitten ENTER-painiketta.**

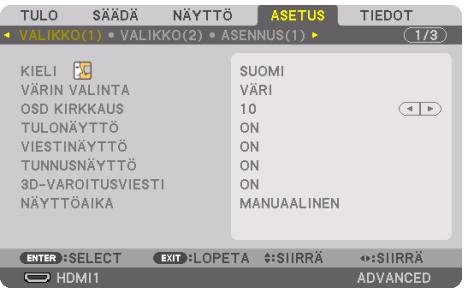

**3. Valitse [ASENNUS(2)] painamalla** ▶**-painiketta.**

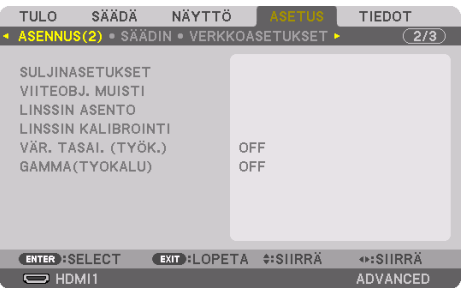

**4. Valitse [VIITEOBJ. MUISTI] painamalla** ▼**-painiketta, ja paina sitten ENTER-painiketta.**

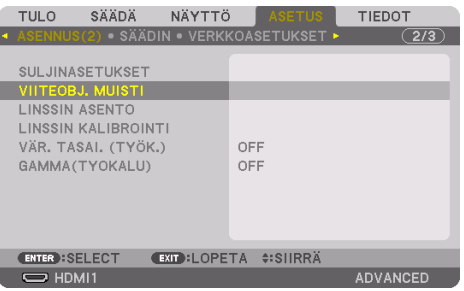

Näyttöön tulee [VIITEOBJ. MUISTI].

**5. Varmista, että [PROFIILI] on korostettuna, ja paina sitten ENTER-painiketta.**

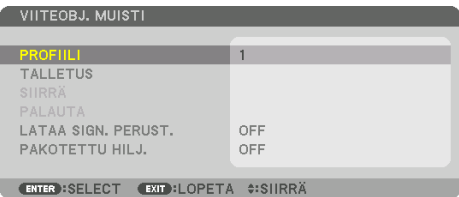

Näyttöön avautuu [PROFIILI]-valintanäyttö.

**6. Valitse [PROFIILI]-kohdan numero painamalla** ▼**-/**▲**-painikkeita ja paina lopuksi ENTERpainiketta.**

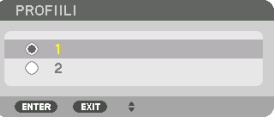

Palaa [VIITEOBJ. MUISTI] -asetusnäyttöön.

#### **7. Valitse [TALLETUS] ja paina ENTER-painiketta.**

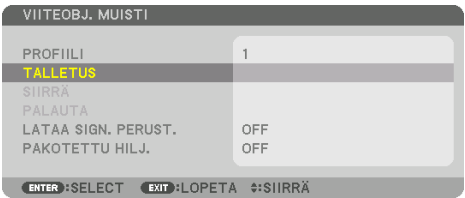

Näyttöön tulee vahvistusnäyttö.

**8. Valitse [KYLLÄ] painamalla** ◀**-painiketta, ja paina sitten ENTER-painiketta.**

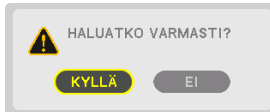

Valitse [PROFIILI]-numero, ja tallenna siihen määritetyt [OBJEKTIIVIN SIIRTO]-, [ZOOM]- ja [FO-KUS]-arvot.

#### **9. Paina MENU-painiketta.**

Valikko sulkeutuu.

VIHJE:

• Tallenna kunkin tulolähteen säätöarvot käyttämällä [OBJEKTIIVIN MUISTI] -toimintoa. (→ sivu [108\)](#page-137-0)

## Säätöarvojen hakeminen kohdasta [VIITEOBJ. MUISTI]:

**1. Paina MENU-painiketta.**

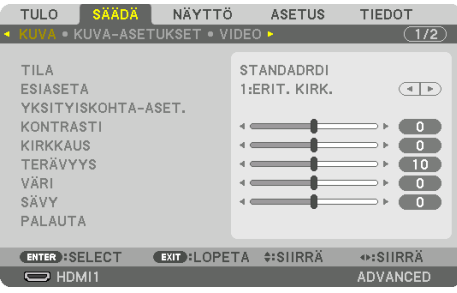

#### Valikko avautuu.

**2. Valitse [ASETUS] painamalla** ▶**-painiketta, ja paina sitten ENTER-painiketta.**

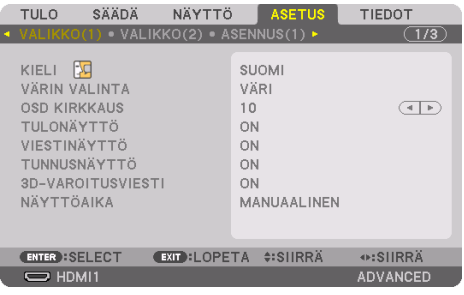

- **3. Valitse [ASENNUS(2)] painamalla** ▶**-painiketta.**
- **4. Valitse [VIITEOBJ. MUISTI] painamalla** ▼**-painiketta, ja paina sitten ENTER-painiketta.**

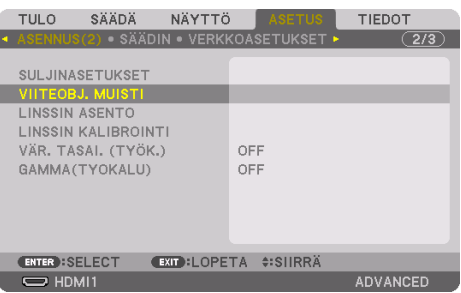

Näyttöön tulee [VIITEOBJ. MUISTI].

**5. Varmista, että [PROFIILI] on korostettuna, ja paina sitten ENTER-painiketta.**

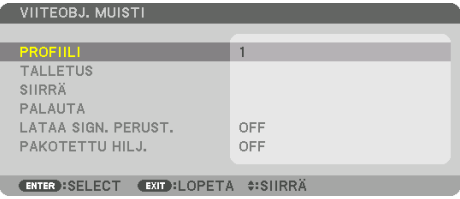

Näyttöön avautuu [PROFIILI]-valintanäyttö.

**6. Valitse [PROFIILI]-kohdan numero painamalla** ▼**-/**▲**-painikkeita ja paina lopuksi ENTERpainiketta.**

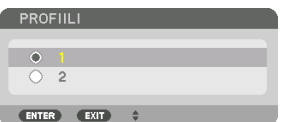

Palaa [VIITEOBJ. MUISTI] -asetusnäyttöön.

**7. Valitse [SIIRRÄ] ja paina sitten ENTER-painiketta.** 

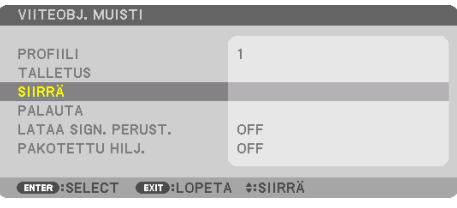

Objektiivin siirto perustuu säätöarvoihin, jotka on tallennettu valittuun [PROFIILI]-numeroon.

#### **8. Valitse [KYLLÄ] painamalla** ◀**-painiketta, ja paina sitten ENTER-painiketta.**

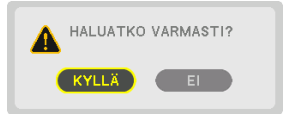

Säätöarvoja käytetään valittuna olevaan signaaliin. .

#### **9. Paina MENU-painiketta.**

Valikko sulkeutuu.

VIHJE:

#### **Tallennettujen arvojen hakeminen kohdasta [OBJEKTIIVIN MUISTI]:**

1. Valitse valikosta [SÄÄDÄ] → [OBJEKTIIVIN MUISTI] → [SIIRRÄ] ja paina ENTER-painiketta.

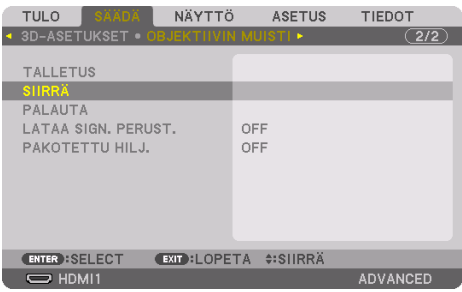

Näyttöön tulee vahvistusnäyttö.

2. Valitse [KYLLÄ] painamalla ◀-painiketta, ja paina sitten ENTER-painiketta. Objektiivi siirtyy heijastamisen aikana, jos tulosignaalille on tallennettu säätöarvot. Muussa tapauksessa objektiivi siirtyy niiden säätöarvojen perusteella, jotka on tallennettu valittuun [PROFIILI]-numeroon kohdassa [VIITEOBJ. MUISTI].

#### **Kun haluat ottaa tallennetut arvot automaattisesti käyttöön lähteen valinnan yhteydessä:**

1. Valitse valikosta [ASETUS] → [VIITEOBJ. MUISTI] → [LATAA SIGN. PERUST.] ja paina sitten ENTER-painiketta.

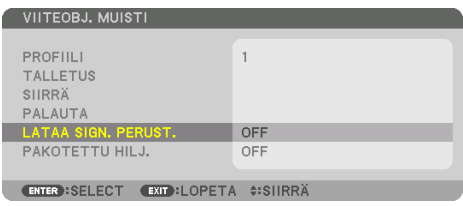

2. Valitse [ON] painamalla ▼-painiketta ja paina ENTER-painiketta.

Tämä siirtää objektiivin automaattisesti säätöarvojen mukaiseen asentoon lähteen valintahetkellä.

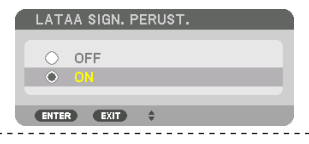

#### HUOMAA:

• Käytettäessä projektoriin tallennettuja arvoja [OBJEKTIIVIN MUISTI] -toiminto ei aina heijasta kuvaa täysin kohdistettuna (objektiivien erojen takia). Kun [OBJEKTIIVIN MUISTI] -toiminnolla tallennetut arvot on haettu ja otettu käyttöön, säädä kuva parhaaksi mahdolliseksi hienosäätämällä objektiivin siirtoa, zoomausta ja tarkennusta.

# 4. Moniprojektoriesitys

Projektoria voidaan käyttää yksinään tai se voidaan yhdistää useamman laitteen kanssa moniprojektoriesitystä varten.

## 4-1. Moniprojektoriesityksen toiminnot

## Tapaus 1. Kahden videon heijastaminen käyttämällä yhtä projektoria [PIP/ KUVA KUVAN VIERESSÄ]

## **Esimerkki liitännästä ja kuvan heijastuksesta**

Kun [KUVA KUVAN VIERESSÄ] on valittu Kun [PIP] on valittu

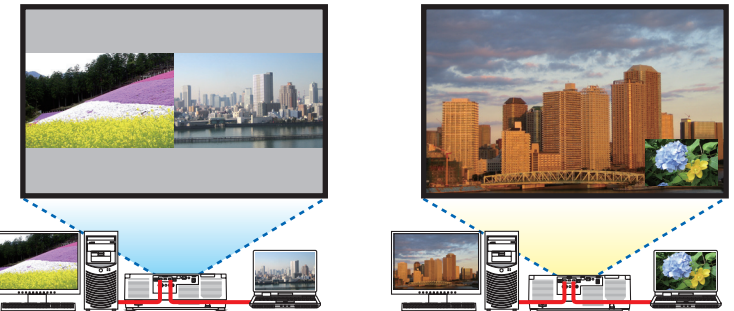

## Tapaus 2. Kohdista useampi projektori niin, että suurelle näytölle muodostuu korkearesoluutioinen kuva. [RUUDUKOINTI]

**Esimerkki liitännästä ja kuvan heijastuksesta**

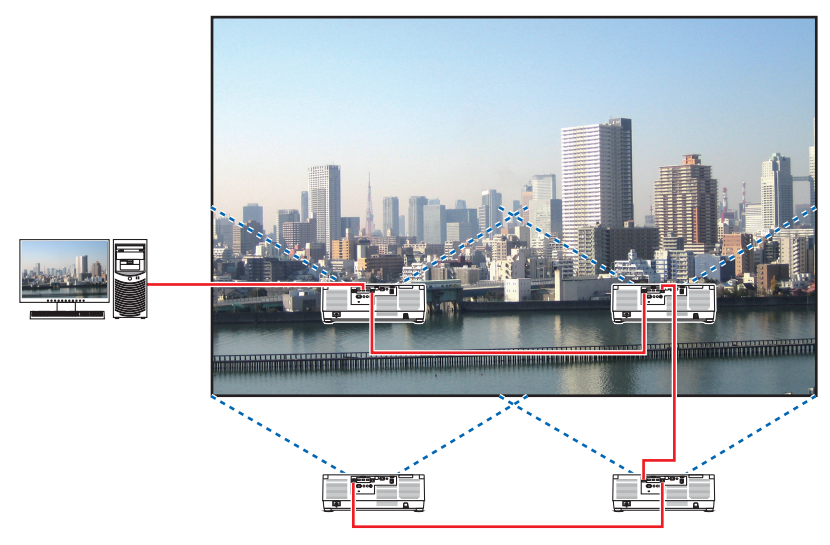

## 4-2. Kahden videon samanaikainen heijastaminen käyttämällä yhtä projektoria [PIP/KUVA KUVAN VIERESSÄ]

Projektorissa on toiminto, jolla voi näyttää kahden eri signaalin kuvaa samanaikaisesti. Käytettävissä on kaksi tilaa: [PIP] ja [KUVA KUVAN VIERESSÄ].

Ensimmäisen näytön heijastettava video on päänäyttö, ja seuraava heijastettava video on alanäyttö. Valitse heijastustoiminto näyttövalikosta kohdasta [NÄYTTÖ] → [PIP/KUVA KUVAN VIERESSÄ] → [TILA] (oletusasetus toimitettaessa on [PIP]). ( $\rightarrow$  sivu [111\)](#page-140-0)

• Kun virta kytketään päälle, käytössä on yhden näytön tila.

## Kuva kuvassa -toiminto

Päänäytön sisälle heijastetaan pieni alanäyttö. Alanäyttö voidaan määrittää ja säätää seuraavasti.  $(\rightarrow$  sivu [111](#page-140-0), [112\)](#page-141-0)

- Valitse näytetäänkö alanäyttö kankaalla ylhäällä oikealla, ylhäällä vasemmalla, alhaalla oikealla vai alhaalla vasemmalla (alanäytön koko voidaan valita ja sen sijaintia hienosäätää)
- Vaihda päänäyttö alanäyttöön

## Kuva kuvan vieressä -toiminto

Näytä päänäyttö ja alanäyttö vierekkäin. Päänäyttö ja alinäyttö voidaan määrittää ja säätää seuraavasti.  $(\rightarrow$  sivu [111](#page-140-0), [112](#page-141-0))

- Päänäytön ja alinäytön rajan (kuvasuhde) valitseminen
- Vaihda päänäyttö ja alinäyttö

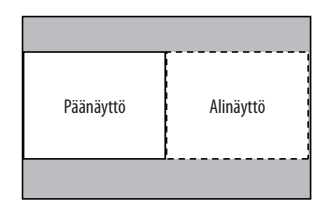

## Tuloliitännät, joita voidaan käyttää päänäytöllä ja alinäytöllä.

Päänäyttö ja alinäyttö tukevat seuraavia tuloliitäntöjä.

• Päänäyttö ja alinäyttö tukevat tietokonesignaaleja WUXGA@60HzRB:hen asti.

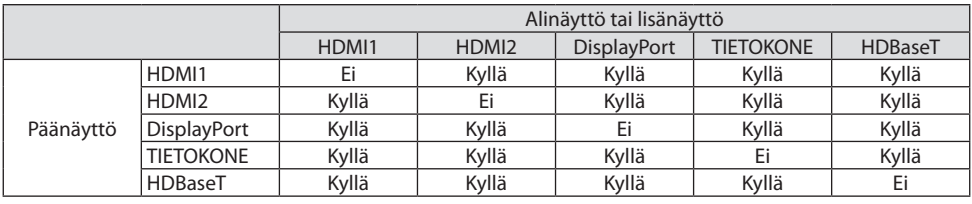

HUOMAA:

• Resoluutiosta riippuen kaikki signaalit eivät aina näy.

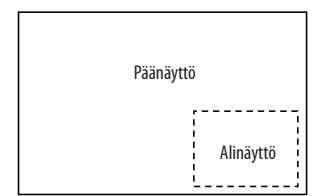

## Kahden näytön heijastaminen

**1. Tuo näyttövalikko näkyviin painamalla MENU-painiketta ja valitse [NÄYTTÖ]** → **[PIP/KUVA KUVAN VIERESSÄ].**

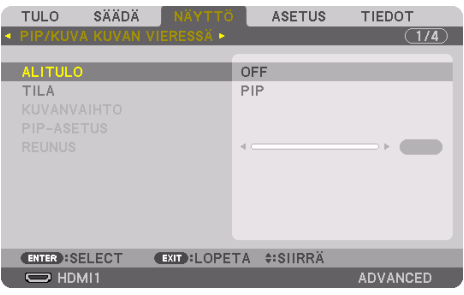

Tämä näyttää [PIP/KUVA KUVAN VIERESSÄ] -ruudun näyttövalikossa.

**2. Valitse [ALITULO] käyttämällä** ▼**/**▲**-painikkeita ja paina sitten ENTER-painiketta.**

Tämä näyttää [ALITULO]-näytön.

**3. Valitse tulosignaali käyttämällä** ▼**/**▲**-painikkeita ja paina sitten ENTER-painiketta.**

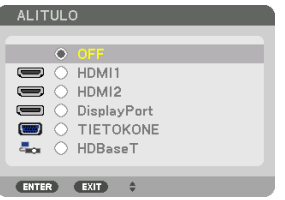

Tämä näyttö vastaa HDBaseT-mallia.

Näyttöön tulee kohdassa [TILA] määritetty [PIP] (KUVA KUVASSA) tai [KUVA KUVAN VIERESSÄ].  $(\rightarrow$  sivu [111\)](#page-140-0)

• Signaalia, jonka nimi näkyy harmaana, ei voida valita.

#### **4. Paina MENU-painiketta.**

Näyttövalikko poistuu.

**5. Palaa yksittäiseen näyttöön tuomalla [PIP/KUVA KUVAN VIERESSÄ] vielä takaisin ja valitse vaiheen 3 [ALITULO]-näytöstä [OFF].**

VIHJE:

• Jos alinäyttö ei tue valittua tulolähdettä, se näkyy kahden näytön heijastamisen aikana mustana.

## Päänäytön vaihto alanäytön kanssa ja päinvastoin

**1. Tuo näyttövalikko näkyviin painamalla MENU-painiketta ja valitse [NÄYTTÖ]** → **[PIP/KUVA KUVAN VIERESSÄ].**

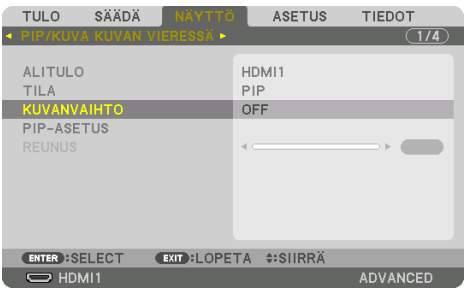

Tämä näyttää [PIP/KUVA KUVAN VIERESSÄ] -ruudun näyttövalikossa.

- **2. Valitse [KUVANVAIHTO] käyttämällä** ▼**/**▲**-painikkeita ja paina sitten ENTER-painiketta.** Näytä näyttöjen paikkojen vaihtoruutu.
- **3. Valitse [ON] käyttämällä** ▼**-painiketta ja paina sitten ENTER-painiketta.**

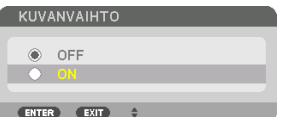

Päänäytön video vaihtuu alinäytön videoon.

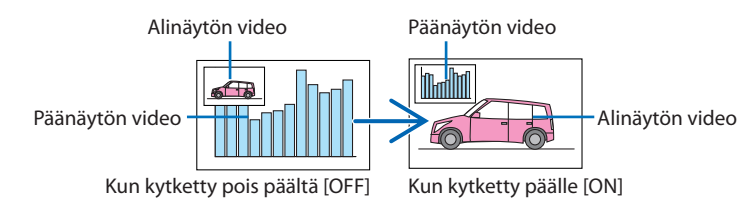

HDBaseT OUT/Ethernet-liitännän signaalilähtö ei vaihdu, vaikka näyttöjen sijainteja vaihdetaan.

#### **4. Paina MENU-painiketta.**

Näyttövalikko poistuu.

## Rajoitukset

- Seuraavat toiminnot ovat mahdollisia vain päänäytössä.
	- Audiovisuaaliset säädöt
	- Videon suurennus/pakkaus käyttämällä osittaisia VOL./D-ZOOM (+)(−) -painikkeita. Suurennus/pakkaus toimii ainoastaan paikoissa, jotka on määritetty [KUVA KUVAN VIERESSÄ] [REUNUS] -valinnassa.
	- TESTIKUVA
- [PIP/KUVA KUVAN VIERESSÄ] -toimintoa ei voida käyttää 3D-videota katseltaessa.
- Käytettäessä [PIP/KUVA KUVAN VIERESSÄ] -toimintoa [DYNAAMINEN KONTRASTI] ei ole käytettävissä.
- [PIP/KUVA KUVAN VIERESSÄ] -toimintoa ei voida käyttää, kun signaalitulon resoluutio on 1 920 × 1 200 tai suurempi.
- Toistotoiminto on HDBaseT OUT/Ethernet-liitännässä. Lähdön resoluutio on rajoitettu liitetyn monitorin ja projektorin maksimiresoluutioon.

## 4-3. Korkearesoluutioisen kuvan näyttäminen suurella näytöllä käyttämällä useita projektoreita [RUUDUKOINTI]

Tässä osassa käsitellään heijastusmenetelmää, jossa resoluutioltaan 3 840 × 2 160 (4K UHD) oleva kuva heijastetaan neljällä projektorilla.

## Valmistelut:

- $\cdot$  Asettele neljä projektoria 2  $\times$  2 -asetelmaan. Kytke videosignaalin lähtölaite neljään projektoriin ( $\rightarrow$  sivu [167](#page-196-0)).
- Heijasta neljä samaa kuvaa kytkemällä kaikkiin laitteisiin virta

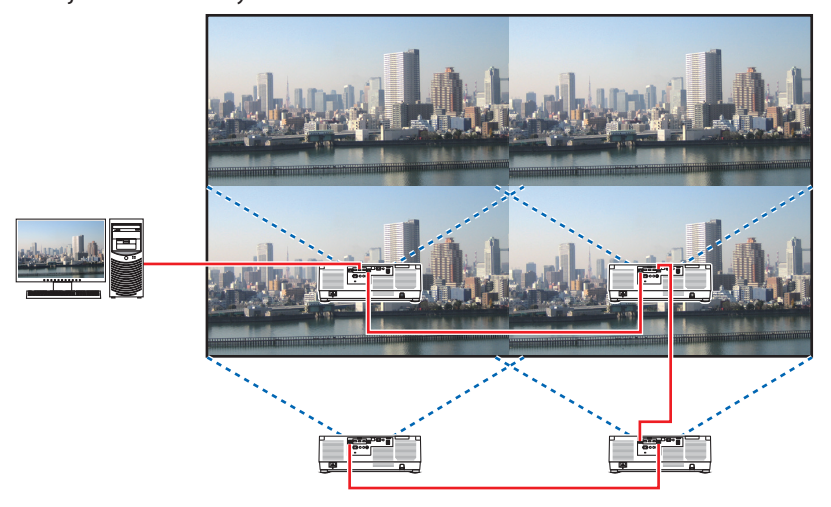

Kun teet asetuksia tai säätöjä käyttämällä yhtä kaukosäädintä, määritä kullekin projektorille käyttötunnus niin, että kutakin niistä voidaan ohjata erikseen ottamalla käyttöön [KÄYTTÖTUNNUS].  $(\rightarrow$  sivu [138](#page-167-0))

#### HUOMAA:

- Kun asennat projektoria, määritä kullekin projektorille yksilöllinen käyttötunnus.
- Aseta Blu-ray-soittimen tai tietokoneen Väriasetus ja DeepColor-asetus arvoon Auto. Katso lisätietoja Blu-ray-soittimen tai tietokoneen mukana toimitetusta käyttöoppaasta.
- Yhdistä Blu-ray-soittimen tai tietokoneen HDMI-ulostulo ensimmäiseen projektoriin ja yhdistä se sitten toisen ja sitä seuraavien projektoreiden HDBaseT IN/Ethernet-liitäntöihin ketjuttamalla.
- Jonkin muun tulolähteen valitseminen toisella ja sitä seuraavilla projektoreilla poistaa HDBaseT-toistotoiminnon käytöstä.

TIEDOT

**ADVANCED** 

ASETUS

**EXIT:LOPETA #:SIIRRÄ** 

1 YKSIKKÄ

1 YKSIKKÖ

1. YKSIKKÖ

1. YKSIKKÖ

OEE ZOOM

**ENTER : SELECT EXIT : LOPETA #: SIIRRA** 

## [RUUDUKOINTI]-asetus

**1. Tuo näyttövalikko näkyviin painamalla MENU-painiketta ja valitse [NÄYTTÖ]** → **[KUVA-ASETUS]** → **[TILA].**

Näyttöön tulee [TILA].

**2. Valitse [RUUDUKOINTI] käyttämällä**  ▼**/**▲**-painikkeita ja paina ENTER-painiketta.**

Näyttöön palaa [KUVA-ASETUS]].

**3. Valitse [RUUDUKOINTI] käyttämällä**  ▼**/**▲**-painikkeita ja paina ENTER-painiketta.**

Näyttöön tulee [RUUDUKOINTI].

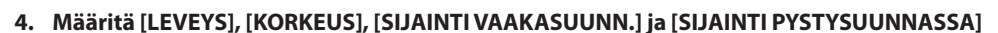

(1) Valitse [2 YKSIKKÖÄ] näytössä, jossa määritetään vaakayksiköiden määrä. (yksiköiden määrä vaakasuunnassa)

TULO

**RELINOJI** 

ENTER : SELECT

 $\Rightarrow$  HDMI1

**RUUDUKOIN** 

KORKELIS

SIJAINTI VAAKASUUNN.

SIJAINTI PYSTYSUUNNASSA

SÄÄDÄ

- (2) Valitse [2 YKSIKKÖÄ] näytössä, jossa määritetään pysty-yksiköiden määrä. (yksiköiden määrä pystysuunnassa)
- (3) Valitse [1. YKSIKKÖ] tai [2. YKSIKKÖ] näytössä, jossa asetetaan vaakasuuntainen järjestys. (katso näyttöjä; vasemmanpuoleinen on [1. YKSIKKÖ] ja oikeanpuoleinen on [2. YKSIKKÖ])
- (4) Valitse [1. YKSIKKÖ] tai [2. YKSIKKÖ] näytössä, jossa määritetään pystysuuntainen järjestys. (katso näyttöjä; yläpuolella oleva on [1. YKSIKKÖ] ja alapuolella oleva on [2. YKSIKKÖ])

Kun vaiheiden 1–4 määritykset on suoritettu, näytöllä on yksi kuva.

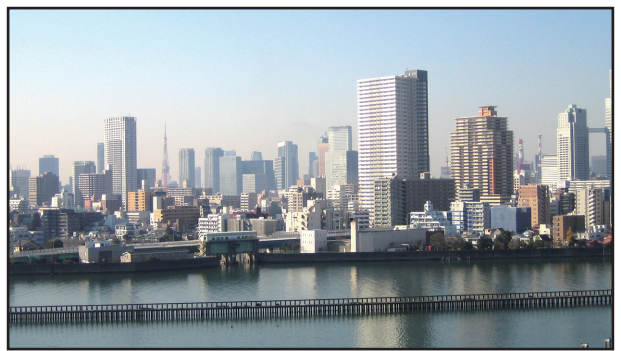

#### **5. Paina MENU-painiketta.**

Näyttövalikko poistuu.

Häivytä heijastetussa kuvassa näkyvät rajat käyttämällä säätämiseen toimintoa [REUNOJEN HÄIVYTYSTOIMINTO]. (→ [seuraava sivu](#page-103-0))

## <span id="page-103-0"></span>4-4. Heijastetun kuvan rajojen häivyttäminen [REUNOJEN HÄIVYTYSTOIMINTO]

Projektorissa on [REUNOJEN HÄIVYTYSTOIMINTO], joka häivyttää heijastettavan kuvan reunat (rajat) niin, että ne eivät erotu.

HUOMAA:

- Ennen kuin käytät reunojen häivytystoimintoa, aseta projektori oikeaan asentoon niin, että kuva on neliönmuotoinen ja oikeankokoinen, ja tee sitten optiset säädöt (objektiivin siirto, tarkennus ja zoomaus).
- Säädä kunkin projektorin kirkkautta käyttämällä [VALON VIITETILA] -kohdan [VALON VIITESÄÄTÖ] -asetusta. Säädä lisäksi [KONT-RASTI], [KIRKKAUS] ja [YHDENMUKAISUUS] käyttämällä [VALK. VIITETASAPAINO] -toimintoa.

Seuraavassa esimerkissä käytetään neljää projektoria 2 × 2 -asetelmassa.

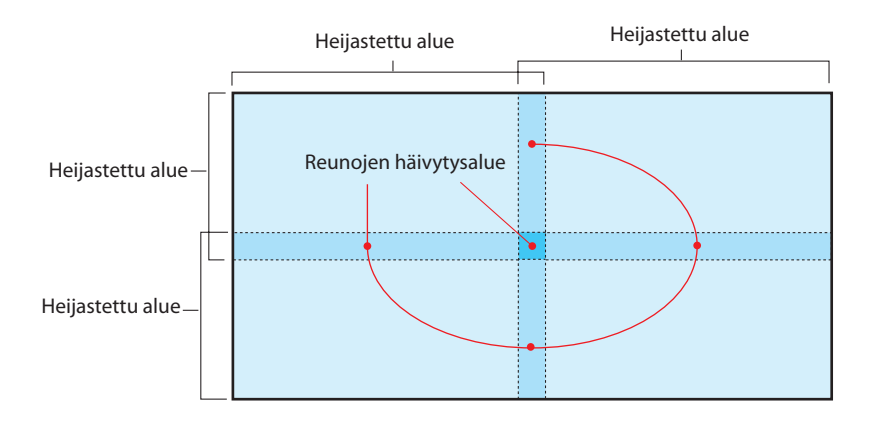

## Päällekkäisyyden asetus heijastusnäytöillä

## ① **Ota käyttöön [REUNOJEN HÄIVYTYSTOIMINTO].**

**1. Paina MENU-painiketta.**

Valikko avautuu.

**2. Valitse [NÄYTTÖ]** → **[REUNOJEN HÄIVYTYSTOIMINTO].**

Näyttöön tulee [REUNOJEN HÄIVYTYSTOIMINTO]. Siirrä kohdistin kohtaan [TILA] ja paina ENTERpainiketta. Näyttöön avautuu tilanäyttö.

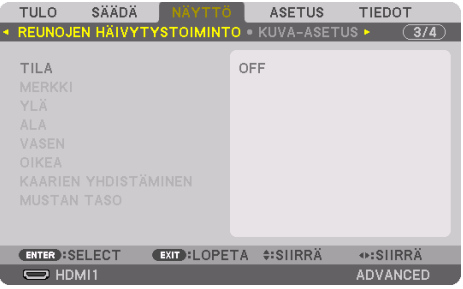

**3. Valitse [TILA]** → **[ON] ja paina ENTER-painiketta.**

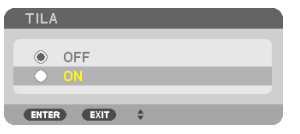

Tämä ottaa käyttöön reunojen häivytystoiminnon. Käytettävissä on seuraavat valikkokomennot: [MERKKI], [YLÄ], [ALA], [VASEN], [OIKEA], [KAARIEN YHDISTÄMINEN] ja [MUSTAN TASO]

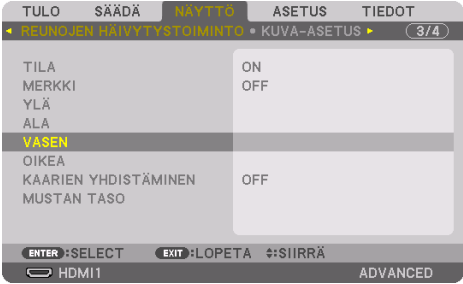

**4. Valitse päällekkäin olevien reunojen alueelle haluttu toiminto [YLÄ], [ALA], [VASEN] ja [OIKEA] ja ota käyttöön [SÄÄDIN].**

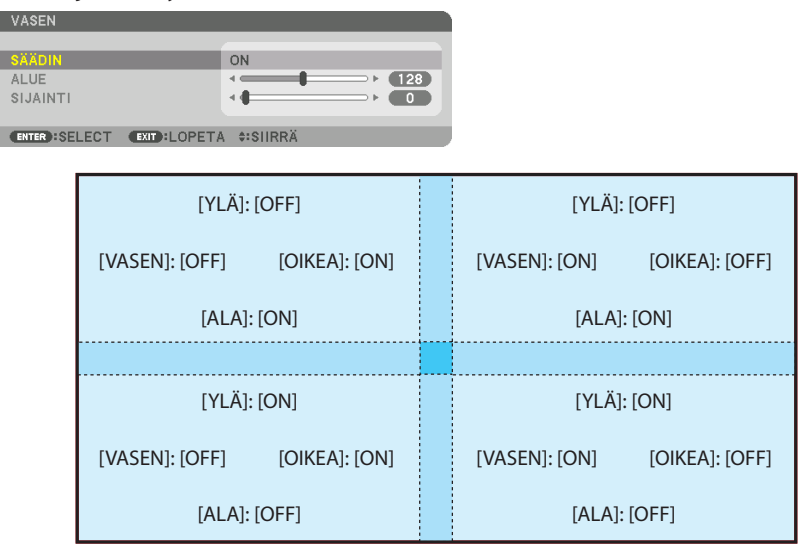

## ② **Määritä, paljonko projektoreiden heijastamien kuvien reunat menevät päällekkäin, säätämällä kohtia [SIJAINTI] ja [ALUE].**

Kun kohdan [MERKKI] arvoksi annetaan [ON], näyttöön tulee neljä eriväristä merkkiä. Syaani ja vihreä merkki näyttävät reunat alueella, jossa kuvat ovat päällekkäin, kun taas magenta ja punainen ilmoittavat päällekkäin olevat alueet (alue/leveys).

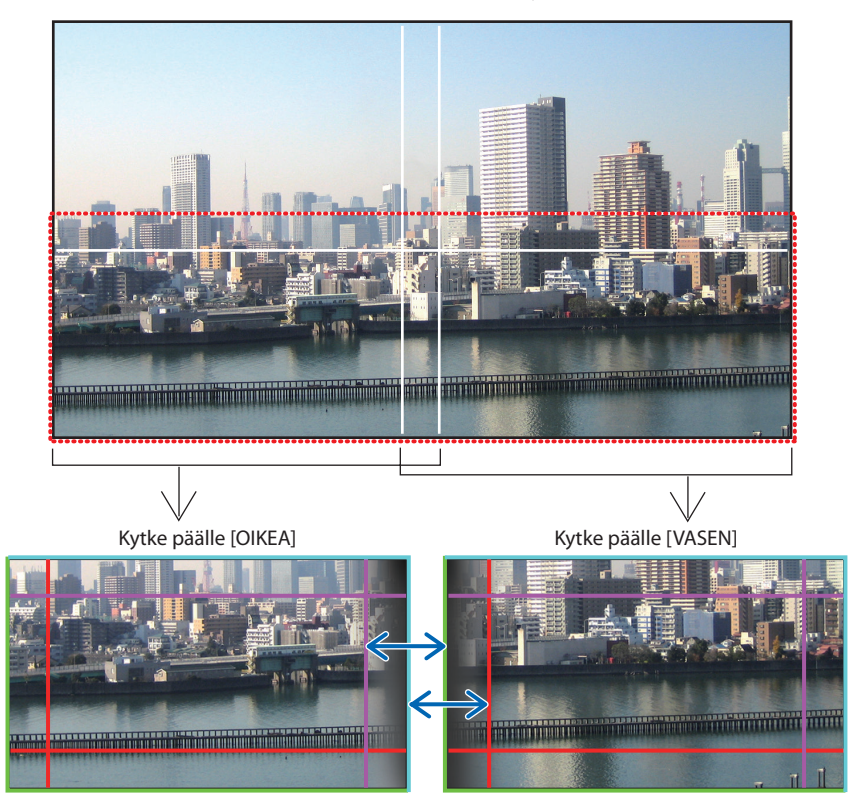

Nämä 2 näyttöä on erotettu kaavakuvassa selkeyden vuoksi.

## 4. Moniprojektoriesitys

Sovita ensin päällekkäisen alueen reuna kuvan reunan kanssa käyttämällä [SIJAINTI]-toimintoa ja säädä sitten päällekkäin asettuvan alueen leveys käyttämällä [ALUE]-toimintoa. Edellisen sivun kuvan tapauksessa aseta ensin syaani merkki vasemmanpuoleisen näytön kuvan reunaan ja vihreä merkki oikeanpuoleisen näytön kuvan reunaan. Säädä seuraavaksi vasemmanpuoleisen näytön magenta merkki oikeanpuoleisen näytön vihreän merkin päälle ja oikeanpuoleisen näytön punainen merkki vasemmanpuoleisen näytön syaanin merkin päälle. Säätö on valmis, kun päällekkäin olevat merkit muuttuvat valkoisiksi. Poista merkki käytöstä sammuttamalla [MERKKI].

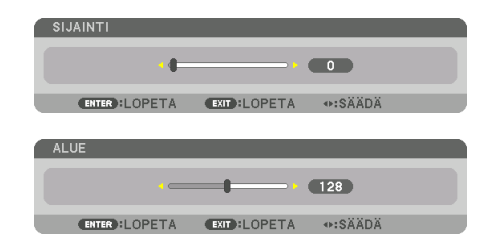

#### VIHJE:

- Kun näytettävillä signaaleilla on eri resoluutiot, suorita reunojen häivytystoiminto heti aluksi.
- Kohdan [MERKKI] asetusta ei tallenneta, ja se palautetaan [OFF]-tilaan, kun projektori kytketään pois päältä.
- Näytä tai piilota merkki projektorin käydessä kytkemällä [MERKKI] valikosta päälle tai pois.

## [KAARIEN YHDISTÄMINEN]

Säädä näyttöjen päällekkäin menevän osan kirkkautta. Säädä tarpeen mukaan näyttöjen päällekkäin menevän osan kirkkautta [KAARIEN YHDISTÄMINEN]- ja [MUSTAN TASO] -asetuksilla.

• Valitse [KAARIEN YHDISTÄMINEN]- ja [MUSTAN TASO] -asetukset määrittämällä [TILA]-asetukseksi [ON].

## **Asetuksen valitseminen kohtaan [KAARIEN YHDISTÄMINEN]**

Muuttaa heijastettujen näyttöjen välisen rajan huomaamattomaksi häivyttämällä asteittain näyttöjen päällekkäin menevän osan eroja. Valitse paras vaihtoehto yhdeksästä.

**1. Siirrä näyttövalikon kohdistin kohtaan [NÄYTTÖ]** → **[REUNOJEN HÄIVYTYSTOIMINTO]** → **[KAARIEN YHDISTÄMINEN] ja paina sitten ENTER-painiketta. Näyttöön tulee [KAARIEN YHDISTÄMINEN] -asetuksen asetusvalintanäyttö.**

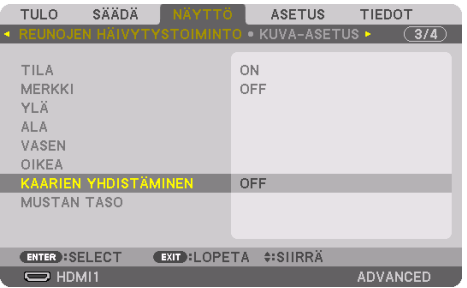
**2. Valitse haluamasi yhdeksästä vaihtoehdosta** ▲**- tai** ▼**-painikkeella.**

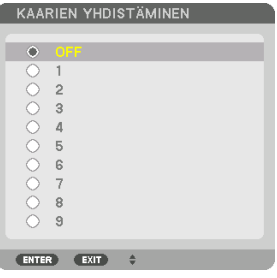

#### Mustan tason säätö

Tämä säätää päällekkäisen alueen ja moniprojektoriesityksen ei-päällekkäisen alueen mustan tasoa (REUNOJEN HÄIVYTYSTOIMINTO).

Säädä kirkkauden tasoa, jos ero on mielestäsi liian suuri.

HUOMAA:

• Säädettävä alue vaihtelee sen mukaan, mikä [YLÄ]-, [ALA]-, [VASEN]- ja [OIKEA]-kohtien yhdistelmä on käytössä.

Vasemmalla alhaalla olevan projektorin mustan taso säädetään kuvan osoittamalla tavalla.

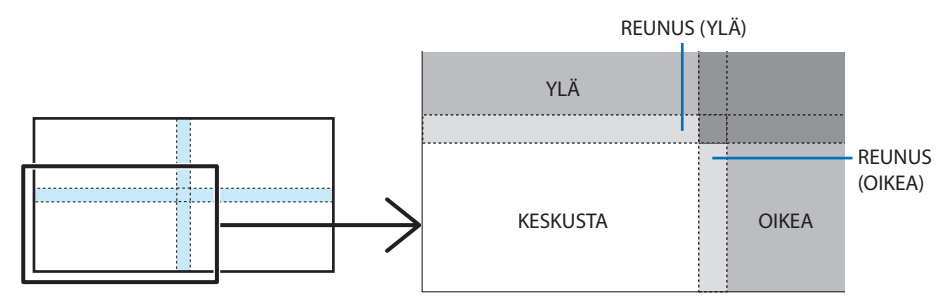

**1. Valitse [NÄYTTÖ]** → **[REUNOJEN HÄIVYTYSTOIMINTO]** → **[MUSTAN TASO] ja paina ENTERpainiketta.**

Näyttö muuttuu mustan tason säätönäytöksi.

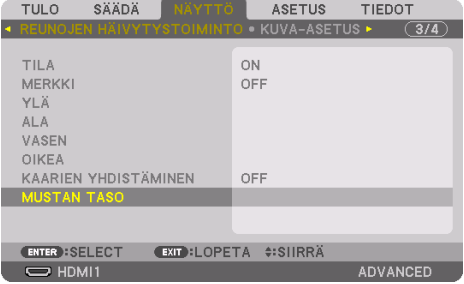

#### **2. Valitse kohde käyttämällä** ◀**-,** ▶**-,** ▼**- tai** ▲**-painiketta ja säädä mustan tasoa** ◀**- tai** ▶**-painikkeella.**

Tee samoin toiselle projektorille tarvittaessa.

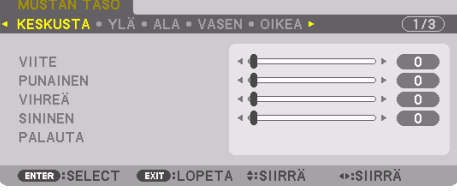

#### VIHJE:

• 9-osainen jako mustan tason säädölle

Keskellä olevan projektorin mustan taso säädetään kuvan osoittamalla tavalla.

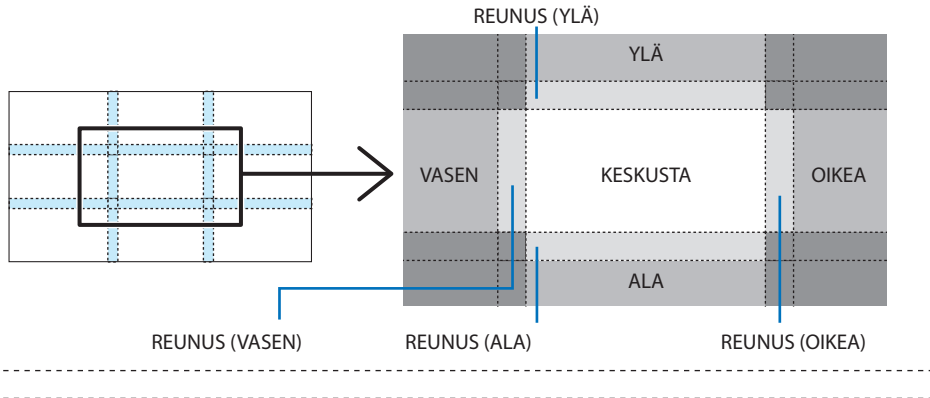

VIHJE:

- Mustan tason jakoruutujen määrä vaihtelee sen mukaan, montako paikkaa reunojen häivytystoimintoon on valittu (ylä, ala, oikea, vasen). Lisäksi kun ylä-/ala- ja vasen-/oikea-päädyt ovat valittuina, kulmajakoikkuna avautuu.
- Reunojen häivytystoiminnon leveys on alueelle asetettu leveys, ja kulma muodostuu ylä-/alapäädyn ja vasemman/oikean päädyn risteävästä alueesta.
- Kohtaa [MUSTAN TASO] voidaan säätää vain kirkkaammaksi.

#### **Säätäminen tietokoneen tai älypuhelimen avulla**

[REUNOJEN HÄIVYTYSTOIMINTO] voidaan tehdä helposti tietokoneella tai älypuhelimella, joka on verkon kautta yhteydessä projektoreihin.

Yhdistä HTTP-palvelimeen (→ sivu [56](#page-85-0)) ja näytä [REUNOJEN HÄIVYTYSTOIMINTO] -välilehti.

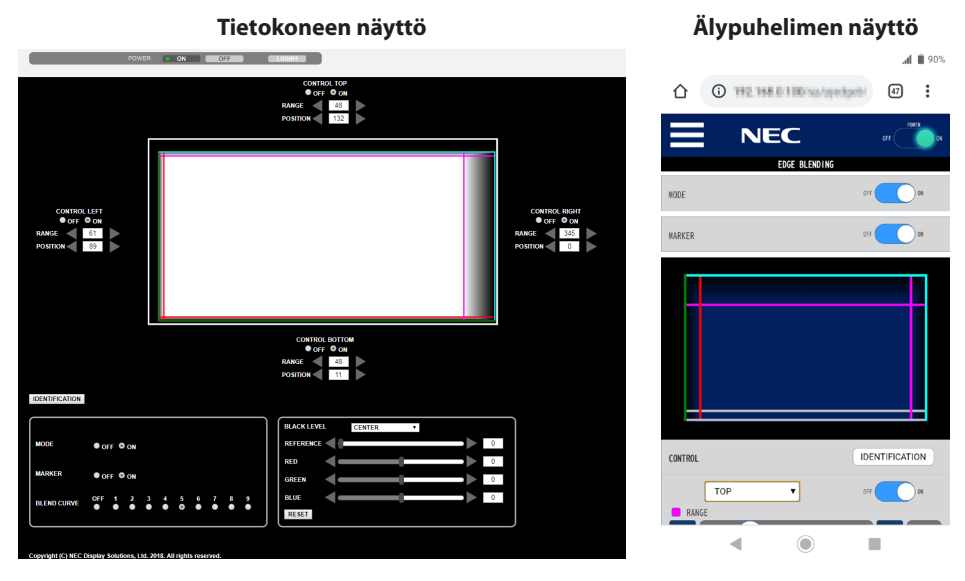

[REUNOJEN HÄIVYTYSTOIMINTO] -asetus ja sen säädöt näkyvät yhdellä näytöllä, ja niitä voidaan käyttää tietokoneen hiirellä tai älypuhelimen kosketusnäytöllä. Katso asetukseen ja sen säätöön liittyvät lisätiedot näyttövalikon selitteestä.

- Kohtien [SIJAINTI] ja [ALUE] arvoja voidaan säätää siirtämällä merkkejä (syaani, vihreä, magenta, punainen viiva) hiiren tapauksessa napsauttamalla ja vetämällä (tai älypuhelimen tapauksessa pyyhkäisemällä).
- Seuraavien säätöarvojen hienosäätö tehdään näppäimistön ←/→-painikkeilla:
	- SIJAINTI
	- ALUE
	- [REFERENSSI] kohteille [MUSTAN TASO], [PUNAINEN], [VIHREÄ], SININEN]
- Tarkista projektorin säädettävä näyttö painamalla [TUNNISTE (IDENTIFICATION)]-painiketta. Tunnisteviesti (IP-osoite) tulee näyttöön 3 sekunnin ajaksi.

# 5-1. Valikoiden käyttäminen

HIIOMAA·

- Näyttövalikko ei aina näy oikein heijastettaessa lomitettua videokuvaa.
- **1. Näytä valikko painamalla kaukosäätimen tai projektorin kotelon MENU-painiketta.**

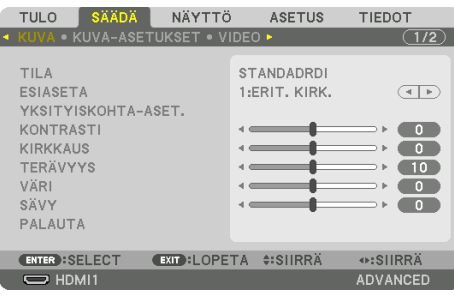

#### HUOMAA:

- Alareunassa näkyvät komennot, kuten ENTER, EXIT, ▲▼ ja ◀▶ ilmoittavat kyseistä toimintoa varten käytettävissä olevat painikkeet.
- **2. Tuo alivalikko näkyviin painamalla kaukosäätimen tai projektorin kotelon** ◀▶**-painikkeita.**
- **3. Korosta ylin kohde tai ensimmäinen välilehti painamalla kaukosäätimen tai projektorin ENTER-painiketta.**
- **4. Valitse asetettava tai säädettävä kohde painamalla kaukosäätimen tai projektorin kotelon**  ▲▼**-painikkeita.**

Välilehden voi valita kaukosäätimen tai projektorin kotelon ◀▶-painikkeilla.

- **5. Tuo alivalikon ikkuna näkyviin painamalla kaukosäätimen tai projektorin ENTER-painiketta.**
- **6. Säädä valitun kohteen tasoa tai ota se käyttöön tai pois käytöstä kaukosäätimen tai projektorin** ▲▼◀▶**-painikkeilla.**

Muutokset tallennetaan, kunnes niitä säädetään uudelleen.

**7. Säädä muita kohtia toistamalla vaiheet 2–6 tai sulje valikkonäyttö painamalla kaukosäätimen tai projektorin EXIT-painiketta.**

HUOMAA:

• Kun valikko tai viesti tulee näkyviin, useita rivejä tietoja saattaa jäädä näkyvistä signaalin tai asetusten mukaan.

#### **8. Sulje valikko painamalla MENU-painiketta.**

Palaa edelliseen valikkoon painamalla EXIT-painiketta.

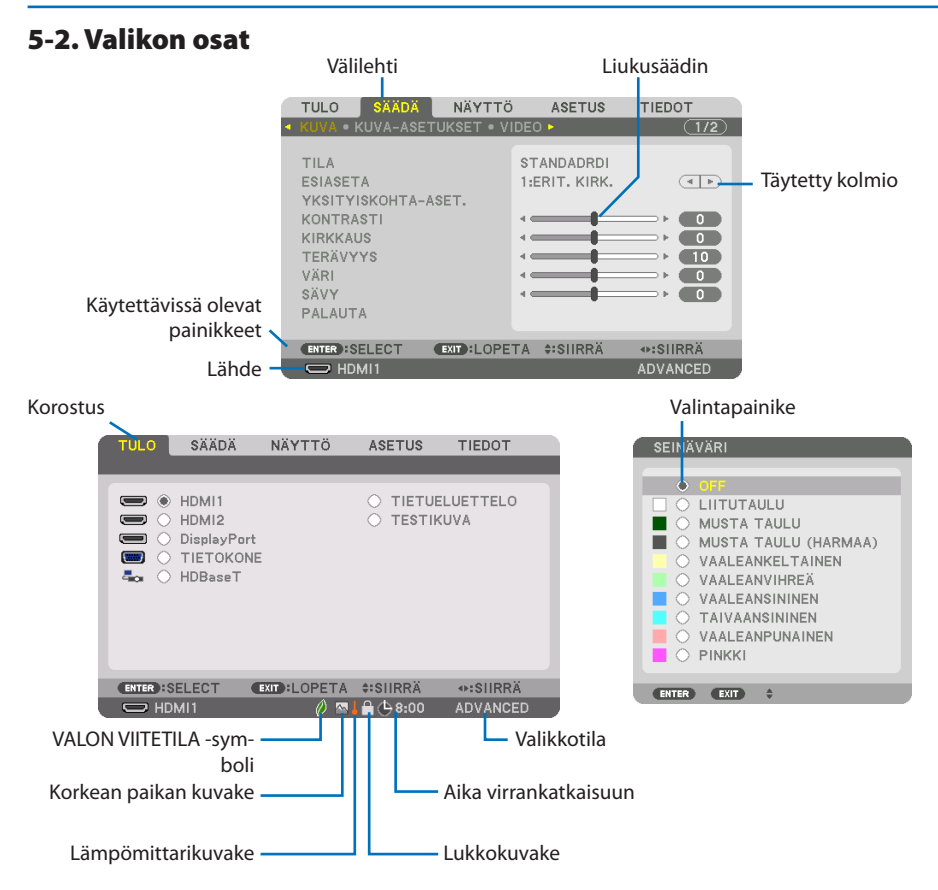

#### **Valikko- ja valintaikkunoissa on useimmiten seuraavat osat:**

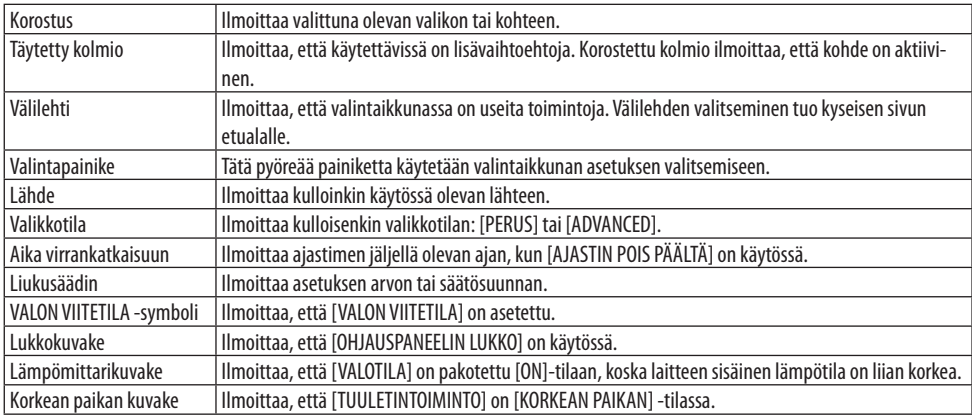

# 5-3. Valikkokohteiden luettelo

Valitun tulosignaalin lähteen mukaan kaikki valikkokohteet eivät ole käytettävissä.

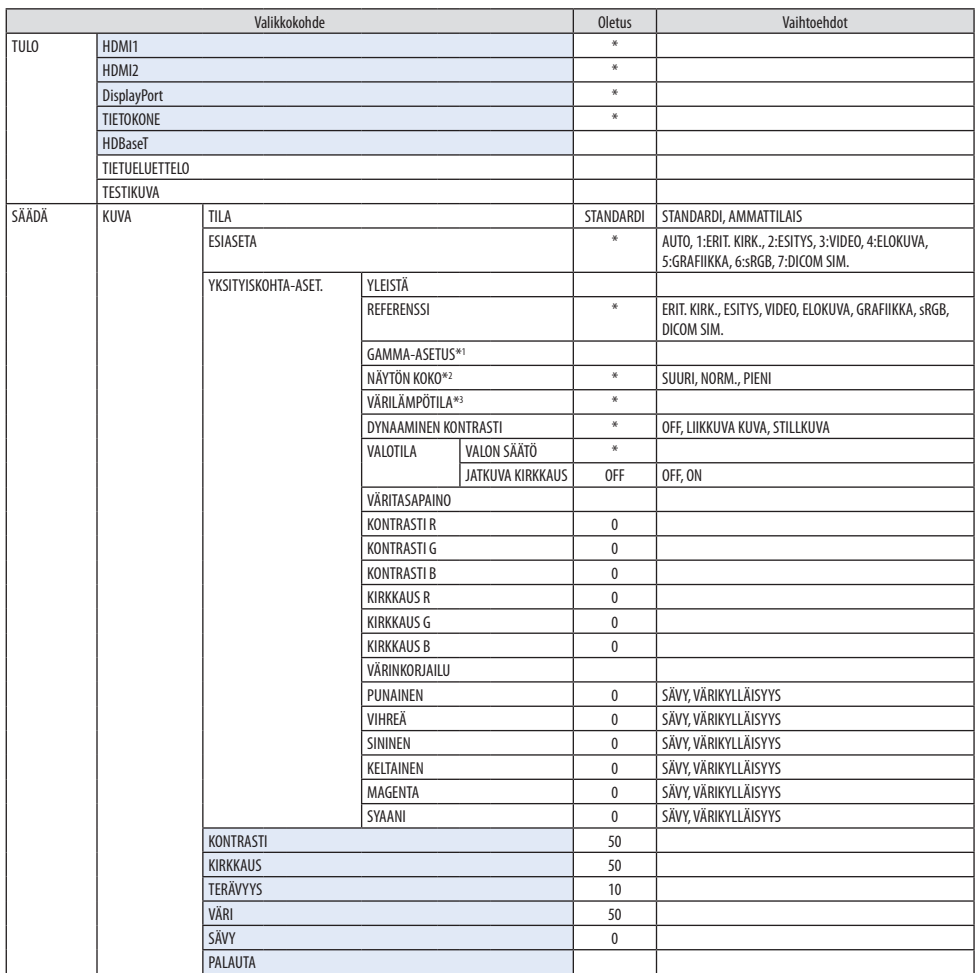

\* Tähti (\*) ilmoittaa, että oletusasetus vaihtelee signaalin mukaan.

\*1 [GAMMA-ASETUS] on käytettävissä, kun [REFERENSSI]-asetukseksi on valittu jokin muu kuin [DICOM SIM.].

- \*2 [NÄYTÖN KOKO] on käytettävissä, kun [REFERENSSI]-asetukseksi on valittu [DICOM SIM.].
- \*3 Kun [REFERENSSI]-asetuksena on [ERIT. KIRK.], [VÄRILÄMPÖTILA] ei ole valittavissa.

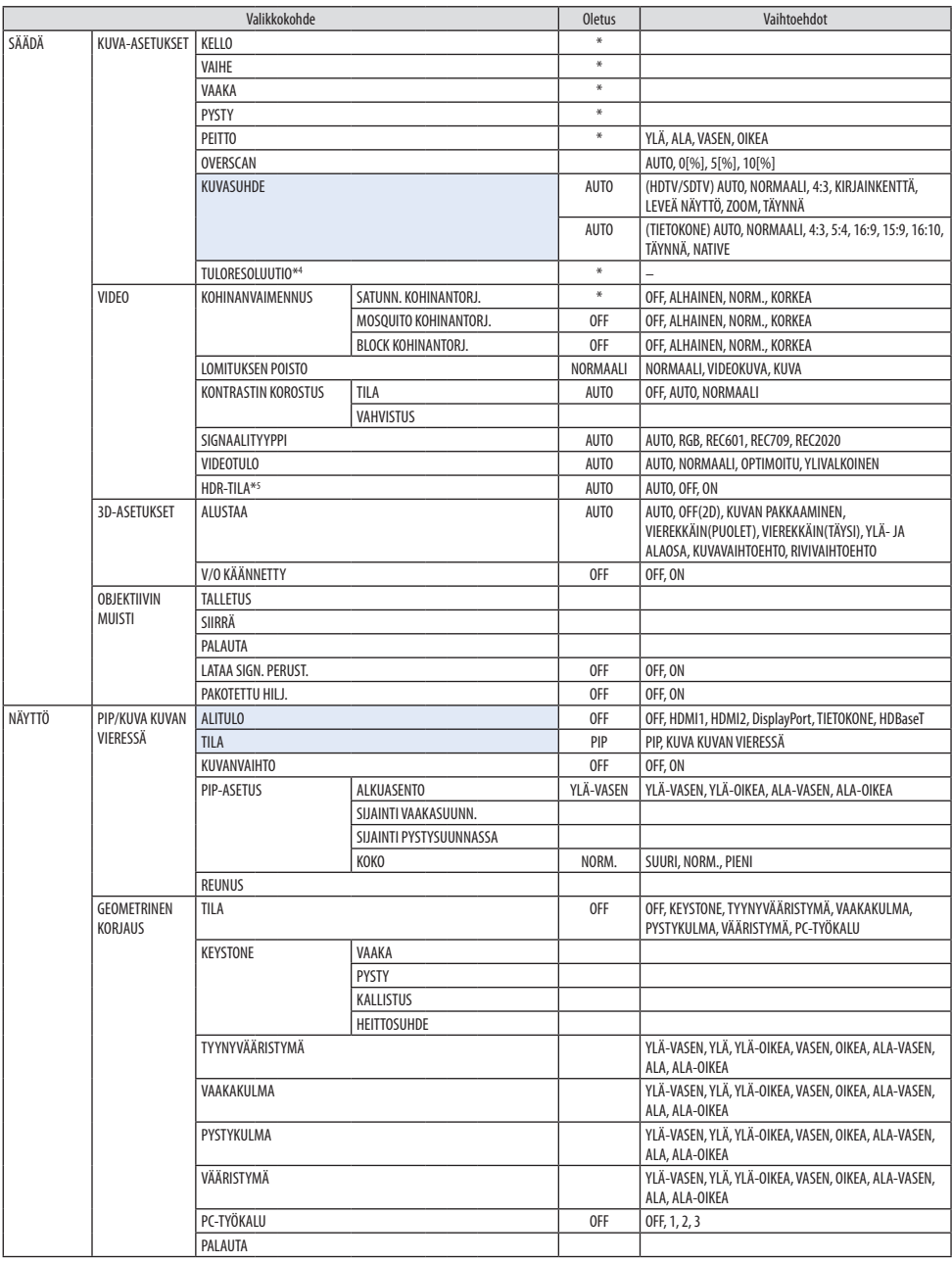

\*4 Kohta [TULORESOLUUTIO] voidaan valita [TIETOKONE]-tulolle.

\*5 Kohta [HDR-TILA] on saatavilla ainoastaan 4K-signaalille.

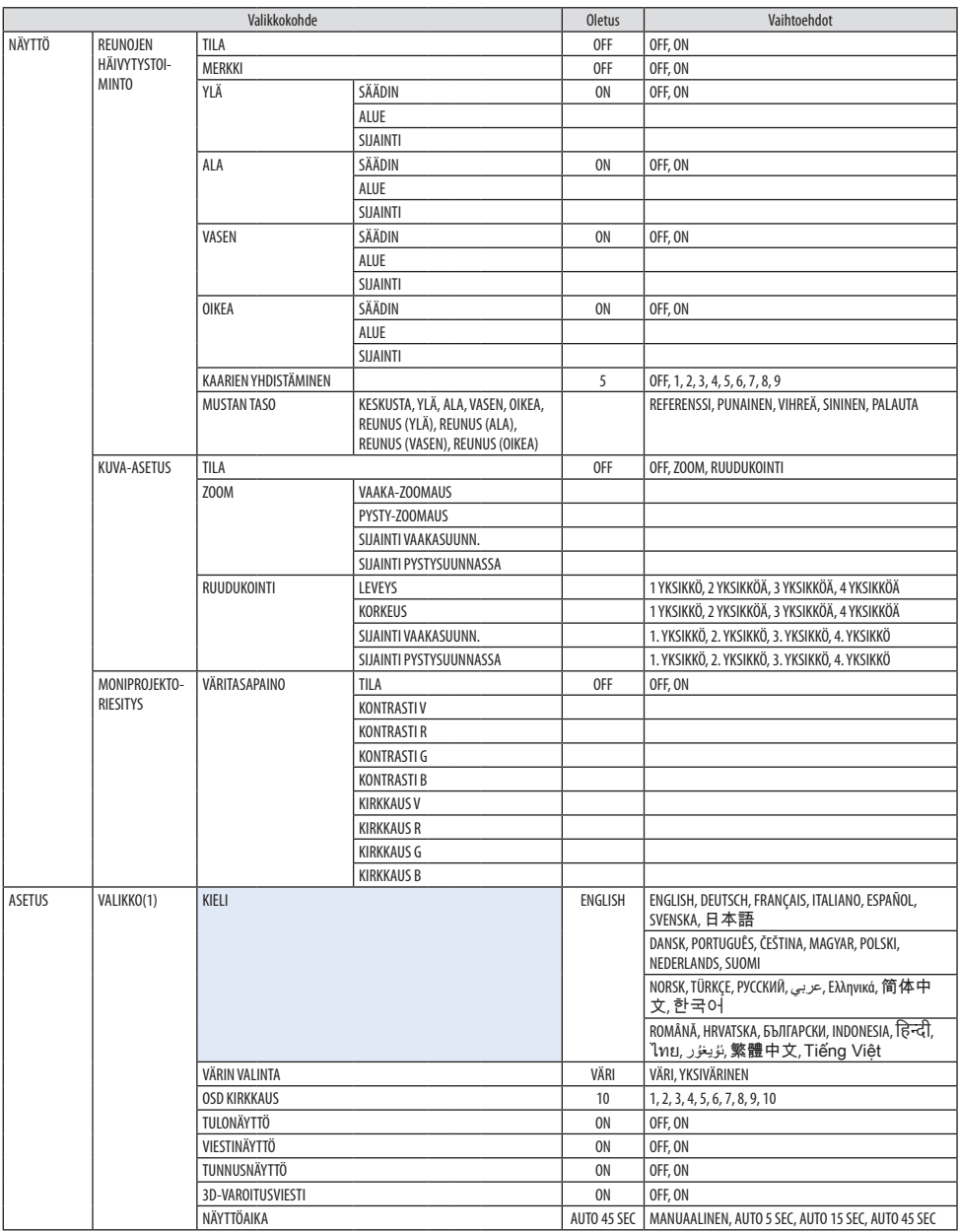

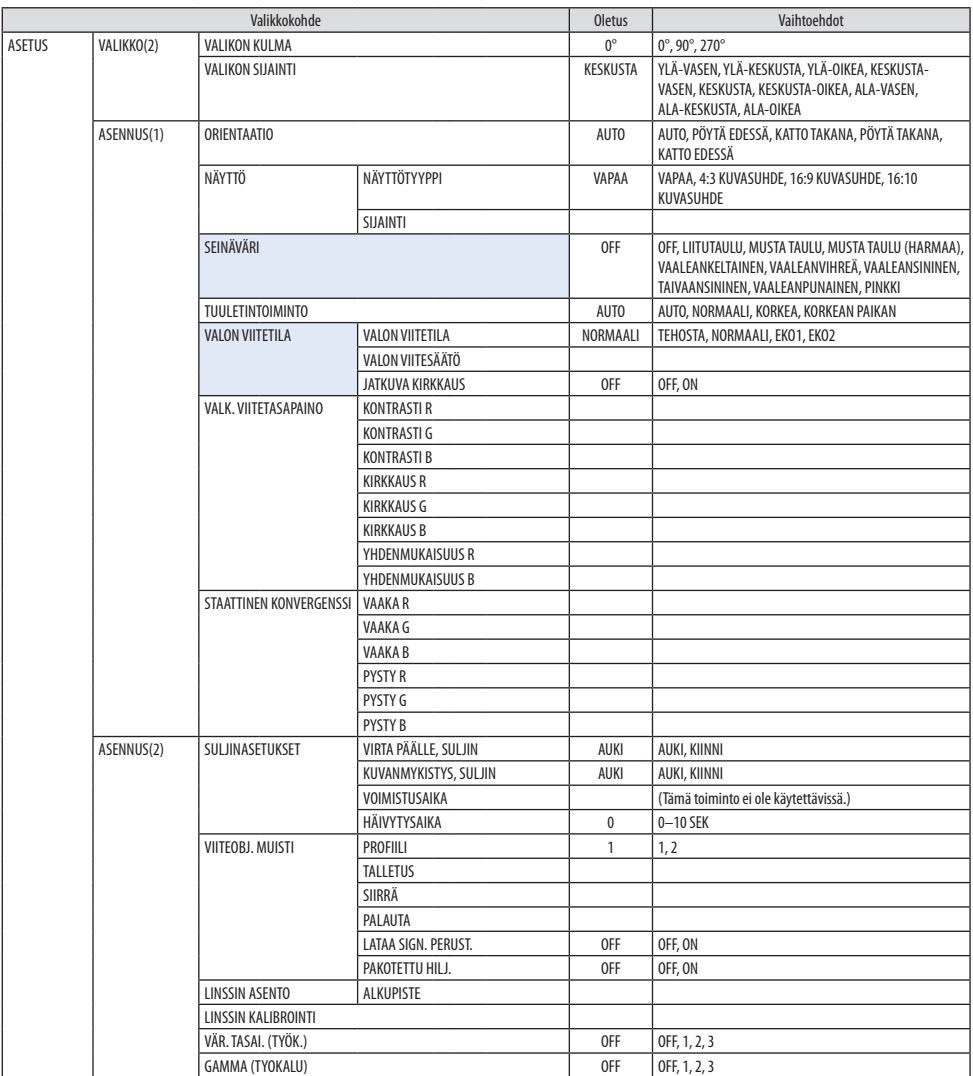

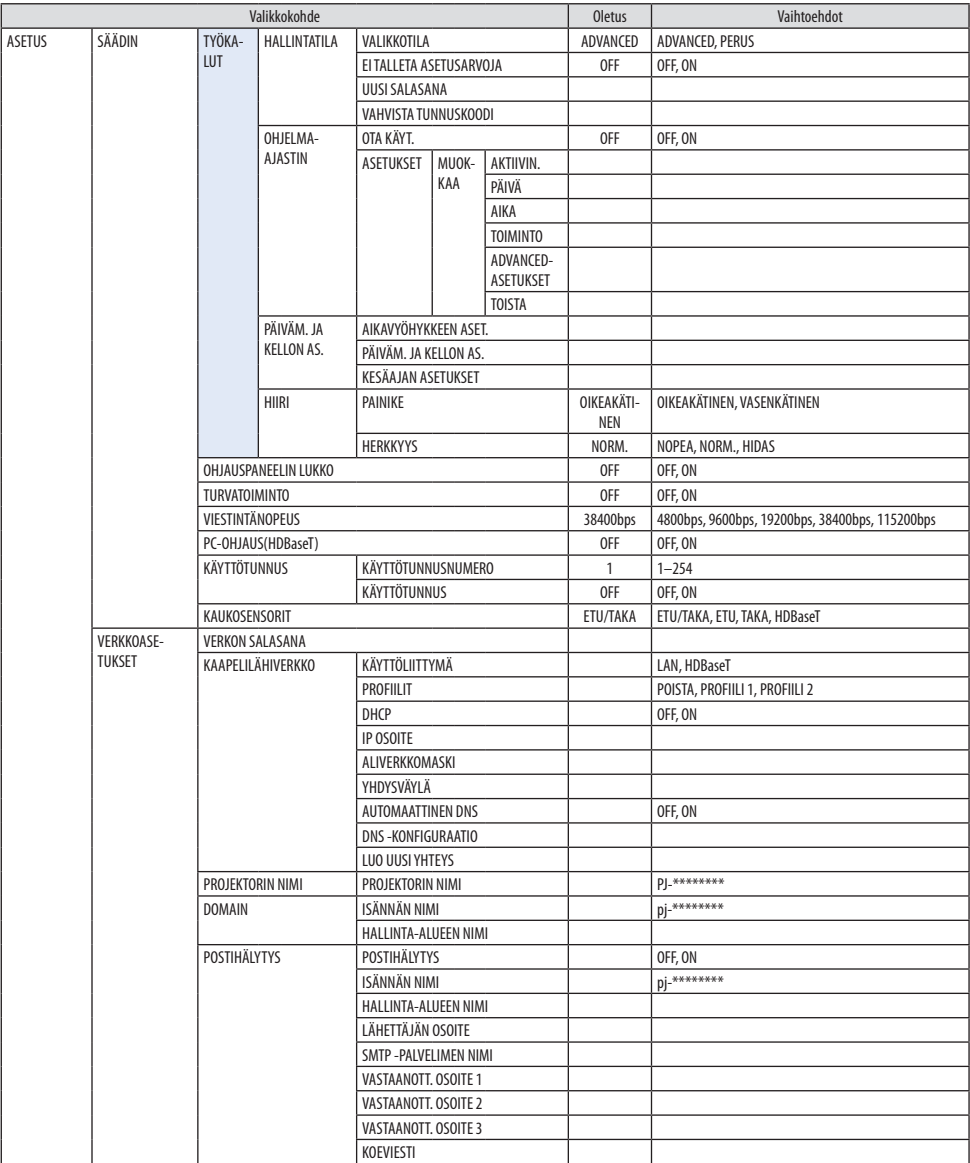

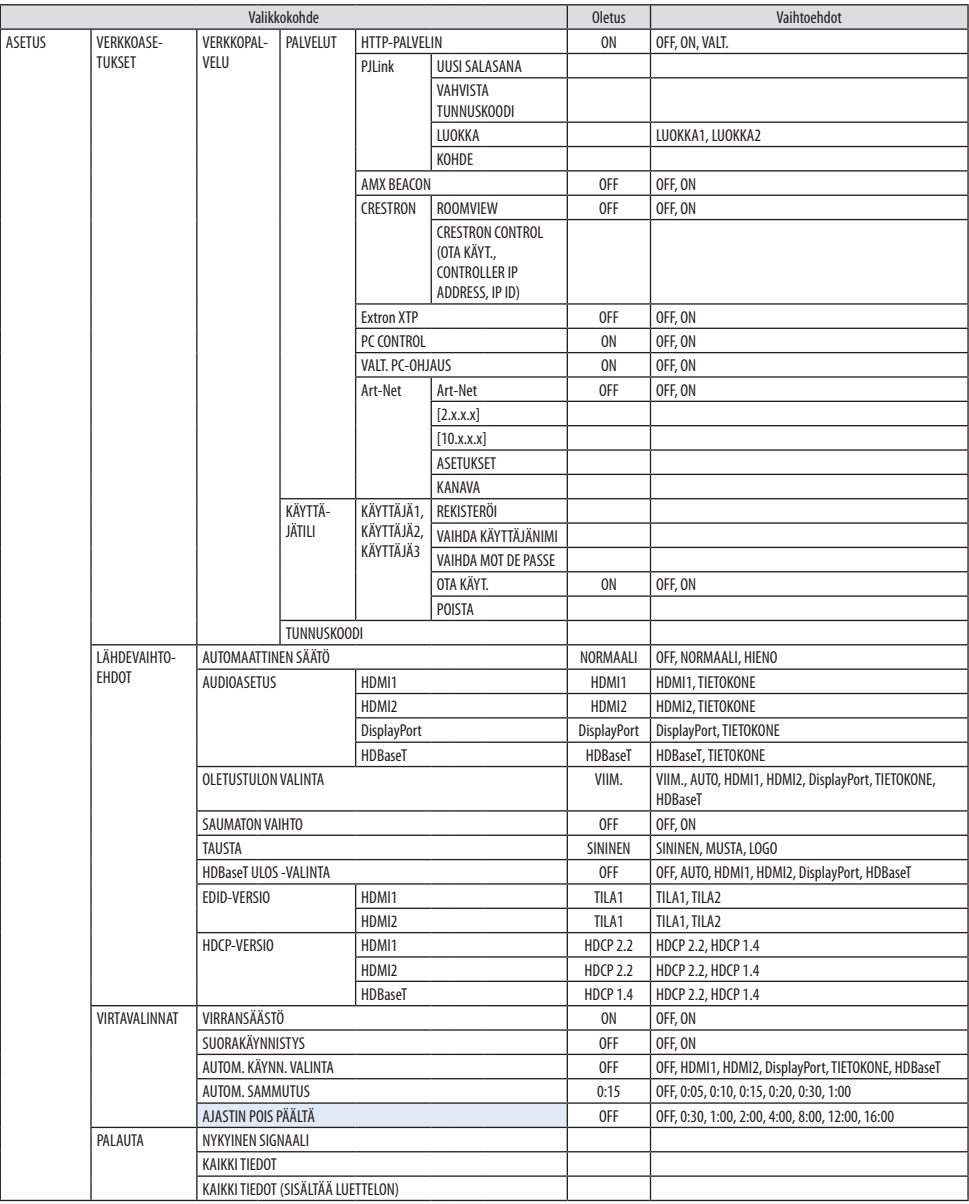

| KÄYTTÖAIKA<br>VALO, KÄYTETTY AIKA<br>TIEDOT<br>KOKONAISKÄYTTÖAIKA<br>CO2 KOKONAISSÄÄSTÖT<br>LÄHDE(1)<br>SISÄÄNMENOLIITÄNTÄ<br><b>RESOLUUTIO</b><br>VAAKASUORA TAAJUUS<br>PYSTYSUORA TAAJUUS<br><b>TAHDISTUSTYYPPI</b><br><b>TAHDISTUSPOLARITEETTI</b><br>SKANNAUSTYYPPI<br>LÄHDE<br>TIETUEEN NRO<br>LÄHDE(2)<br>SIGNAALITYYPPI<br><b>BITTISYVYYS</b><br><b>VIDEOTULO</b><br>NÄYTETAAJUUS<br>3D-FORMAATTI<br>LÄHDE(3)<br>SISÄÄNMENOLIITÄNTÄ<br><b>RESOLUUTIO</b><br>VAAKASUORA TAAJUUS<br>PYSTYSUORA TAAJUUS<br><b>TAHDISTUSTYYPPI</b><br><b>TAHDISTUSPOLARITEETTI</b><br>SKANNAUSTYYPPI<br>LÄHDE<br>TIETUEEN NRO<br>LÄHDE(4)<br>SIGNAALITYYPPI<br><b>BITTISYVYYS</b><br><b>VIDEOTULO</b><br>NÄYTETAAJUUS<br>3D-FORMAATTI<br>KAAPELILÄHI-<br>IP OSOITE<br><b>VERKKO</b><br>ALIVERKKOMASKI<br>YHDYSVÄYLÄ<br>MAC-OSOITE<br><b>DNS</b><br>VERSION<br><b>OHJELMISTO</b><br>MUUT<br>PÄIVÄYS AIKA<br>PROJEKTORIN NIMI<br>MODEL NO.<br>SERIAL NUMBER<br>KÄYTTÖTUNNUS*5<br><b>OBJEKTIIVIN TUNNUS</b><br>SISÄÄNOTTOLÄMPÖTILA<br><b>OLOSUHTEET</b><br>POISTOLÄMPÖTILA<br><b>ILMANPAINE</b><br>ASENNUSASEMA<br>X-AKSELI<br>Y-AKSELI<br>Z-AKSELI<br>OPTION COVER | Valikkokohde |  | <b>Oletus</b> | Vaihtoehdot |
|----------------------------------------------------------------------------------------------------|--------------|--|---------------|-------------|
|                                                                                                    |              |  |               |             |
|                                                                                                    |              |  |               |             |
|                                                                                                    |              |  |               |             |
|                                                                                                    |              |  |               |             |
|                                                                                                    |              |  |               |             |
|                                                                                                    |              |  |               |             |
|                                                                                                    |              |  |               |             |
|                                                                                                    |              |  |               |             |
|                                                                                                    |              |  |               |             |
|                                                                                                    |              |  |               |             |
|                                                                                                    |              |  |               |             |
|                                                                                                    |              |  |               |             |
|                                                                                                    |              |  |               |             |
|                                                                                                    |              |  |               |             |
|                                                                                                    |              |  |               |             |
|                                                                                                    |              |  |               |             |
|                                                                                                    |              |  |               |             |
|                                                                                                    |              |  |               |             |
|                                                                                                    |              |  |               |             |
|                                                                                                    |              |  |               |             |
|                                                                                                    |              |  |               |             |
|                                                                                                    |              |  |               |             |
|                                                                                                    |              |  |               |             |
|                                                                                                    |              |  |               |             |
|                                                                                                    |              |  |               |             |
|                                                                                                    |              |  |               |             |
|                                                                                                    |              |  |               |             |
|                                                                                                    |              |  |               |             |
|                                                                                                    |              |  |               |             |
|                                                                                                    |              |  |               |             |
|                                                                                                    |              |  |               |             |
|                                                                                                    |              |  |               |             |
|                                                                                                    |              |  |               |             |
|                                                                                                    |              |  |               |             |
|                                                                                                    |              |  |               |             |
|                                                                                                    |              |  |               |             |
|                                                                                                    |              |  |               |             |
|                                                                                                    |              |  |               |             |
|                                                                                                    |              |  |               |             |
|                                                                                                    |              |  |               |             |
|                                                                                                    |              |  |               |             |
|                                                                                                    |              |  |               |             |
|                                                                                                    |              |  |               |             |
|                                                                                                    |              |  |               |             |
|                                                                                                    |              |  |               |             |
|                                                                                                    |              |  |               |             |
|                                                                                                    |              |  |               |             |
|                                                                                                    |              |  |               |             |
|                                                                                                    |              |  |               |             |
|                                                                                                    |              |  |               |             |
|                                                                                                    |              |  |               |             |

<sup>\*6</sup> [KÄYTTÖTUNNUS] näytetään, kun [KÄYTTÖTUNNUS] on asetettu.

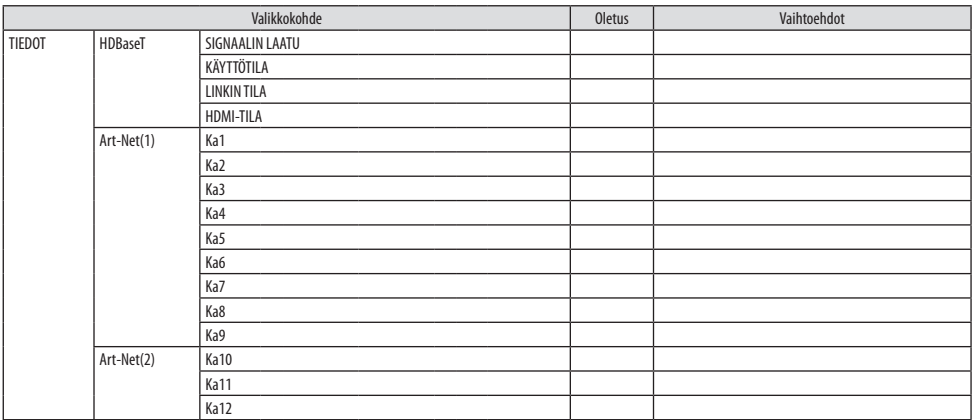

# 5-4. Valikkojen kuvaukset ja toiminnot [TULO]

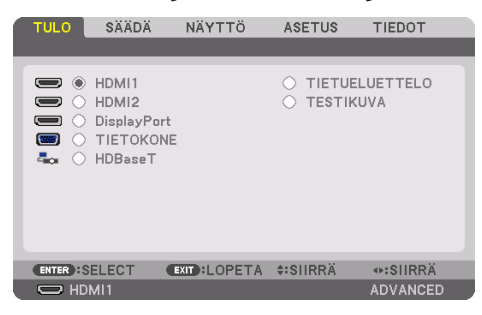

#### HDMI1

Heijastaa liikkuvaa kuvaa laitteesta, joka on kytketty HDMI 1 IN -liitäntään.

#### HDMI2

Heijastaa liikkuvaa kuvaa laitteesta, joka on kytketty HDMI 2 IN -liitäntään.

## **DisplayPort**

Heijastaa liikkuvaa kuvaa laitteesta, joka on kytketty DisplayPort IN -liitäntään.

## TIETOKONE

Heijastaa liikkuvaa kuvaa laitteesta, joka on kytketty tietokoneen videotuloliitäntään. (Heijastaa analogisen RGB-signaalin tai komponenttisignaalin.)

#### **HDBaseT**

HDBaseT-signaalin heijastaminen.

## TIETUELUETTELO

Näyttää signaaliluettelon. Katso lisätietoja seuraavilta sivuilta.

## **TESTIKUVA**

Sulkee valikon ja vaihtaa testikuvanäytön näkyviin.

#### <span id="page-122-0"></span>Tietueluettelon käyttäminen

Jos signaalin lähteeseen tehdään muutoksia, muutokset tallentuvat automaattisesti tietueluetteloon. Tietueluetteloon tallennetut signaalit (niiden säätöarvot) voidaan tarvittaessa ladata tietueluettelosta.

Tietueluetteloon voidaan kuitenkin tallentaa vain 100 mallia. Kun tietueluetteloon on tallennettu 100 mallia, näkyviin tulee virheviesti eikä luetteloon voi enää tallentaa tietoja. Poista tällöin signaaleja (säätöarvoja), joita ei enää tarvita.

#### **Tietueluettelon näyttäminen**

#### **1. Paina MENU-painiketta.**

Valikko avautuu.

#### **2. Valitse [TULO] painamalla** ◀**- tai** ▶**-painiketta.**

Näyttöön avautuu [TULO]-luettelo.

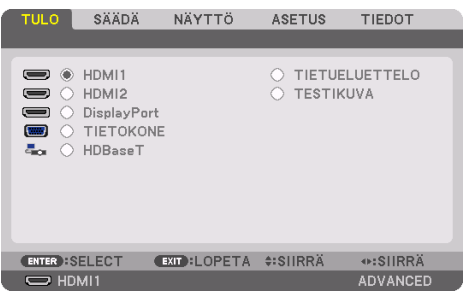

Tämä näyttö vastaa HDBaseT-mallia.

#### **3. Valitse [TIETUELUETTELO] käyttämällä** ◀**-,** ▶**-,** ▲**- tai** ▼**-painikkeita ja paina ENTERpainiketta.**

Näyttöön avautuu [TIETUELUETTELO]-ikkuna.

Jos [TIETUELUETTELO]-ikkuna ei tule esiin, vaihda valikoksi [ADVANCED].

Vaihda [ADVANCED]- ja [PERUS]-valikoiden välillä valitsemalla [ASETUS] → [SÄÄDIN] → [TYÖ-KALUT] → [HALLINTATILA] → [VALIKKOTILA]. (→ sivu [132](#page-161-0))

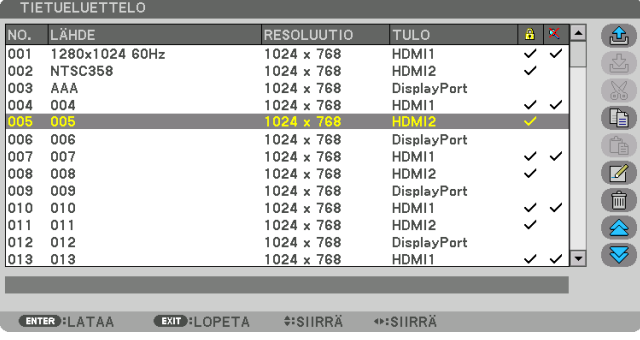

#### **Parhaillaan heijastettavan signaalin tallentaminen tietueluetteloon [** $\mathbb{Z}_2$ **) (TALLETUS)]**

- **1. Valitse jokin numero painamalla** ▲ **tai** ▼**-painiketta.**
- **2. Valitse [ (TALLETUS)] painamalla** ◀ **tai** ▶**-painiketta ja paina sitten ENTER-painiketta.**

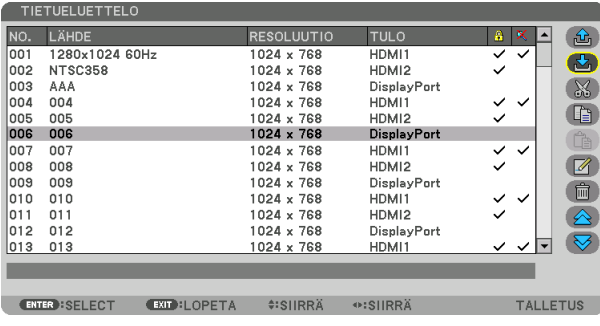

**Signaalin noutaminen tietueluettelosta [ <del>①</del> (LATAA)]** 

**1. Valitse ensin signaali painamalla** ▲**- tai** ▼**-painiketta ja paina sitten ENTER-painiketta.**

**Tietueluettelon signaalin muokkaaminen [ (MUOKKAA)]**

- **1. Valitse muokattava signaali painamalla** ▲ **tai** ▼**-painiketta.**
- **2. Valitse ensin [ (MUOKKAA)] painamalla** ◀**-,** ▶**-,** ▲ **tai** ▼**-painiketta ja paina sitten ENTER-painiketta.**

Näyttöön avautuu [MUOKKAA]-ikkuna.

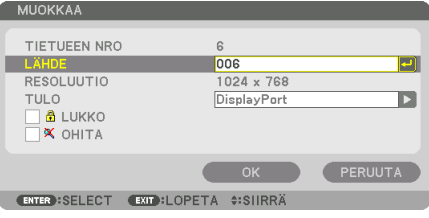

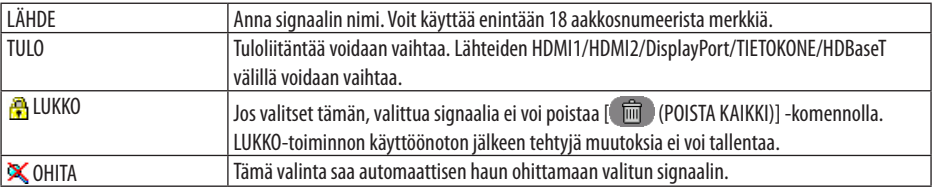

#### **3. Määritä edellä mainitut kohteet, valitse [OK] ja paina ENTER-painiketta.**

HUOMAA:

• Parhaillaan heijastettavaa signaalia ei voi vaihtaa tuloliitännäksi.

## **Signaalin poistaminen tietueluettelosta [ Max (LEIKKAA)]**

- **1. Valitse poistettava signaali painamalla** ▲ **tai** ▼**-painiketta.**
- **2. Valitse [ (LEIKKAA)] painamalla** ◀**-,** ▶**-,** ▲ **tai** ▼**-painiketta ja paina sitten ENTERpainiketta.**

Signaali poistetaan tietueluettelosta ja poistettu signaali tulee näkyviin tietueluettelon alareunassa näkyvälle leikepöydälle.

#### HUOMAA:

- Parhaillaan heijastettavaa signaalia ei voi poistaa.
- Jos lukittu signaali valitaan, se näkyy harmaana, mikä ilmoittaa, ettei se ole käytettävissä.

#### VIHJE:

- Leikepöydällä olevat tiedot voi siirtää tietueluetteloon.
- Leikepöydällä olevat tiedot eivät katoa, kun tietueluettelo suljetaan.

# **Tietueluettelon signaalin kopioiminen ja liittäminen [ (KOPIOI)]/[ (LIITÄ)]**

- **1. Valitse kopioitava signaali painamalla** ▲ **tai** ▼**-painiketta.**
- **2. Valitse [ (KOPIOI)] painamalla** ◀**-,** ▶**-,** ▲ **tai** ▼**-painiketta ja paina sitten ENTERpainiketta.**

Kopioitu signaali ilmestyy tietueluettelon alareunassa näkyvälle leikepöydälle.

- **3. Siirry luetteloon painamalla** ◀ **tai** ▶**-painiketta.**
- **4. Valitse signaali painamalla** ▲ **tai** ▼**-painiketta.**
- **5. Valitse [ (LIITÄ)] painamalla** ◀**-,** ▶**-,** ▲ **tai** ▼**-painiketta ja paina sitten ENTER-painiketta.** Leikepöydän tiedot liitetään signaaliin.

#### **Kaikkien signaalien poistaminen tietueluettelosta [ (POISTA KAIKKI)]**

**1. Valitse [ (POISTA KAIKKI)] painamalla** ◀**-,** ▶**-,** ▲**- tai** ▼**-painiketta ja paina sitten ENTERpainiketta.**

Näyttöön avautuu vahvistusviesti.

**2. Valitse [KYLLÄ] painamalla** ◀**- tai** ▶**-painiketta ja paina sitten ENTER-painiketta.**

#### HUOMAA:

• Lukittua signaalia ei voi poistaa.

#### [TESTIKUVA]-toiminnon käyttäminen

Näyttää testikuvan näytön vääristymän ja tarkennuksen säätämistä varten projektorin käyttöönoton aikana. Säätökuvio saadaan näkyviin valitsemalla näytön valikosta [TESTIKUVA]. Jos kuva on vääristynyt, säädä projektorin asennuskulmaa tai korjaa vääristymä painamalla kaukosäätimen Geometric.-painiketta. Tarkenna kuvaa tarvittaessa painamalla ensin kaukosäätimen FOCUS-painiketta, joka tuo esiin [FOKUS]-säätönäytön, ja säädä sitten [FOKUS] käyttämällä ◀- tai ▶-painiketta. Tarkentaminen on hyvä suorittaa, kun projektorin TESTIKUVA on ollut näytöllä yli 30 minuuttia. Sulje testikuva ja palaa valikkoon painamalla EXIT-painiketta.

# <span id="page-125-0"></span>5-5. Valikkojen kuvaukset ja toiminnot [SÄÄDÄ]

# [KUVA]

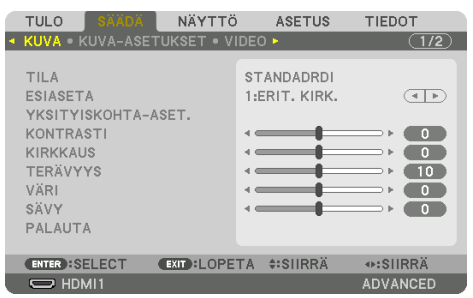

# **[TILA]**

Tällä toiminnolla voidaan määrittää, miten kunkin tulon [ESIASETA]-kohdan [YKSITYISKOHTA-ASET.] tallennetaan.

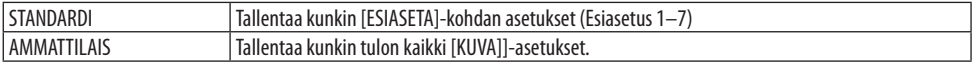

#### HUOMAA:

• Kun [TESTIKUVA] on näkyvissä, kohta [TILA] ei ole valittavissa.

# **[ESIASETA]**

Tämän toiminnon avulla voit optimoida heijastamasi kuvan asetukset.

Voit säätää neutraalin sävyn keltaiselle, syaanille ja magentalle.

Laitteessa on seitsemän eri tehdasasetusta, jotka on optimoitu erilaisia kuvatyyppejä varten. Voit myös käyttää [YKSITYISKOHTA-ASET.]-toimintoa, jos haluat itse säätää kutakin gammaa tai väriä. Voit tallentaa omat asetukseksi kohteisiin [ESIASETA] 1 – [ESIASETA] 7.

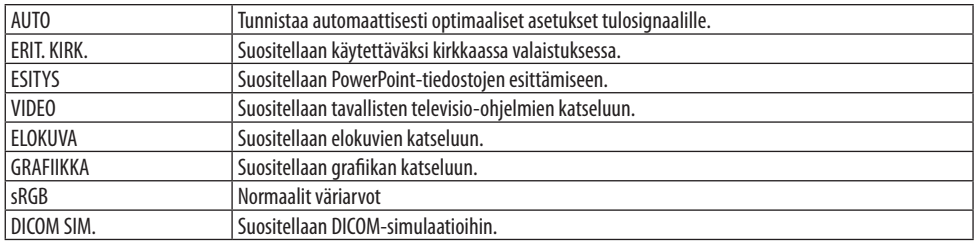

#### HUOMAA:

- [DICOM SIM.] -toiminto on tarkoitettu vain harjoitteluun/viitteeksi, eikä sen perusteella tule tehdä varsinaisia diagnooseja.
- DICOM on lyhenne sanoista Digital Imaging and Communications in Medicine. Kyseessä on standardi, jonka ovat kehittäneet American College of Radiology (ACR) ja National Electrical Manufacturers Association (NEMA). Standardilla määritellään, miten digitaalisia kuvatietoja voidaan siirtää järjestelmästä toiseen.

## [YKSITYISKOHTA-ASET.]

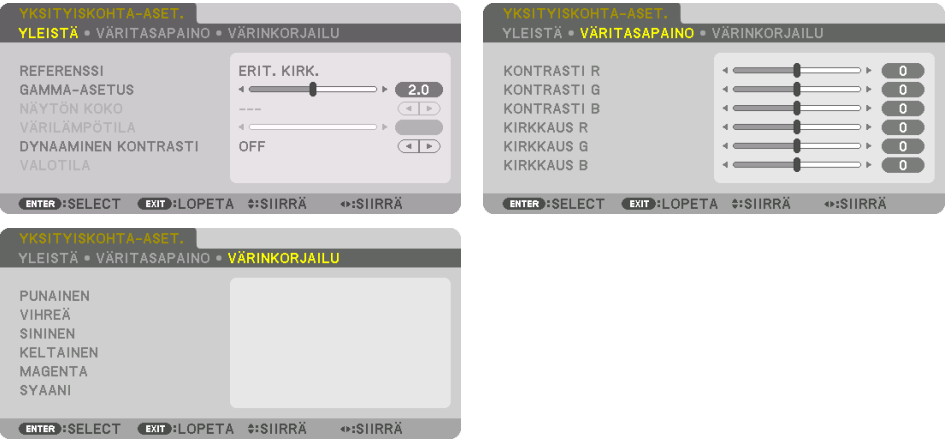

# [YLEISTÄ]

#### **Mukautettujen asetusten tallentaminen [REFERENSSI]**

Tämän toiminnon avulla voit tallentaa mukauttamasi asetukset kohteisiin [ESIASETA 1] – [ESIASETA 7]. Valitse ensin [REFERENSSI]-valikosta jokin esiasetettu perustila ja säädä sitten [GAMMA-ASETUS]- ja [VÄRILÄMPÖTILA]-asetuksia.

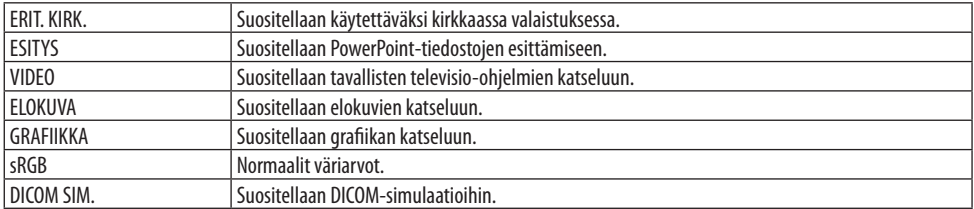

# **Kuvan sävyjyrkkyyden säätäminen [GAMMA-ASETUS]**

Säätää kuvan gradaatiota. Näin myös tummat alueet saadaan toistumaan eloisina.

HUOMAA:

• Toiminto ei ole käytettävissä, kun kohdan [YKSITYISKOHTA-ASET.] asetuksena on [DICOM SIM.].

#### **DICOM SIM -toiminnon näytön koon valitseminen [NÄYTÖN KOKO]**

Tämä toiminto suorittaa gammakorjauksen näytön koon mukaisesti.

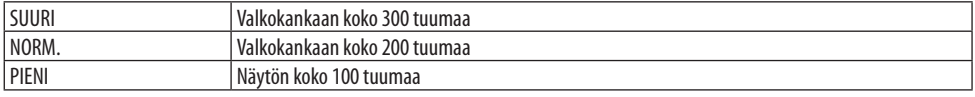

HUOMAA:

• Toiminto on käytettävissä vain, kun kohdan [YKSITYISKOHTA-ASET.] asetuksena on [DICOM SIM.].

#### **Värilämpötilan säätäminen [VÄRILÄMPÖTILA]**

Tämän toiminnon avulla voit säätää värilämpötilan mieleiseksesi. Arvo voidaan valita väliltä 5 000 K ja 10 500 K 100 K:n tarkkuudella.

HUOMAA:

• Toiminto ei ole valittavissa, kun [REFERENSSI]-asetuksena on [ERIT. KIRK.].

#### **Kirkkauden ja kontrastin säätäminen [DYNAAMINEN KONTRASTI]**

Kun valittu, ihanteellisin kontrastisuhde säädetään toistettavan videon mukaan.

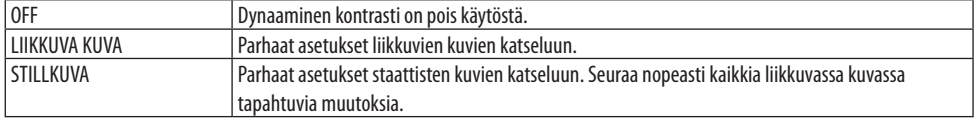

#### HUOMAA:

- [DYNAAMINEN KONTRASTI] -asetus ei ole valittavissa seuraavissa tapauksissa.[]
	- Kun [VALON VIITETILA] -asetuksena on [EKO2]
	- Valittaessa tuloliitäntä [PIP/KUVA KUVAN VIERESSÄ] -kohdan [ALITULO]-määritykseksi
	- Suoritettaessa [GEOMETRINEN KORJAUS]
	- kun kohdan [REUNOJEN HÄIVYTYSTOIMINTO] → [TILA]-asetuksena on [ON]
	- kun kohdan [KUVA-ASETUS] → [TILA]-asetuksen arvo on [ZOOM] tai [RUUDUKOINTI]
	- kun kohdan [MONIPROJEKTORIESITYS] → [VÄRITASAPAINO] → [TILA]-asetuksena on [ON]
	- kun kohdan [TUULETINTOIMINTO] asetuksena on [KORKEA] tai [KORKEAN PAIKAN]
	- heijastettaessa kuvat pystysuuntaisina

# **Kirkkauden säätäminen [VALON SÄÄTÖ]**

Projektorin kirkkauden säätäminen ja kunkin tulosignaalin kirkkausarvon tallentaminen. Kun [VALON VIITETILA] -asetuksena on [NORMAALI], säätö on voimassa, jos kohdan [KUVA] → [TILA]-asetuksena on [AMMATTILAIS]. (→ sivu [96](#page-125-0), [128\)](#page-157-0)

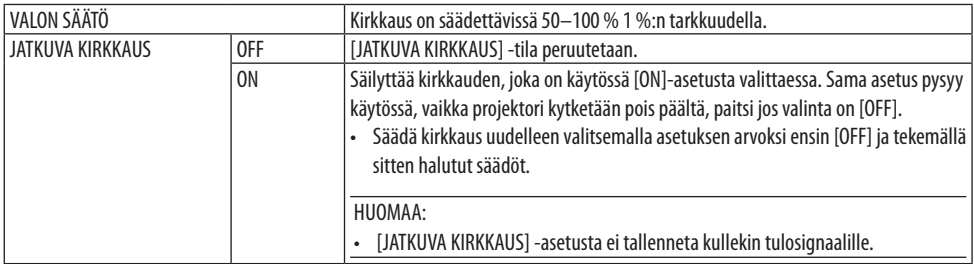

# **Väritasapainon säätäminen [VÄRITASAPAINO]**

Tällä toiminnolla voit säätää väritasapainoa. Näytön valkoisen tasoa säädetään kunkin värin (RGB) kontrastia säätämällä; näytön mustan tasoa säädetään kunkin värin (RGB) kirkkautta muuttamalla.

# **[VÄRINKORJAILU]**

Korjaa kaikkien signaalien värit. Säätää punaisen, vihreän, sinisen, keltaisen, magentan ja syaanin värin sävyjä.

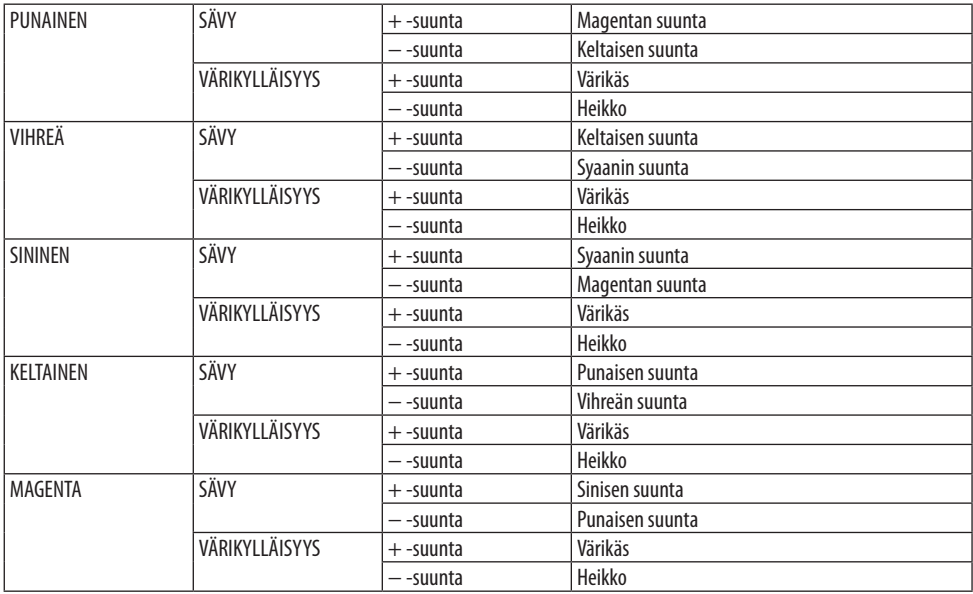

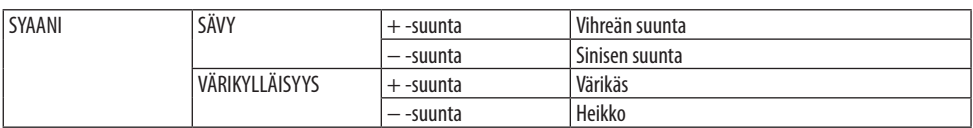

## **[KONTRASTI]**

Säätää kuvan intensiteettiä tulosignaalin mukaisesti.

#### **[KIRKKAUS]**

Säätää kirkkautta tai mustan rasteritiheyttä.

## **[TERÄVYYS]**

Säätää kuvan yksityiskohtaisuutta.

## **[VÄRI]**

Lisää tai vähentää värikylläisyyttä.

## **[SÄVY]**

Muuttaa väritasoa +/− vihreästä +/− siniseksi. Punaista tasoa käytetään vertailutasona.

HIIOMAA·

• Kun [TESTIKUVA] on näkyvissä, kohtia [KONTRASTI], [KIRKKAUS], [TERÄVYYS], [VÄRI] ja [SÄVY] ei voida säätää.

## **[PALAUTA]**

Kohdan [KUVA] säädöt ja asetukset palautetaan tehdasasetuksiin lukuun ottamatta esiasetusnumeroita ja [ESIASETA]-näytön [REFERENSSI]-asetuksia.

Sellaisia [ESIASETA]-näytön [YKSITYISKOHTA-ASET.]-asetuksia, jotka eivät ole parhaillaan valittuina, ei palauteta.

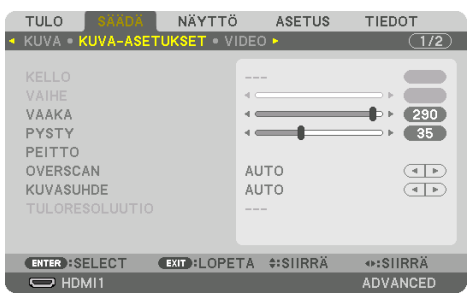

#### [KUVA-ASETUKSET]

## **Kellon ja vaiheen säätäminen [KELLO/VAIHE]**

Tällä voit säätää [KELLO]- ja [VAIHE]-asetuksia manuaalisesti.

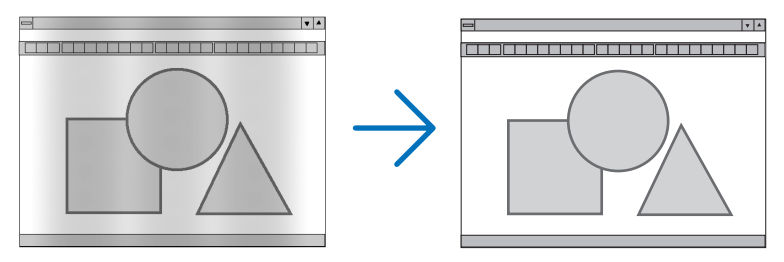

KELLO Toiminnon avulla voidaan hienosäätää tietokoneen kuvaa tai poistaa kuvassa mahdollisesti näkyviä pystyraitoja. Toiminto säätää kellotaajuuksia, joilla voidaan poistaa kuvassa näkyviä vaakaraitoja. Tämä säätö voi olla tarpeen, kun tietokone kytketään laitteeseen ensimmäisen kerran.

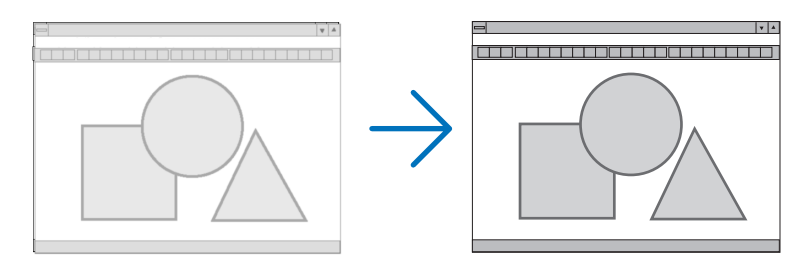

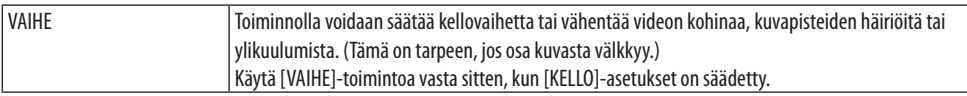

HUOMAA:

• [KELLO]- ja [VAIHE]-toimintoja voi käyttää vain RGB-signaalien yhteydessä.

#### Kuvan siirtäminen vaaka- ja pystysuunnassa [VAAKA/PYSTY]

Kuvan sijainnin säätäminen vaaka- ja pystysuunnassa.

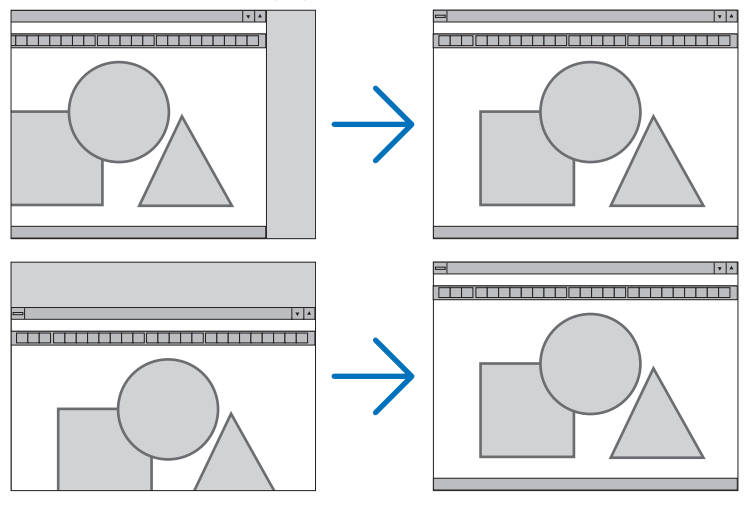

HUOMAA:

- Kuva saattaa vääristyä [KELLO]- ja [VAIHE]-asetusten säätämisen aikana. Kyseessä ei ole toimintahäiriö.
- Käytössä olevan signaalin [KELLO]-, [VAIHE]-, [VAAKA]- ja [PYSTY]-asetukset tallennetaan muistiin. Tallennetut asetukset otetaan jälleen käyttöön, kun signaali seuraavan kerran heijastetaan samalla resoluutiolla sekä vaaka- ja pystytaajuuksilla. Poista muistiin tallennetut asetukset valitsemalla valikosta [ASETUS] → [PALAUTA] → [NYKYINEN SIGNAALI] ja palauta asetukset.

# **[PEITTO]**

Säätää tulosignaalin näyttöalueen (peitto) ylä- ja alareunaa sekä oikeaa ja vasenta reunaa.

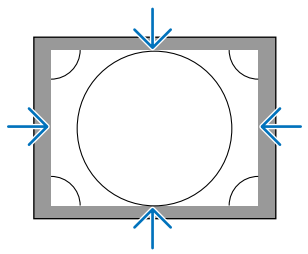

#### HUOMAA:

• Tämä voidaan määrittää, kun kohdan [3D-ASETUKSET]  $\rightarrow$  [ALUSTAA] asetukseksi on valittu [OFF (2D)].

### **Overscan-prosentin valitseminen [OVERSCAN]**

Valitse signaalin overscan-prosentti (automaattinen, 0 %, 5 % tai 10 %).

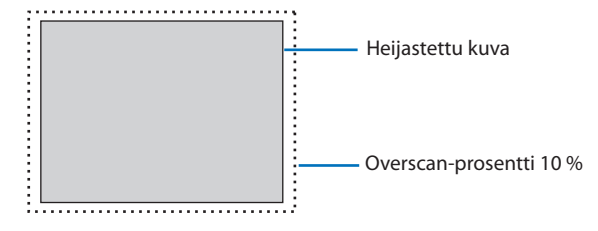

HUOMAA:

- [OVERSCAN] ei ole käytettävissä:
- kun [KUVASUHDE]-asetuksena on [NATIVE].

### **Kuvasuhteen valitseminen [KUVASUHDE]**

Tällä toiminnolla voidaan valita näytön kuvasuhde (sivusuunta:pitkittäissuunta). Projektori tunnistaa tulosignaalin automaattisesti ja valitsee siihen parhaiten sopivan kuvasuhteen.

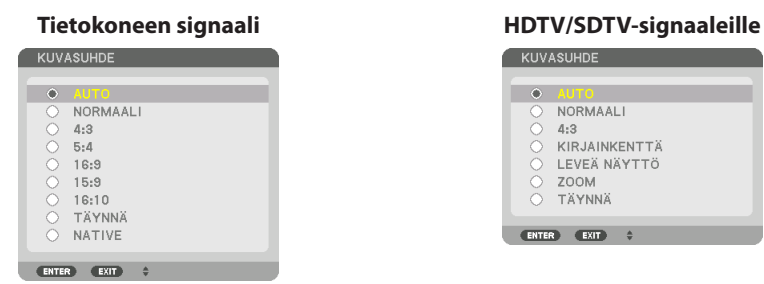

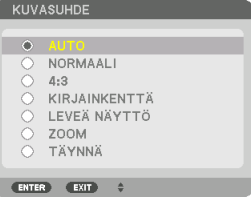

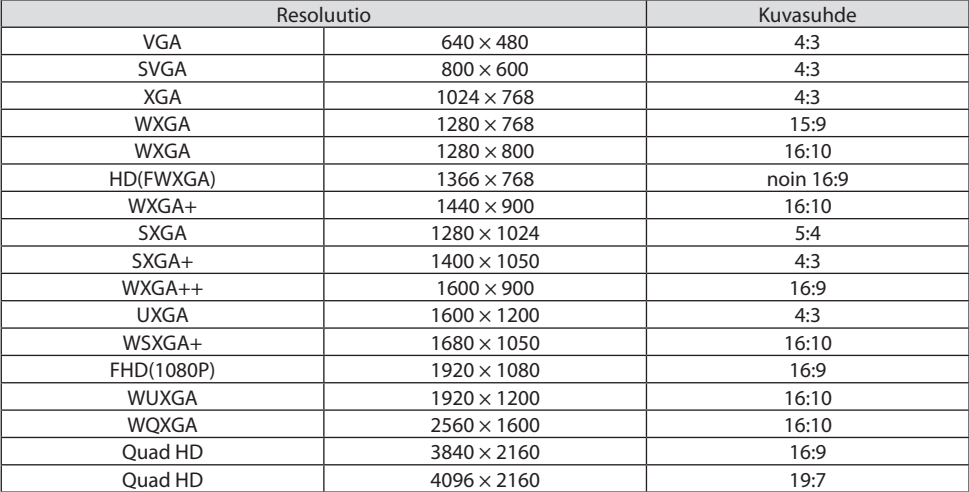

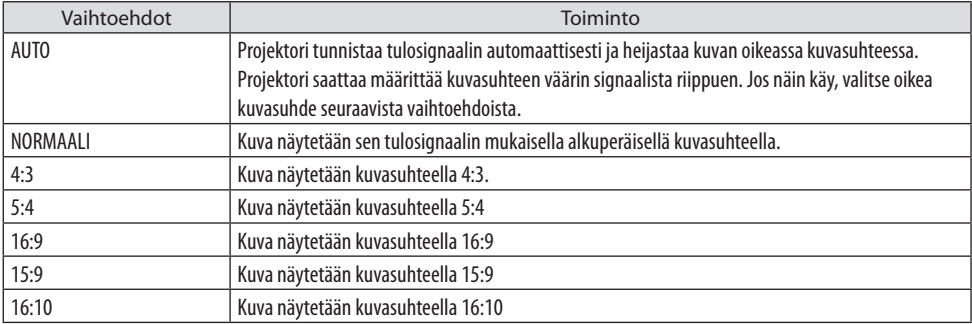

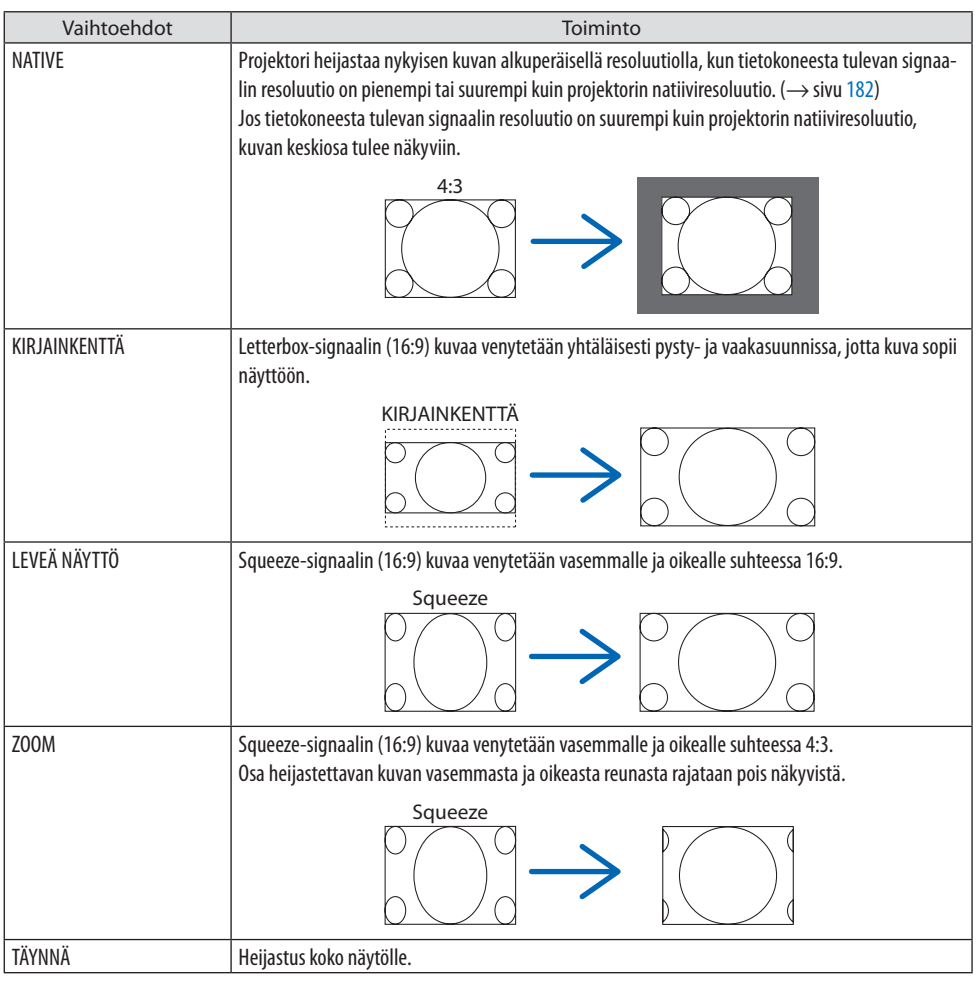

#### VIHJE:

- Kuvan sijaintia voidaan säätää pystysuunnassa valitsemalla [SIJAINTI], kun valittu kuvasuhde on [16:9], [15:9] tai [16:10].
- Termillä "letterbox" viitataan kuvaan, joka on vaakasuunnassa leveämpi kuin videolähteiden vakiokuvasuhde 4:3. Letterbox-signaalin kuvasuhde on elokuvissa käytettävä vista-koon 1.85:1 tai cinemascope-koon 2.35:1.
- Termi "squeeze" viittaa pakattuun kuvaan, jonka kuvasuhde on muutettu 16:9-suhteesta 4:3-suhteeseen.

# **[TULORESOLUUTIO]**

Resoluutio määräytyy automaattisesti, kun tietokoneen videotuloliitännän tulosignaalin (analoginen RGB) resoluutiota ei pystytä tunnistamaan.

### **[VIDEO]**

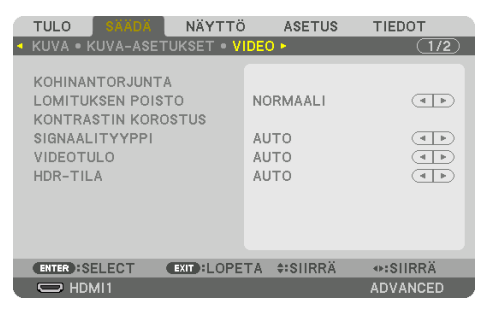

#### **Kohinanvaimennuksen käyttäminen [KOHINANTORJUNTA]**

Videokuvaa heijastettaessa voidaan kuvan kohinaa (karkeus ja vääristymät) vähentää käyttämällä [KOHINANTORJUNTA]-toimintoa. Tässä laitteessa on kolme erityyppistä kohinanvaimennustoimintoa. Toiminto valitaan kohinan tyypin mukaan. Kohinan määrästä riippuen kohinanvaimennuksen asetukseksi voidaan valita [OFF], [ALHAINEN], [NORM.] tai [KORKEA]. [KOHINANTORJUNTA] voidaan valita SDTV- ja HDTV-signaalille ja komponenttisignaalitulolle.

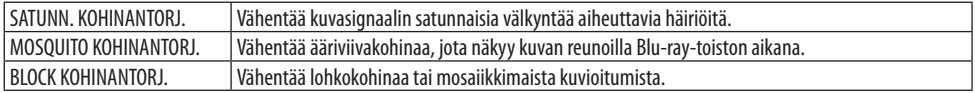

#### **Lomitetusta progressiiviseksi muuntamistavan valitseminen [LOMITUKSEN POISTO]**

Toiminnolla voidaan valita prosessi, jolla lomitettu videosignaali muunnetaan progressiiviseksi.

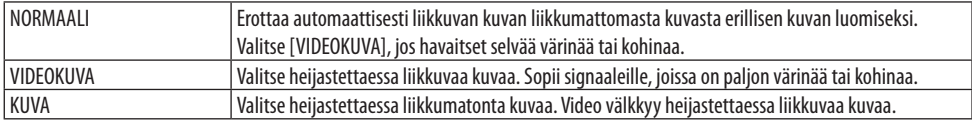

#### **[KONTRASTIN KOROSTUS]**

Ihmissilmän ominaisuuksia hyödyntämällä saavutetaan kuvanlaatu tarkalla kontrastilla ja resoluutiolla.

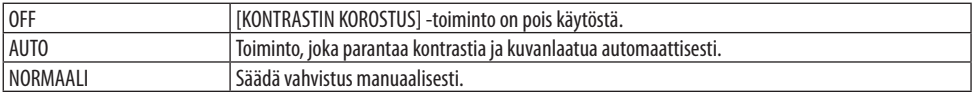

## **[SIGNAALITYYPPI]**

RGB- ja komponenttisignaalien valinta. Normaalisti asetuksena on [AUTO]. Vaihda asetusta, jos kuvan värit näyttävät luonnottomilta.

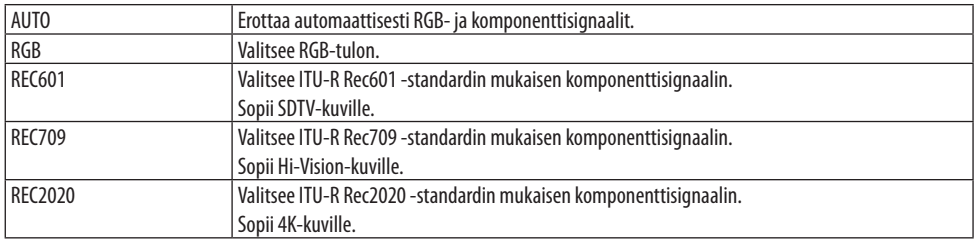

## **[VIDEOTULO]**

Videosignaalin tason valinta, kun ulkoinen laite liitetään projektorin HDMI 1 IN-liitäntään, HDMI 2 IN-liitäntään, DisplayPort-tuloliitäntään ja HDBaseT IN-liitäntään.

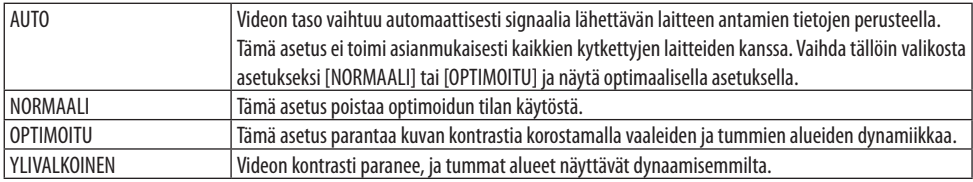

## **[HDR-TILA]**

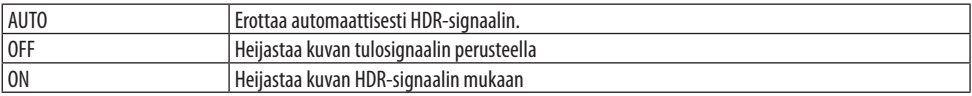

HUOMAA:

• Esitellyt vaihtoehdot ovat käytettävissä vain 4K-signaalille.

#### [3D-ASETUKSET]

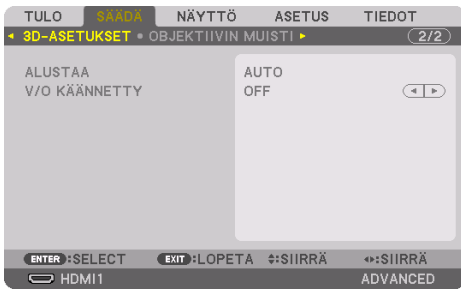

#### **[ALUSTAA]**

Valitse 3D-videon formaatti (tallennus-/lähetysmuoto). Valitse sovittaaksesi 3D-lähetyksen ja 3D-median yhteen. Tavallinen valinta on [AUTO]. Valitse 3D-tulosignaalin formaatti, kun formaatin 3D-tunnistussignaalia ei voida tunnistaa.

## **[V/O KÄÄNNETTY]**

Käännä vasemman ja oikean puolen videoiden näyttöjärjestys. Valitse [ON], jos olo 3D-toiston yhteydessä tuntuu epämukavalta, kun [OFF] on valittuna.

#### Objektiivin muistitoiminnon käyttäminen [OBJEKTIIVIN MUISTI]

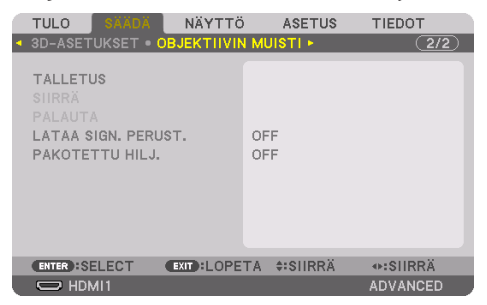

Toiminnon avulla voidaan tallentaa projektorin kunkin tulosignaalin säätöarvot käytettäessä toimintoja [OBJEKT. SIIRTO], moottoroitu [ZOOM] ja moottoroitu [FOKUS]. Säätöarvoja voidaan käyttää valitulle signaalille. Tällöin objektiivin siirtoa, tarkennusta ja zoomausta ei tarvitse säätää silloin, kun lähdettä valitaan.

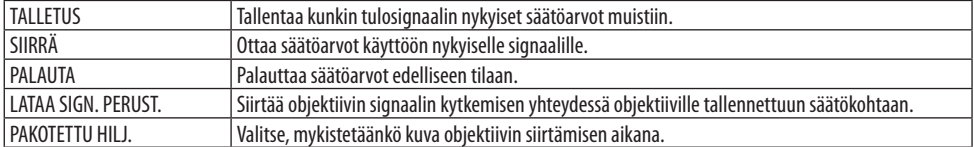

• Toiminto ei ole käytettävissä NP44ML-objektiivin yhteydessä.

- VIHJE: • Objektiivin muistiin tallennetut säätöarvot rekisteröityvät automaattisesti [TIETUELUETTELO]. Kyseiset objektiivin muistissa olevat säätöarvot voidaan hakea [TIETUELUETTELOSTA]. (→ sivu [93\)](#page-122-0) Huomaa, että [TIETUELUETTELO]-kohdan [LEIKKAA]- tai [POISTA KAIKKI] -toimintojen suorittaminen poistaa sekä objektiivin muistin säädöt että lähteen säädöt. Poistaminen astuu voimaan vasta, kun muita säätöjä otetaan käyttöön.
- Kukin säädöistä [OBJEKT. SIIRTO], moottoroitu [ZOOM] ja moottoroitu [FOKUS] voidaan tallentaa kaikille signaalituloille käytettäväksi yhteiseksi arvoksi tallentamalla ne kohtaan [VIITEOBJ. MUISTI].

#### **Säätöarvojen tallentaminen kohtaan [OBJEKTIIVIN MUISTI]:**

- **1. Heijasta projektoriin liitetyn laitteen signaali, jota haluat säätää.**
- **2. Säädä heijastettavan kuvan sijaintia, kokoa ja tarkennusta SHIFT/HOME POSITION-, ZOOM +/−-, ja FOCUS +/− -painikkeilla.**
	- Säädöt voidaan suorittaa myös kaukosäätimellä. Katso kohta 2-5 Kuvan koon ja sijainnin säätäminen sivulta [26.](#page-55-0)
	- Pieniä säätöjä, joita voi tehdä siirtämällä projektoria tai säätämällä säätöjalkoja, ei voi tallentaa kohtaan [OBJEKTIIVIN MUISTI].
- **3. Siirrä kursori kohtaan [TALLETUS] ja paina ENTER.**

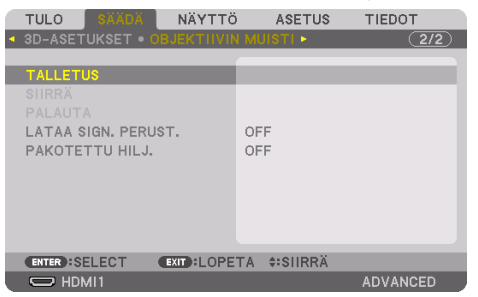

**4. Siirrä kohdistin kohtaan [KYLLÄ] ja paina ENTER.**

#### **Säädettyjen arvojen hakeminen kohdasta [OBJEKTIIVIN MUISTI]:**

**1. Valitse valikosta [SÄÄDÄ]** → **[OBJEKTIIVIN MUISTI]** → **[SIIRRÄ] ja paina ENTER-painiketta.**

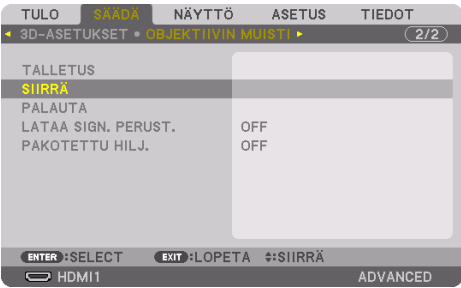

Näyttöön tulee vahvistusnäyttö.

#### **2. Valitse [KYLLÄ] painamalla** ◀**-painiketta, ja paina sitten ENTER-painiketta.**

Objektiivi siirtyy heijastamisen aikana, jos tulosignaalille on tallennettu säätöarvot. Muussa tapauksessa objektiivi siirtyy niiden säätöarvojen perusteella, jotka on tallennettu valitun profiilin numeroon kohdassa [VIITEOBJ. MUISTI] → [PROFIILI].

#### **Säätöarvojen ottaminen käyttöön automaattisesti lähteen valinnan yhteydessä:**

#### **1. Valitse valikosta [LATAA SIGN. PERUST.] ja paina ENTER-painiketta.**

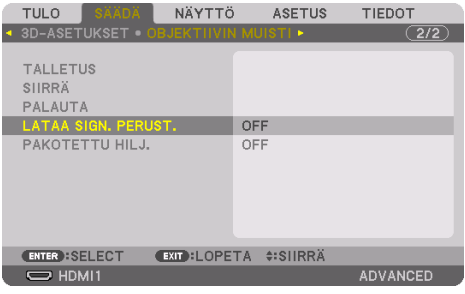

#### **2. Valitse [ON] painamalla** ▼**-painiketta ja paina ENTER-painiketta.**

Tämä siirtää objektiivin automaattisesti säätöarvojen mukaiseen asentoon lähteen valintahetkellä.

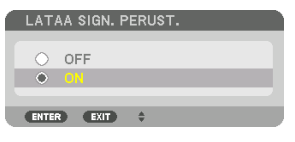

HUOMAA:

• Käytettäessä projektoriin tallennettuja arvoja [OBJEKTIIVIN MUISTI] -toiminto ei aina heijasta kuvaa täysin kohdistettuna (objektiivien erojen takia). Kun objektiivin muistitoiminnolla tallennetut säätöarvot on haettu ja otettu käyttöön kohteesta [OBJEKTIIVIN MUISTI], säädä kuva parhaaksi hienosäätämällä arvoja [OBJEKT. SIIRTO], [ZOOM] ja [FOKUS].

# 5-6. Valikkojen kuvaukset ja toiminnot [NÄYTTÖ]

# [PIP/KUVA KUVAN VIERESSÄ]

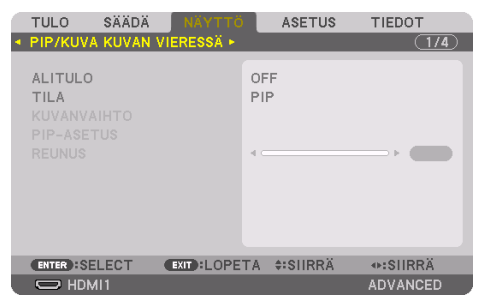

# **ALITULO**

Valitse alinäytössä näytettävä tulosignaali.

Katso lisätiedot kohdasta 4-2. Kahden videotyypin näyttäminen samanaikaisesti yhdellä projektorilla [PIP/KUVA KUVAN VIERESSÄ] (→ sivu [67\)](#page-96-0).

## **TILA**

Valitse joko [PIP] (KUVA KUVASSA) tai [KUVA KUVAN VIERESSÄ] vaihdettaessa kahden ruudun näyttöön.

## **KUVANVAIHTO**

Päänäytön ja alinäytön videot vaihdetaan päittäin.

Katso lisätiedot kohdasta 4-2. Kahden videon samanaikainen heijastaminen käyttämällä yhtä pro-jektoria [PIP/KUVA KUVAN VIERESSÄ] (→ sivu [67\)](#page-96-0).

## **PIP-ASETUS**

Valitse [PIP]-näytön sijainti, sijainnin säätö ja alinäytön koko.

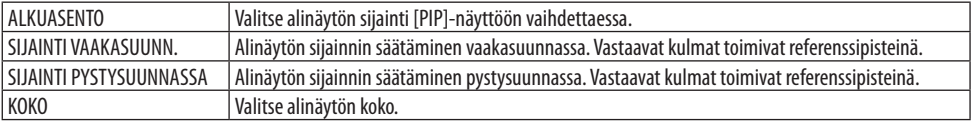

#### VIHJE:

• [SIJAINTI VAAKASUUNN.] ja [SIJAINTI PYSTYSUUNNASSA] määritetään etäisyytenä referenssipisteisiin. Esimerkiksi [YLÄ-VASEN]-asetusta säädettäessä näytetään sijainti samalla etäisyydellä kuin näytettäessä toisilla [ALKUASENTO]-asetuksilla. Suurin etäisyys on puolet projektorin resoluutiosta.

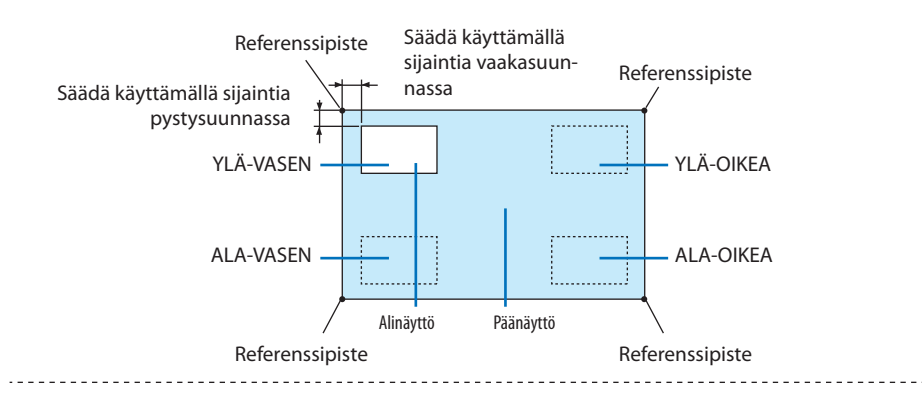

#### **REUNUS**

Valitse [KUVA KUVAN VIERESSÄ] -näytön päänäytön ja alinäytön raja.

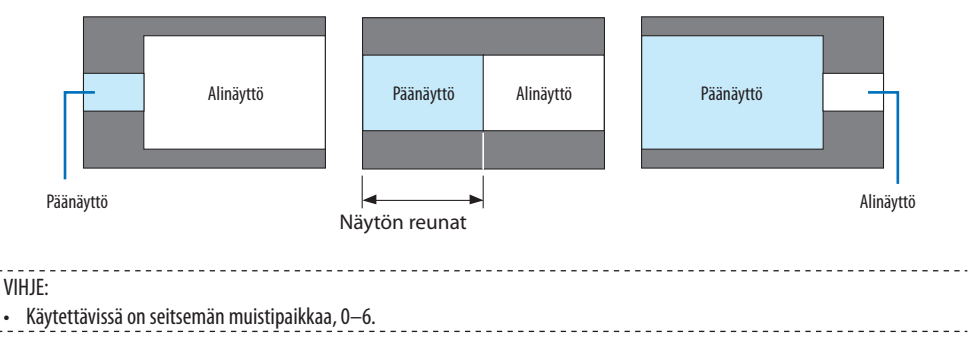

#### [GEOMETRINEN KORJAUS]

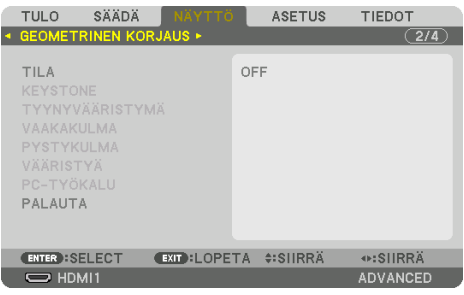

# **TILA**

Valitse vääristymän korjaustapa. Jos [OFF] on valittuna, [GEOMETRINEN KORJAUS] ei toimi.

HUOMAA:

- Jos [VALIKON KULMA] -asetusta halutaan muuttaa, tämä on tehtävä ennen [GEOMETRINEN KORJAUS] -säädön suorittamista. Jos [VALIKON KULMA] -säätöä muutetaan [GEOMETRINEN KORJAUS] -toiminnon jälkeen, korjatut arvot palautuvat oletusarvoihinsa.
- Tämä voidaan määrittää, kun kohdan [3D-ASETUKSET] → [ALUSTAA] asetukseksi on valittu [OFF (2D)].

## **KEYSTONE**

Vääristymän korjaaminen vaaka- ja pystysuunnissa.

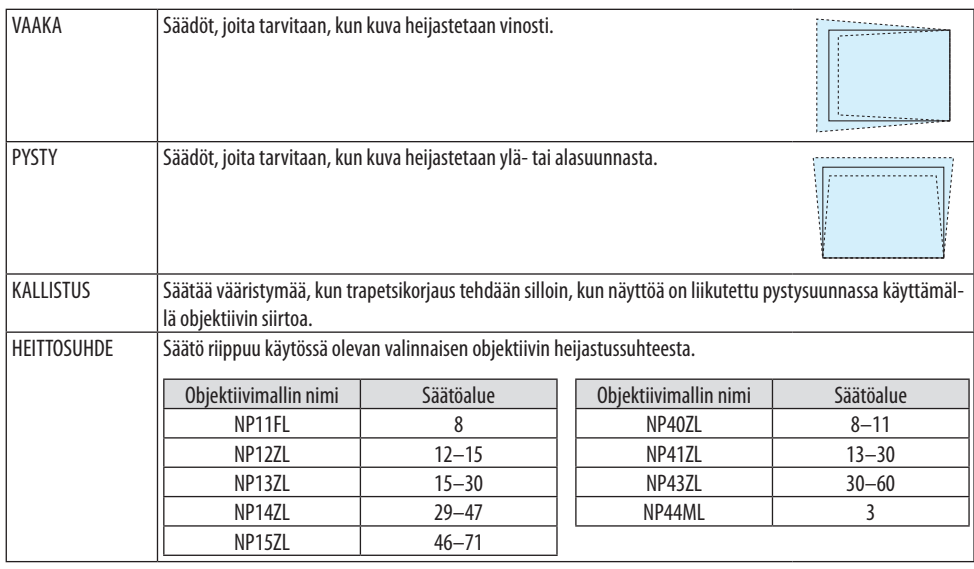

HUOMAA:

• Kun laitteen virta on kytketty päälle, [KEYSTONE]-asetuksen edellinen säätöarvo säilyy, vaikka laitteen kaltevuus olisi muuttunut.

• Koska [KEYSTONE]-toiminnossa käytetään elektronista korjausta, kirkkaus tai kuvanlaatu saattaa joskus heikentyä.

# **TYYNYVÄÄRISTYMÄ**

Avaa 4-pisteinen säätönäyttö, ja säädä heijastetun kuvan trapetsivääristymää.

Katso lisätietoja toiminnosta kohdasta Vaaka- ja pystysuuntaisen trapetsivääristymän korjaaminen [TYYNYVÄÄRISTYMÄ] (→ sivu [45\)](#page-74-0).

## **VAAKAKULMA/PYSTYKULMA**

Vääristymän korjaus kulmaheijastusta, kuten seinäpintoja, varten.

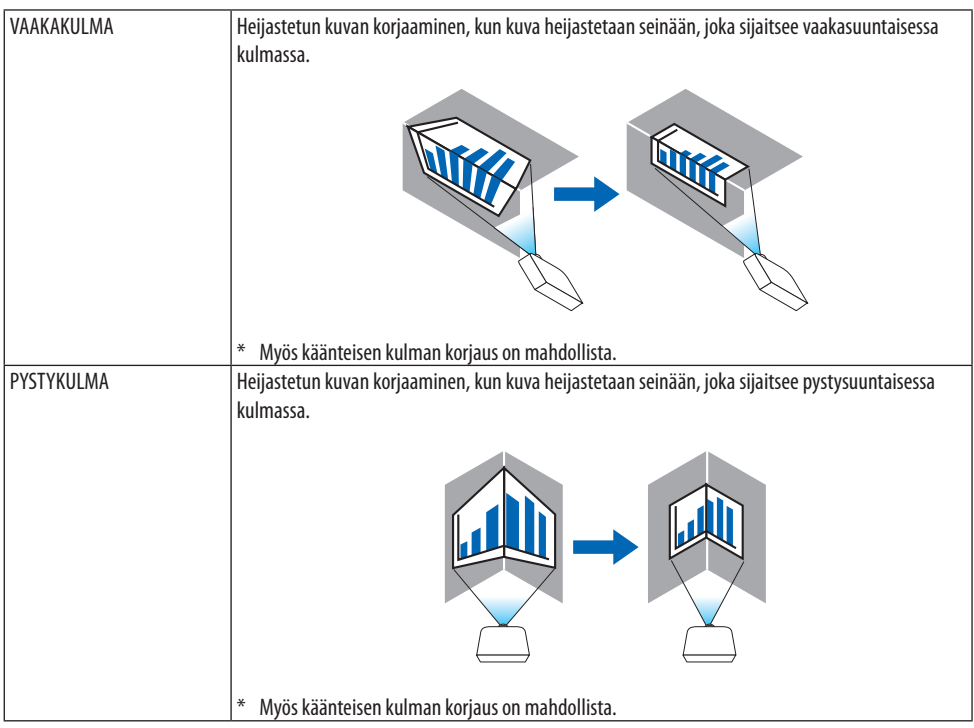

HUOMAA:

• Kun suurin säätövara on ylittynyt, vääristymän säätö poistuu käytöstä. Aseta projektori optimaaliseen kulmaan, koska kuvanlaatu heikentyy sitä enemmän, mitä voimakkaammin vääristymää korjataan.

• Huomaa, että kuvasta tulee epätarkka, jos näytön ylemmän ja alemman puolen tai vasemman ja oikean puolen ja keskustan välinen etäisyys poikkeaa toisistaan, kun heijastetaan kulmien yli ulottuvaa kuvaa. Objektiiveja, joissa on lyhyt polttosäde, ei myöskään suositella kulmien poikki heijastamiseen, sillä kuvasta tulee epätarkka.
### **Säätömenetelmä**

- **1. Siirrä kohdistin [GEOMETRINEN KORJAUS] -valikon kohtaan [VAAKAKULMA] tai [PYSTY-KULMA] ja paina sitten ENTER-painiketta.**
	- Säätönäyttö tulee esiin.
- **2. Kohdista kursori (keltainen laatikko) kohdesäätöpisteen kanssa painamalla** ▼▲◀▶**-painikkeita ja paina ENTER-painiketta.**
	- Kursori muuttuu säätöpisteeksi (väriltään keltaiseksi).
- **3. Säädä kuvan kulmia tai sivuja painamalla** ▼▲◀▶**-painikkeita ja paina sitten ENTERpainiketta.**
	- Säätöpiste muuttuu takaisin kursoriksi (keltainen laatikko).

Selitys näytön muuttumisesta

- Neljän kulman (kuvassa a, c, f ja h) säätöpisteet liikkuvat itsenäisesti.
- Seuraavat säätöpisteet toimivat eri tavoilla [VAAKAKULMA]- ja [PYSTYKULMA]-säädöissä. VAAKAKULMA: kun kuvan pistettä b liikutetaan, ja ylempi puoli sekä piste g liikkuvat, alempi puoli liikkuu samassa suhteessa.

PYSTYKULMA: kun kuvan pistettä d liikutetaan, ja vasen puoli sekä piste e liikkuvat, oikea puoli liikkuu samassa suhteessa.

[[VAAKAKULMA]-näytön säätöpisteet ja heijastusnäytön liikepisteet]

Pistettä b siirretään samansuuntaisesti ja samaan aikaan kuin pisteitä a, b, c

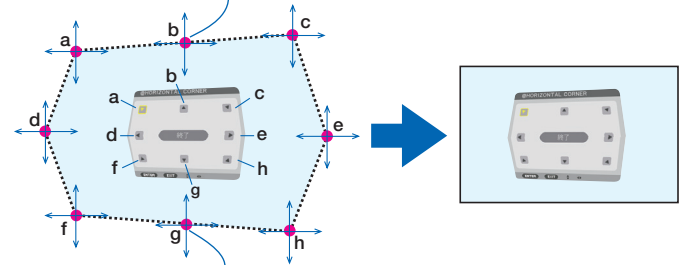

Pistettä g siirretään samansuuntaisesti ja samaan aikaan kuin pisteitä f, g, h

[[PYSTYKULMA]-näytön säätöpisteet ja heijastusnäytön liikepisteet]

Pistettä d siirretään samansuuntaisesti ja samaan aikaan kuin pisteitä a, d, f

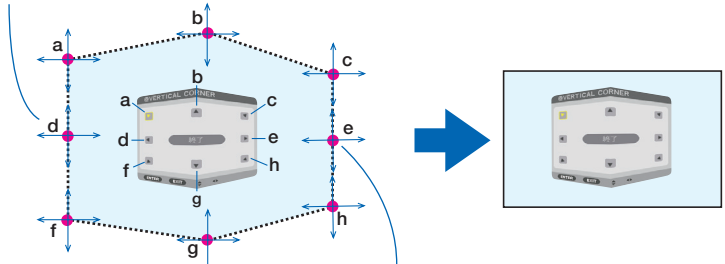

Pistettä e siirretään samansuuntaisesti ja samaan aikaan kuin pisteitä f, g, h

- **4. Säädä muut pisteet aloittamalla vaiheesta 2.**
- **5. Kun säädöt on tehty, siirrä kursori** ▼▲◀▶**-painikkeilla säätönäytön kohtaan [EXIT] ja paina sitten ENTER-painiketta.**
	- Vaihda [GEOMETRINEN KORJAUS] -valikkonäyttöön.

#### **6. Siirrä kursori kohtaan [OK]** ◀**- tai** ▶**-painikkeella ja paina sitten [ENTER].**

• [VAAKAKULMA]- tai [PYSTYKULMA]-säätöarvot tallennetaan, minkä jälkeen näyttö palaa takaisin kohtaan [ GEOMETRINEN KORJAUS].

VIHJE:

• Koriaukseen voidaan käyttää erikseen ostettavaa USB-hiirtä. (→ sivu [49](#page-78-0))

# **VÄÄRISTYMÄ**

Heijastetun kuvan vääristymän korjaaminen, kun kuva heijastetaan esimerkiksi kaarevalle pinnalle tai pylvääseen.

- Kun suurin säätövara on ylittynyt, vääristymän säätö poistuu käytöstä. Säädä projektori optimaaliseen kulmaan, sillä kuvanlaatu heikkenee sitä mukaa, mitä enemmän säädetään.
- Huomaa, että kuvasta tulee epätarkka reuna-alueiden ja keskustan välisen etäisyyseron johdosta, jos heijastetaan kulmien yli ulottuvaa kuvaa esimerkiksi heijastettaessa pylvääseen tai kaarevalle pinnalle. Objektiiveja, joissa on lyhyt polttosäde, ei myöskään suositella kulmien poikki heijastamiseen, sillä kuvasta tulee epätarkka.

# **Säätömenetelmä**

- **1. Siirrä kursori [GEOMETRINEN KORJAUS] -valikon kohtaan [VÄÄRISTYMÄ] ja paina sitten ENTER-painiketta.**
	- Säätönäyttö avautuu.
- **2. Kohdista kursori (sininen laatikko) kohdesäätöpisteen kanssa painamalla** ▼▲◀▶**-painikkeita ja paina sitten ENTER-painiketta.**
	- Kursori muuttuu säätöpisteeksi (väriltään keltaiseksi).
- **3. Säädä kuvan kulmia tai sivuja painamalla** ▼▲◀▶**-painikkeita ja paina sitten ENTERpainiketta.**
	- Kursori muuttuu takaisin keltaiseksi laatikoksi.

Selitys vääristymän korjaamiseksi

- Itsenäisesti siirrettävissä olevia säätöpisteitä on kahdeksan.
- Käytä vääristymän alan säätämiseen vasemmalle ja oikealle sivulle ◀/▶-painikkeita ja vääristymähuipun säätämiseen ▼/▲-painikkeita.
- Käytä ylä- ja alareunojen vääristymän säätämiseen ▼/▲-painikkeita ja vääristymähuipun säätämiseen ◀/▶-painikkeita.
- Kulmien sijaintia siirretään ▼▲◀▶-painikkeilla.

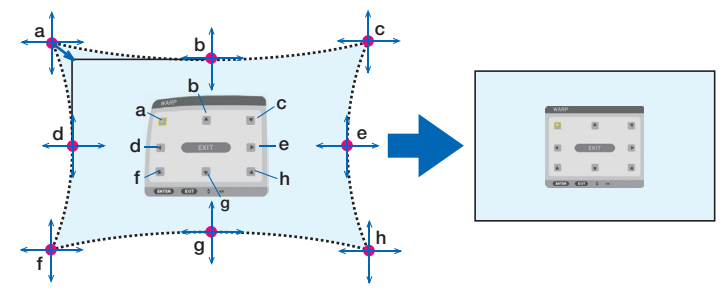

- **4. Säädä muut kohdat toistamalla vaiheesta 2 eteenpäin.**
- **5. Kun säätö on tehty, siirrä kursori säätönäytön kohtaan [EXIT] ja paina ENTER.**
	- Näyttöön avautuu [GEOMETRINEN KORJAUS] -valikko.

Säätöjen lopetusnäyttö avautuu.

- **6. Siirrä kursori kohtaan [OK]** ◀ **tai** ▶**-painikkeella ja paina sitten [ENTER].**
	- Kohdan [VÄÄRISTYMÄ] säätöarvot tallennetaan, ja [GEOMETRINEN KORJAUS] -valikko avautuu uudelleen näyttöön.

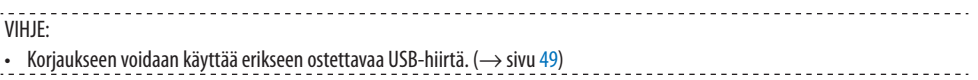

# **PC-TYÖKALU**

Hae projektoriin ennalta tallennetut geometrisen korjauksen tiedot. Tallennettavissa olevia korjaustietoja on kolmentyyppisiä.

HUOMAA:

• Koska geometrisessa korjauksessa käytetään sähköistä korjausta, kirkkaus tai kuvanlaatu saattavat heikentyä.

### **PALAUTA**

Tyhjennä säätöarvo, joka on valittu [TILA]-arvoksi kohtaan [GEOMETRINEN KORJAUS] (paluu alkuperäiseen arvoon).

- Tämä ei toimi, kun [TILA]-asetuksena on [OFF].
- Palautus voidaan tehdä pitämällä kaukosäätimen Geometric.-painike alhaalla yli 2 sekuntia.

# **IREUNOJEN HÄIVYTYSTOIMINTOI**

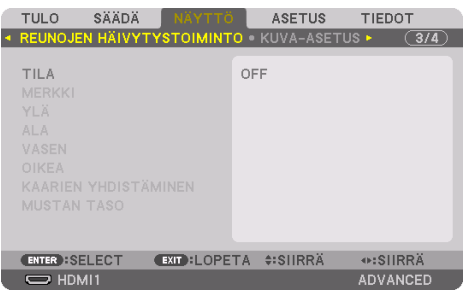

Heijastetun kuvan reunojen (rajojen) säätäminen, kun korkearesoluutioista videota heijastetaan käyttämällä usean projektorin yhdistelmää ylhäällä, alhaalla, vasemmalla ja oikealla.

# **TILA**

Ottaa [REUNOJEN HÄIVYTYSTOIMINNON] käyttöön tai poistaa sen käytöstä. Kun [TILA]-asetuksena on [ON], asetukset [MERKKI], [YLÄ], [ALA], [VASEN], [OIKEA], [MUSTAN TASO] ja [KAARIEN YHDISTÄMINEN] ovat säädettävissä.

#### HUOMAA:

• Tämä voidaan määrittää, kun kohdan [3D-ASETUKSET]  $\rightarrow$  [ALUSTAA] asetukseksi on valittu [OFF (2D)].

#### **MERKKI**

Valitsee, näytetäänkö näytöllä merkki, kun aluetta ja näytön sijaintia säädetään. Kun asetus on käytössä, alueen säätöä varten näytetään magenta ja punainen merkki ja näytön sijainnin säätöä varten syaani ja vihreä merkki.

### **YLÄ/ALA/VASEN/OIKEA**

Näytön vasemman, oikean, ylä- ja alareunan valitseminen [REUNOJEN HÄIVYTYSTOIMINTO] -toiminnossa.

Seuraavia asetuksia voidaan säätää, kun kohde on valittu.  $(\rightarrow$  sivu [75](#page-104-0))

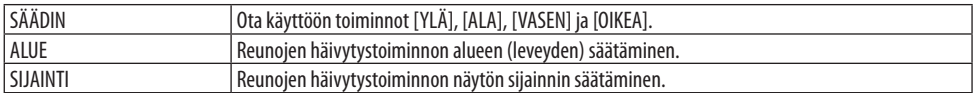

### **KAARIEN YHDISTÄMINEN**

Määritä [REUNOJEN HÄIVYTYSTOIMINTO] -osien kirkkaus. (→ sivu [78](#page-107-0))

### **MUSTAN TASO**

[REUNOJEN HÄIVYTYSTOIMINTO] -osan mustan tason säätäminen. (→ sivu [79\)](#page-108-0)

# [KUVA-ASETUS]

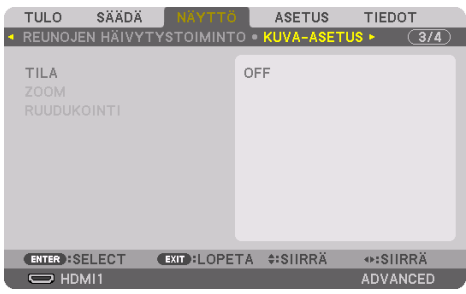

Tämä asettaa kuva-alan pienentämisen ja suurentamisen jakoehdot sekä sen näyttämisen halutussa kohdassa tai heijastamisen käyttäen useiden projektorien yhdistelmää. Katso lisätiedot kohdasta 4. Moniprojektoriesitys ( $\rightarrow$  sivu [66\)](#page-95-0).

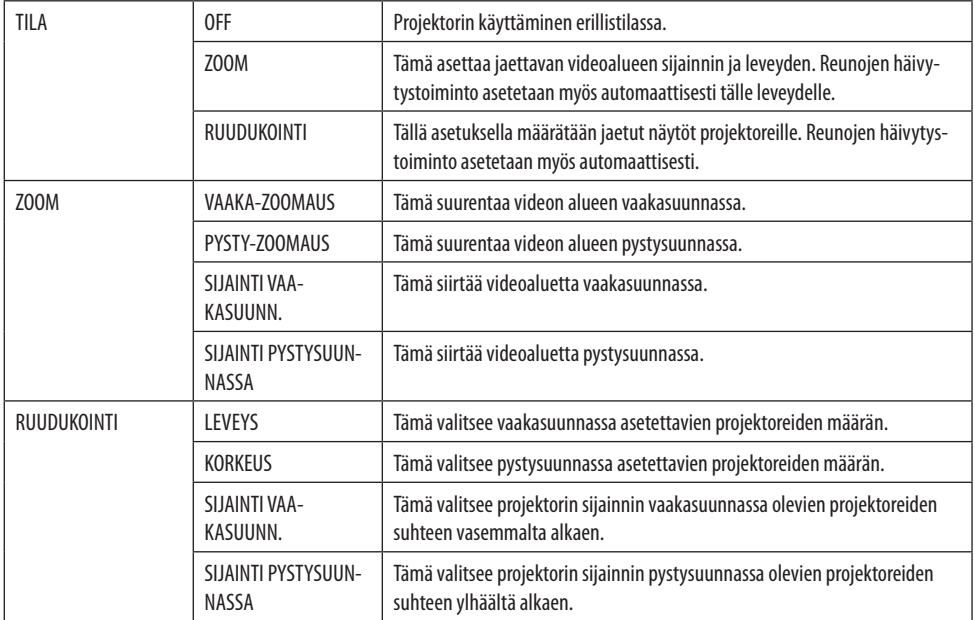

### **Ruudukoinnin käytön edellytykset**

- Kaikkien projektoreiden on täytettävä seuraavat ehdot.
	- Paneelin koon on oltava sama
	- Heijastusnäytön koon on oltava sama
	- Heijastettavan kuvan vasemman ja oikean laidan tai ylä- ja alareunan on oltava yhtenäisiä.
	- [REUNOJEN HÄIVYTYSTOIMINTO] -määrityksen [VASEN]- ja [OIKEA]-asetusten on oltava samat
	- [REUNOJEN HÄIVYTYSTOIMINTO] -määrityksen [YLÄ]- ja [ALA]-asetusten on oltava samat

Jos ruudukoinnin edellytykset täyttyvät, kussakin sijainnissa olevan projektorin videonäyttö puretaan ja heijastetaan automaattisesti.

Jos ruudukoinnin edellytykset eivät täyty, säädä kussakin sijainnissa olevan projektorin videonäyttöä zoomaustoiminnolla.

- Määritä kullekin projektorille yksilöllinen käyttötunnus.
- Aseta Blu-ray-soittimen tai tietokoneen Väriasetus ja DeepColor-asetus arvoon Auto. Katso lisätietoja Blu-ray-soittimen tai tietokoneen mukana toimitetusta käyttöoppaasta. Yhdistä Blu-ray-soittimen tai tietokoneen HDMI-lähtösignaali ensimmäiseen projektoriin ja yhdistä sitten ensimmäisen projektorin HDBaseT OUT/Ethernet -portti toisen projektorin HDBaseT IN/Ethernet -porttiin ja ketjuta näin kaikki projektorit.

### **Esimerkki ruudukointiasetuksesta) Yksiköiden määrä vaakasuunnassa = 2, yksiköiden määrä pystysuunnassa = 2**

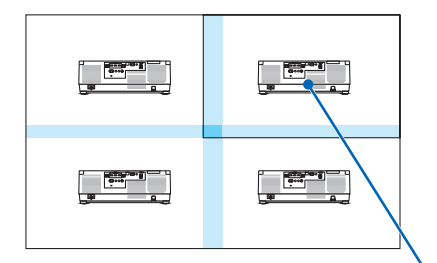

Järjestys vaakasuunnassa = Toinen laite Järjestys pystysuunnassa = Ensimmäinen laite

### [MONIPROJEKTORIESITYS]

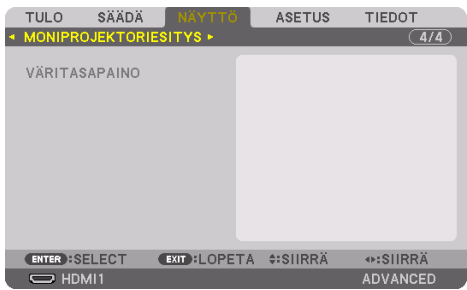

# **VÄRITASAPAINO**

Tämä säätää kunkin projektorin väritasapainoa, kun heijastamiseen käytetään useita projektoreita. Tätä voidaan säätää, kun [TILA]-asetuksena on [ON].

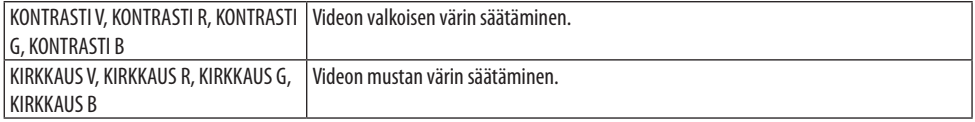

# 5-7. Valikkojen kuvaukset ja toiminnot [ASETUS]

# [VALIKKO(1)]

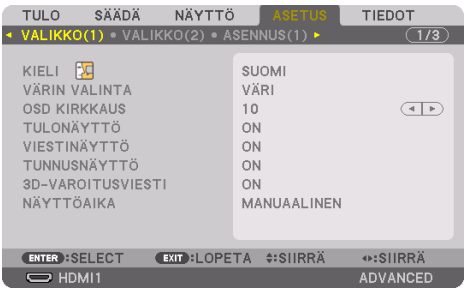

# **Valikkokielen valitseminen [KIELI]**

Voit valita näytöllä näkyvien ohjeiden kielen 30 kielestä.

```
HUOMAA:
```
• Valittu asetus ei muutu, vaikka valikosta valittaisiin [PALAUTA]-toiminto.

# **Valikon värin valitseminen [VÄRIN VALINTA]**

Valikon väri voidaan valita kahdesta vaihtoehdosta: [VÄRI] ja [YKSIVÄRINEN].

# **Valikoiden kirkkauden valitseminen [OSD KIRKKAUS]**

Näyttövalikoiden kirkkaus on valittavissa kymmenportaisella asteikolla (valikko, ruutunäyttö ja viestit).

# **Lähdenäytön kytkeminen päälle/pois [TULONÄYTTÖ]**

Tämä asetus näyttää tai piilottaa näytön oikeassa yläkulmassa näkyvän tulosignaalin nimen, kuten [HDMI1], [HDMI2], [DisplayPort], [TIETOKONE], [HDBaseT].

# **Viestien ottaminen käyttöön ja poistaminen käytöstä [VIESTINÄYTTÖ]**

Tämä asetus määrittää, näyttääkö projektori viestejä heijastetun kuvan alareunassa. Turvalukituksen varoitus tulee aina näkyviin, vaikka asetukseksi valittaisiin [OFF]. Turvalukituksen varoitus poistuu näytöstä, kun turvalukitus peruutetaan.

# **Käyttötunnuksen käyttöönotto/käytöstä poistaminen [TUNNUSNÄYTTÖ]**

Tämä toiminto ottaa käyttöön tai poistaa käytöstä käyttötunnuksen, joka tulee näkyviin, kun kaukosäätimen ID SET -painiketta painetaan.  $(\rightarrow$  sivu [139](#page-168-0))

<u> - - - - - - - - - - - - -</u>

# **[3D-VAROITUSVIESTI]**

Tällä valitaan, näytetäänkö varoitusviesti 3D-videoon vaihdettaessa. Oletusasetus toimitushetkellä on [ON].

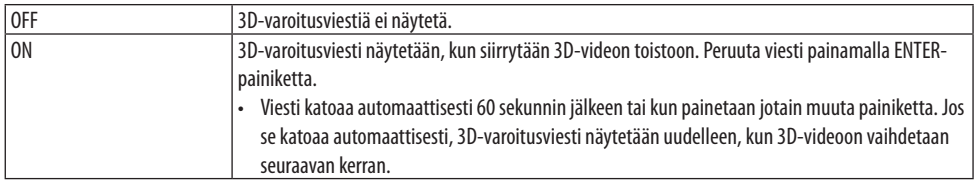

# **Valikon näyttöajan valitseminen [NÄYTTÖAIKA]**

Tällä asetuksella voit määrittää, kauanko projektori odottaa ennen valikon sulkemista sen jälkeen, kun painikkeita on viimeksi painettu. Valmiita asetuksia ovat [MANUAALINEN], [AUTO 5 SEC], [AUTO 15 SEC] ja [AUTO 45 SEC]. [AUTO 45 SEC] on tehdasasetus.

# [VALIKKO(2)]

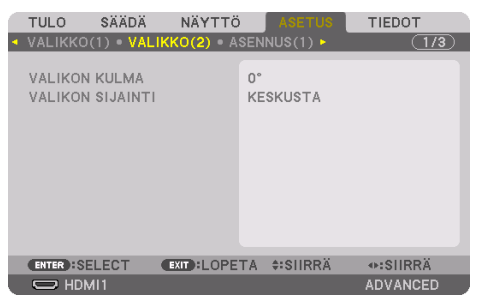

# **[VALIKON KULMA]**

Valitse valikon näyttämissuunta.

# **[VALIKON SIJAINTI]**

Muuta valikon sijaintia näytöllä. Valittavana on yhdeksän sijaintivaihtoehtoa.

VIHJE:

- Valikon paikka näytöllä pysyy muistissa, vaikka projektorin virransyöttö katkaistaan.
- Kun [VALIKON KULMA] -asetusta muutetaan, valikon paikka näytöllä palaa alkuperäiseen tehdasoletukseen.
- [VALIKON SIJAINTI] ei vaikuta tuloliitännän ja viestien sijaintiin näytöllä.

# [ASENNUS(1)]

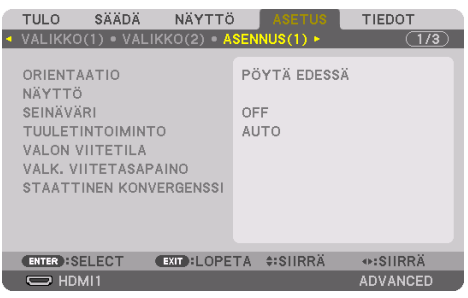

# **Projektorin suunnan valitseminen [ORIENTAATIO]**

Tämä sovittaa kuvan asennon heijastustyypin mukaiseksi. Vaihtoehdot ovat seuraavat: edestä pöydän päältä, takaa katosta, takaa pöydän päältä ja edestä katosta.

# **N** VAROITUS

• Tämä projektori on RG3-laite. Projektori on tarkoitettu ammattikäyttöön ja se on asennettava paikkaan, joka on varmasti turvallinen. Tästä syystä muista ottaa yhteyttä jälleenmyyjään, sillä objektiiviyksikön asentaminen, kiinnittäminen ja irrottaminen on uskottava pätevän huoltohenkilöstön tehtäväksi. Projektoria ei saa yrittää asentaa itse. Muussa tapauksessa on mm. näön vahingoittumisen vaara.

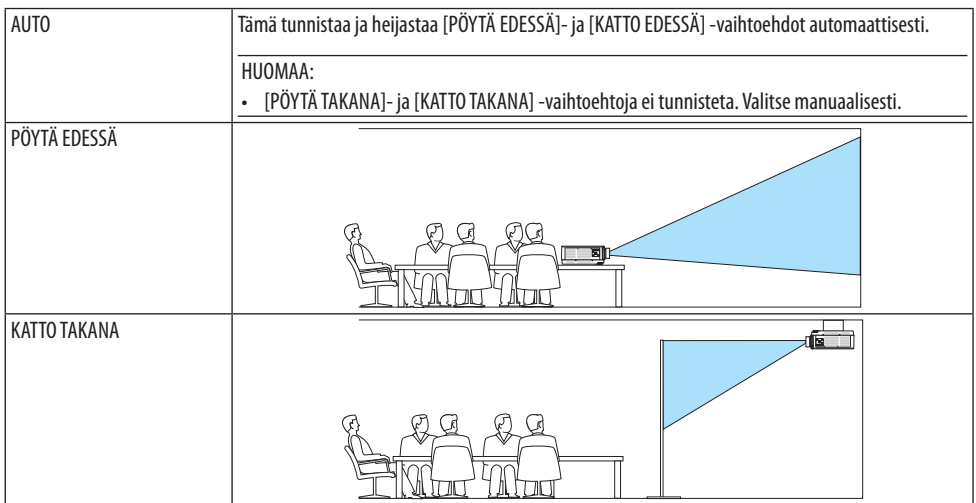

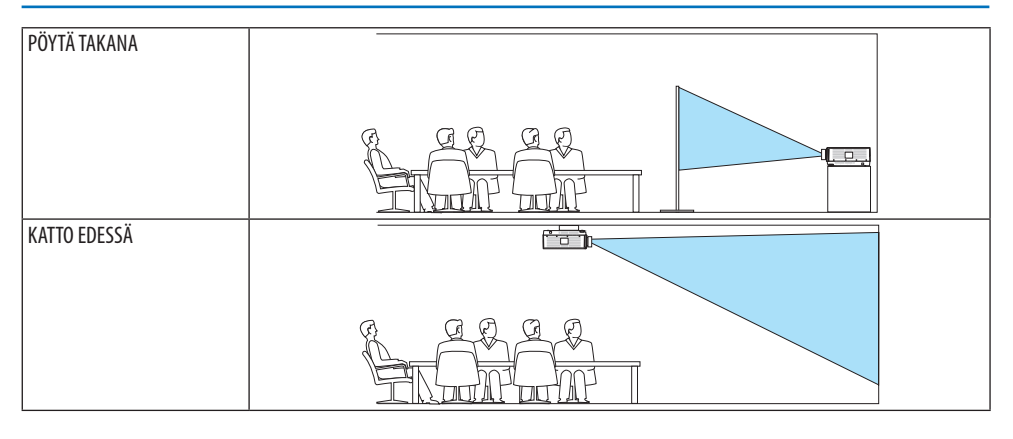

VIHJE:

• Tarkista, onko automaattinen [PÖYTÄ EDESSÄ] asennettu ±10 asteeseen lattia-asennuksessa ja [KATTO EDESSÄ] ±10 asteeseen

katto-asennuksessa. Valitse manuaalisesti, kun heijastettava kuva on käännetty. --------------------

# Näytön kuvasuhteen ja sijainnin valitseminen [NÄYTTÖ]

# **[NÄYTTÖTYYPPI]**

Valitsee heijastettavan kuvan kuvasuhteen.

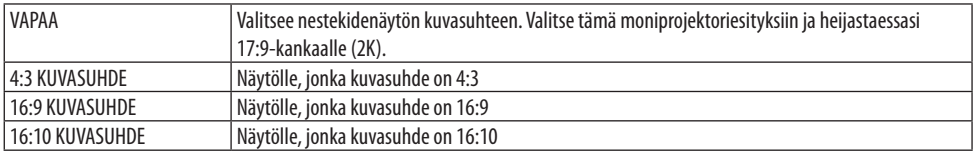

HUOMAA:

• Kun näyttötyyppiä on vaihdettu, tarkista [KUVASUHDE]-asetus valikosta. ( $\rightarrow$  sivu [104\)](#page-133-0)

# **[SIJAINTI]**

Säädä näytön sijaintia. Mallista ja näyttötyypistä riippuen toiminto ei välttämättä toimi ja säädettävä alue voi vaihdella.

# **Seinävärin korjauksen käyttäminen [SEINÄVÄRI]**

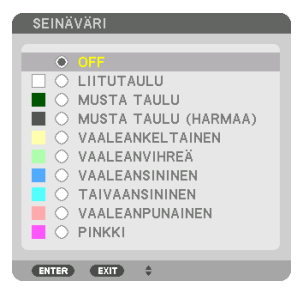

Tämä toiminto mahdollistaa nopean värinkorjailun tilanteissa, joissa taustamateriaali ei ole valkoinen.

HUOMAA:

• [LIITUTAULU]-asetuksen valitseminen vähentää lampun kirkkautta.

### **Tuuletintoiminnon valitseminen [TUULETINTOIMINTO]**

Tuuletintoiminnolla säädetään sisäisen jäähdytyspuhaltimen nopeutta.

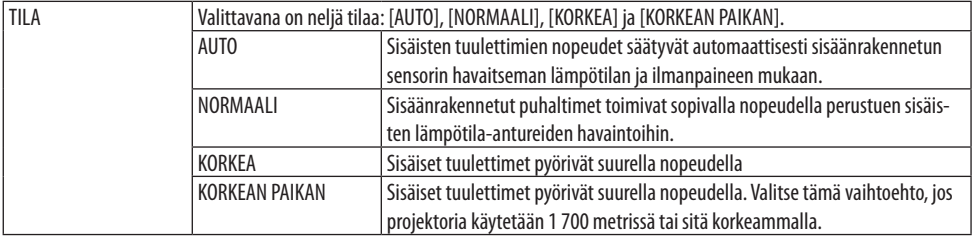

HIIOMAA·

- Varmista, että nopeudeksi on määritetty [KORKEA], kun käytät tätä laitetta yhtäjaksoisesti monta päivää.
- Jos projektoria käytetään yli 1700 metrin korkeudessa, määritä [TUULETINTOIMINTO]-asetukseksi [AUTO] tai [KORKEAN PAIKAN].
- Jos projektoria käytetään yli 1700 metrin korkeudessa ottamatta [AUTO]- tai [KORKEAN PAIKAN] -asetusta käyttöön, projektori voi ylikuumentua ja lakata toimimasta. Jos näin tapahtuu, odota muutama minuutti ja kytke projektori päälle.
- Jos projektoria käytetään alle 1700 metrin korkeudessa ja [KORKEAN PAIKAN]-asetus on käytössä, lamppu voi jäähtyä liikaa, mikä saa kuvan välkkymään. Valitse [TUULETINTOIMINTO]-asetukseksi [AUTO].
- Projektorin käyttäminen yli 1700 metrin korkeudessa voi lyhentää sen optisten osien, kuten lampun, käyttöikää.
- Valittu asetus ei muutu, vaikka valikosta valittaisiin [PALAUTA]-toiminto.

VIHJE:

• Jos [TUULETINTOIMINTO]-asetukseksi on valittu [KORKEAN PAIKAN], valikon alareunassa näkyy kuvake

# **[VALON VIITETILA]**

Tämä määritetään, kun projektorin kirkkautta halutaan muuttaa tai kun projektoria halutaan käyttää energiansäästötilassa ( $\rightarrow$  sivu [41\)](#page-70-0).

Tätä voidaan käyttää myös kirkkauden säätämiseen eri projektorien välillä käytettäessä useiden projektorien yhdistelmää.

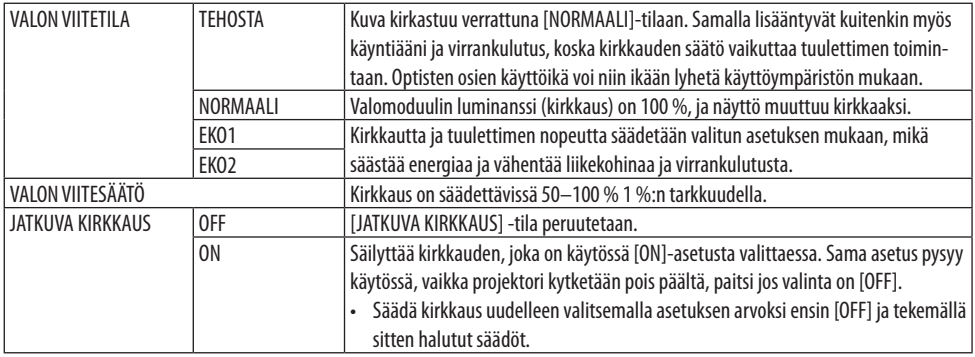

HUOMAA:

- Kun [SEINÄVÄRI]-asetuksena on [LIITUTAULU], [VALON VIITETILA] -asetus ei ole valittavissa.
- Jos [JATKUVA KIRKKAUS] -asetuksena on [ON], niin [VALON VIITETILA]- ja [VALON VIITESÄÄTÖ] -asetukset eivät ole valittavissa.

VIHJE:

• Normaalisti kirkkaus vähenee käytön myötä, mutta kun valitset [JATKUVA KIRKKAUS] -tilan, projektorin sisällä olevat sensorit havaitsevat kirkkauden tason ja säätävät sitä automaattisesti, jolloin kirkkaus pysyy vakaana koko valomoduulin käyttöiän ajan. Jos lähtöteho kuitenkin on jo suurin mahdollinen, kirkkaus vähenee käytön myötä.

Näin ollen moniprojektoriesityksissä on suositeltavaa ensin säätää kirkkaus hieman pienemmälle tasolle ja asettaa sitten [JATKUVA KIRKKAUS] -tilaksi [ON].

# **[VALK. VIITETASAPAINO]**

Tällä toiminnolla voidaan säätää kaikkien signaalien väritasapainoa.

Signaalin valkoisen ja mustan tasoja säädetään värintoiston kannalta optimaalisiin arvoihin. Yhdenmukaisuutta säädetään myös silloin, kun valkoisen värin punaisen (R) ja sinisen (B) komponentin vaakasuuntainen (vasen/oikea) kohdistus ei ole oikea.

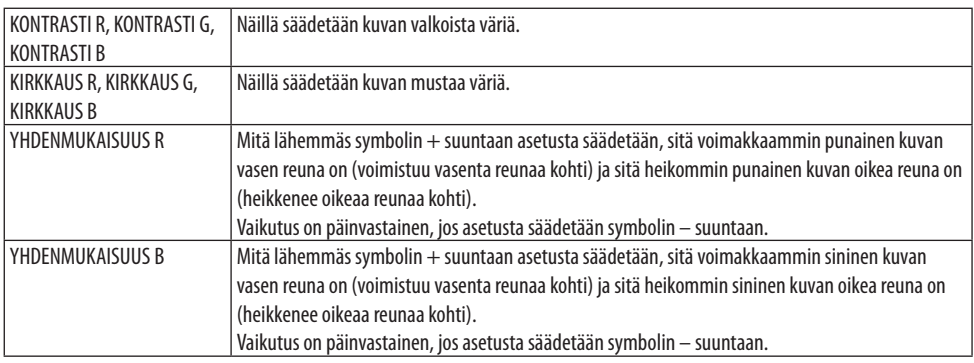

# **[STAATTINEN KONVERGENSSI]**

Tällä toiminnolla voit säätää kuvan värieroja.

Korjausta voi säätää ± 1 kuvapisteen tarkkuudella vaakasuunnassa [VAAKA R]-, [VAAKA G]- ja [VAAKA B] -asetuksella sekä pystysuunnassa [PYSTY R]-, [PYSTY G]- ja [PYSTY B] -asetuksella.

# [ASENNUS(2)]

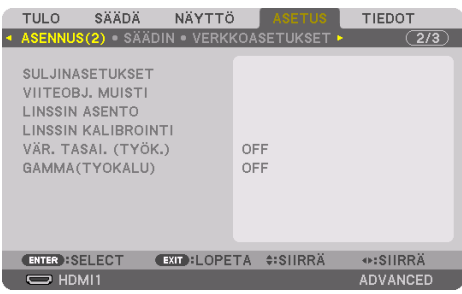

# **[SULJINASETUKSET]**

Objektiivin suljintoiminnon ottaminen käyttöön tai poistaminen käytöstä. Voit myös säätää, miten pitkään valo kirkastuu ja himmenee, painamalla kaukosäätimen SHUTTER-painiketta.

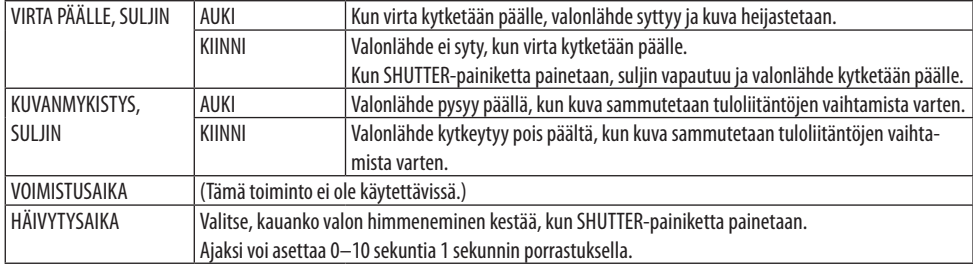

# **Viiteobjektiivimuistitoiminnon käyttäminen [VIITEOBJ. MUISTI]**

Tämän toiminnon avulla voidaan tallentaa projektorin tai kaukosäätimen [OBJEKTIIVINSIIRTO]-, moottoroitu [ZOOM]- ja moottoroitu [FOKUS]-toiminnoilla säädetyt arvot kaikille tulosignaaleille yhteisiksi. Muistiin tallennettuja säätöarvoja voidaan käyttää nykyisten arvojen viitearvoina.

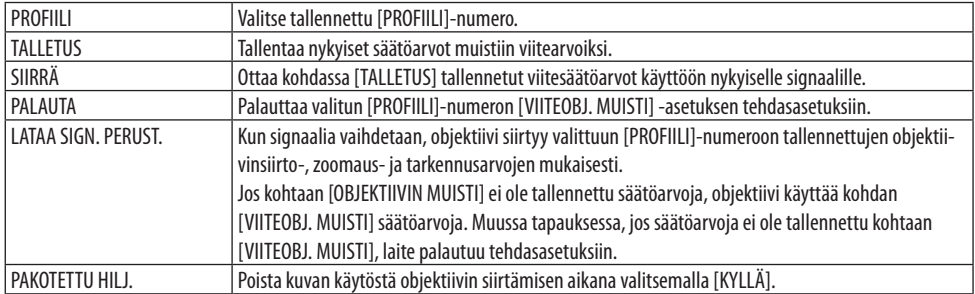

• Toiminto ei ole käytettävissä NP44ML-objektiivin yhteydessä.

VIHJE:

- Kohdan [VIITEOBJ. MUISTI] säätöarvoja ei palauteta tehdasasetuksiin, kun valikon [PALAUTA]-kohdassa valitaan [NYKYINEN SIGNAALI] tai [KAIKKI TIEDOT].
- Tallentaa säätöarvot kullekin tulolähteelle käyttämällä obiektiivin muistitoimintoa. (→ sivu [59,](#page-88-0) [108](#page-137-0))

# **[LINSSIN ASENTO]**

Objektiivin palauttaminen alkuasentoon.

# **[LINSSIN KALIBROINTI]**

Kiinnitetyn objektiivin zoomauksen, tarkennuksen ja siirron säätöalueen kalibrointi. [LINSSIN KALIBROINTI] on suoritettava objektiivin vaihtamisen jälkeen.

• Toiminto ei ole käytettävissä NP44ML-objektiivin yhteydessä.

# **[VÄR. TASAI. (TYÖK.)]**

Hakee projektoriin tallennetun yhdenmukaisuuden säätöarvon sen jälkeen, kun arvoa on säädetty ProAssist-ohjelmiston avulla.

# **[GAMMA (TYÖKALU)]**

Hakee projektoriin tallennetun gammasävyn säätöarvon sen jälkeen, kun arvoa on säädetty ProAssist-ohjelmiston avulla.

# [SÄÄDIN]

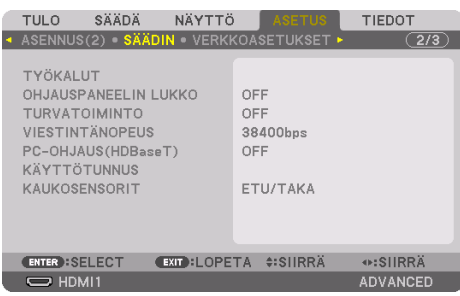

# **TYÖKALUT**

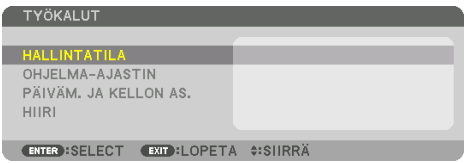

# **HALLINTATILA**

Tämän avulla voidaan valita [VALIKKOTILA], tallentaa asetuksia ja asettaa hallintatilan salasana.

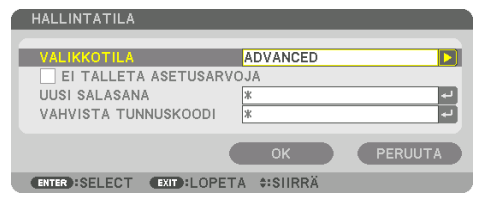

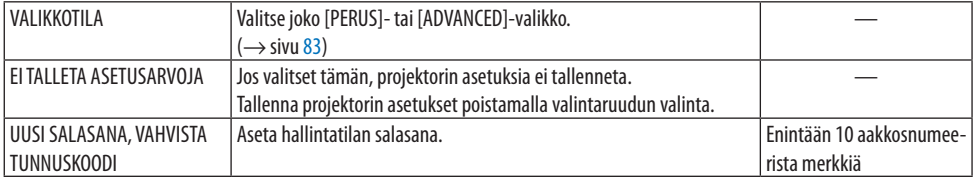

### **OHJELMA-AJASTIN**

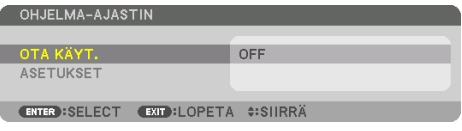

Tämä valinta laittaa projektorin päälle/valmiustilaan, vaihtaa videosignaalit ja valitsee [VALOTILA]-tilan automaattisesti määritettyyn kellonaikaan.

Tärkeää:

• Varmista ennen [OHJELMA-AJASTIN]-toiminnon käyttämistä, että [PÄIVÄM. JA KELLON AS.] on asetettu. (→ sivu [137](#page-166-0)) Varmista, että projektori on valmiustilassa ja VIRTA-johto on kytketty. Projektorissa on sisäinen kello. Kello toimii noin kuukauden sen jälkeen, kun laitteen virta on katkaistu pääkytkimestä. Jos projektorin virtakytkin on pois päältä vähintään kuukauden, [PÄIVÄM. JA KELLON AS.] on määritettävä uudelleen.

### **Uuden ohjelma-ajastimen asettaminen**

**1. Valitse [OHJELMA-AJASTIN]-näytössä** ▲**- tai** ▼**-painikkeella [ASETUKSET] ja paina ENTERpainiketta.**

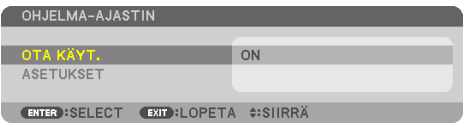

Näyttöön avautuu [OHJELMALUETTELO].

**2. Valitse tyhjä ohjelman numero ja paina ENTER-painiketta.**

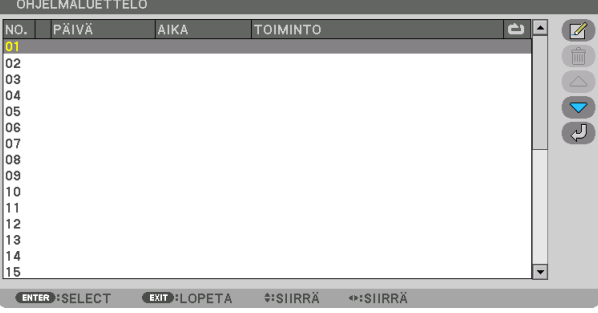

Näyttöön avautuu [ 4 (MUOKKAA)].

#### **3. Tee kuhunkin kohtaan tarvittavat asetusmuutokset.**

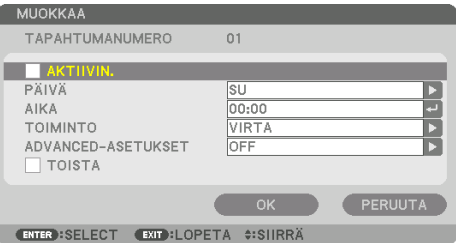

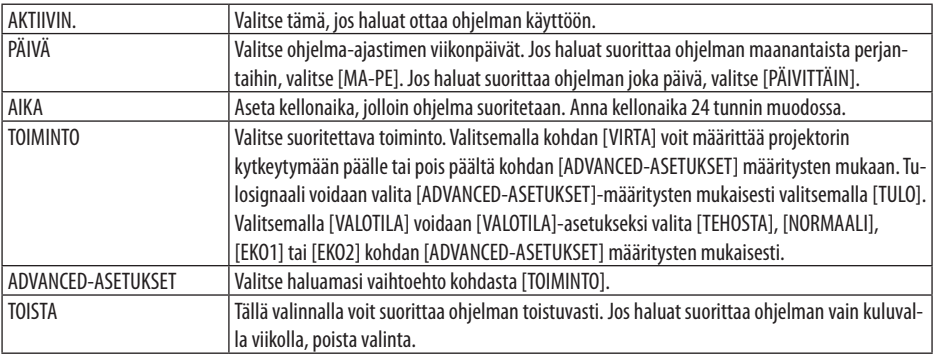

### **4. Valitse [OK] ja paina sitten ENTER-painiketta.**

Asetukset ovat nyt valmiit.

[OHJELMALUETTELO]-näyttö palaa näkyviin.

# **5. Valitse [ (TAKAISIN)] ja paina ENTER-painiketta.**

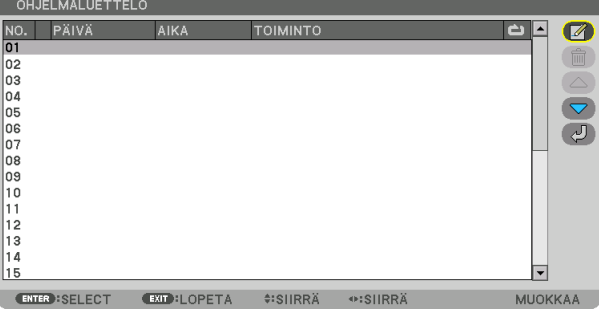

[OHJELMA-AJASTIN]-näyttö palaa näkyviin.

# **6. Valitse [EXIT] ja paina ENTER-painiketta.**

[TYÖKALUT]-näyttö palaa näkyviin.

#### HUOMAA:

- Voit ohjelmoida enintään 30 erilaista ajastinasetusta.
- Ohjelma-ajastin suoritetaan asetetun ajan mukaan, ei ohjelman mukaan.
- Kun ohjelma, jonka kohdalla ei ole valintamerkkiä kohdassa [TOISTA], on suoritettu, [AKTIIVIN.]-valintaruutu tyhjentyy automaattisesti ja ohjelma poistuu käytöstä.
- Jos virran kytkeminen ja katkaiseminen on asetettu samaan aikaan, virran katkeaminen on ensisijainen asetus.
- Jos kaksi eri lähdettä on asetettu samalle ajalle, suurempi ohjelmanumero on etusijalla.
- Virrankytkentäajastusta ei suoriteta, jos tuulettimet ovat toiminnassa tai laitteessa on virhe.
- Jos virrankatkaisuajastimen aika loppuu, kun virtaa ei voida katkaista, virrankatkaisuajastin toimii vasta, kun virran katkaiseminen on mahdollista.
- Ohjelmia, joiden kohdalla ei ole valintamerkkiä [MUOKKAA]-näytön [AKTIIVIN.]-valintaruudussa, ei suoriteta, vaikka ohjelma-ajastin olisi käytössä.
- Jos projektoriin on kytketty virta ohjelma-ajastimella ja haluat katkaista virran, aseta virrankatkaisuajastin tai katkaise virta manuaalisesti, jotta projektori ei jää päälle pitkäksi aikaa.

# **Ohjelma-ajastimen aktivoiminen**

#### **1. Valitse [OHJELMA-AJASTIN]-näytöstä [OTA KÄYT.] ja paina ENTER-painiketta.**

Valintanäyttö tulee esiin.

**2. Siirrä ensin kursori kohtaan [ON] painamalla** ▼**-painiketta ja paina sitten ENTER-painiketta.** Palaa [OHJELMA-AJASTIN]-näyttöön.

HUOMAA:

- Kun [OHJELMA-AJASTIN]-toiminnon voimassa olevia asetuksia ei ole asetettu [ON]-tilaan, ohjelmaa ei suoriteta, vaikka [OHJEL-MALUETTELO]-kohdan [AKTIIVIN.]-kohteet on valittu.
- Vaikka [OHJELMA-AJASTIN]-kohdassa voimassa olevat asetukset on asetettu [ON]-tilaan, [OHJELMA-AJASTIN] ei toimi, ennen kuin [OHJELMA-AJASTIN]-näyttö on suljettu.

### **Ohjelmoitujen asetusten muokkaaminen**

- **1. Valitse muokattava ohjelma [OHJELMALUETTELO]-näytöstä ja paina ENTER-painiketta.**
- **2. Muuta asetuksia [MUOKKAA]-näytössä.**
- **3. Valitse [OK] ja paina sitten ENTER-painiketta.**

Ohjelmoidut asetukset muutetaan.

[OHJELMALUETTELO]-näyttö palaa näkyviin.

### **Ohjelmien järjestyksen muuttaminen**

- **1. Valitse [OHJELMALUETTELO]-näytöstä ohjelma, jonka paikkaa haluat muuttaa, ja paina**  ▶**-painiketta.**
- **2. Valitse vaihtoehto** ▲ **tai** ▼ **painamalla** ▼**-painiketta.**
- **3. Valitse rivi, johon haluat siirtää ohjelman, painamalla ENTER-painiketta muutaman kerran.** Ohjelmien järjestys muuttuu.

# **Ohjelmien poistaminen**

- **1. Valitse poistettavan ohjelman numero [OHJELMALUETTELO]-näytöstä ja paina** ▶**-painiketta.**
- **2. Valitse [ (POISTA)] painamalla** ▼**-painiketta.**
- **3. Paina ENTER-painiketta.** Näyttöön tulee vahvistusnäyttö.
- **4. Valitse [KYLLÄ] ja paina ENTER-painiketta.** Ohjelma poistetaan.

**Ohjelma on nyt poistettu.**

# <span id="page-166-0"></span>PÄIVÄM. JA KELLON AS.

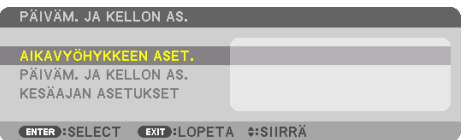

Voit asettaa nykyisen ajan, päivän, kuukauden ja vuoden.

HUOMAA:

• Projektorissa on sisäinen kello. Kello toimii noin kuukauden sen jälkeen, kun laitteen virta on katkaistu pääkytkimestä. Jos laitteen virta on katkaistu virtakytkimestä yli kuukauden, sisäinen kello pysähtyy. Jos sisäinen kello pysähtyy, päivämäärä ja aika on asetettava uudelleen. Sisäinen kello ei pysähdy, jos laite on valmiustilassa. Sisäinen kello voidaan pitää toiminnassa jatkuvasti myös silloin, kun projektoria ei käytetä, jättämällä se valmiustilaan ja antamalla virtajohdon olla kiinni.

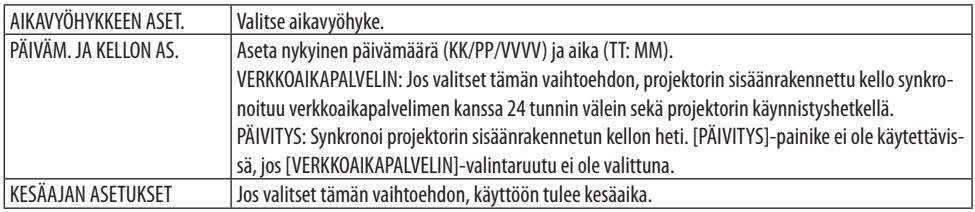

### **[HIIRI]**

Tätä toimintoa voidaan käyttää kaupallisesti saatavalla USB-hiirellä projektorin USB-A-portin kautta.

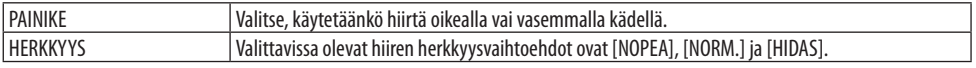

#### HUOMAA:

• Tätä liikeasetusta ei välttämättä ole tarjolla kaikissa erikseen ostettavissa USB-hiirissä.

### **Projektorin kotelon painikkeiden poistaminen käytöstä [OHJAUSPANEELIN LUKKO]**

Tämä asetus ottaa [OHJAUSPANEELIN LUKKO] -toiminnon käyttöön tai pois käytöstä.

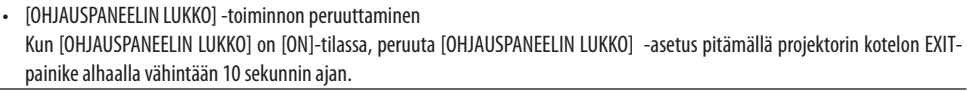

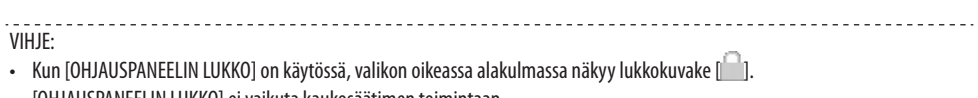

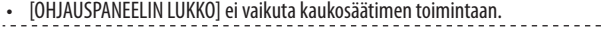

# **Turvatoiminnon käyttöönotto [TURVATOIMINTO]**

Tämä toiminto ottaa [TURVATOIMINTO]-ominaisuuden käyttöön tai pois käytöstä. Jos annettu salasana ei ole oikea, projektorilla ei voi näyttää kuvaa. ( $\rightarrow$  sivu [50\)](#page-79-0)

HUOMAA:

• Valittu asetus ei muutu, vaikka valikosta valittaisiin [PALAUTA]-toiminto.

### **Tiedonsiirtonopeuden valitseminen [VIESTINTÄNOPEUS]**

Tällä toiminnolla asetetaan PC Control-portin (9-nastainen D-sub) tiedonsiirtonopeus. Muista asettaa kytkettävälle laitteelle sopiva nopeus.

HUOMAA:

• Valittu viestintänopeus ei muutu, vaikka valikosta valittaisiin [PALAUTA]-toiminto.

# **[PC-OHJAUS(HDBaseT)]**

Aseta tämä arvoon [ON], kun ohjaat projektoria tietokoneelta RS-232C:n kautta HDBaseT-yhteensopivalla lähettimellä (myydään erikseen).

# **Projektorin käyttötunnuksen asettaminen [KÄYTTÖTUNNUS]**

Voit ohjata useita eri projektoreita erikseen ja itsenäisesti yhdellä kaukosäätimellä, jossa on [KÄYT-TÖTUNNUS]-toiminto. Jos kaikille projektoreille annetaan sama tunnus, niitä kaikkia voidaan ohjata kätevästi samaan aikaan yhdellä kaukosäätimellä. Tämä edellyttää, että kullekin projektorille määritetään tunnusnumero.

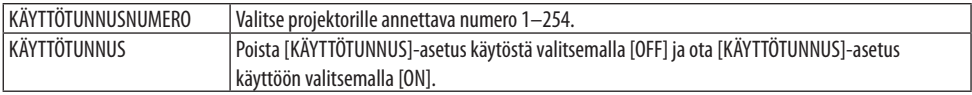

- Kun [KÄYTTÖTUNNUS]-asetuksena on [ON], projektoria ei voi ohjata kaukosäätimellä, joka ei tue [KÄYTTÖTUNNUS]-toimintoa. (Tällöin käytettävissä ovat projektorin kotelon painikkeet.)
- Valittu asetus ei muutu, vaikka valikosta valittaisiin [PALAUTA]-toiminto.
- Projektorin kotelon ENTER-painikkeen pitäminen alhaalla 10 sekunnin ajan tuo näkyviin valikon, jossa käyttötunnus voidaan peruuttaa.

### <span id="page-168-0"></span>**Käyttötunnuksen määrittäminen tai muuttaminen**

- **1. Kytke projektoriin virta.**
- **2. Paina kaukosäätimen ID SET-painiketta.**

Näyttöön avautuu [KÄYTTÖTUNNUS].

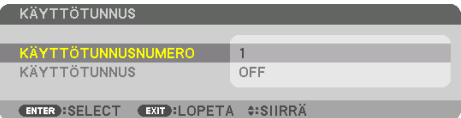

Jos projektoria voidaan ohjata nykyisen kaukosäätimen käyttötunnuksella, näkyviin tulee [AKTIIVIN.]. Jos projektoria ei voi ohjata nykyisen kaukosäätimen käyttötunnuksella, näkyviin tulee [EI-AKTIIVIN.]. Jos haluat ohjata ei-aktiivista projektoria, määritä projektorille käyttötunnus seuraavalla tavalla (vaihe 3).

**3. Paina jotakin numeronäppäimistön näppäintä samalla, kun pidät kaukosäätimen ID SET -painiketta painettuna. Esimerkki:**

Valitse numero 3 painamalla kaukosäätimen 3-painiketta.

No ID tarkoittaa, että kaikkia projektoreita voidaan ohjata yhdessä yhdellä kaukosäätimellä. Määritä No ID ja peruuta käyttötunnusasetus antamalla 000 tai painamalla numeroa 0 ja pitämällä ID SET-painike samanaikaisesti alhaalla.

VIHJE:

• Tunnus on valittavissa 1–254.

#### **4. Päästä ID SET-painike.**

Päivitetty [KÄYTTÖTUNNUS]-näyttö tulee näkyviin.

- Tunnukset voivat nollautua muutamassa päivässä, jos paristot kuluvat loppuun tai ne poistetaan.
- Kaukosäätimen painikkeen vahinkopainallus poistaa määritellyn tunnuksen, jos paristot on poistettu.

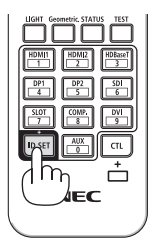

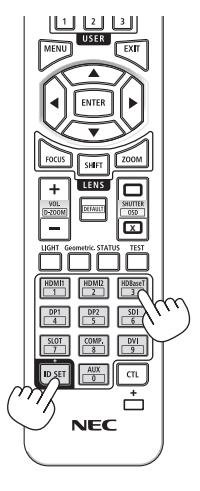

### **Kaukosäätimen tunnistimen poistaminen käytöstä tai ottaminen käyttöön [KAUKOSENSORIT]**

Tällä asetuksella voit määrittää, mikä projektorin kaukosäätimen tunnistin on käytössä langattomassa tilassa.

Vaihtoehdot ovat: [ETU/TAKA], [ETU], [TAKA] ja [HDBaseT].

#### HUOMAA:

• Projektorin kaukosäädin ei voi vastaanottaa signaaleja, jos projektoriin kytketyn HDBaseT-lähetinlaitteen virtalähde on kytketty päälle, kun tämän kohdan asetuksena on [HDBaseT].

--------------------------

#### VIHJE:

• Jos kaukosäädinjärjestelmä ei toimi kaukosäätimen tunnistimeen osuvan suoran auringonvalon tai muun kirkkaan valon takia, ota käyttöön jokin toinen vaihtoehto.

# [VERKKOASETUKSET]

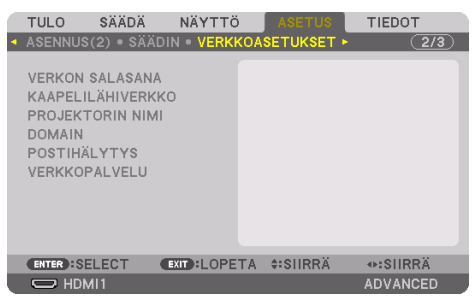

Määritä eri asetukset käyttäessäsi verkkoon liitettyä projektoria.

Tärkeää:

- Pyydä verkonvalvojalta lisätietoja näistä asetuksista.
- Kun käytössä on kaapelilähiverkko, kytke Ethernet-kaapeli (LAN-kaapeli) projektorin LAN-porttiin. (→ sivu [168](#page-197-0))
- Käytä vähintään luokan 5e suojattua parikaapelia (STP) LAN-kaapelina (myydään erikseen).
- Projektorin [KAAPELILÄHIVERKKO]-oletusasetus on tehtaalta toimittamisen yhteydessä [POISTA]. Muodosta yhteys verkkoon muuttamalla [KAAPELILÄHIVERKKO]-profiilin asetus arvosta [POISTA] arvoon [PROFIILI 1] tai [PROFIILI 2] ja ota näin langallinen lähiverkko käyttöön.

#### VIHJE:

• Tehdyt verkkoasetukset eivät muutu, vaikka valikosta valittaisiin [PALAUTA]-toiminto.

# **Vinkkejä LAN-yhteyden muodostamiseen**

### **Projektorin liittäminen lähiverkkoon:**

Valitse [KAAPELILÄHIVERKKO] → [PROFIILIT] → [PROFIILI 1] tai [PROFIILI 2].

Langalliselle lähiverkolle voidaan valita kaksi asetusta.

Ota seuraavaksi käyttöön tai pois käytöstä [DHCP], [IP-OSOITE], [ALIVERKKOMASKI] ja [YHDYS-VÄYLÄ] ja valitse [OK] ja paina ENTER-painiketta. ( $\rightarrow$  sivu [143\)](#page-172-0)

### **Profiilinumeroon tallennettujen lähiverkkoasetusten palauttaminen käyttöön:**

Valitse ensin kaapelilähiverkon [PROFIILI 1] tai [PROFIILI 2], sitten [OK] ja paina lopuksi ENTERpainiketta.  $($   $\rightarrow$  sivu [143\)](#page-172-0)

### **DHCP-palvelimen yhdistäminen:**

Ota [DHCP] käyttöön langalliselle lähiverkolle. Valitse ensin [ON] ja paina sitten ENTER-painiketta. Jos haluat määrittää IP-osoitteen käyttämättä DHCP-palvelinta, poista [DHCP] käytöstä. (→ sivu [143](#page-172-0))

### **Virheilmoitusten vastaanottaminen sähköpostitse:**

Valitse [POSTIHÄLYTYS] ja määritä [LÄHETTÄJÄN OSOITE], [SMTP-PALVELIMEN NIMI] ja [VASTAAN-OTTAJAN OSOITE]. Valitse lopuksi [OK] ja paina ENTER-painiketta. (→ sivu [145](#page-174-0))

### <span id="page-171-0"></span>**VERKON SALASANA**

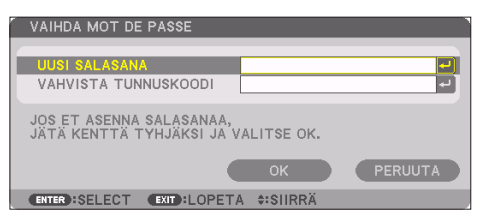

Salasanan asettaminen käytettäessä langallista lähiverkkoa. Tai asetetun salasanan vaihtaminen. Määritä salasana käyttämällä enintään kymmenen aakkosnumeerista merkkiä. Jos salasana on asetettu, se on annettava seuraavissa tapauksissa.

- Avattaessa näyttövalikon [VERKON SALASANA] -näyttö ja [KAAPELILÄHIVERKKO]-näyttö
- Päivitettäessä HTTP-palvelimen verkkoasetuksia [ASETUKSET]-näytössä

Poista asetettu salasana jättämällä salasanan syöttökenttä tallentamisen yhteydessä tyhjäksi.

VIHJE: • Jos kuitenkin unohdat salasanan, kysy neuvoa jälleenmyyjältä.-------------------------------------

# <span id="page-172-0"></span>**KAAPELILÄHIVERKKO**

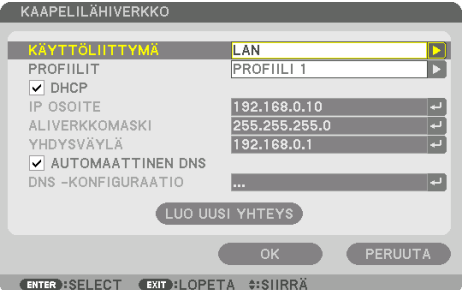

 Valittaessa [KAAPELILÄHIVERKKO] näyttövalikosta ensimmäistä kertaa projektorin ostamisen jälkeen, näyttöön tulee [VERKON SALASANA]-asetusnäyttö. Suorita seuraavat vaiheet (1) tai (2).

#### **(1) Verkon salasanan määrittämisen yhteydessä (suositus)**

Katso [VERKON SALASANA] ( $\rightarrow$  sivu [142\)](#page-171-0).

#### **(2) Kun verkon salasanaa ei ole määritetty**

Jätä [VERKON SALASANA]] -asetusnäytön kaksi syötekenttää tyhjäksi, valitse sitten [OK] ja paina ENTER-painiketta.

Jos [VERKON SALASANA] on asetettu, [KAAPELILÄHIVERKKO]-näyttöä ei saa näkyviin antamatta salasanaa.

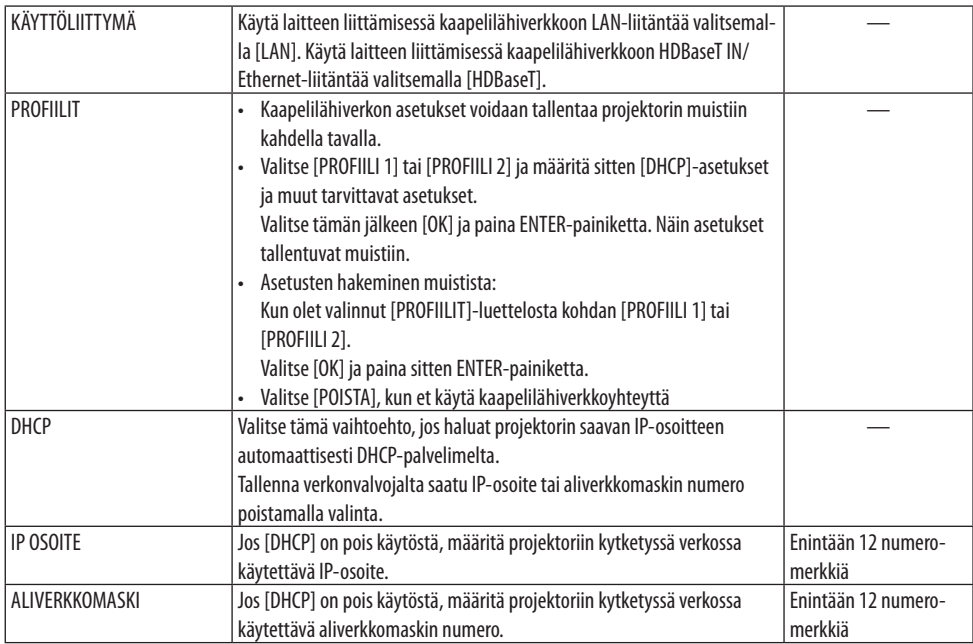

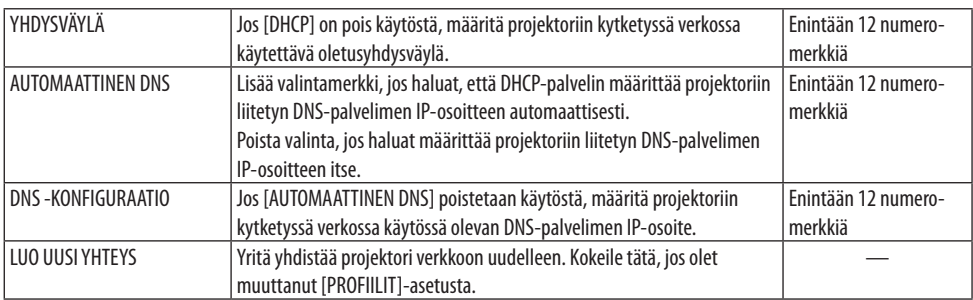

### **PROJEKTORIN NIMI**

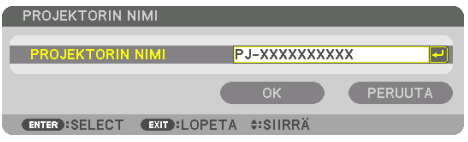

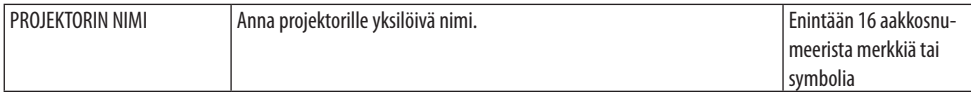

### **DOMAIN**

Aseta projektorin isäntänimi ja verkkotunnus.

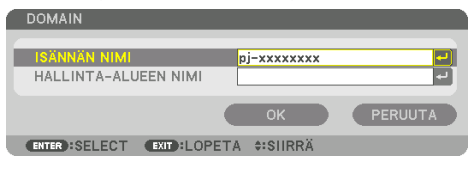

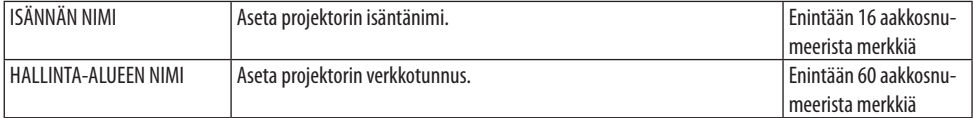

# <span id="page-174-0"></span>**POSTIHÄLYTYS**

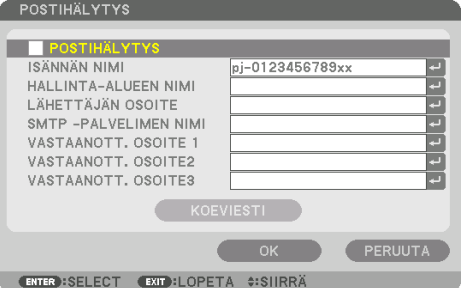

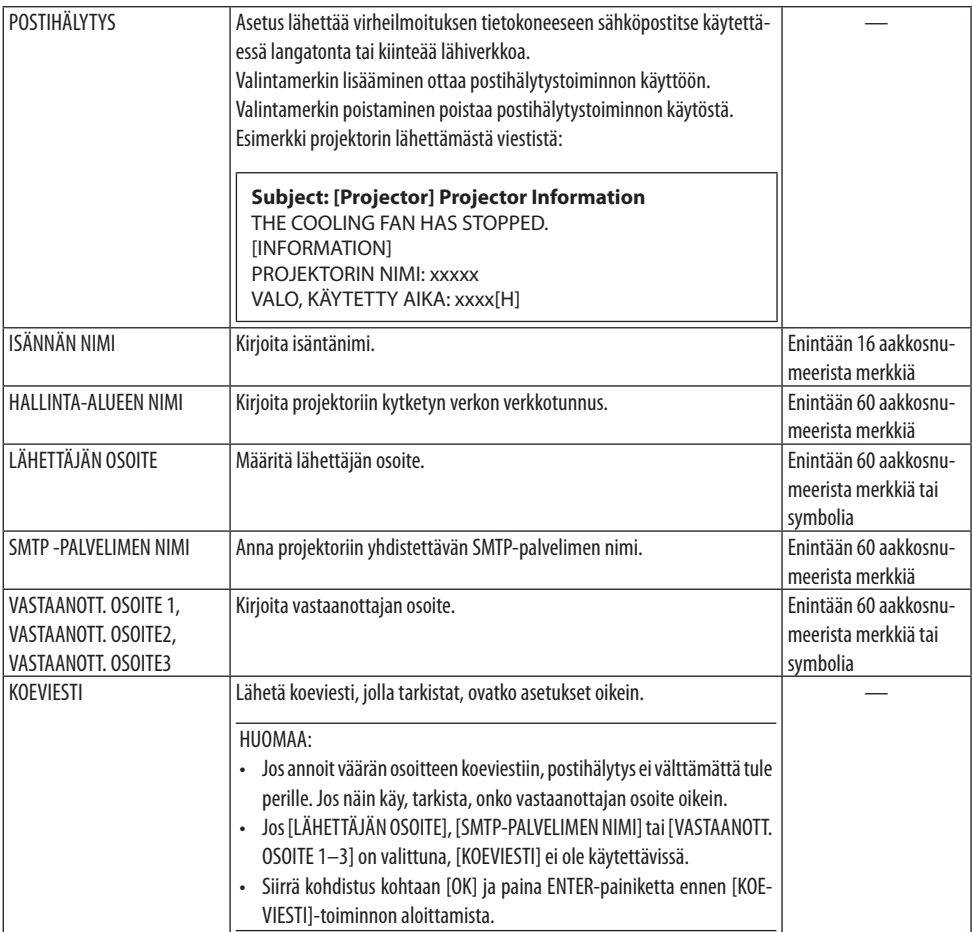

# **[VERKKOPALVELU]**

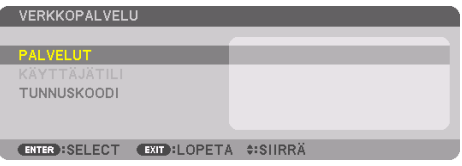

Jos [TUNNUSKOODI] on määritetty, [VERKKOPALVELU]-näyttöä ei voi avata antamatta tunnuskoodia.

# **[PALVELUT]**

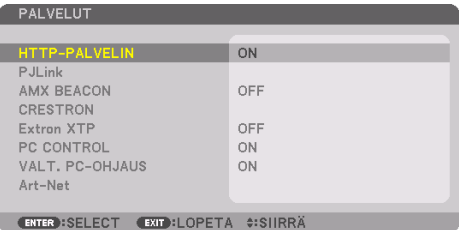

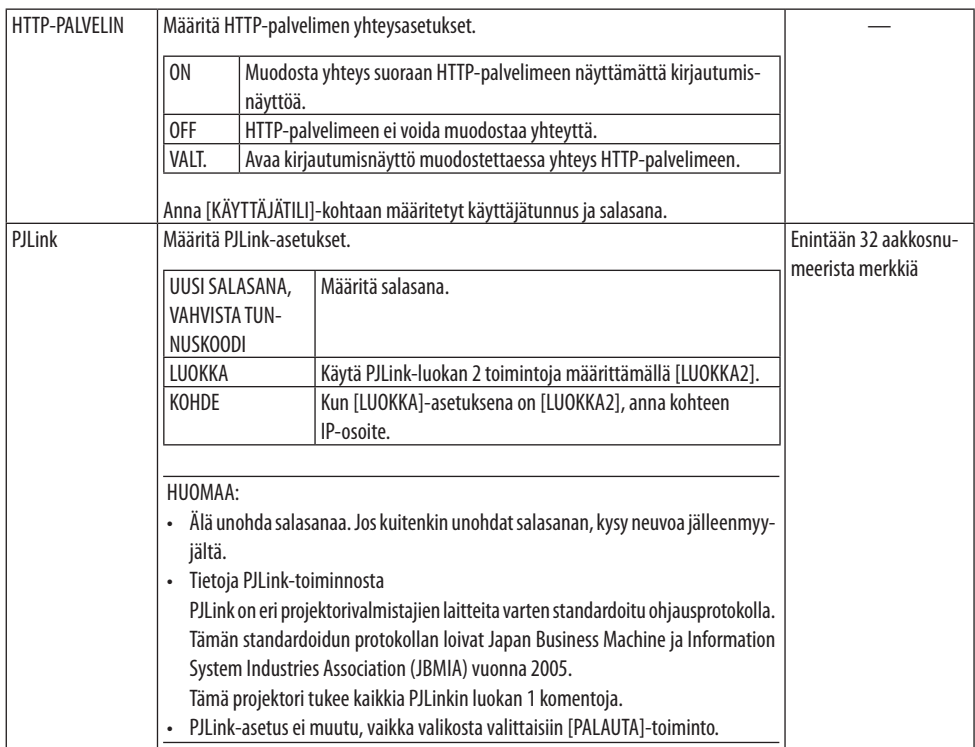

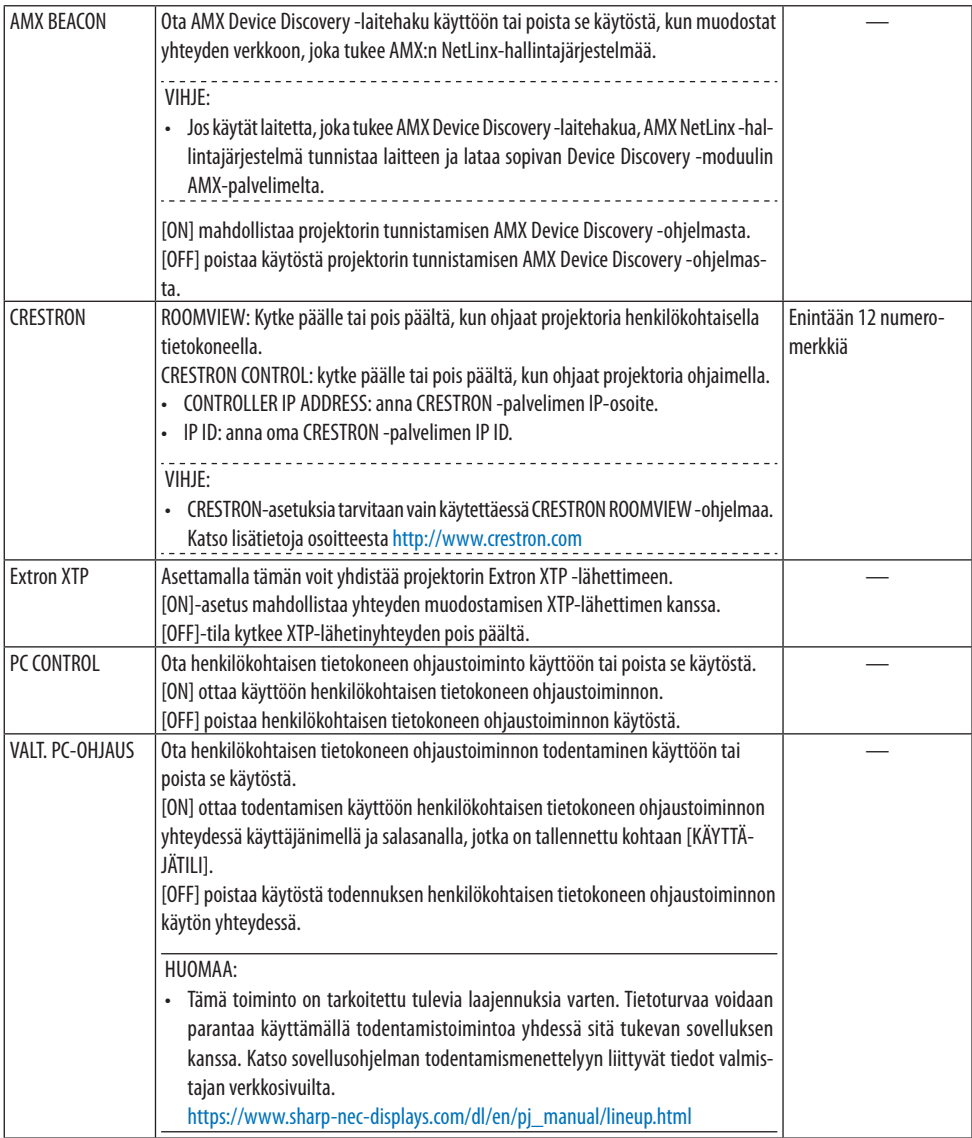

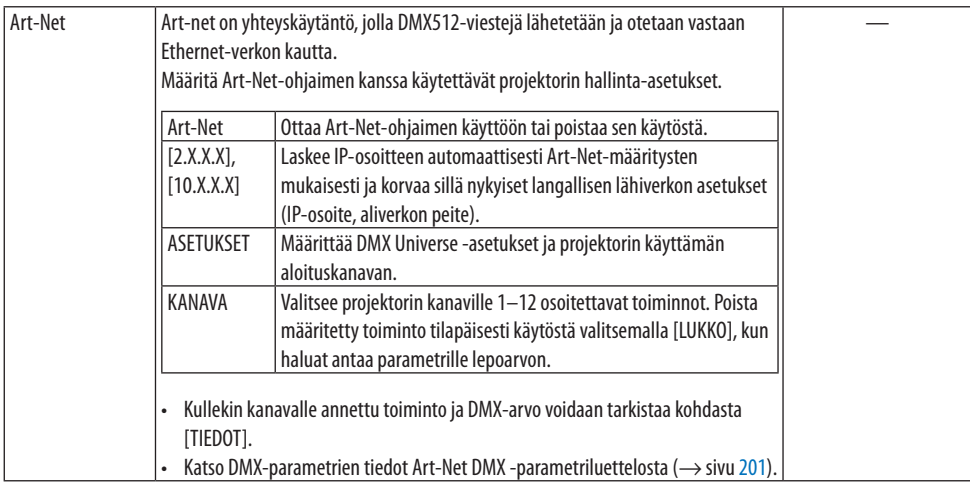

# **[KÄYTTÄJÄTILI]**

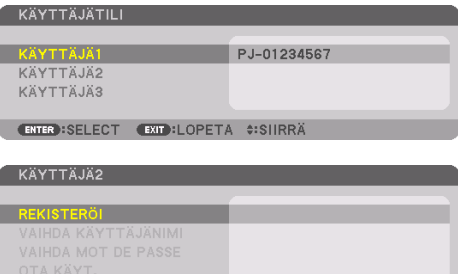

**ENTER SELECT EXIT LOPETA ‡:SIIRRÄ** 

Tallennettavissa olevia tilityyppejä on kolme: [KÄYTTÄJÄ1], [KÄYTTÄJÄ2] ja [KÄYTTÄJÄ3]. Kun [TUNNUSKOODI] on asetettu, [REKISTERÖI] on jokaisen käyttäjän käytössä. [VAIHDA KÄYTTÄJÄNIMI], [VAIHDA MOT DE PASSE], [OTA KÄYT.] ja [POISTA] ovat valittavissa sen jälkeen, kun käyttäjätili on tallennettu kohtaan [REKISTERÖI].

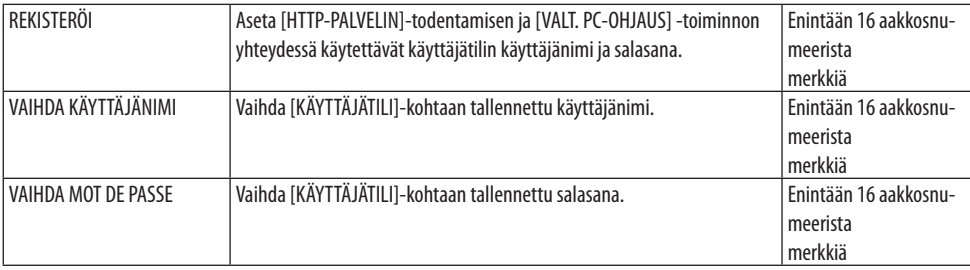

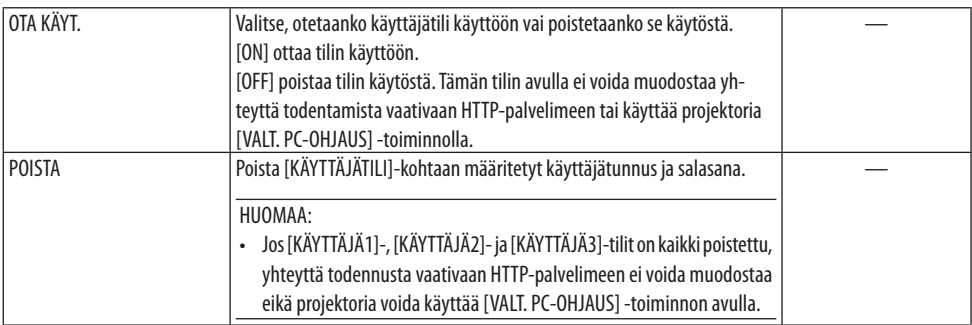

# **[TUNNUSKOODI]**

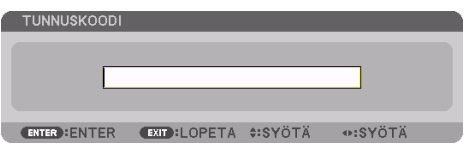

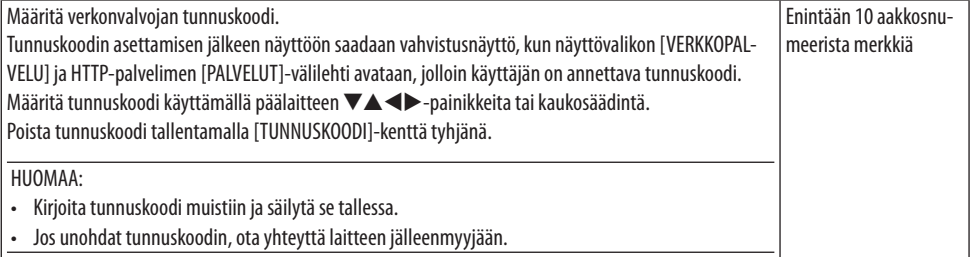

# [LÄHDEVAIHTOEHDOT]

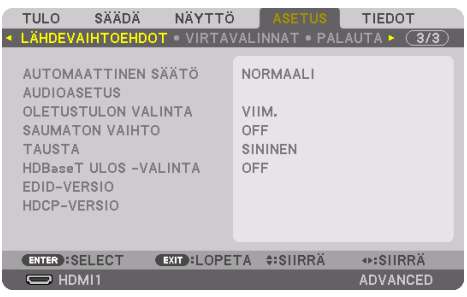

# **Automaattisen säädön asettaminen [AUTOMAATTINEN SÄÄTÖ]**

Tämä toiminto ottaa käyttöön automaattisen säätötilan, jossa tietokoneen signaalin kohinaa ja vakautta voidaan säätää joko manuaalisesti tai automaattisesti. Automaattisäädössä on kaksi vaihtoehtoa: [NORMAALI] ja [HIENO].

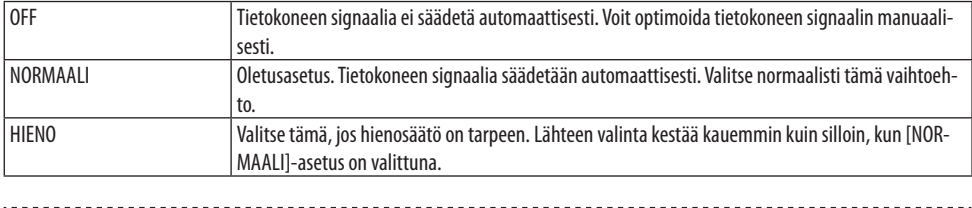

VIHJE:

• Oletusasetus tehtaalta toimitettaessa on [NORMAALI].

# **[AUDIOASETUS]**

Tämä valitsee äänitulon vaihtoehdoista HDMI 1 IN, HDMI 2 IN, DisplayPort IN ja HDBaseT IN/Ethernet.

### **Oletuslähteen valitseminen [OLETUSTULON VALINTA]**

Projektorin voidaan asettaa valitsemaan oletusarvoisesti mikä tahansa tuloliitännöistä, kun projektori kytketään päälle.

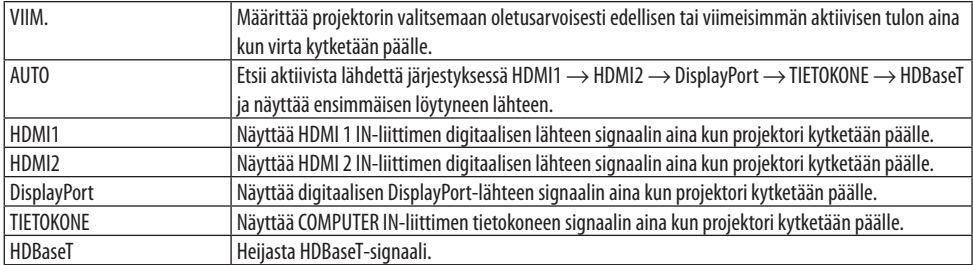
## **[SAUMATON VAIHTO]**

Kun tuloliitintä vaihdetaan, ennen vaihtoa heijastettu kuva säilyy näytössä eikä signaalin häviäminen aiheuta kuvan katoamista ennen uuden kuvan heijastamista.

#### **Taustan värin tai logon valitseminen [TAUSTA]**

Tällä toiminnolla voit valita, että projektori näyttää sinisen/mustan näytön tai logon, kun signaalia ei ole tarjolla. Oletustaustaväri on [SININEN].

#### HUOMAA:

• Kun kahta kuvaa näytetään [PIP/KUVA KUVAN VIERESSÄ] -tilassa, sininen tausta näytetään ilman logoa, jos signaalia ei löydy, vaikka taustalogo olisi valittuna.

## **[HDBaseT ULOS -VALINTA]**

Valitsee projektorin HDBaseT OUT/Ethernet-liitäntään lähetettävän signaalin.

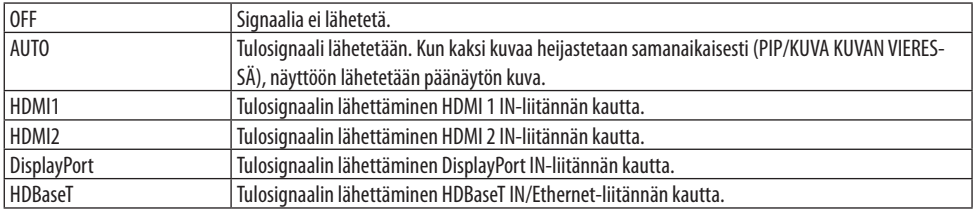

HUOMAA:

- Signaalia ei voida lähettää COMPUTER IN-liitännän kautta. Tilassa, jossa toiminnoksi on asetettu [PIP] tai [KUVA KUVAN VIERESSÄ] ja tämän toiminnon asetukseksi on valittu [AUTO], minkä lisäksi päänäytön sisäänmenoliitäntänä on TIETOKONE ja alinäytön sisäänmenoliitäntänä joko HDMI 1 IN, HDMI 2 IN, DisplayPort IN-liitännät tai HDBaseT IN/Ethernet -liitäntä, alinäytön signaalia lähetetään.
- Jos [PIP]- ja [KUVA KUVAN VIERESSÄ] -toimintoja varten asetetut pää- ja alinäytön sisäänmenoliitännät eroavat valituista sisäänmenoliitännöistä, mikä tahansa kuva lähetetään.
- 4K60p- ja 4K50p-signaaleja ei voida lähettää.

## **[EDID-VERSIO]**

HDMI 1 IN- ja HDMI 2 IN-liitäntöjen EDID-versioiden vaihtaminen.

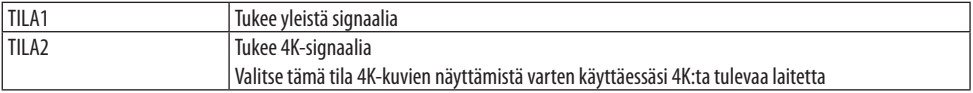

#### HUOMAA:

• Jos kuvaa ja ääntä ei voida lähettää tilassa [TILA2], vaihda tilaan [TILA1].

## **[HDCP-VERSIO]**

HDMI 1 IN-, HDMI 2 IN- ja HDBaseT IN/Ethernet-liitäntöjen HDCP-versioiden vaihtaminen.

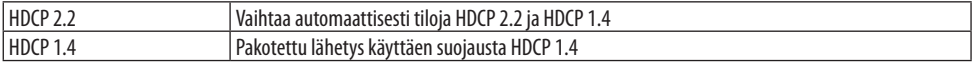

#### HUOMAA:

• Jos kuvaa ja ääntä ei voida lähettää HDBaseT OUT/Ethernet-liitäntään liitetystä monitorista, vaihda HDCP-versioksi HDCP 1.4.

## [VIRTAVALINNAT]

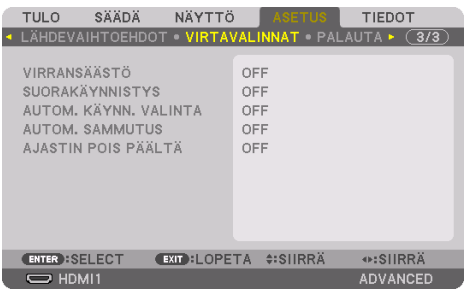

## **[VIRRANSÄÄSTÖ]**

Valitse valmiustila:

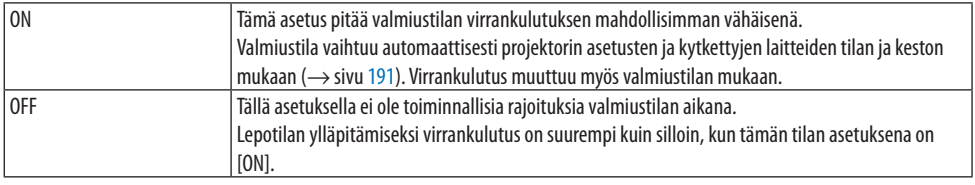

VIHJE:

- Vaikka [VIRRANSÄÄSTÖ]-asetuksena on [ON], projektori siirtyy valmiustilaan seuraavissa tapauksissa.
	- [PC-OHJAUS(HDBaseT)]-asetuksena on [ON]
	- [KAUKOSENSORIT]-asetuksena on [HDBaseT]
	- [HDBaseT ULOS -VALINTA] -asetuksena on muu kuin [OFF]
	- Kun kohtaan [AUTOM. KÄYNN. VALINTA] valitaan jokin muu asetus kuin [OFF] ja signaalia syötetään HDMI1-, HDMI2-, Display-Port- tai TIETOKONE-liitäntään
	- [KAAPELILÄHIVERKKO] → [KÄYTTÖLIITTYMÄ]-asetuksena on [HDBaseT]
	- [Extron XTP]-asetuksena on [ON]
	- Objektiivin liikkuessa
	- Kun lämpötilavirhe tai muu virhe on ilmennyt
- [PALAUTA] ei vaikuta [VIRRANSÄÄSTÖ]-asetukseen.
- [VIRRANSÄÄSTÖ] ON/OFF ei vaikuta hiililaskurin CO<sub>2</sub>-päästöjen vähentämislaskelmaan.

#### **Suorakäynnistyksen ottaminen käyttöön [SUORAKÄYNNISTYS]**

Kytkee projektorin virran päälle automaattisesti, kun virtajohto on kytketty aktiiviseen pistorasiaan. Tämän ansiosta projektorin kotelon tai kaukosäätimen POWER-painiketta ei tarvitse painaa joka käyttökerralla.

# **VAROITUS**

• Projektorista lähtee voimakas valo. Kun kytket virran päälle, varmista että kukaan projektorin heijastusalueella oleva ei katso objektiivia kohti.

#### **Projektorin käynnistäminen tulosignaalin havaitsemisen avulla [AUTOM. KÄYNN. VALINTA]**

Tämän toiminnon avulla valmius- tai lepotilassa oleva projektori havaitsee ja heijastaa automaattisesti synkronoitavaa signaalituloa jostakin näistä valituista liitännöistä: [TIETOKONE], [HDMI1], [HDMI2], [DisplayPort] ja [HDBaseT].

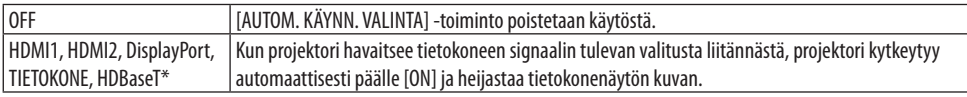

# **VAROITUS**

• Projektorista lähtee voimakas valo. Kun virta kytketään päälle, varmista, että kukaan projektorin heijastusalueella oleva ei katso objektiivia kohti.

#### HUOMAA:

- Jos haluat aktivoida tämän [AUTOM. KÄYNN. VALINTA] -toiminnon kytkettyäsi projektorin POIS PÄÄLTÄ, katkaise tuloliitäntöjen signaali tai irrota tietokoneen kaapeli projektorista ja odota yli 3 sekuntia (vähintään 1 minuutti, jos tulosignaalina on HDBaseT). Syötä sitten signaalia valitusta liitännästä. Lisäksi jos projektoriin syötetään jatkuvasti signaalia HDMI1-, HDMI2-, DisplayPort tai HDBaseT-liitännästä, projektori saattaa kytkeytyä automaattisesti uudelleen PÄÄLLE ulkoisten laitteiden asetuksen perusteella, vaikka projektori olisi kytketty POIS PÄÄLTÄ ja olisi LEPO-tilassa.
- Tietokoneen näytön tuloliitännästä tuleva komponenttisignaali tai tietokoneen signaali, kuten synkronointi vihreänä ja komposiittisynkronointi, ei aktivoi tätä toimintoa.

## **Virranhallinnan ottaminen käyttöön [AUTOM. SAMMUTUS]**

Kun tämä asetus on valittu, voit ottaa käyttöön projektorin automaattisen virran katkaisun käyttöön, (valittuna aikana: 0:05, 0:10, 0:15, 0:20, 0:30, 1:00), ellei mitään signaalia vastaanoteta tai toimintoa suoriteta.

## **Virrankatkaisuajastimen käyttö [AJASTIN POIS PÄÄLTÄ]**

- **1. Valitse haluttu aika 30 minuutin ja 16 tunnin väliltä: OFF, 0:30, 1:00, 2:00, 4:00, 8:00, 12:00, 16:00.**
- **2. Paina kaukosäätimen ENTER-painiketta.**
- **3. Jäljellä oleva aika alkaa vähetä ja se näkyy näyttövalikon alaosassa.**
- **4. Projektorin virta katkeaa, kun aika on kulunut loppuun.**

#### HUOMAA:

- Voit poistaa esiasetetun ajan käytöstä valitsemalla [OFF]-asetuksen tai katkaisemalla laitteen virran.
- Kun projektorin virran katkaisuun on jäljellä 3 minuuttia, näytön alareunaan tulee näkyviin teksti [PROJEKTORI SAMMUU 3 MINUUTIN KULUTTUAL.

### Tehdasasetusten palauttaminen [PALAUTA]

[PALAUTA]-toiminnon avulla voidaan palauttaa lähteen (tai kaikkien lähteiden) säädöt ja asetukset tehdasasetuksiin seuraavia asetuksia lukuun ottamatta:

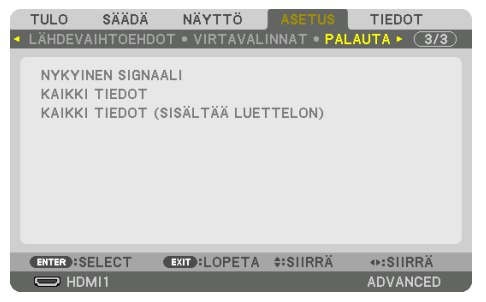

## **[NYKYINEN SIGNAALI]**

Palauttaa nykyisen signaalin säädöt tehdasasetusten tasoihin.

Kohteet, jotka voidaan palauttaa ovat: [ESIASETA], [KONTRASTI], [KIRKKAUS], [VÄRI], [SÄVY], [TERÄ-VYYS], [KUVASUHDE], [VAAKA], [PYSTY], [KELLO], [VAIHE] ja [OVERSCAN].

## **[KAIKKI TIEDOT]**

Palauttaa kaikkien signaalien kaikki säädöt ja asetukset tehdasasetuksiin.

Kaikki asetukset ovat palautettavissa seuraavia LUKUUN OTTAMATTA [TIETUELUETTELO], [GEOMET-RINEN KORJAUS], [REUNOJEN HÄIVYTYSTOIMINTO], [KUVA-ASETUS], [MONIPROJEKTORIESITYS], [KIELI], [NÄYTTÖ], [TUULETINTOIMINTO], [VALK. VIITETASAPAINO], [STAATTINEN KONVERGENSSI], [VIITEOBJ. MUISTI], [VÄR. TASAI. (TYÖK.)], [GAMMA (TYÖKALU)], [HALLINTATILA], [PÄIVÄM. JA KELLON AS.], [OHJAUSPANEELIN LUKKO], [TURVATOIMINTO], [VIESTINTÄNOPEUS], [PC-OHJAUS(HDBaseT)], [KÄYTTÖTUNNUS], [VERKKOASETUKSET], [TAUSTA], [EDID-VERSIO], [HDCP-VERSIO], [VIRRANSÄÄSTÖ], [AJASTIN POIS PÄÄLTÄ], [VALO, KÄYTETTY AIKA] ja [CO2 KOKONAISSÄÄSTÖT].

## **[KAIKKI TIEDOT (SISÄLTÄÄ LUETTELON)]**

Palauta kaikki säädöt ja asetukset kaikille signaalit mukaan lukien [TIETUELUETTELO] alkuperäisiin oletuksiin lukuun ottamatta seuraavia: [GEOMETRINEN KORJAUS], [REUNOJEN HÄIVYTYSTOIMINTO], [KUVA-ASETUS], [MONIPROJEKTORIESITYS], [KIELI], [NÄYTTÖ], [TUULETINTOIMINTO], [VALK. VIITETA-SAPAINO], [STAATTINEN KONVERGENSSI], [VIITEOBJ. MUISTI], [VÄR. TASAI. (TYÖK.)], [GAMMA (TYÖ-KALU)], [HALLINTATILA], [PÄIVÄM. JA KELLON AS.], [OHJAUSPANEELIN LUKKO], [TURVATOIMINTO], [VIESTINTÄNOPEUS], [PC-OHJAUS(HDBaseT)], [KÄYTTÖTUNNUS], [VERKKOASETUKSET], [TAUSTA], [EDID-VERSIO], [HDCP-VERSIO], [VIRRANSÄÄSTÖ], [AJASTIN POIS PÄÄLTÄ], [VALO, KÄYTETTY AIKA] and [CO2 KOKONAISSÄÄSTÖT].

Poistaa myös [TIETUELUETTELO]-kohtaan tallennetut signaalit ja palauttaa tehdasasetukset.

HUOMAA:

• Tietueluettelon lukittuja signaaleja ei voi palauttaa.

## 5-8. Valikkojen kuvaukset ja toiminnot [TIEDOT]

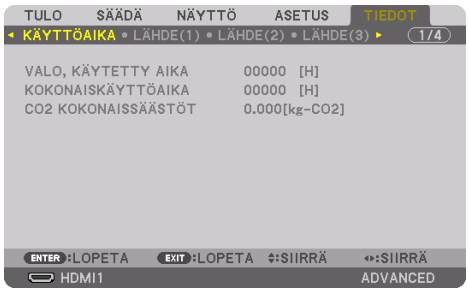

## [KÄYTTÖAIKA]

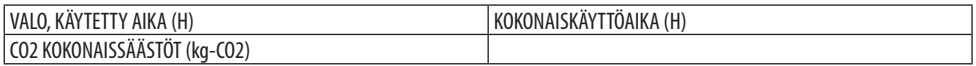

- [VALO, KÄYTETTY AIKA] heijastaa toimintaympäristön lämpötilaa ja [ VALOTILA]-asetusta todellisessa käyttöajassa.
- [KOKONAISKÄYTTÖAIKA] Tämä näyttää projektorin todellisen käyttöajan.
- [CO2 KOKONAISSÄÄSTÖT]

Tässä näkyy arvio säästetyistä hiilidioksidipäästöistä kilogrammoina. Hiilidioksidipäästöjen laskun hiilijalanjälkikerroin perustuu OECD:n julkaisuun (2008 Edition). ( $\rightarrow$  sivu [44](#page-73-0))

## [LÄHDE(1)]

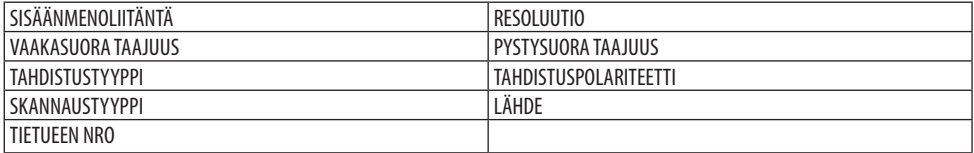

## [LÄHDE(2)]

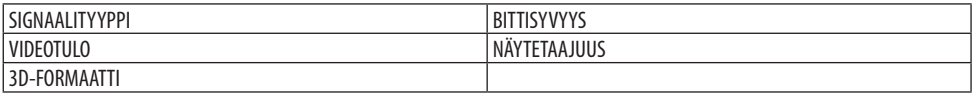

## [LÄHDE(3)]

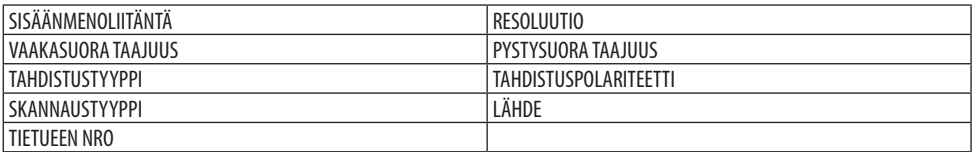

## [LÄHDE(4)]

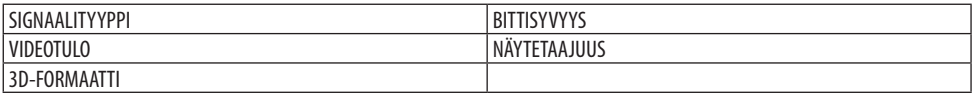

## [KAAPELILÄHIVERKKO]

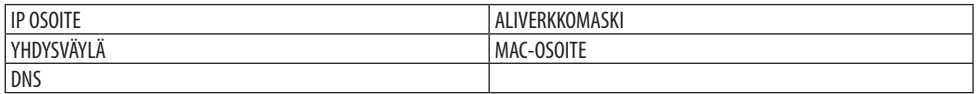

#### [VERSION]

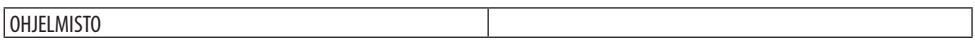

#### [MUUT]

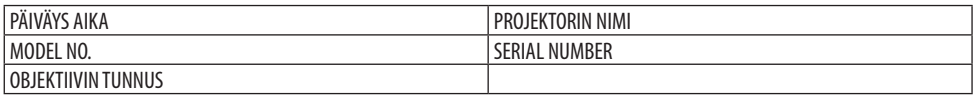

## [OLOSUHTEET]

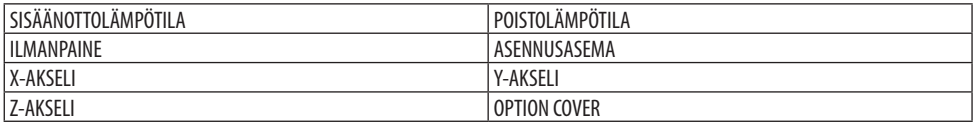

#### **Tietoja seuraavista [X-AKSELI], [Y-AKSELI] ja [Z-AKSELI] kohdassa [OLOSUHTEET]**

\* Z-AKSELIN nuolen suunta kuviossa merkitsee projektorin yläpuolta.

X-AKSELI: Näyttää projektorin kuvan −100 – +100 asteen kulmassa vaakasuorasta X-akselin suuntaisesti.

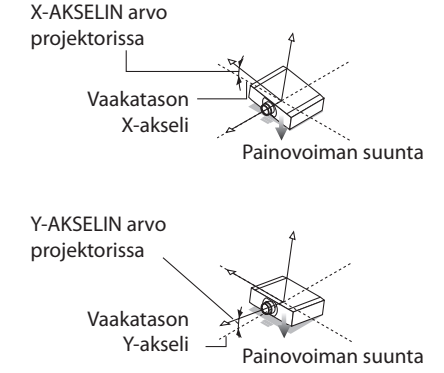

Y-AKSELI:

Näyttää projektorin kuvan −100 – +100 asteen kulmassa vaakasuorasta Y-akselin suuntaisesti.

Z-AKSELI: Näyttää projektorin kuvan −100 – +100 asteen kulmassa vaakasuorasta Z-akselin suuntaisesti.

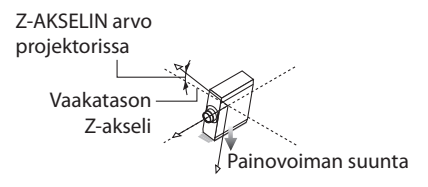

## **Tietoja [OPTION COVER] (VALINNAISESTA SUOJUKSESTA)**

Tämän avulla voidaan tarkistaa, onko projektoriin kiinnitettävä (erikseen myytävä) valinnainen suojus tilanteessa, jossa laite on asennettu kulmaan.

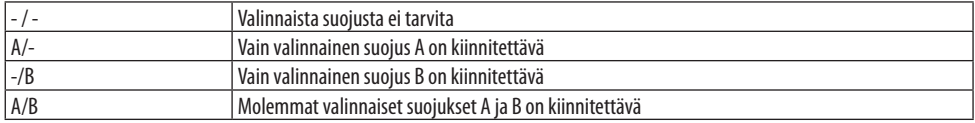

#### [HDBaseT]

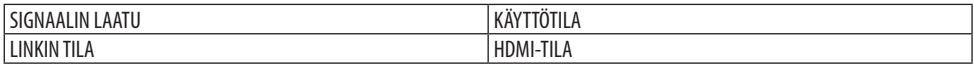

#### [Art-Net(1)]

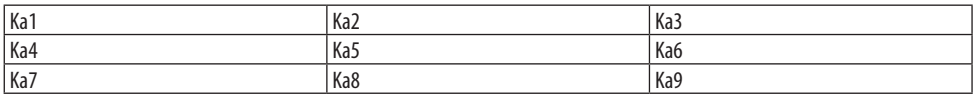

## [Art-Net(2)]

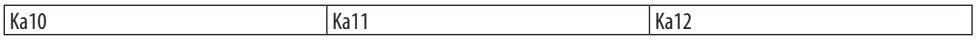

## **TÄRKEÄ HUOMAUTUS**

• Projektori on sammutettava ennen sen liittämistä ulkoiseen laitteeseen. Muussa tapauksessa vaara-alueelle ei saa mennä. Heijastettava valo voi silmiin osuessaan aiheuttaa näkövamman.

#### HUOMAA:

• Liitäntäkaapelia ei toimiteta projektorin mukana. Hanki valmiiksi sopiva kaapeli liitäntää varten. HDMI-, DisplayPort-, LAN-, RS-232C- ja AUDIO-liitäntöjen osalta käytä suojattua signaalikaapelia. 15-nastaisen mini D-Sub-liitännän osalta käytä ferriittiytimistä suojattua signaalikaapelia. Muiden kaapeleiden ja sovittimien käyttö voi häiritä radio- ja televisiovastaanottoa.

## 6-1. Tietokoneen liittäminen

Tietokoneliitännöissä voidaan käyttää tietokonekaapelia, HDMI-kaapelia tai DisplayPort-kaapelia.

#### Analoginen RGB-signaaliyhteys

• Kytke tietokonekaapeli tietokoneen monitorin lähtöliitäntään (15-nastainen mini D-sub) ja tietokoneen videon tuloliitäntä projektoriin. Käytä tietokonekaapelia, jossa on ferriittiydin.

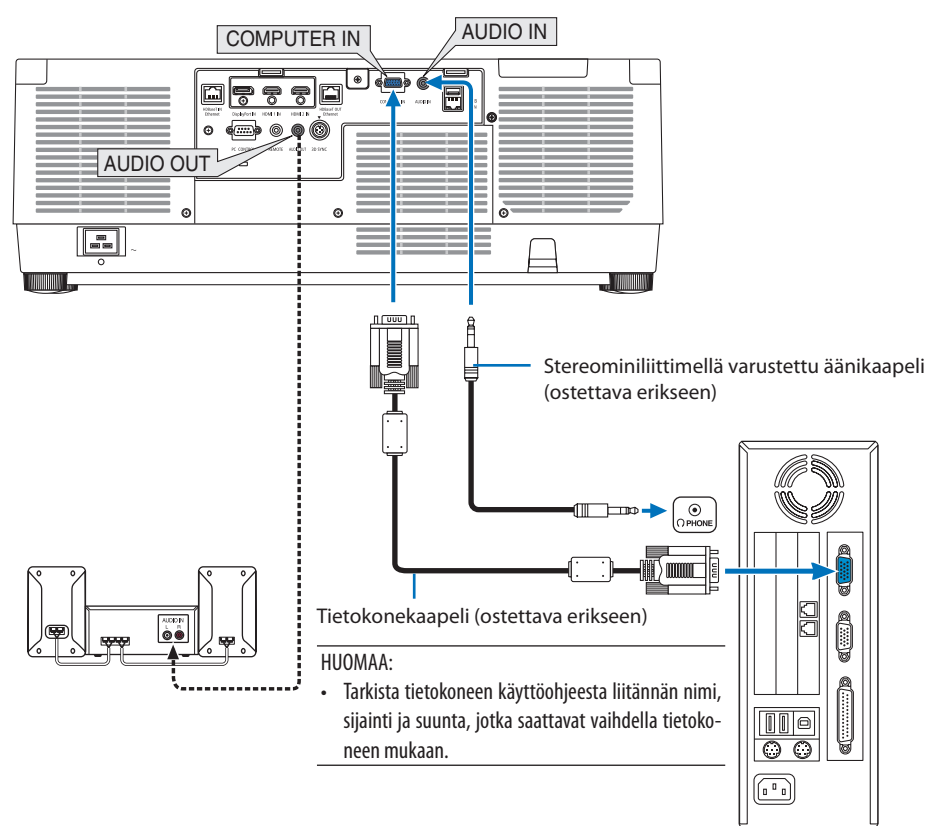

• Valitse lähteen nimi sille sopivalle tuloliittimelle, kun projektori on kytketty päälle.

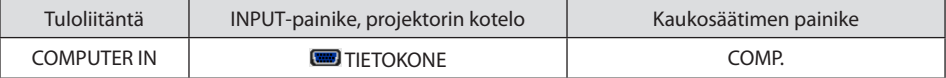

#### Digitaalinen RGB-signaaliyhteys

- Kytke erikseen ostettava HDMI-kaapeli tietokoneen HDMI-lähtöliitännän ja projektorin HDMI 1 IN- tai HDMI 2 IN-liittimen väliin.
- Kytke erikseen ostettava DisplayPort-kaapeli tietokoneen DisplayPort-lähtöliittimen ja projektorin DisplayPort-tuloliittimen väliin.

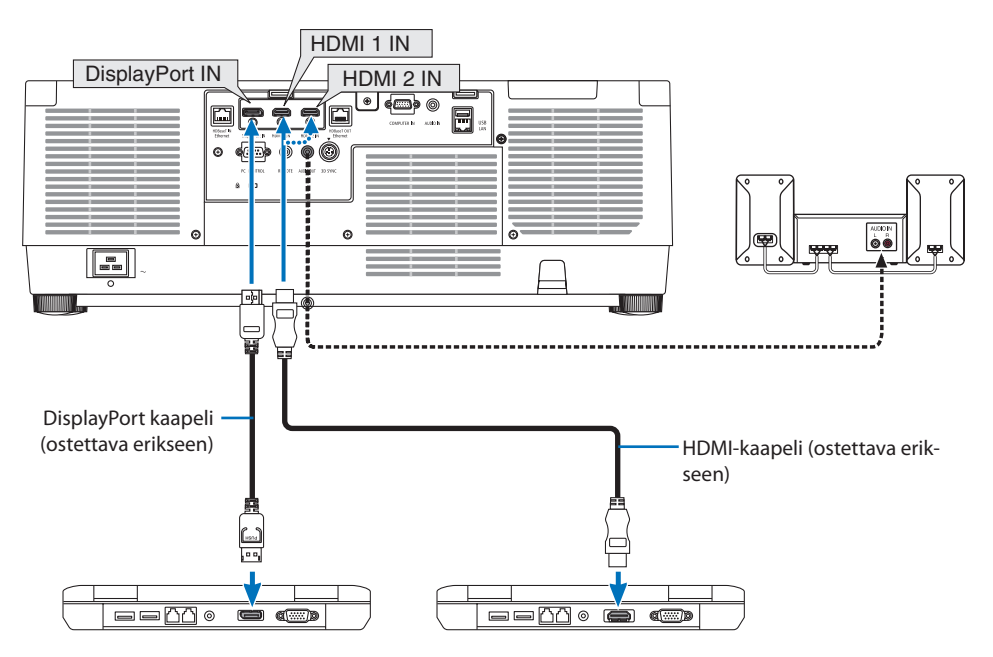

• Valitse lähteen nimi sille sopivalle tuloliittimelle, kun projektori on kytketty päälle.

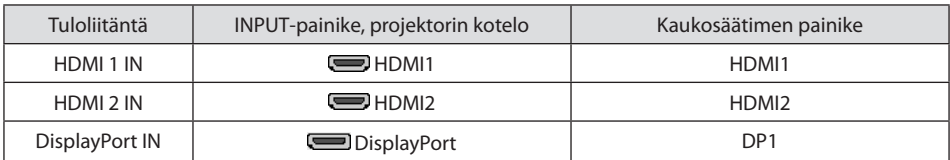

#### **HDMI-kaapelin liittämistä koskevia huomautuksia**

• Käytä Ethernetin kanssa hyväksyttyä High Speed HDMI® -kaapelia tai High Speed HDMI® -kaapelia.

## **DisplayPort-kaapelin käyttöä koskevia huomautuksia**

• Käytä hyväksyttyä DisplayPort-kaapelia.

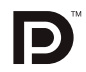

- Joitakin tietokoneita käytettäessä kuva tulee näkyviin vasta hetken kuluttua.
- Joissakin (erikseen ostettavissa) DisplayPort-kaapeleissa on lukitukset.
- Jos haluat irrottaa kaapelin, paina kaapeliliittimen päällä olevaa painiketta ja vedä kaapeli ulos.
- Tarvittaessa virransyöttöä DisplayPort IN -liitännästä ota yhteyttä jälleenmyyjään.
- Jos DisplayPort-tuloliitäntään kytketty laite käyttää signaalinmuunninsovitinta, kuvaa ei aina saada tai se ei näy normaalisti.
- Jos tietokoneen HDMI-lähtö kytketään DisplayPort-tuloliitäntään, käytä (erikseen ostettavaa) muunninta.

#### DVI-signaalin käyttöä koskevia huomautuksia

• Jos tietokoneessa on DVI-lähtöliitintä, kytke tietokone projektorin HDMI 1 IN- tai HDMI 2 IN-tuloliittimeen erikseen ostettavalla muuntokaapelilla (vain digitaalisen videosignaalin vastaanotto). Kytke lisäksi tietokoneen äänilähtö projektorin äänituloliitäntään. Vaihda tällöin HDMI1- tai HDMI2-asetus projektorin näyttövalikon äänivalinnaksi [TIETOKONE]. (→ sivu [150](#page-179-0)) Kytke tietokoneen DVI-lähtöliittimen projektorin DisplayPort-tuloliitäntään käyttämällä erikseen ostettavaa muunninta.

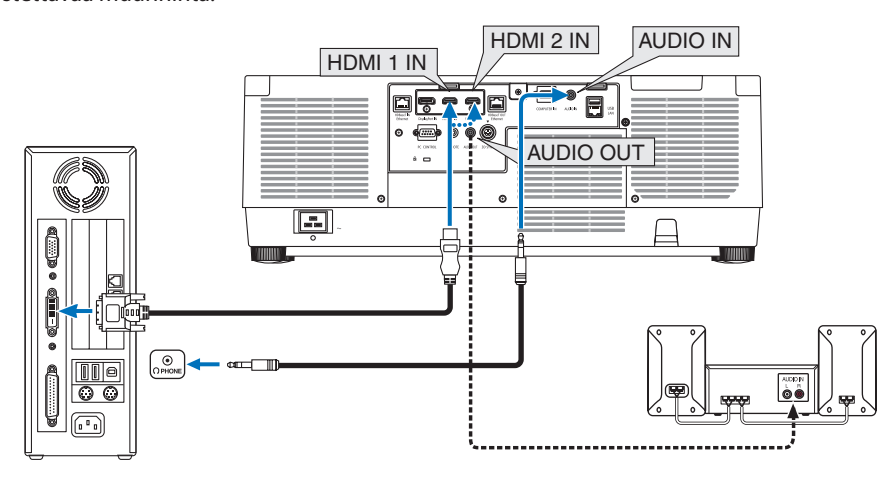

HUOMAA:

- Katkaise virta tietokoneesta ja projektorista ennen kytkennän tekemistä.
- Kun liität tietokoneen kuulokeliitännän projektorin äänituloliitäntään audiokaapelilla, säädä tietokoneen äänenvoimakkuus matalaksi ennen liittämistä. Säädä äänenvoimakkuus tämän jälkeen sopivaksi säätämällä vuorotellen projektorin äänenvoimakkuutta ja tietokoneen äänenvoimakkuutta.
- Jos tietokoneessa on miniliitäntätyyppinen äänilähtöliitäntä, on suositeltavaa kytkeä äänikaapeli siihen.
- Jos videonauhuri kytketään skannausmuuntimen tai vastaavan kautta, kuva ei aina näy oikein pikakelauksen aikana.
- Käytä DVI–HDMI-kaapelia, joka on DDWG:n (Digital Display Working Group) DVI (Digital Visual Interface) -standardin version 1.0 mukainen. Kaapelin enimmäispituus on 5 m.
- Sammuta projektori ja tietokone ennen DVI–HDMI-kaapelin kytkemistä.
- Digitaalisen DVI-signaalin heijastaminen: kytke kaapelit, kytke projektoriin virta ja valitse sitten HDMI-tulo. Kytke lopuksi tietokone päälle.

Muussa tapauksessa näytönohjaimen digitaalinen lähtö voi jäädä käynnistymättä, jolloin kuva ei tule näkyviin. Tässä tapauksessa käynnistä tietokone uudelleen.

- Joissakin näytönohjaimissa on sekä analoginen RGB- (15-nastainen D-sub) että DVI (tai DFP)-lähtö. Jos käytössä on 15-nastainen D-sub-liitin, näytönohjaimen digitaalisen lähdön kuva voi jäädä näkymättä.
- Älä irrota DVI–HDMI-kaapelia projektorin ollessa käynnissä. Jos signaalikaapeli irrotetaan ja kytketään sen jälkeen uudelleen, kuva voi näkyä vääristyneenä. Tässä tapauksessa käynnistä tietokone uudelleen.
- COMPUTER IN-videotuloliitännät tukevat Windowsin Plug and Play-toimintoa.
- Mac-tietokoneen kytkemiseen voidaan tarvita (erikseen ostettava) Mac-signaalimuunnin. Kytke Mini DisplayPort -liitännällä varustettu Mac-tietokone projektoriin käyttämällä tarkoitukseen erikseen ostettavaa Mini DisplayPort → DisplayPort-muuntokaapelia.

## 6-2. DVD-soittimen tai muun AV-laitteen liittäminen

#### Komponenttitulon kytkeminen

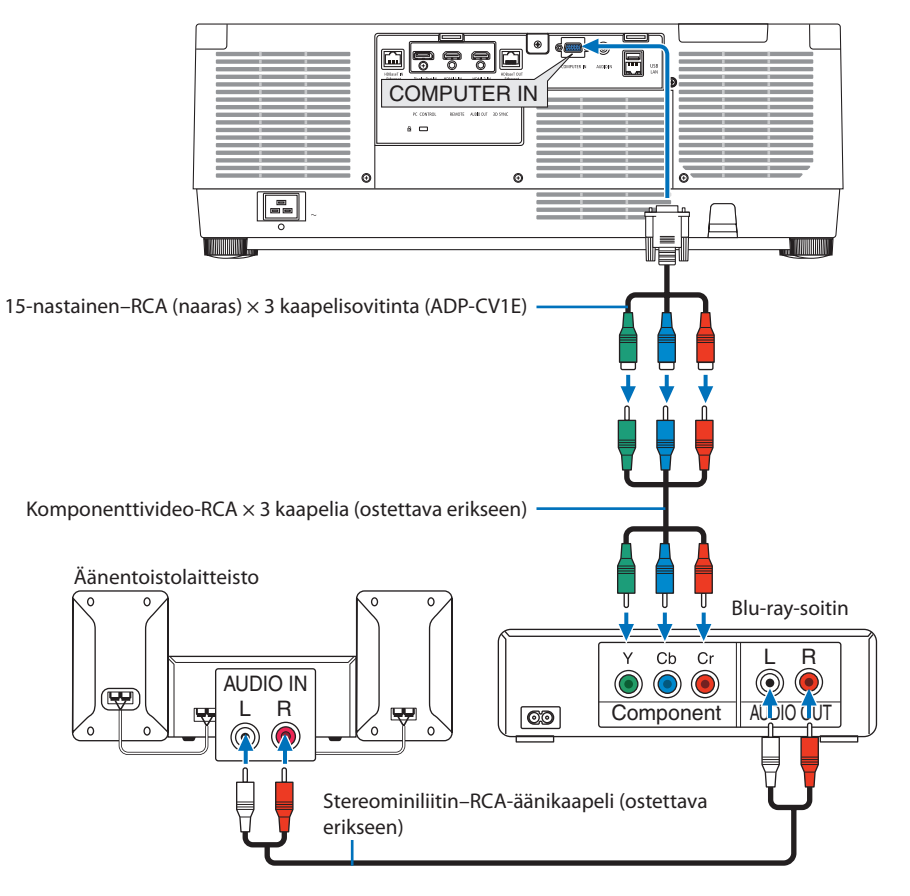

• Valitse lähteen nimi sille sopivalle tuloliittimelle, kun projektori on kytketty päälle.

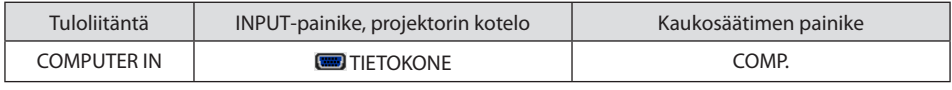

#### VIHJE:

- Kun signaalin muodoksi on asetettu [AUTO] (tehdasasetus toimitushetkellä), tietokoneen signaali ja komponenttisignaali tunnistetaan ja otetaan käyttöön automaattisesti. Jos signaalia ei pystytä erottamaan, valitse sopiva asetus projektorin näyttövalikon kohdasta [SÄÄDÄ] → [VIDEO] → [SIGNAALITYYPPI].
- Jos haluat kytkeä videolaitteen D-liittimellä, käytä erikseen ostettavaa D-liittimen muunninsovitinta (malli ADP-DT1E).

#### HDMI-tulon kytkeminen

Projektorin HDMI 1 IN- tai HDMI 2 IN -liitäntään voidaan kytkeä Blu-ray-soittimen, kiintolevysoittimen tai kannettavan tietokoneen HDMI-lähtö.

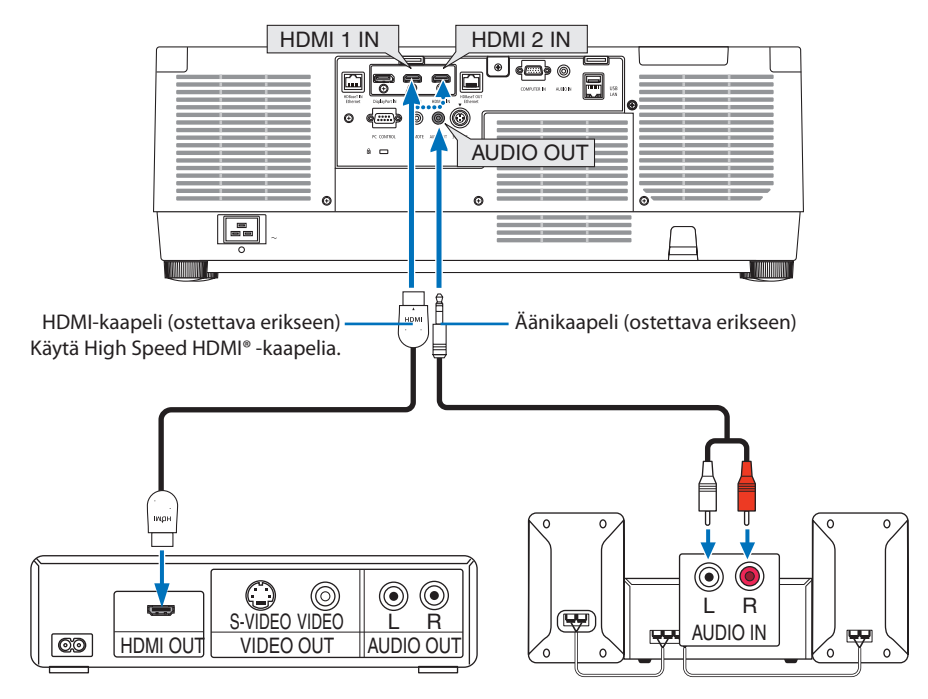

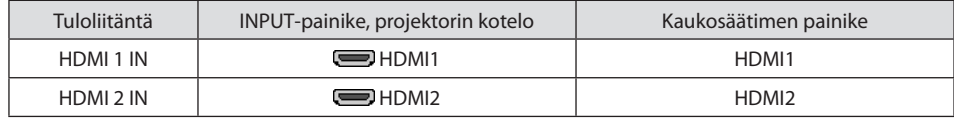

VIHJE:

- HDMI-liitännällä varustetun AV-laitteen käyttäjille: Valitse Normaali-asetuksen sijaan Optimoitu-asetus, jos HDMI-lähtöasetukseksi voi valita Optimoitu tai Normaali. Tämä parantaa kuvan kontrastia ja tummien alueiden yksityiskohtaisuutta. Katso lisätietoja asetuksista kytkettävän AV-laitteen käyttöoppaasta.
- Jos projektorin HDMI 1 IN- tai HDMI 2 IN -liitin kytketään Blu-ray-soittimeen, projektorin videotasoasetukset voidaan mukauttaa vastaamaan Blu-ray-soittimen videotasoa. Valitse valikosta [SÄÄDÄ] → [VIDEO] → [VIDEOTULO] ja tee tarvittavat asetukset.
- Jos HDMI 1 IN- tai HDMI 2 IN-tulon ääni ei tule ulos, tarkista ovatko kohtien [HDMI1] ja [HDMI2] [HDMI1]- ja [HDMI2]-asetukset oikein näyttövalikon kohdissa [ASETUS] → [LÄHDEVAIHTOEHDOT] → [AUDIOASETUS]. (→ sivu [150\)](#page-179-0)

## 6-3. Liittäminen (erikseen myytävään) HDBaseT-lähetinlaitteeseen

Kytke projektorin (RJ-45) HDBaseT IN/Ethernet-liitäntä erikseen ostettavalla LAN-kaapelilla HDBaseTlähetinlaitteeseen.

Projektorin HDBaseT IN/Ethernet-liitäntä tukee HDMI-signaaleja (HDCP) eri lähetinlaitteista, ohjaussignaaleja ulkoisista laitteista (sarjaliitäntä, LAN) sekä kauko-ohjaussignaaleja (IR-komennot).

• Katso ohjeet ulkoisten laitteiden kytkemiseen HDBaseT-lähettimen mukana toimitetusta käyttöoppaasta.

#### **Liitäntäesimerkki**

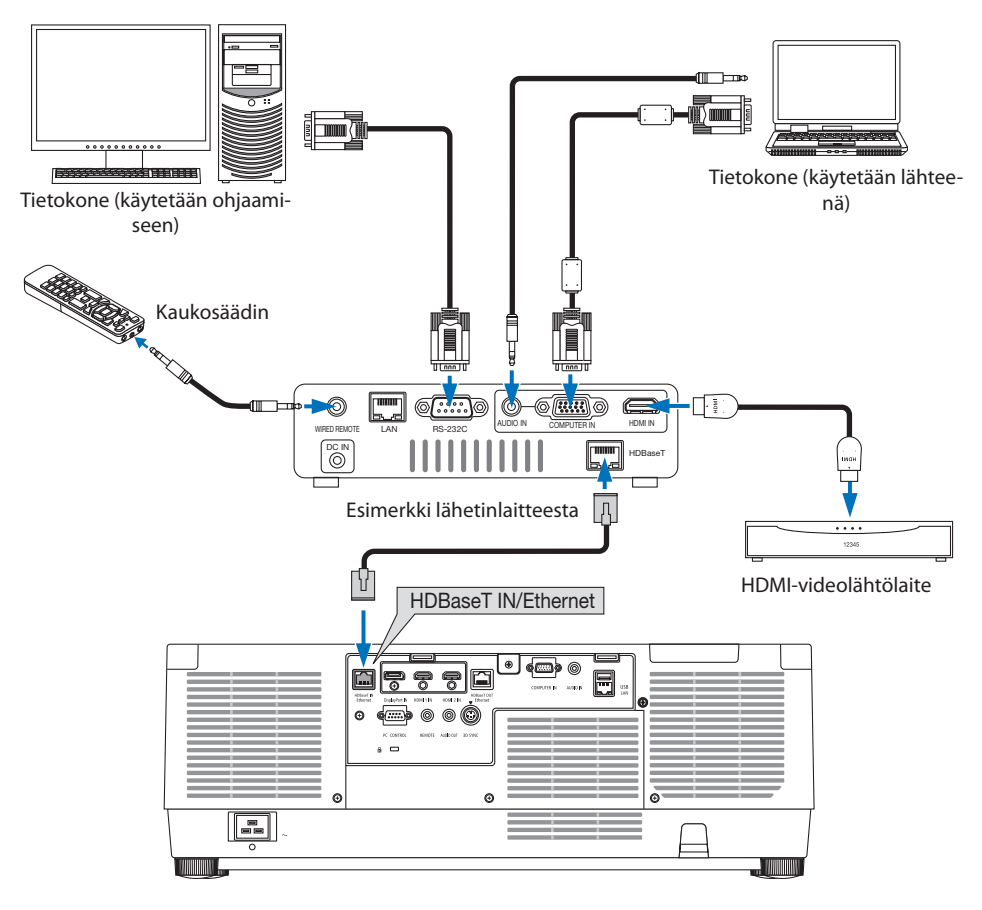

#### HUOMAA:

- Käytä vähintään luokan 5e suojattua parikaapelia (STP) LAN-kaapelina (myydään erikseen).
- Lähetysetäisyys lähiverkkokaapelilla on enintään 100 m.
- Älä käytä muuta lähetyslaitteistoa projektorin ja lähetyslaitteiston välillä. Tämän seurauksena kuvanlaatu saattaa heikentyä.
- Projektori ei välttämättä toimi kaikkien erikseen myytävien HDBaseT-lähetinlaitteiden kanssa.

## 6-4. Useiden projektoreiden yhdistäminen

Tämä mahdollistaa HDMI-, DisplayPort- ja HDBaseT-kuvan heijastamisen useilla projektoreilla, kun HDBaseT IN/Ethernet- ja HDBaseT OUT/Ethernet -liitännät yhdistetään toisiinsa LAN-kaapelilla. Järjestelmään voidaan liittää enintään neljä samaa kirkkautta ja resoluutiota käyttävää projektoria.

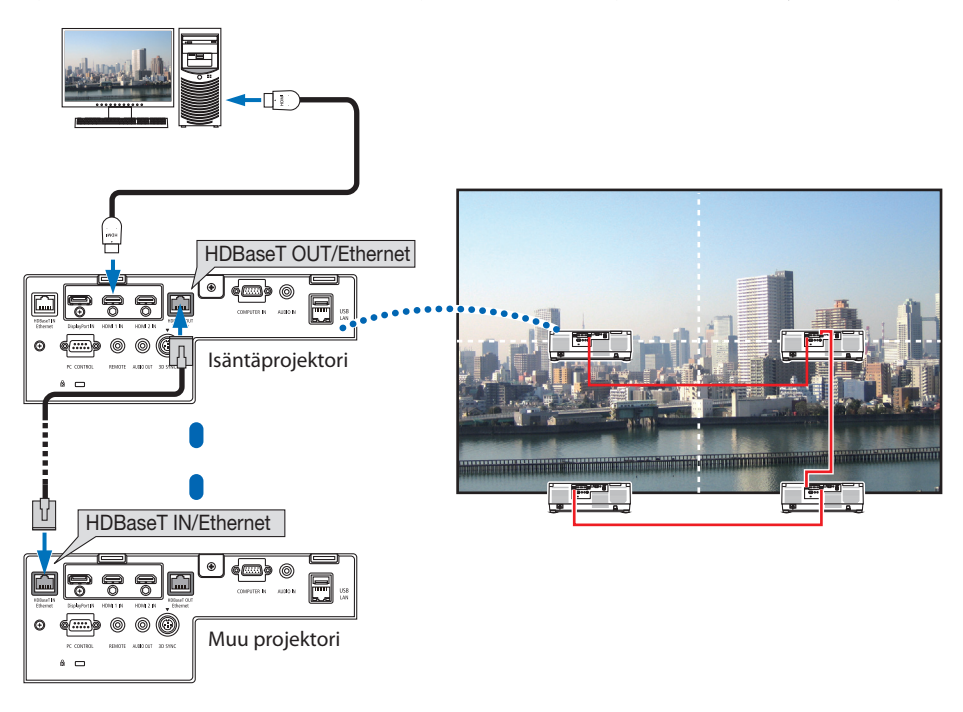

HUOMAA:

- HDMI-signaaleja lähetettäessä kytke videolaitteen virta päälle lähtöpuolelta ja pidä se yhdistettynä, ennen kuin syötät videosignaaleja tähän laitteeseen. Projektorin HDBaseT OUT/Ethernet-liitännässä on toistotoiminto. Kun laite kytketään HDBaseT OUT/ Ethernet-liitäntään, lähtösignaalin resoluutio rajoitetaan liitetyn laitteiston tukemaan resoluutioon.
- COMPUTER IN -liitännän signaalia ei lähetetä tämän projektorin HDBaseT OUT/Ethernet-portista.
- LAN-kaapelin kytkeminen ja irrottaminen tai jonkin muun tulolähteen valitseminen toisella ja sitä seuraavilla projektoreilla poistaa HDBaseT-toistotoiminnon käytöstä.
- Toisaalta tämä projektori ei välttämättä toimi kunnolla yhdistettynä toisen monitorina toimivan laitteen kanssa.

## 6-5. Kaapelilähiverkkoon kytkeminen

Projektorissa on vakiona LAN-portti (RJ-45), jonka kautta laite voidaan yhdistää lähiverkkoon käyttämällä LAN-kaapelia.

Lähiverkon käyttäminen edellyttää, että LAN-asetukset määritetään projektorin valikosta. Valitse [ASETUS] → [VERKKOASETUKSET] → [KAAPELILÄHIVERKKO]. (→ sivu [143\)](#page-172-0).

#### **Esimerkki LAN-yhteydestä**

Esimerkki kaapelilähiverkkoyhteydestä

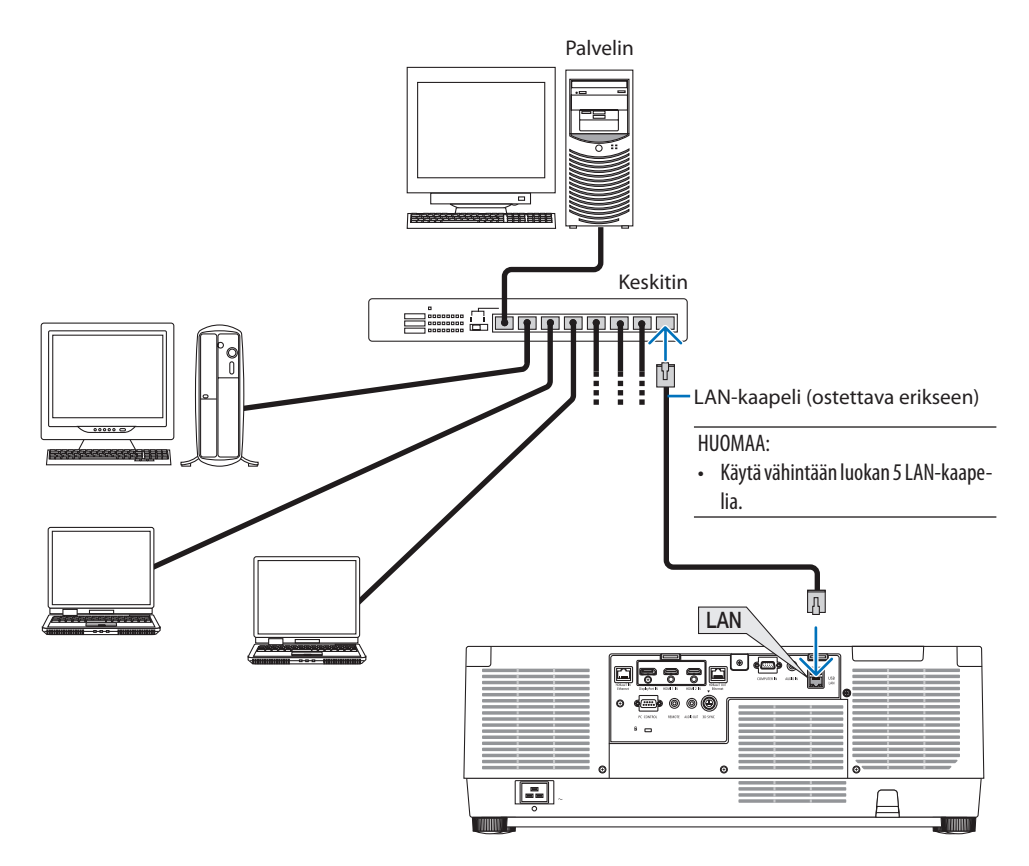

## 7. Huoltaminen

## **VAROITUS**

- Katkaise projektorin virta ja irrota virtajohto ennen puhdistamista.
- Älä puhdista objektiivia tai koteloa käyttämällä syttyviä kaasuja sisältäviä sumutteita. Muussa tapauksessa seurauksena voi olla tulipalo.

## 7-1. Objektiivin puhdistaminen

- Katkaise projektorin virta ennen puhdistamista.
- Projektorissa on muovinen objektiivi. Käytä kaupallisesti saatavaa muoviobjektiivien puhdistusainetta.
- Älä naarmuta tai pilaa muoviobjektiivin pintaa, sillä se naarmuuntuu helposti.
- Älä koskaan käytä alkoholia tai lasiobjektiivien puhdistusaineita, sillä ne voivat vahingoittaa muoviobjektiivin pintaa.

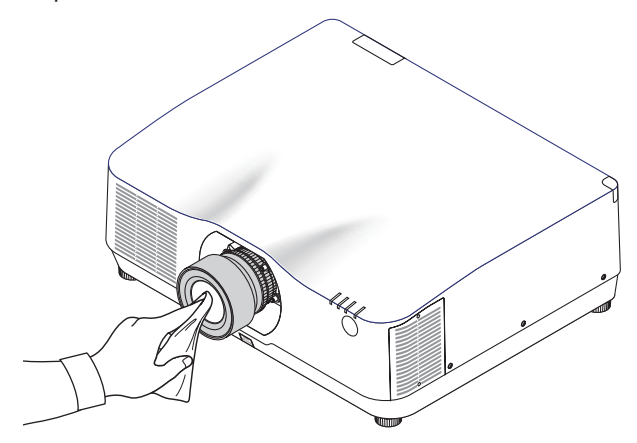

## 7-2. Kotelon puhdistaminen

Katkaise projektorin virta ja irrota virtajohto ennen puhdistamista.

- Pyyhi kotelo puhtaaksi pölystä kuivalla, pehmeällä liinalla. Jos se on erittäin likainen, käytä mietoa pesuainetta.
- Älä käytä voimakkaita pesuaineita tai liuottimia, kuten alkoholia tai ohenteita.
- Jos puhdistat ilmanvaihtoaukkoja tai kaiutinta pölynimurilla, älä paina imurin harjasuulaketta kotelon aukkoihin liian kovaa.

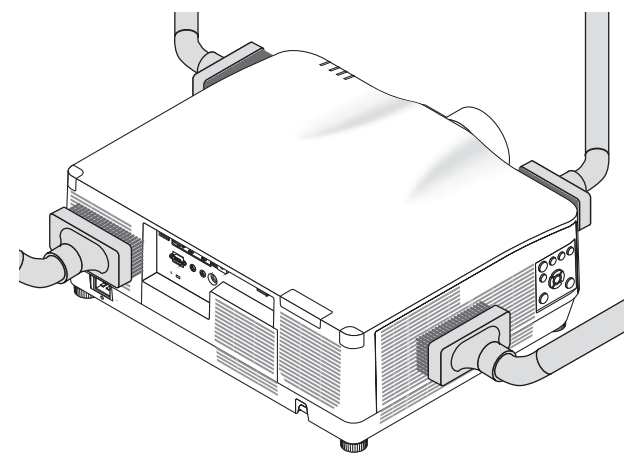

Imuroi pöly pois ilmanvaihtoaukoista.

- Tukkeutuneet ilmanvaihtoaukot voivat aiheuttaa projektorin sisäisen lämpötilan nousun ja sen myötä toimintahäiriön.
- Älä naarmuta tai lyö koteloa käsin tai muilla kovilla esineillä.
- Pyydä lisätietoja projektorin sisäosien puhdistamisesta jälleenmyyjältä.

HUOMAA:

• Älä suihkuta kotelon pinnalle, objektiiviin tai näytölle haihtuvia aineita, kuten hyönteismyrkkyä. Älä jätä projektoria pitkäksi aikaa kosketuksiin kumi- tai vinyyliesineiden kanssa. Muutoin pinnoite voi vahingoittua tai irrota.

## <span id="page-200-0"></span>8. Liite

## 8-1. Heijastusetäisyys ja valkokankaan koko

Projektorin kanssa voi käyttää kolmea erillistä bayonet-tyylistä objektiivia. Katso lisätietoja tältä sivulta ja käytä asennusympäristöön (näytön kokoon ja heijastusetäisyyteen) sopivaa objektiivia. Pyydä jälleenmyyjää kiinnittämään tai irrottamaan objektiiviyksikkö.

## Objektiivien tyypit ja heijastusetäisyydet

#### **NP11FL/NP12ZL/NP13ZL/NP14ZL/NP15ZL/NP40ZL/NP41ZL/NP43ZL**

(Yksikkö: tuuma)

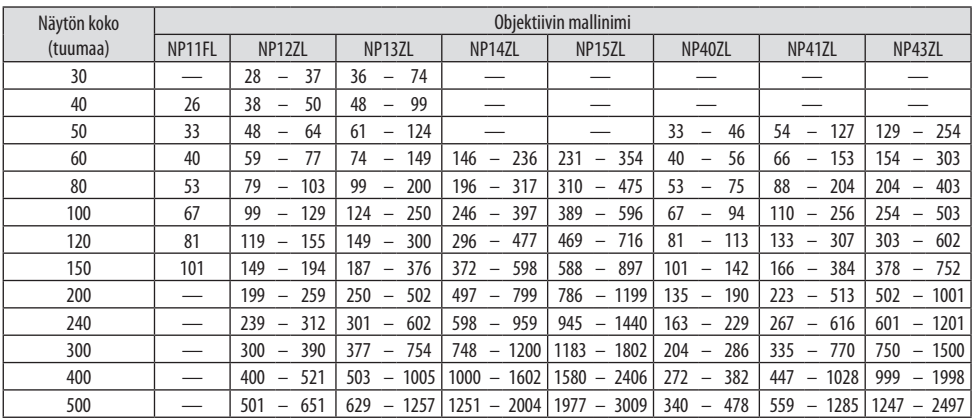

(Yksikkö: m)

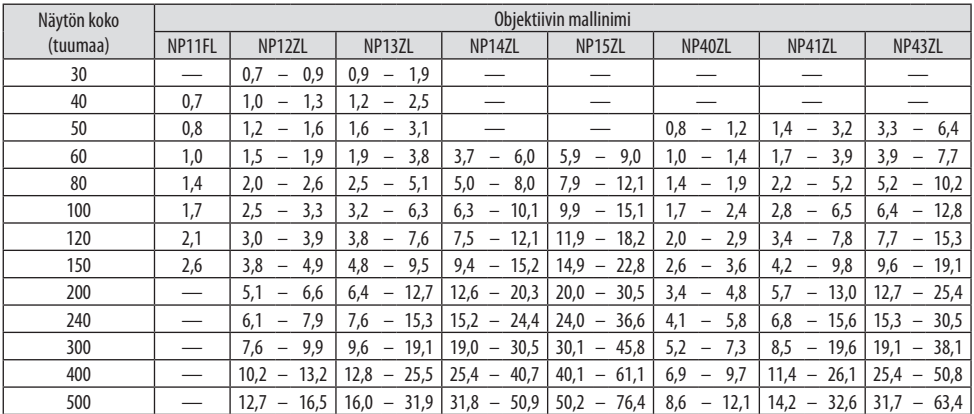

VIHJE:

• Heijastusetäisyyden laskeminen näytön koon perusteella NP11FL-objektiivin heijastusetäisyys (tuumaa/m) = H  $\times$  0,8 : 27"/0,7 m (min.) – 101"/2,6 m (maks.) NP12ZL-objektiivin heijastusetäisyys (tuumaa/m) = H  $\times$  1,2 – H  $\times$  1,5 : 30"/0,7 m (min.) – 636"/16,1 m (maks.) NP13ZL-objektiivin heijastusetäisyys (tuumaa/m) = H  $\times$  1,5 – H  $\times$  3,0:38"/0,9 m (min.) – 1272"/32,3 m (maks.) NP14ZL-objektiivin heijastusetäisyys (tuumaa/m) = H  $\times$  2,9 – H  $\times$  4,7 : 147"/3,7 m (min.) – 1992"/50.6 m (maks.) NP15ZL-objektiivin heijastusetäisyys (tuumaa/m) = H  $\times$  4,6 – H  $\times$  7,1 : 234"/5,9 m (min.) – 3010"/76,4 m (maks.) NP40ZL-objektiivin heijastusetäisyys (tuumaa/m) = H  $\times$  0.8 – H  $\times$  1.1 : 33"/0.8 m (min.) – 466"/11.8 m (maks.) NP41ZL-objektiivin heijastusetäisyys (tuumaa/m) = H  $\times$  1,3 – H  $\times$  3,0:55"/1,4 m (min.) – 1272"/32,3 m (maks.) NP43ZL-objektiivin heijastusetäisyys (tuumaa/m) = H  $\times$  3,0 – H  $\times$  5,9 : 127"/3,2 m (min.) – 2501"/63,5 m (maks.) H (horisontaalinen) tarkoittaa näytön leveyttä.

\* Luvut eroavat useita prosentteja edellä esitetyn taulukon arvoista, sillä laskutoimitus perustuu likiarvoihin. Esim: heijastusetäisyys heijastettaessa 150":n näytölle ja käytettäessä NP41ZL-objektiivia: Näytön kokotaulukon (viitteeksi) ( $\rightarrow$  sivu [174](#page-203-0)) mukaan H (näytön leveys) = 127"/323.1 cm.

Heijastusetäisyys on 127"/323,1 cm  $\times$  1,3–127"/323,1 cm  $\times$  3,0 = 165"/420,0 cm – 381"/969,3 cm (zoomobjektiivin takia).

#### **Eri objektiivien heijastusetäisyydet**

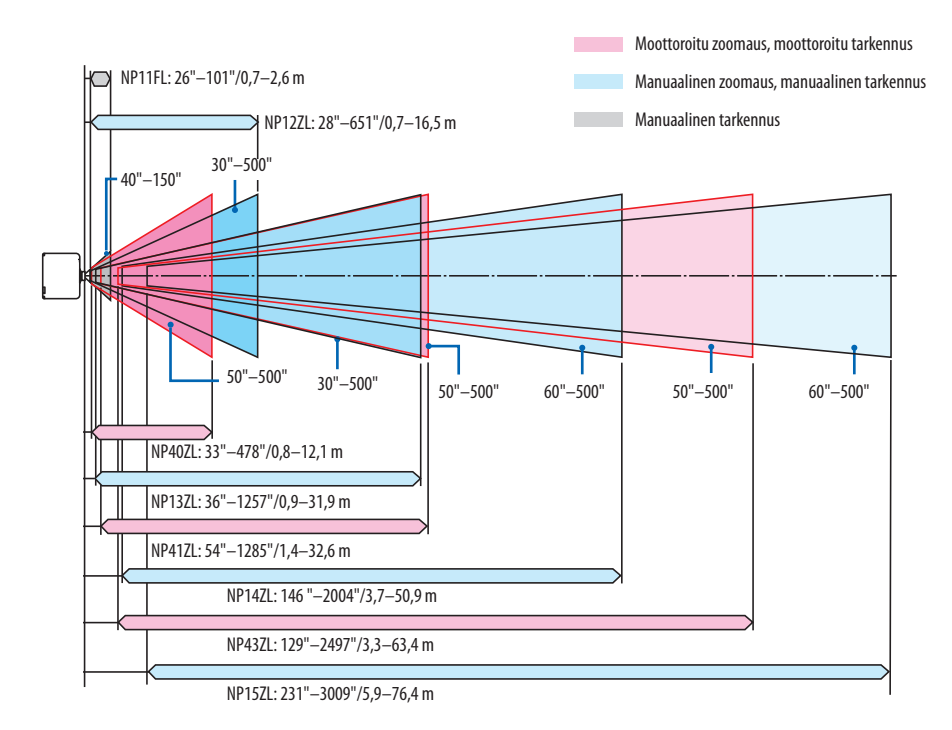

#### **NP44ML**

- Heijastusetäisyys näyttää objektiiviyksikön heijastusikkunan keskikohdan ja näytön etupinnan välisen etäisyyden.
- Jos näytön alareunan alla on seinää, jätä vähintään 0,2 m/8:n L1-etäisyys projektorin asentamista varten.

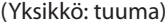

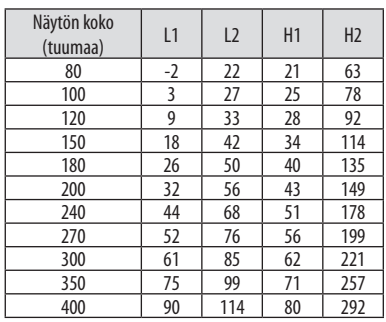

#### (Yksikkö: m)

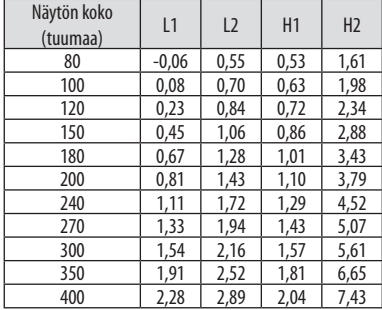

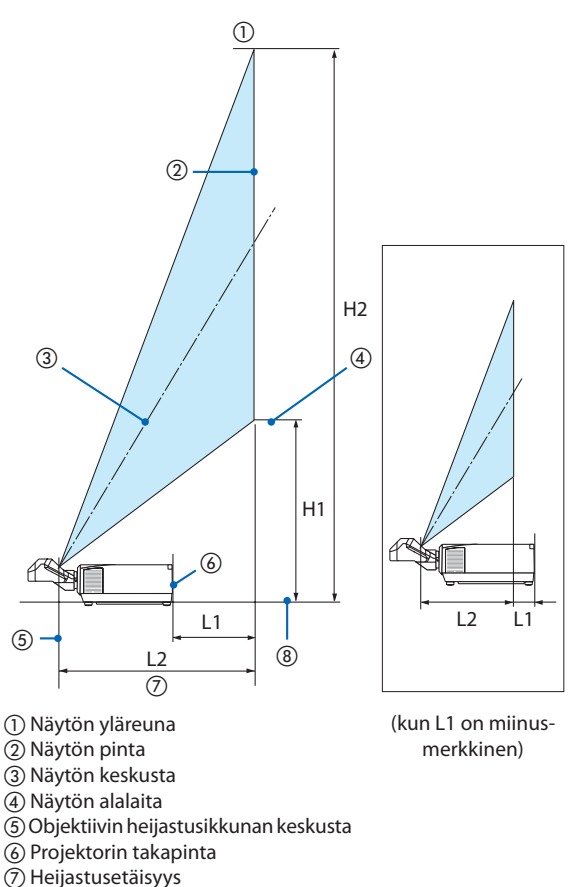

#### VIHJE:

• Heijastusetäisyyden laskeminen näytön koon perusteella

NP44ML-objektiivin heijastusetäisyys (m) = K  $\times$  0,32 : 22"/0,6 m (min.) – 109"/2,8 m (maks.)

H (horisontaalinen) tarkoittaa näytön leveyttä.

\* Luvut eroavat useita prosentteja edellä esitetyn taulukon arvoista, sillä laskutoimitus perustuu likiarvoihin.

Projektorin alapinta

## <span id="page-203-0"></span>Näyttökokojen ja etäisyyksien taulukot

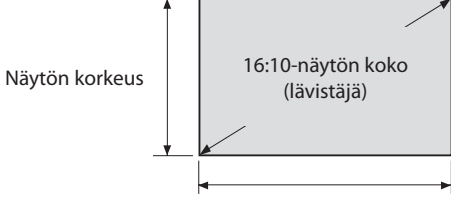

#### Näytön leveys

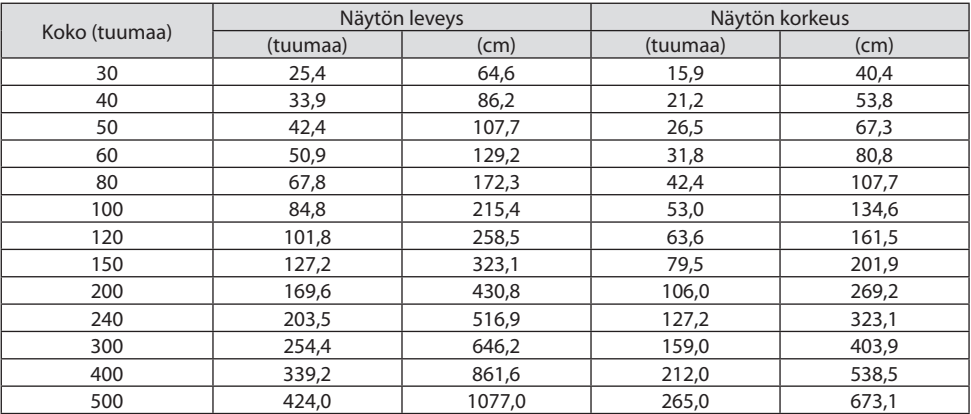

#### Objektiivin siirtoalue

Projektorissa on objektiivinsiirtotoiminto, jolla heijastetun kuvan sijaintia voidaan säätää painikkeilla. Objektiivia voi siirtää alla esitetyllä alueella.

Symbolien selitykset: V tarkoittaa pystysuuntaa, (heijastetun kuvan korkeutta), H vaakasuuntaa (heijastetun kuvan leveyttä).

## **Heijastaminen edestä pöydän päältä**

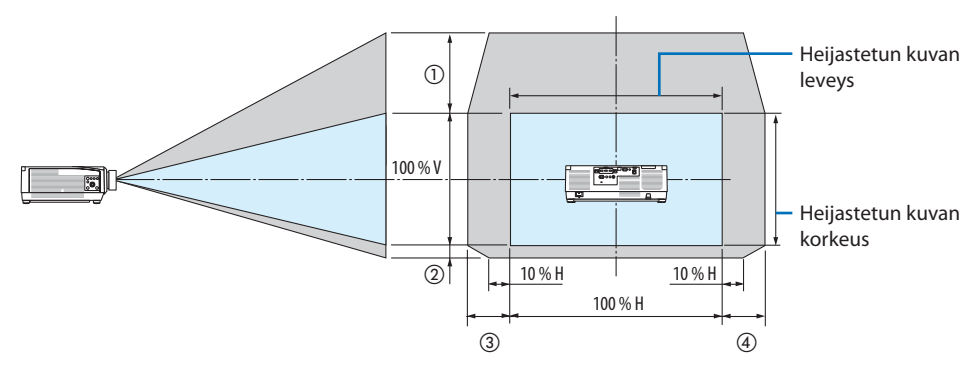

#### **Heijastaminen edestä katosta**

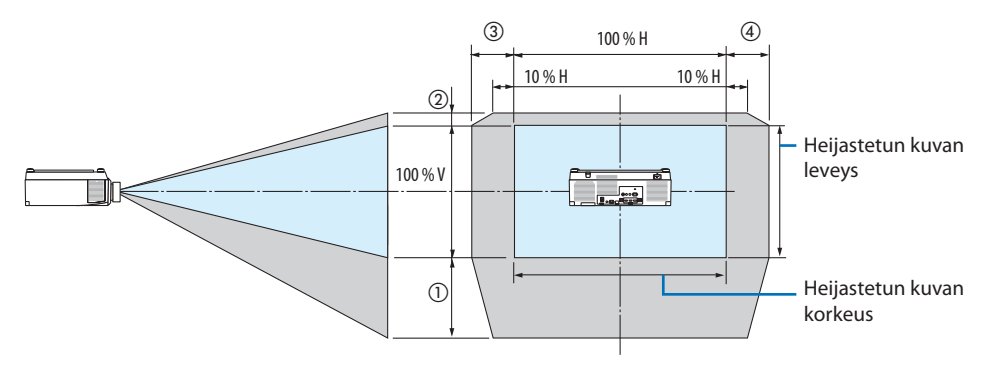

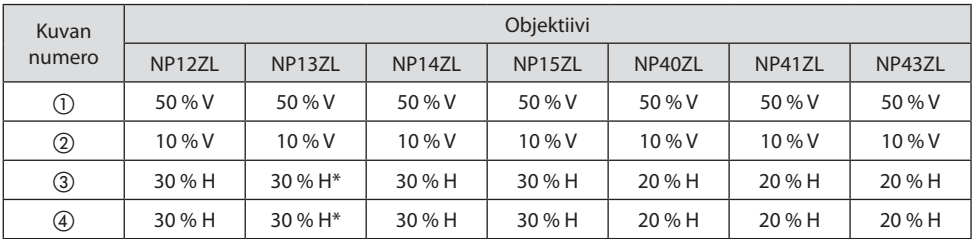

\* Objektiivin siirtämisen suurin säätöalue (H) on 15 % H, kun NP13ZL-objektiivia käytetään vähintään 150 tuuman valkokankaan kanssa.

**Esimerkki:** heijastetaan 150 tuuman näytölle NP40ZL-objektiivilla:

Näyttöjen koot ja mitat -taulukon (→ sivu [174](#page-203-0)) mukaan H (näytön leveys) = 323,1 cm ja V (näytön korkeus) = 201,9 cm

Säätöalue pystysuunnassa: heijastettua kuvaa voidaan siirtää ylöspäin 0,50 × 201,9 cm ≈ 111 cm, alaspäin 0,1 × 201,9 cm  $\approx$  20 cm (objektiivin ollessa keskiasennossa).

Säätöalue vaakasuunnassa: heijastettua kuvaa voidaan siirtää vasemmalle 0,20 × 323,1 cm ≈ 65 cm, ja tämä pätee myös siirtämiseen oikealle, eli noin 65 cm.

Lasketulla luvulla on muutaman prosentin virhemarginaali, koska laskentakaava on likimääräinen.

HUOMAA:

- Käytä alkuasennossa NP11FL-objektiivia. Hienosäädä heijastetun kuvan sijaintia tarvittaessa objektiivinsiirtotoiminnolla.
- NP44ML on kiinnitettävä projektoriin erikseen myytävällä tukisarjalla (NP02LK). Löysää tukikiinnikkeen ruuveja, jolloin voit hienosäätää objektiivinsiirtoa. Pyydä jälleenmyyjää asentamaan ja säätämään tukisarja.

## 8-2. Luettelo yhteensopivista tulosignaaleista

## **HDMI/HDBaseT**

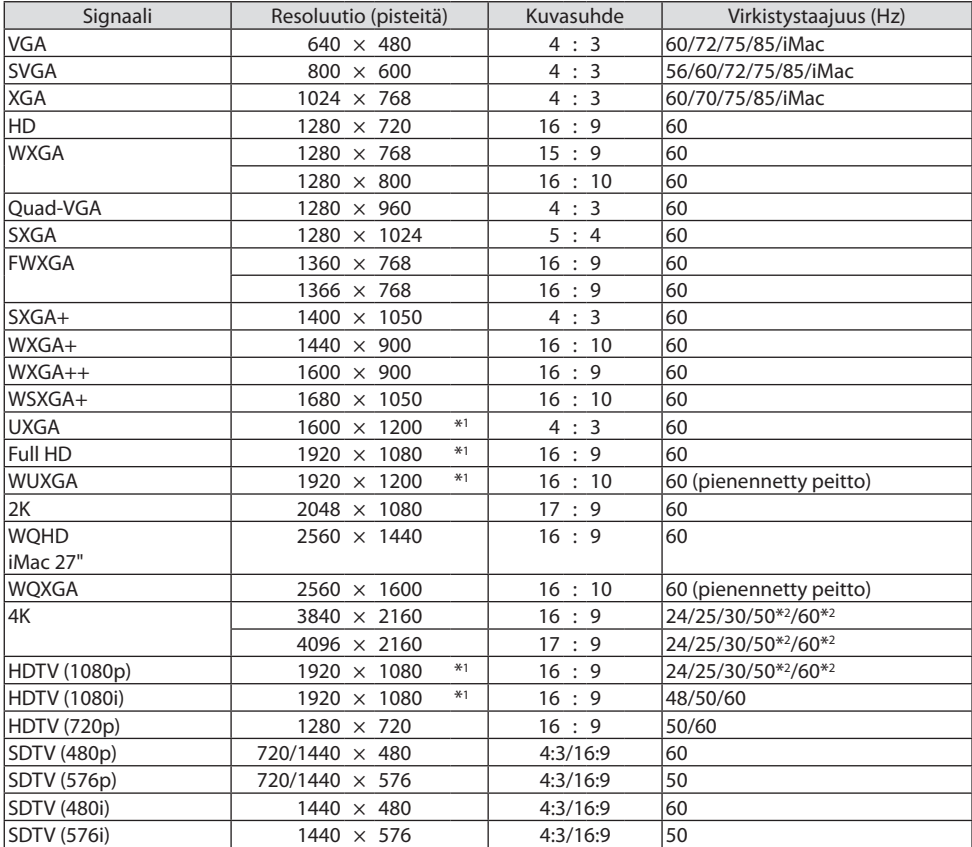

## **DisplayPort**

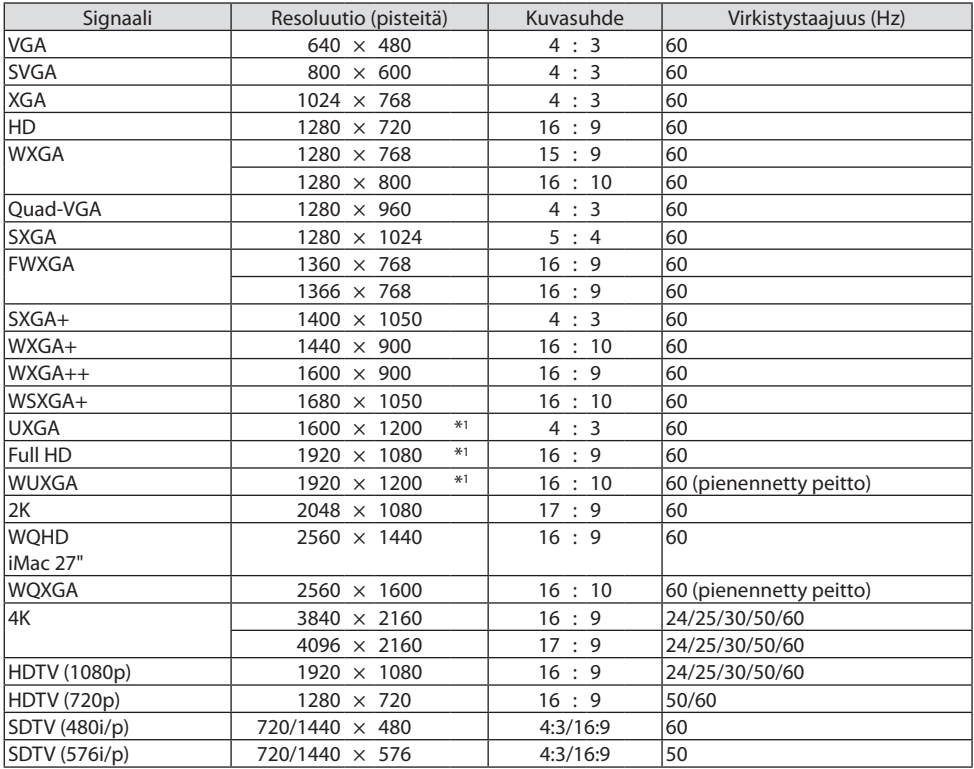

## **Analoginen RGB**

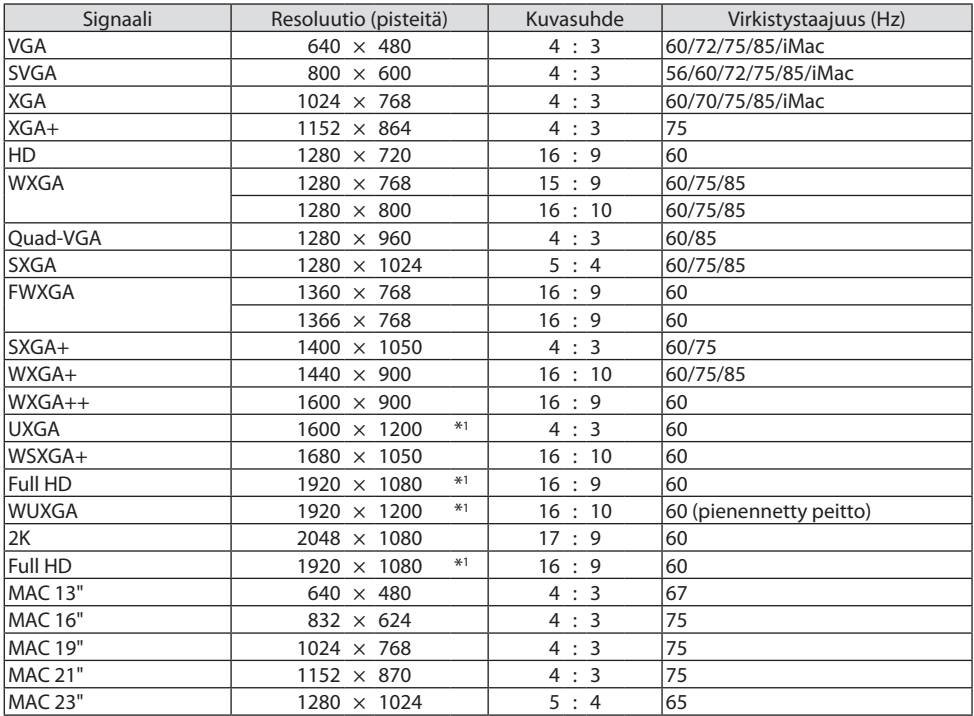

## **Analoginen komponentti**

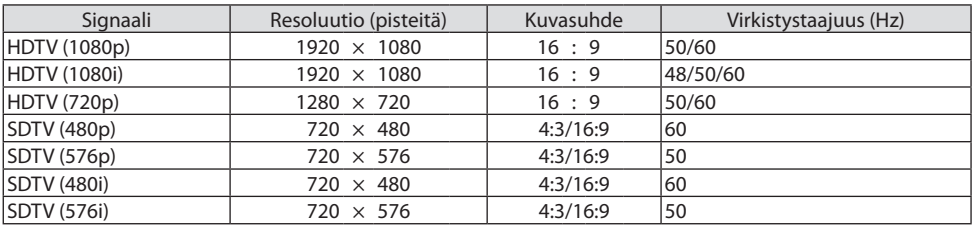

#### **HDMI/HDBaseT 3D**

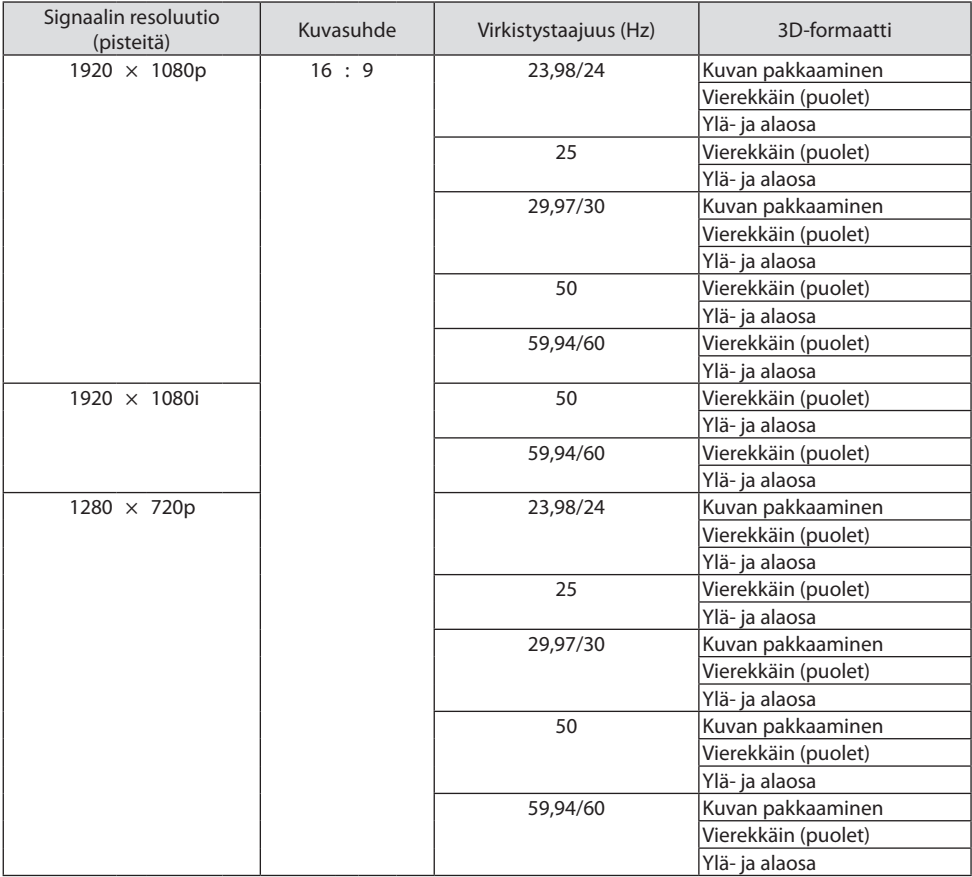

#### **DisplayPort 3D**

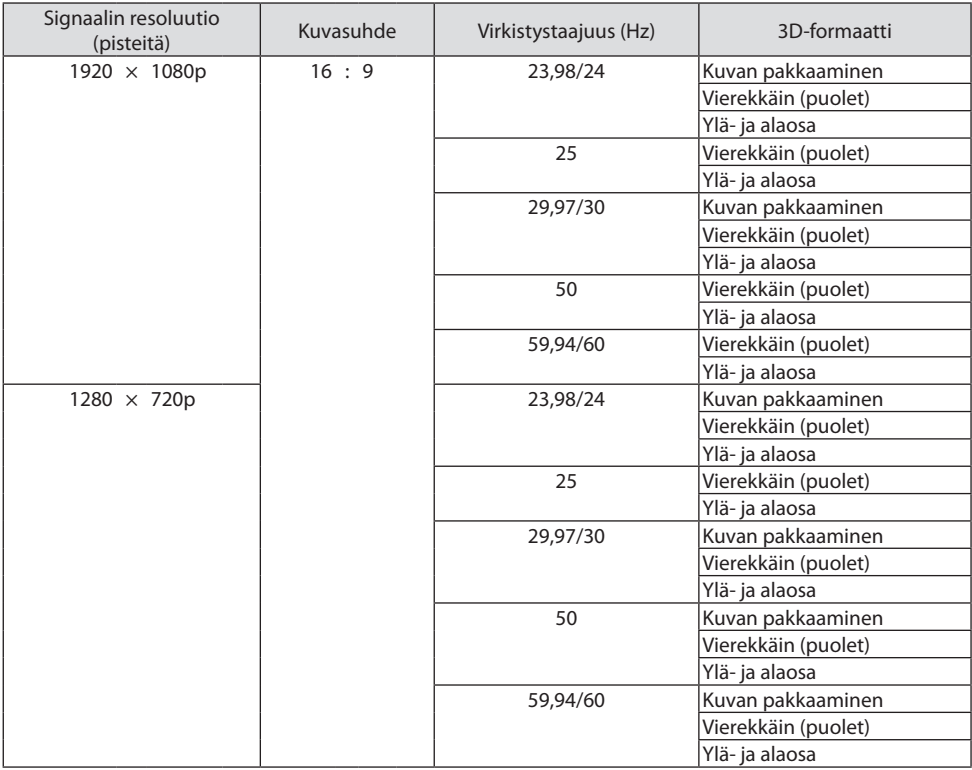

\*1 Natiiviresoluutio

\*2 HDBaseT ei tue tätä signaalia.

• Projektorin resoluution ylittäviä signaaleja käsitellään Advanced AccuBlend -toiminnolla.

• Advanced AccuBlend -toimintoa käytettäessä merkit ja apuviivat voivat olla epätasaisia ja värit sumeita.

• Toimitushetkellä projektorin asetukset on määritetty vakionäyttöresoluutioita ja -taajuuksia varten, mutta asetuksia voi joutua säätämään tietokoneen tyypin mukaan.

## 8-3. Tekniset tiedot

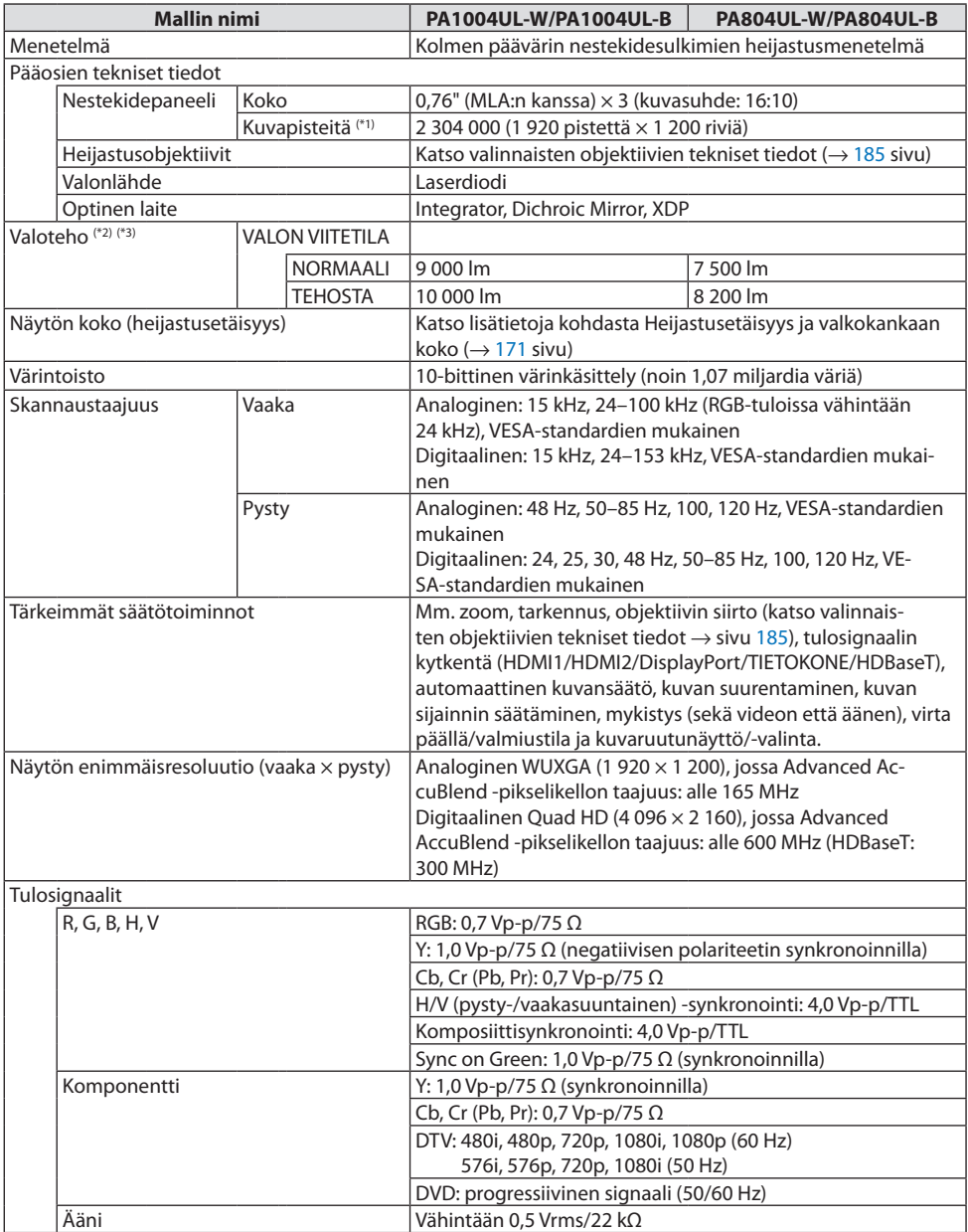

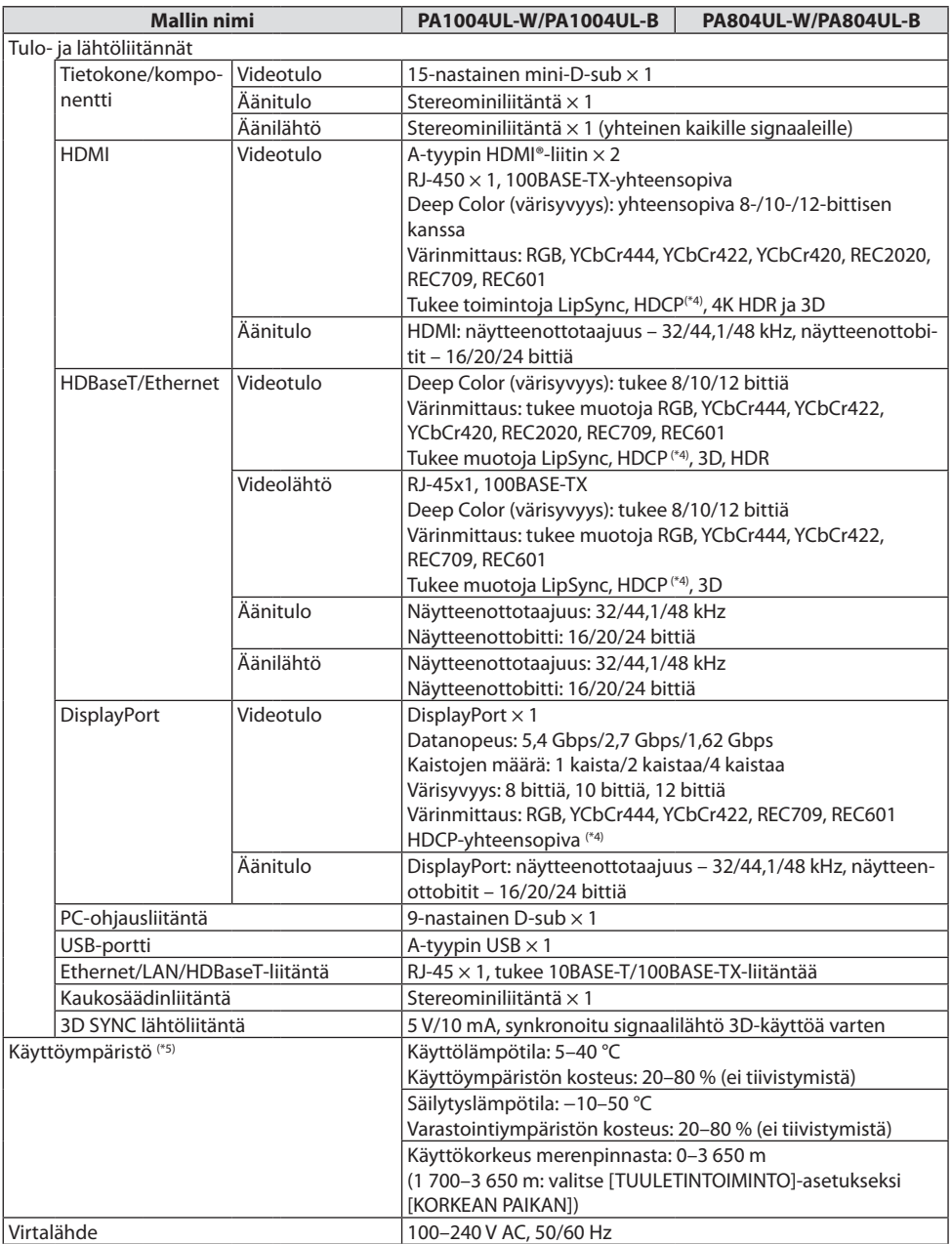

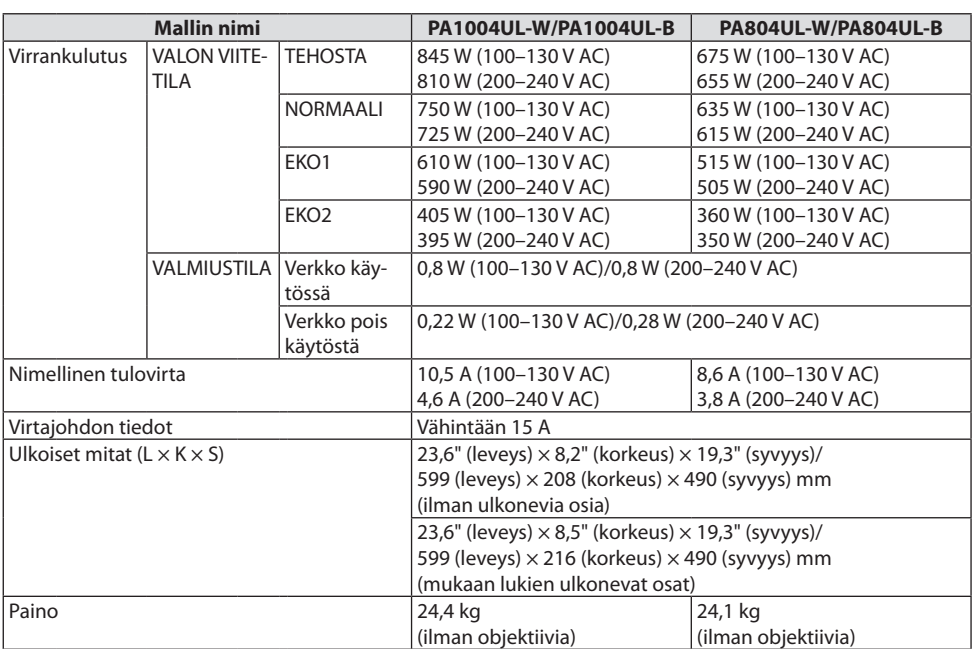

\*1 Kuvapisteistä yli 99,99 % on toimivia.

- \*2 Tämä on NP41ZL-objektiivin valoteho (luumeneina), kun [ESIASETA]-tilan asetuksena on [ERIT. KIRK.]. Valotehoarvot laskevat [VALON VIITETILA] -asetuksen mukaan. Jos [ESIASETA]-tilan asetuksena on jokin muu, valoteho voi olla hieman pienempi.
- \*3 ISO21118-2012-yhteensopiva
- \*4 Jos HDMI-tuloliitännän kautta tuleva materiaali ei näy, kyseessä ei välttämättä ole projektorin toimintahäiriö. Jos HDCP on käytössä, joissakin tapauksissa voi olla mahdollista, että sisältöä suojataan HDCP-tekniikalla eikä sen esittäminen ole HDCP-yhteisön (Digital Content Protection, LLC) tekemän päätöksen vuoksi mahdollista.

Video: HDR, Deep Color, 8/10/12-bittinen, Lip Sync.

Ääni: LPCM; korkeintaan 2 kanavaa, näyttöönottotaajuus 32/44,1/48 KHz, näytteenottobitti; 16/20/24-bittinen

HDMI: tukee HDCP 2.2/1.4 -tekniikkaa

DisplayPort: HDCP 1.3 -tuki

HDBaseT: HDCP 2.2/1.4 -tuki

- \*5 Pakotettu EKO-tila otetaan käyttöön käyttöympäristön lämpötilan ja [VALON VIITETILA] -asetuksen mukaan, projektori siirtyy pakotettuun EKO-tilaan.  $(\rightarrow$  sivu [43](#page-72-0))
- Lisätietoja on saatavilla seuraavista osoitteista:

Yhdysvallat:<https://www.sharpnecdisplays.us>

Eurooppa: <https://www.sharpnecdisplays.eu>

Yleinen: <https://www.sharp-nec-displays.com/global/>

Lisätietoja optisista lisävarusteista on saatavilla valmistajan verkkosivuilta tai esitteistä.

Teknisiä ominaisuuksia voidaan muuttaa ilman ennakkoilmoitusta.

#### <span id="page-214-0"></span>**Valinnainen objektiivi (myydään erikseen)**

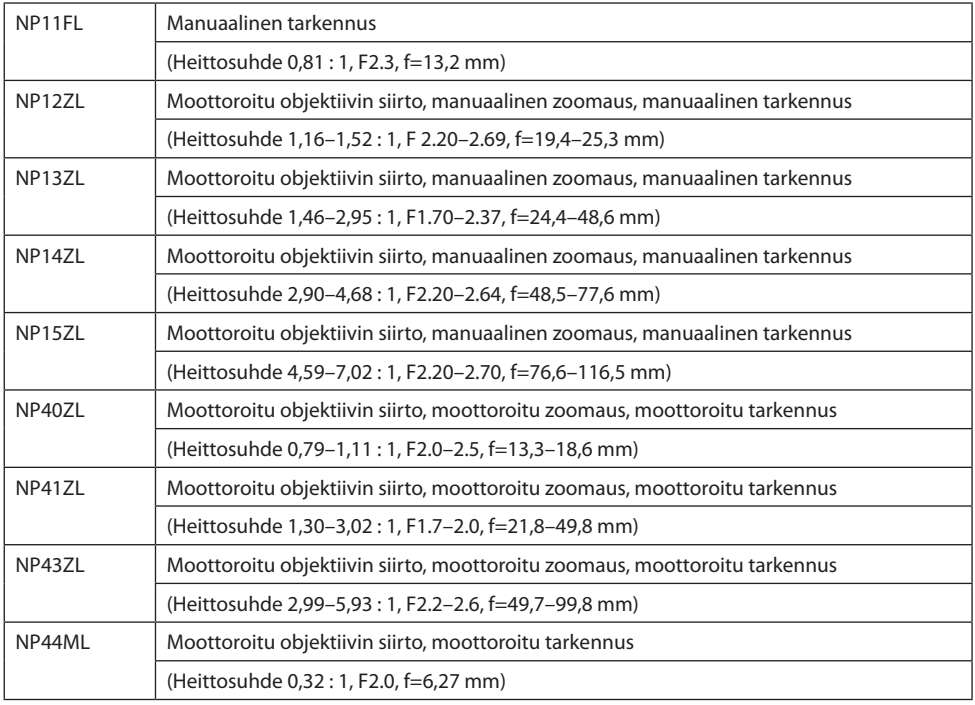

HUOMAA:

- 100 tuuman näytölle heijastettaessa käytössä on yllä ilmoitettu heittosuhde.
- Käytä alkuasennossa NP11FL-objektiivia. Hienosäädä heijastetun kuvan sijaintia tarvittaessa objektiivinsiirtotoiminnolla.
- Kiinnitä NP44ML projektoriin erikseen myytävän tukipaketin avulla (NP02LK). Löysää tukikiinnikkeen ruuveja, jolloin voit hienosäätää objektiivinsiirtoa.
- Pyydä jälleenmyyjää asentamaan ja säätämään objektiiviyksikkö ja tukisarja.

## 8-4. Kotelon mitat

Yksikkö: mm (tuumaa)

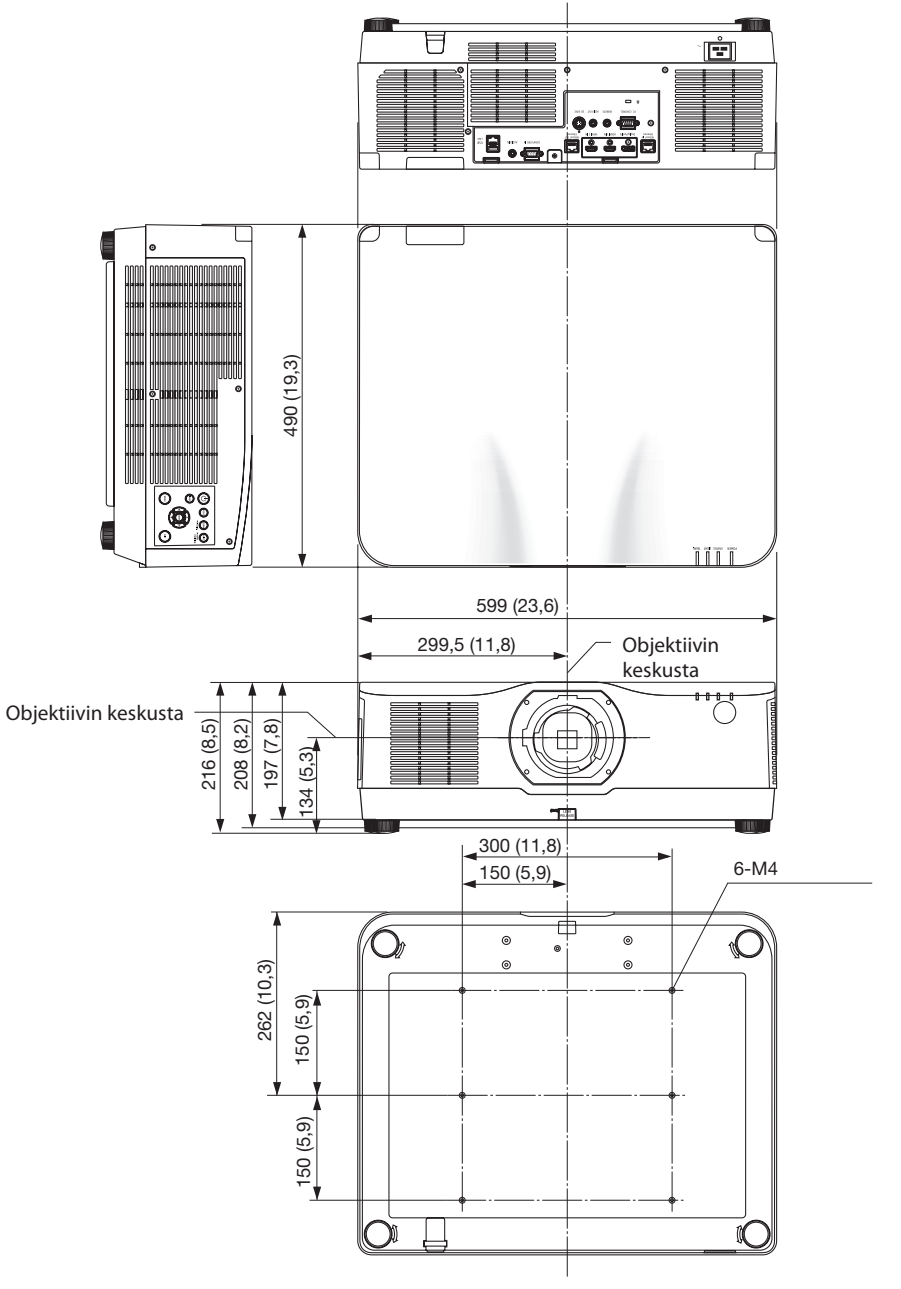
# 8-5. Nastojen järjestys ja pääliittimien signaalien nimet

## COMPUTER IN-/Komponenttitulon liitäntä (15-nastainen Mini D-sub)

## **Kunkin nastan liitäntä ja signaalin taso**

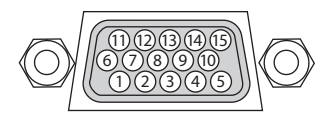

## **Signaalin taso**

Videosignaali: 0,7 Vp-p (analoginen) Synkronointisignaali : TTL-taso

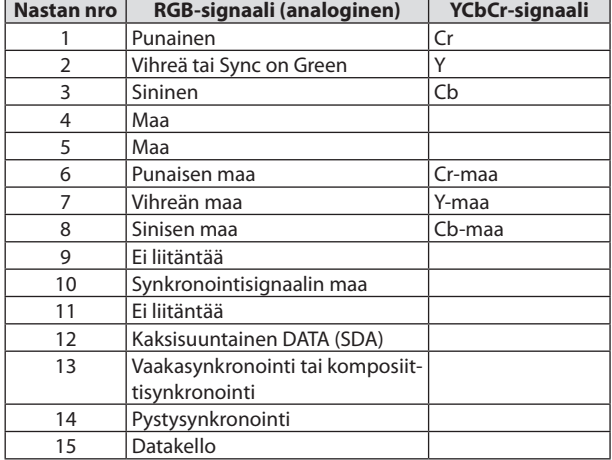

# HDMI 1 IN/HDMI 2 IN-liitäntä (tyyppi A)

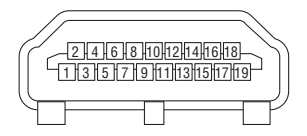

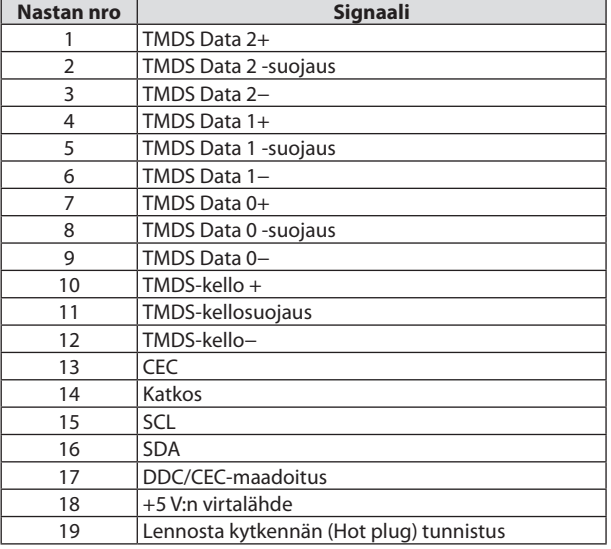

# DisplayPort IN-liitäntä

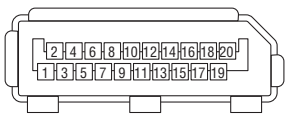

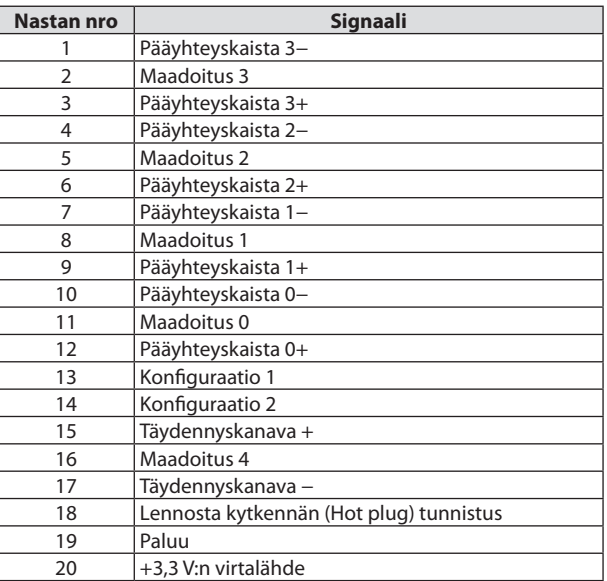

# HDBaseT IN/Ethernet -liitäntä (RJ-45)

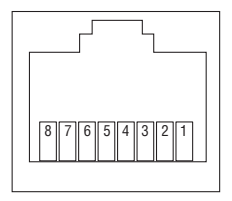

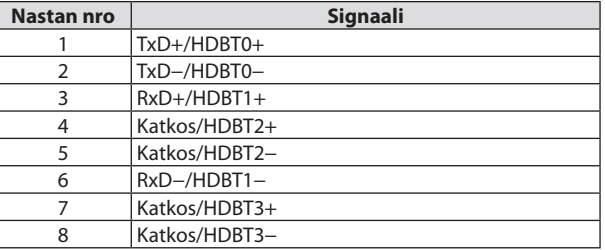

## USB-liitäntä (tyyppi A)

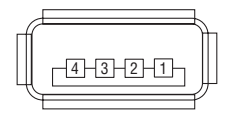

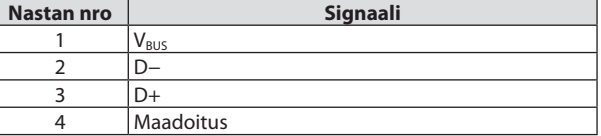

# PC CONTROL-liitäntä (9-nastainen D-Sub)

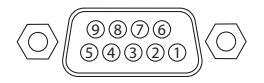

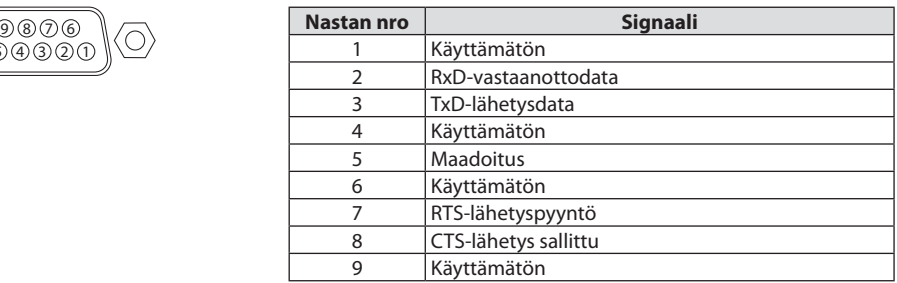

# 8-6. Taustalogon vaihtaminen (Virtual Remote Tool)

Tämän avulla voit helpommin esimerkiksi kytkeä projektorin päälle tai pois päältä ja valita sen signaalin LAN-yhteyden välityksellä. Sitä käytetään myös projektorin kuvan lähettämisessä ja rekisteröimisessä projektorin logoksi. Rekisteröinnin jälkeen voit lukita logon, mikä estää sen muuttamisen.

#### **Ohjaustoiminnot**

Virran kytkentä/katkaisu, signaalin valinta, pysäytyskuva, kuvan mykistys, äänen mykistys, logon siirto projektoriin ja kauko-ohjaus tietokoneella.

Virtual Remote -näyttö

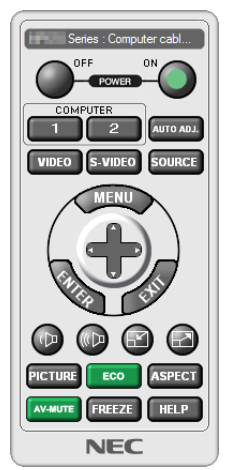

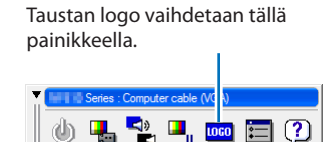

Työkalurivi

Remote Control -ikkuna

Virtual Remote Tool -ohjelma on ladattavissa valmistajan verkkosivuilta osoitteesta: <https://www.sharp-nec-displays.com/dl/en/index.html>

#### HUOMAA:

- Taustalogon vaihtamisen yhteydessä kaukosäätimen ikkuna ei ole valittavissa. Katso työkalurivin näyttäminen Virtual Remote Tool -ohjelman ohjevalikosta.
- Logotietoja (kuvia), jotka voi lähettää projektoriin Virtual Remote Tool -ohjelmalla, koskevat seuraavat rajoitukset: (Vain sarjaliitännän tai LAN-yhteyden kautta)
	- \* Tiedoston koko: enintään 256 kilobittiä
	- Kuvan koko: projektorin resoluution puitteissa
	- \* Tiedostoformaatti: PNG (täydet värit)
- Virtual Remote Tool -ohjelmalla lähetettävä logodata (kuva) näytetään keskellä mustan alueen ympäröimänä.
- Jos taustalogoksi halutaan NEC-oletuslogo, se on tallennettava taustalogoksi käyttämällä NEC-projektorin CD-levykkeen mukana toimitettua kuvatiedostoa (\Logo\necpj\_bbwux.png).

# <span id="page-220-0"></span>8-7. Vianmääritys

Tässä osassa on ratkaisuja ongelmiin, joita voi ilmetä projektorin asennuksen tai käytön aikana.

## Kunkin merkkivalon ominaisuudet

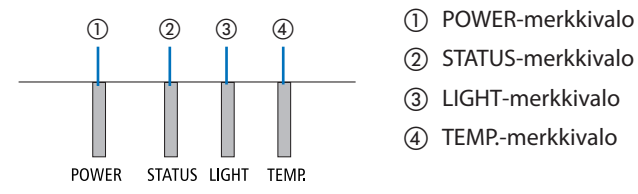

- 
- ② STATUS-merkkivalo
- ③ LIGHT-merkkivalo
- ④ TEMP.-merkkivalo

# Merkkivalon tila (tilatieto)

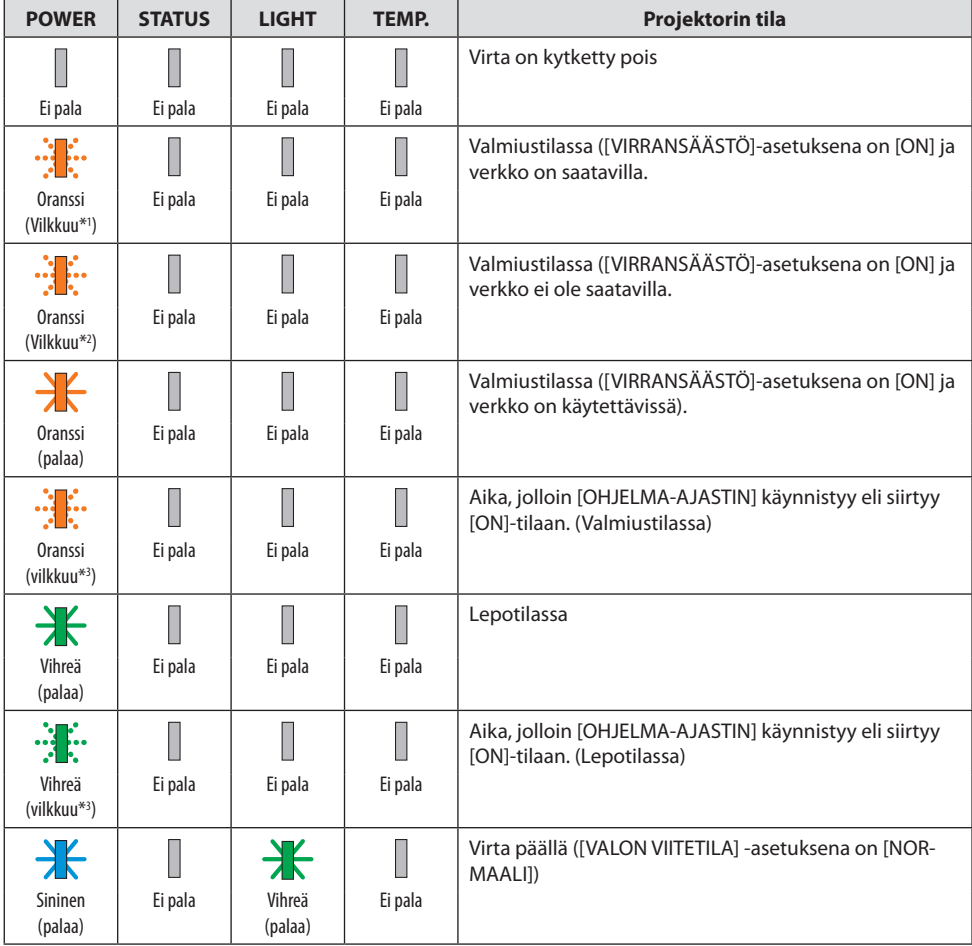

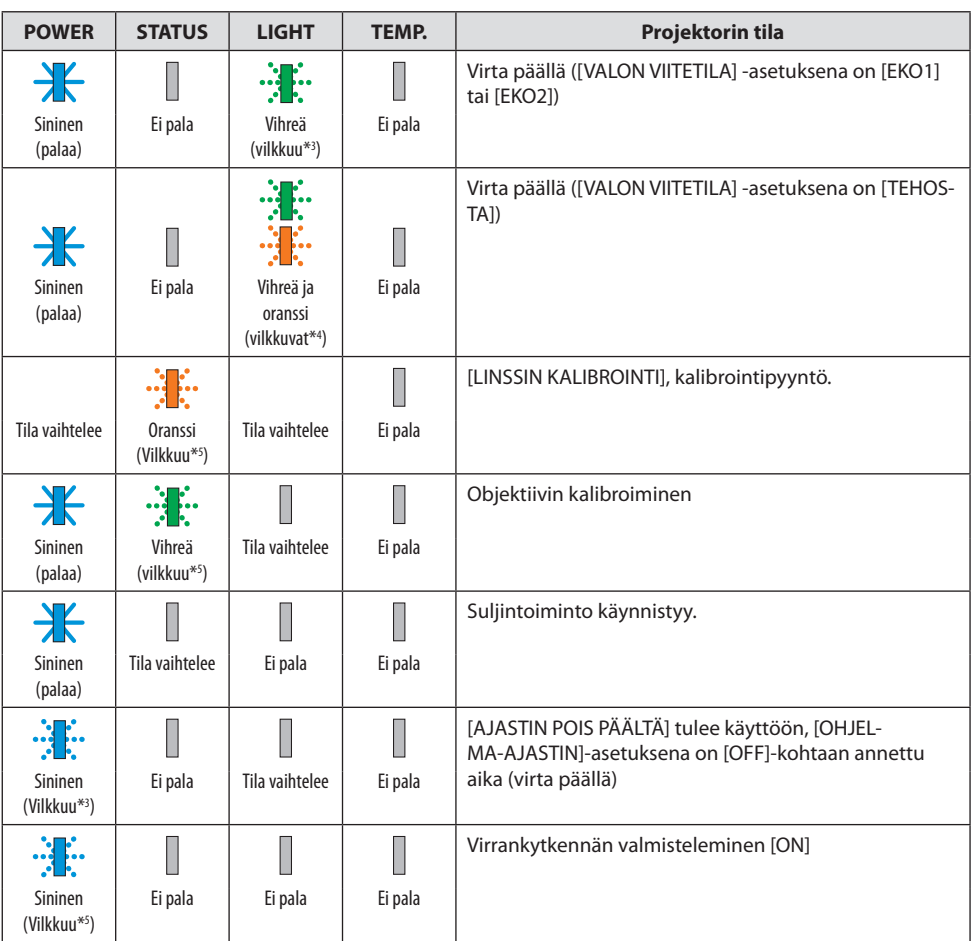

\*1 Toistaa seuraavasti: palaa 1,5 sekuntia/ei pala 1,5 sekuntia

\*2 Toistaa seuraavasti: palaa 1,5 sekuntia/ei pala 7,5 sekuntia

\*3 Toistaa seuraavasti: palaa 2,5 sekuntia/ei pala 0,5 sekuntia

\*4 Palaa vihreänä 2,5 sekuntia/palaa oranssina 0,5 sekunnin ajan toistuen

\*5 Toistaa seuraavasti: palaa 0,5 sekuntia/ei pala 0,5 sekuntia/palaa 0,5 sekuntia/ei pala 2,5 sekuntia

\*6 Toistaa seuraavasti: palaa 0,5 sekuntia/ei pala 0,5 sekuntia

## Merkkivaloviesti (virheviesti)

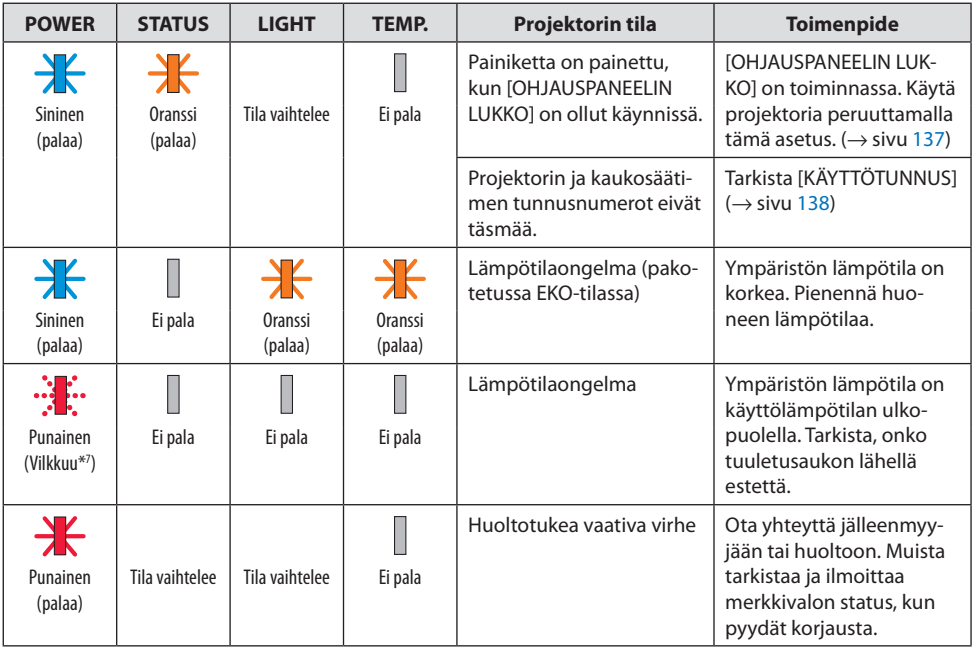

\*7 Toistaa seuraavasti: palaa 0,5 sekuntia/ei pala 0,5 sekuntia

## Jos ylikuumenemissuoja käynnistyy:

Kun projektorin sisälämpötila tulee liian korkeaksi tai alhaiseksi, POWER-merkkivalo alkaa vilkkua nopeasti punaisena. Kun tämä on tapahtunut, ylikuumenemissuoja käynnistyy ja projektori voi kytkeytyä pois päältä.

Suorita tässä tapauksessa alla olevat toimenpiteet:

- Vedä virtapistoke pois pistorasiasta.
- Sijoita projektori viileään paikkaan, jos se on ollut kuumassa lämpötilassa.
- Puhdista tuuletusaukko, jos sinne on kertynyt pölyä.
- Jätä projektori noin tunniksi jäähtymään, kunnes sen sisälämpötila on laskenut.

# Yleisiä ongelmia ja ratkaisuja

(→ Merkkivalon tila sivulla [191.](#page-220-0))

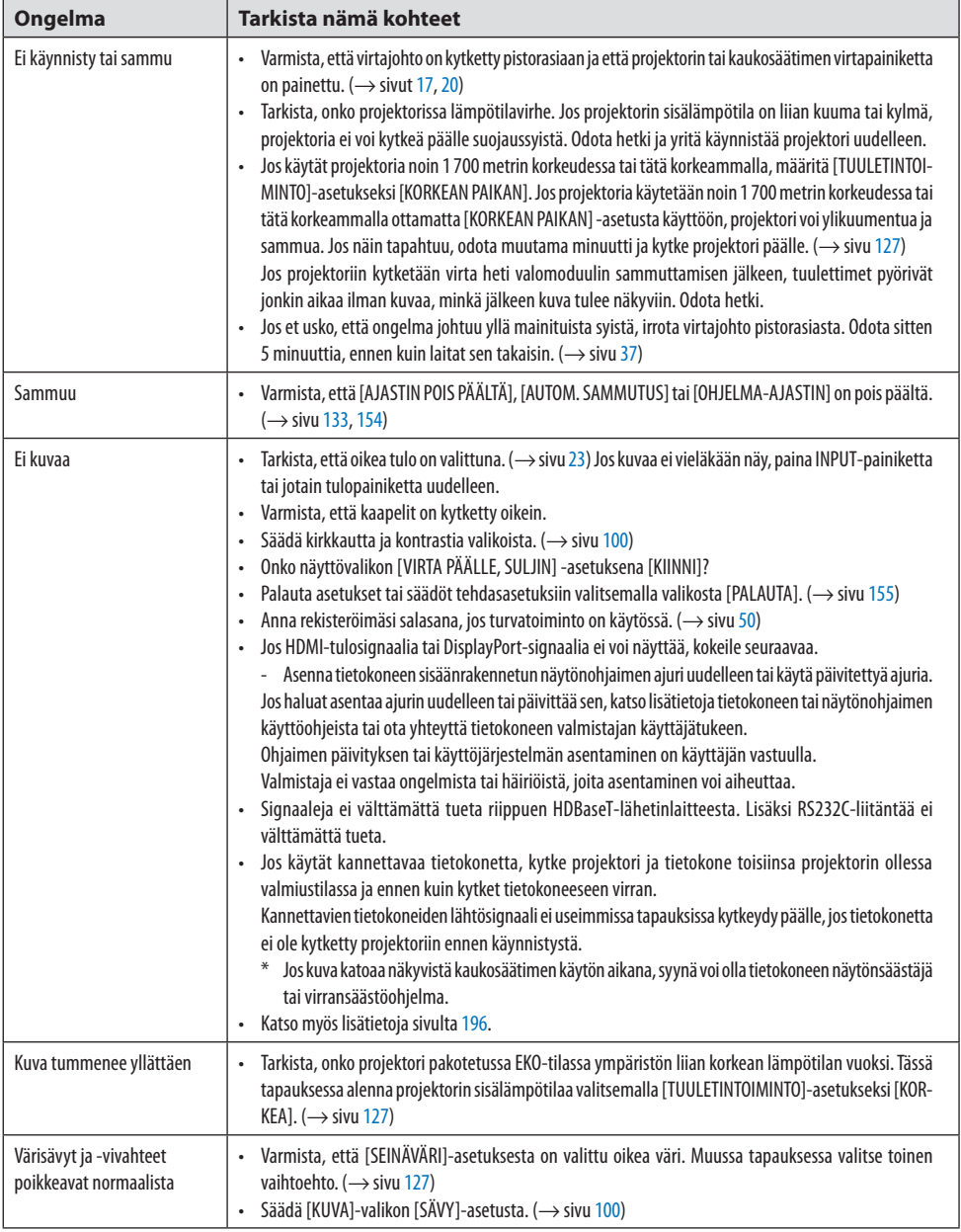

## 8. Liite

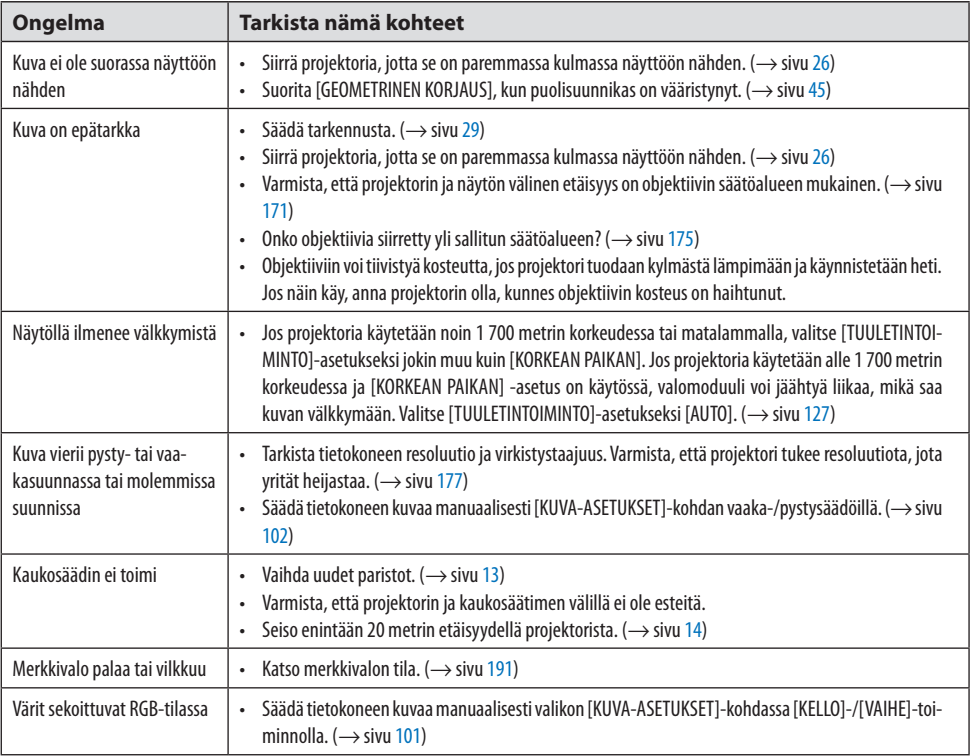

Pyydä lisätietoja jälleenmyyjältä.

## <span id="page-225-0"></span>**Jos kuvaa ei näy tai se ei näy oikein.**

### **Projektorin ja tietokoneen käynnistäminen.**

Jos käytät kannettavaa tietokonetta, kytke projektori ja tietokone toisiinsa projektorin ollessa valmiustilassa ja ennen kuin kytket tietokoneeseen virran.

Kannettavien tietokoneiden lähtösignaali ei useimmissa tapauksissa kytkeydy päälle, jos tietokonetta ei ole kytketty projektoriin ennen käynnistystä.

#### HUOMAA:

• Voit tarkistaa nykyisen signaalin vaakasuoran taajuuden projektorin valikon Tietoja-kohdasta. Jos lukema on 0kHz, tietokoneesta ei lähetetä signaalia lainkaan.  $(\rightarrow)$  sivu [156](#page-185-0) tai siirry seuraavaan vaiheeseen)

## **Tietokoneen ulkoisen näytön käyttöönotto.**

Kannettavan tietokoneen näytössä näkyvän kuvan signaali ei välttämättä välity suoraan projektoriin. PC-yhteensopivissa kannettavissa ulkoisen näytön voi ottaa käyttöön tai poistaa käytöstä toimintonäppäimien yhdistelmällä. Ulkoisen näytön käyttöönoton ja käytöstä poistamisen näppäinyhdistelmä on useimmiten Fn-näppäin ja jokin 12 toimintonäppäimestä. Esimerkiksi NEC-kannettavissa se on Fn + F3, kun taas Dell-kannettavissa ulkoisen näytön toimintoja käytetään yhdistelmällä Fn + F8.

## **Tietokoneesta lähetetään epätavallista signaalia**

Jos kannettavasta tietokoneesta lähetetään teollisuusstandardeista poikkeavaa signaalia, projektorin heijastama kuva ei ehkä näy oikein. Tässä tapauksessa poista kannettavan tietokoneen LCD-näyttö käytöstä, kun projektoria käytetään. Eri kannettavissa tietokoneissa on erilaiset tavat poistaa käytöstä/ottaa käyttöön koneen oma LCD-näyttö, kuten edellisessä vaiheessa kuvailtiin. Lisätietoja saat tietokoneen käyttöoppaasta.

#### **Kuva ei näy oikein, kun käytössä on Mac-tietokone**

Jos käytät Macia projektorin kanssa, aseta Mac-sovittimen (ei toimiteta projektorin mukana) DIP-kytkin resoluution mukaiseen asentoon. Asetukset tulevat voimaan, kun Mac käynnistetään uudelleen asetusten muuttamisen jälkeen.

Jos valitset näyttötilan, jota Mac tai projektori ei tue, Mac-sovittimen DIP-kytkimen asetuksen muuttaminen voi heilauttaa kuvaa hieman tai poistaa sen näkyvistä. Jos näin käy, aseta DIP-kytkin vakiotilaan 13" ja käynnistä Mac sitten uudelleen. Palauta sitten DIP-kytkimet asentoon, jossa kuva näkyy, ja käynnistä sitten Mac uudelleen.

#### HUOMAA:

• MacBookissa, jossa ei ole 15-nastaista mini-D-sub-liitintä, tarvitaan Apple Computerin valmistama videosovitinkaapeli.

#### **Peilaus MacBook-tietokoneissa**

Kun projektoria käytetään MacBookin kanssa, lähtötarkkuudeksi ei välttämättä voida asettaa 1 920 × 1 200, ellei MacBookin peilaus ole poissa käytöstä. Katso lisätietoja peilauksesta Mac-tietokoneen käyttöoppaasta.

#### **Mac-näytön kansiot tai kuvakkeet on piilotettu**

Kaikki kansiot ja kuvakkeet eivät aina näy näytössä. Tässä tapauksessa valitse omenavalikosta [View]  $\rightarrow$  [Arrange] ja järjestä kuvakkeet.

# 8-8. Tietokoneen ohjauskoodit ja kaapeliliitäntä

## Tietokoneen ohjauskoodit

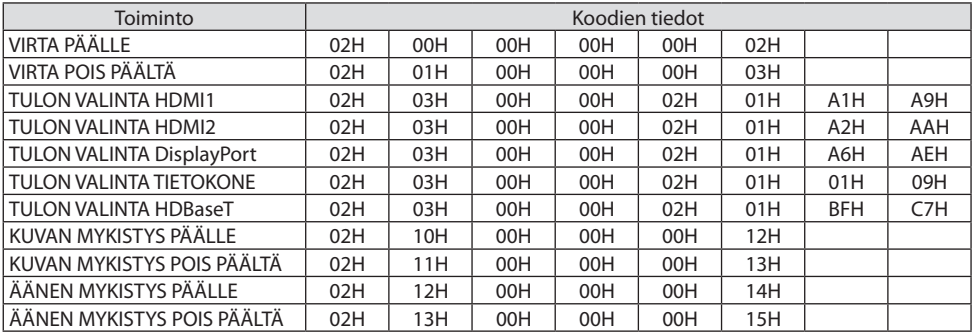

HUOMAA:

• Kattavan luettelon tietokoneen ohjauskoodeista saat paikalliselta jälleenmyyjältä.

## Kaapeliliitäntä

Yhteyskäytäntö

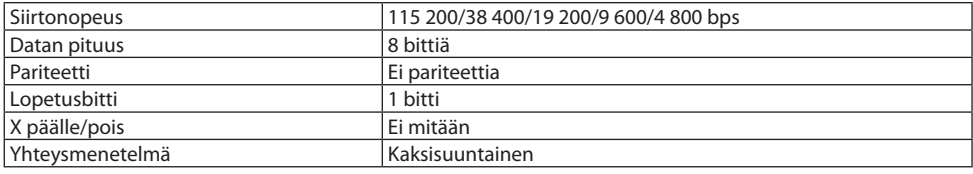

HUOMAA:

• Jotkin laitteet saattavat vaatia muita hitaamman nopeuden, jos käytössä on pitkä kaapeli.

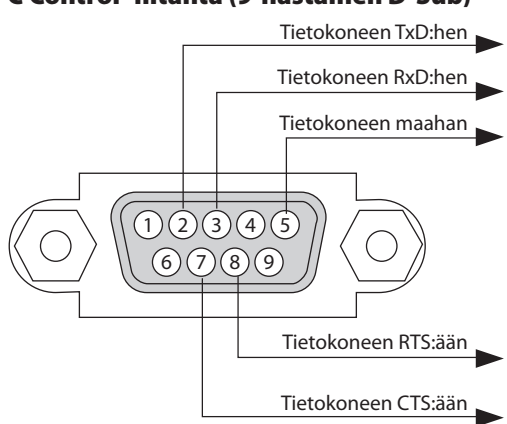

## PC Control -liitäntä (9-nastainen D-Sub)

#### HUOMAA:

- Nastat 1, 4, 6 ja 9 eivät ole käytössä.
- Kaapelikytkentää voidaan yksinkertaistaa käyttämällä Request to Send- ja Clear to Send-jumppereita yhtä aikaa kaapelin molemmissa päissä.
- Jos käytössä on pitkä kaapeli, suositeltava yhteysnopeuden valinta projektorin valikoista on 9 600 bps.

# 8-9. Tietoja ASCII-ohjauskomennosta

Tämä laite tukee yleistä ASCII-ohjauskomentoa projektorimme ja monitorin ohjaamista varten. Lisätietoja komennosta saat valmistajan verkkosivustolta. [https://www.sharp-nec-displays.com/dl/en/pj\\_manual/lineup.html](https://www.sharp-nec-displays.com/dl/en/pj_manual/lineup.html)

#### Kytkeminen ulkoiseen laitteeseen

On kaksi tapaa yhdistää projektori ulkoiseen laitteeseen, kuten tietokoneeseen.

**1. Kytkeminen sarjaportin kautta.**

Kytkee projektorin tietokoneeseen sarjakaapelilla (ristikytkentäkaapeli).

#### **2. Kytkeminen verkon kautta (LAN/HDBaseT)**

Kytkee projektorin tietokoneeseen LAN-kaapelilla.

Kysy LAN-kaapelin tyyppiin liittyvät kysymykset verkonvalvojalta.

## Liitäntärajapinta

#### **1. Kytkeminen sarjaportin kautta.**

#### **Yhteyskäytäntö**

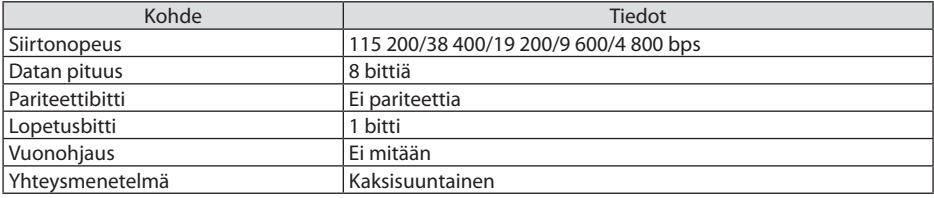

#### **2. Kytkeminen verkon kautta**

#### **Yhteyskäytäntö (kytkeminen lähiverkon kautta)**

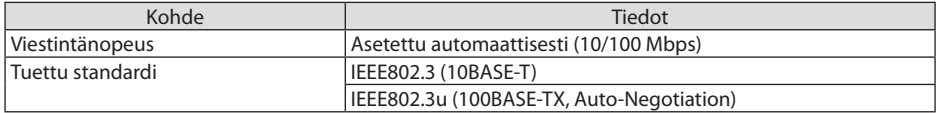

Käytä komennon lähettämiseen ja vastaanottamiseen TCP-porttia numero 7142.

#### **Yhteyskäytäntö (kytkeminen HDBaseT:n kautta)**

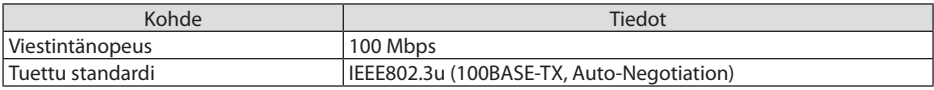

Käytä komennon lähettämiseen ja vastaanottamiseen TCP-porttia numero 7142.

# Tämän laitteen parametrit

## **Tulokomento**

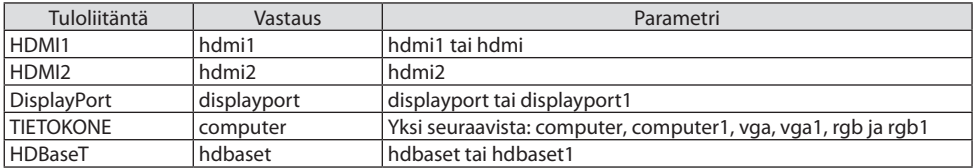

## **Tilakomento**

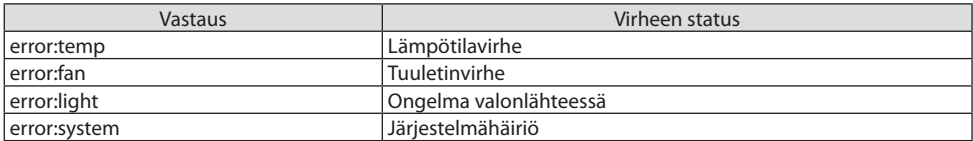

# 8-10. Art-Netin DMX-parametrien luettelo

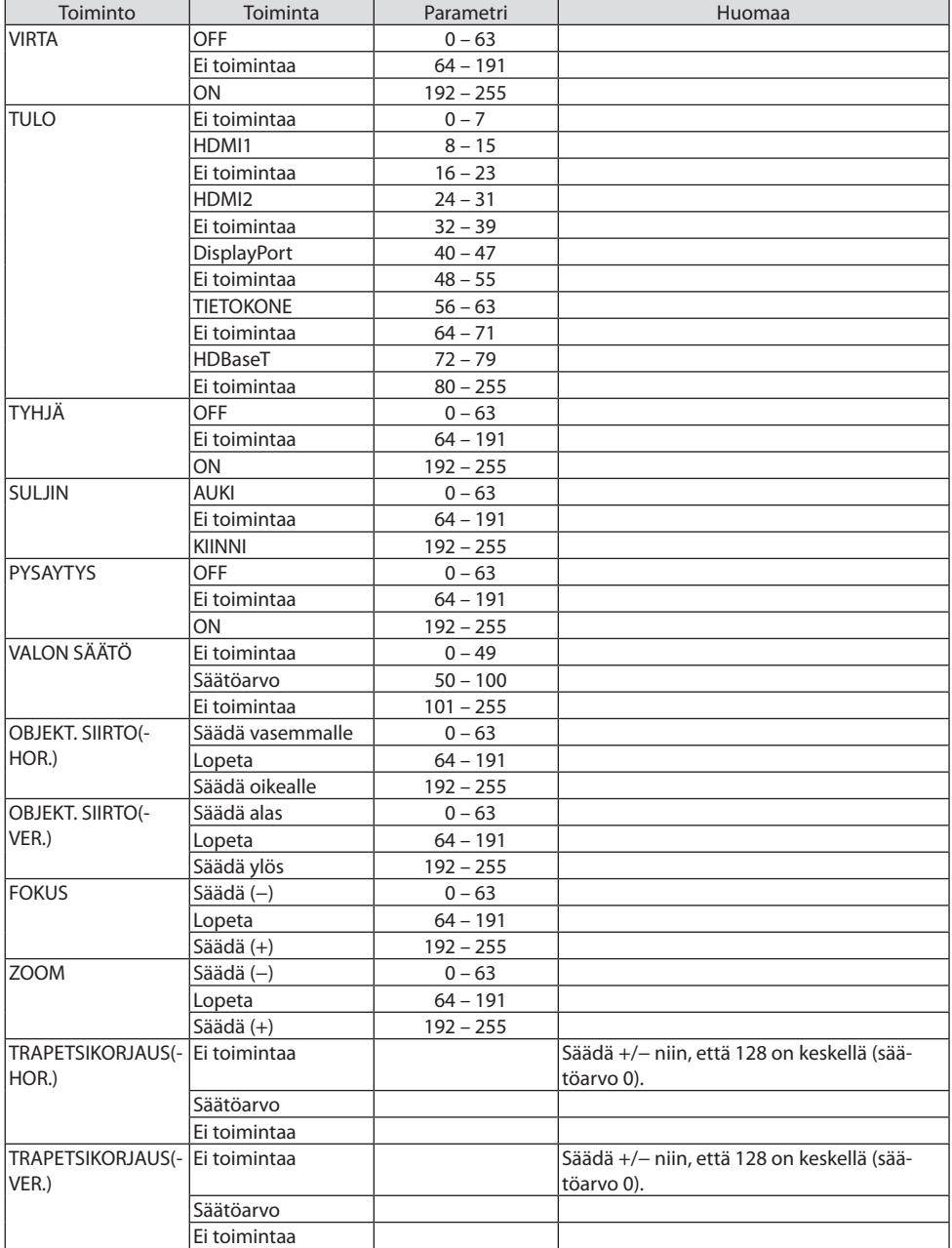

## 8. Liite

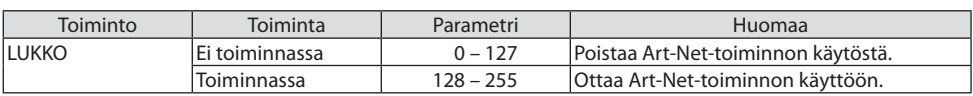

# 8-11. Vianmäärityksen tarkistusluettelo

Ennen yhteyden ottamista jälleenmyyjään tai huoltoon varmista korjaustarve käymällä läpi seuraava luettelo ja tutustu myös käyttöoppaan kohtaan Vianmääritys. Ongelman ratkaiseminen helpottuu alla olevan tarkistusluettelon avulla.

\* Tulosta tämä ja seuraava sivu tarkistusta varten.

#### **Esiintymistiheys:**

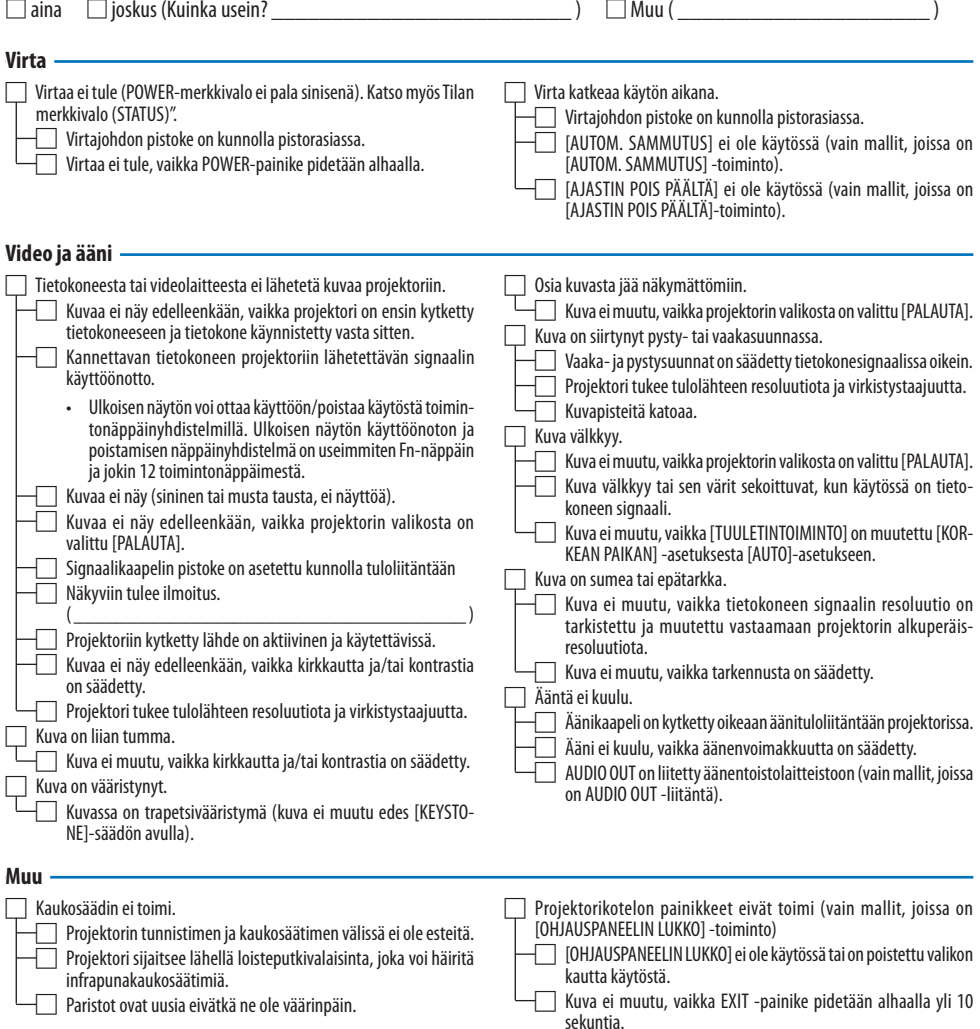

#### **Tietoja projektorin käytöstä ja käyttöympäristöstä**

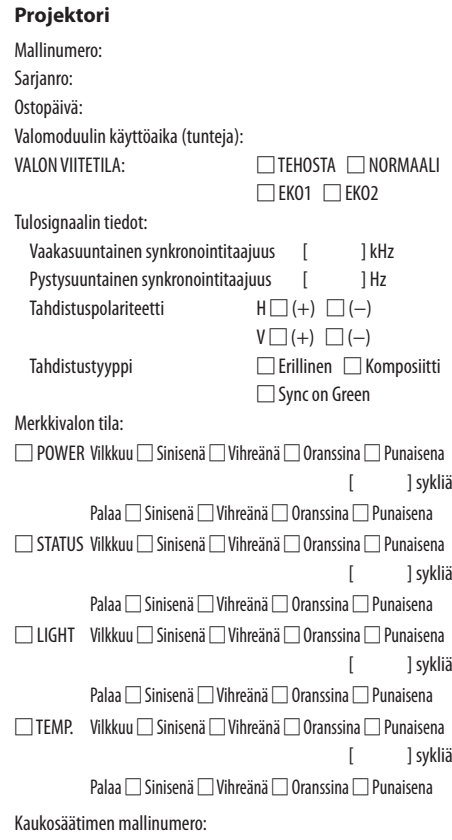

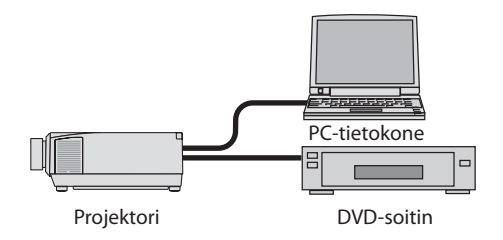

#### **Signaalikaapeli**

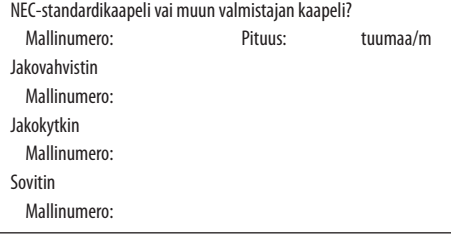

#### **Asennusympäristö**

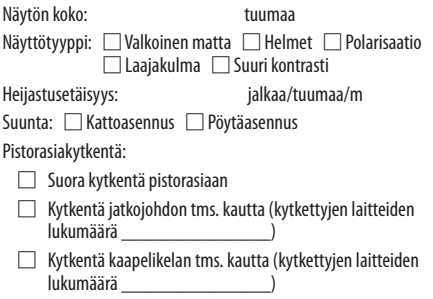

#### **Tietokone**

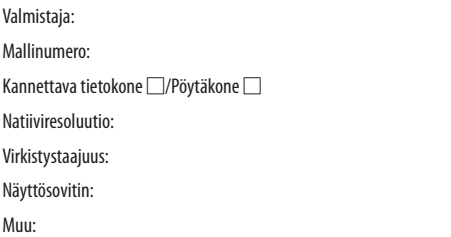

#### **Videolaite**

Videonauhuri, DVD-soitin, videokamera, videopeli tai muu

Valmistaja:

Mallinumero:

# 8-12. REKISTERÖI PROJEKTORISI! (asiakkaat Yhdysvalloissa, Kanadassa ja Meksikossa)

Käytä hetki uuden projektorin rekisteröintiin. Näin otetaan käyttöön rajoitettu osia ja työtä koskeva takuu sekä InstaCare-huolto-ohjelma.

Käy valmistajan verkkosivuilla osoitteessa <https://www.sharpnecdisplays.us>, valitse tukikeskus/ tuoterekisteröinti ja lähetä täytetty lomake verkon kautta.

Rekisteröinnin vastaanottamisen jälkeen saat valmistajalta vahvistuskirjeen, jossa on kaikki tarvittavat tiedot alan johtajan, Sharp NEC Display Solutions of America, Inc.:n, nopeiden ja luotettavien takuu- ja huolto-ohjelmien käytöstä.

# **NEC**